# <span id="page-0-0"></span>**Руководство по обслуживанию рабочей станции Dell Precision™ M6500**

[Работа](#page-1-0) [с](#page-1-0) [компьютером](#page-1-0) [Снятие](#page-4-0) [и](#page-4-0) [замена](#page-4-0) [компонентов](#page-4-0) [Технические](#page-5-0) [характеристики](#page-5-0) [Диагностика](#page-12-0) [Программа](#page-17-0) [настройки](#page-17-0) [системы](#page-17-0)

### **Примечания, предупреждения и предостережения**

M **ПРИМЕЧАНИЕ:** Содержит важную информацию, которая помогает более эффективно работать с компьютером.

**ВНИМАНИЕ! Указывает на потенциальную опасность повреждения оборудования или потери данных в случае несоблюдения инструкций.**

**ОСТОРОЖНО! Указывает на потенциальную опасность повреждения оборудования, получения травм или угрозу для жизни.**

В случае приобретения компьютера Dell™ n Series все упоминания операционной системы Microsoft® Windows® в настоящем документе неприменимы.

#### **Информация, содержащаяся в данном документе, может быть изменена без уведомления. © 2009-2010 Dell Inc. Все права защищены.**

Воспроизведение данного материала в любой форме без письменного разрешения Dell Inc. строго запрещается.

Товарные знаки, используемые в тексте данного документа: *Dell*, логотип *DELL,* а также товарные знаки *Vostro* являются товарными знаками Dell Inc.; *Intel*, *Pentium, Celeron* и *Core* являются товарными знаками или зарегистрированными товарными знаками корпорации Intel; *Bluetooth* является зарегистрированным товарным знаком корпорации Bluetooth SIG, Inc. и используется корпорацией Dell по лицензии. *Microsoft*, *Windows, Windows Vista* и кнопка «Пуск» *Windows Vista* являются товарными знаками или зарегистрированными товарными знаками корпорации Microsoft в США и/или других странах; *Adobe*, логотип *Adobe,* и *Flash* — охраняемые товарные знаки или товарные знаки корпорации Adobe Systems Inc. в США и/или других странах; *ATI FirePro* — товарный знак корпорации Advanced Micro Devices, Inc.

В данном документе могут использоваться другие товарные знаки и торговые наименования для указания фирм, заявляющих свои права на такие товарные знаки и наименования, или продуктов этих фирм. Компания Dell не претендует на права собственности в отношении каких-либо товарных знаков и торговых наименований, кроме своих собственных.

Март 2010 г. Ред. A01

# <span id="page-1-0"></span>**Работа с компьютером**

### **Руководство по обслуживанию рабочей станции Dell Precision™ M6500**

- [Подготовка](#page-1-1) [к](#page-1-1) [работе](#page-1-1) [с](#page-1-1) [внутренними](#page-1-1) [компонентами](#page-1-1) [компьютера](#page-1-1)
- [Рекомендуемые](#page-2-0) [инструменты](#page-2-0)
- [Выключение](#page-2-1) [компьютера](#page-2-1)
- [Завершение](#page-1-0) [работы](#page-1-0) [с](#page-1-0) [внутренними](#page-1-0) [компонентами](#page-1-0) [компьютера](#page-1-0)

# <span id="page-1-1"></span>**Подготовка к работе с внутренними компонентами компьютера**

Соблюдайте приведенные ниже инструкции по технике безопасности во избежание повреждения компьютера и для собственной безопасности. Если не указано иное, каждая процедура, предусмотренная в данном документе, подразумевает соблюдение следующих условий:

- уже выполнены шаги, описанные в разделе [Работа](#page-1-0) [с](#page-1-0) [компьютером](#page-1-0)[;](#page-1-0)
- прочитана информация по технике безопасности, прилагаемая к компьютеру;
- компонент можно заменить или (если он был приобретен отдельно) установить, выполнив процедуру извлечения/снятия в обратном порядке.
- **ОСТОРОЖНО! Перед началом работы с внутренними компонентами компьютера прочитайте инструкции по технике безопасности, прилагаемые к компьютеру. Дополнительные сведения по вопросам безопасности см. на веб-странице, посвященной соответствию нормативам: www.dell.com/regulatory\_compliance.**
- **ВНИМАНИЕ! Многие ремонтные работы могут быть выполнены только квалифицированным техником по обслуживанию. Вам следует выполнять только поиск и устранение неполадок и простые ремонтные работы, предусмотренные документацией на изделие, либо по указанию специалистов группы технической поддержки через Интернет или по телефону. Гарантия не распространяется на любые повреждения, полученные в результате несанкционированного технического обслуживания. Прочитайте и соблюдайте инструкции по технике безопасности, прилагаемые к изделию.**
- **ВНИМАНИЕ! Во избежание электростатического разряда следует заземлиться, надев антистатический браслет или периодически прикасаясь к некрашеной металлической поверхности (например, к разъемам на задней панели компьютера).**
- **ВНИМАНИЕ! Соблюдайте осторожность при обращении с компонентами и платами. Не следует дотрагиваться до компонентов и контактов платы. Держите плату за края или за металлическую монтажную скобу. Такие компоненты, как процессор следует держать за края, а не за контакты.**

**ВНИМАНИЕ! При отсоединении кабеля тяните его за разъем или за язычок, но не за сам кабель. У некоторых кабелей есть разъемы с фиксирующими защелками. Перед отсоединением такого кабеля необходимо нажать на фиксирующие защелки. При разъединении разъемов старайтесь разносить их по прямой линии, чтобы не погнуть контакты. Перед подключением кабеля убедитесь, что разъемы правильно расположены относительно друг друга.**

**ПРИМЕЧАНИЕ:** Цвет компьютера и некоторых компонентов может отличаться от цвета, показанного в этом документе.

Во избежание повреждения компьютера выполните следующие шаги, прежде чем приступать к работе с внутренними компонентами компьютера.

- 1. Чтобы не поцарапать крышку компьютера, работы следует выполнять на плоской и чистой поверхности.
- 2. Выключите компьютер (см. раздел [Выключение](#page-2-1) [компьютера](#page-2-1)).
- 3. Если компьютер подключен к стыковочному устройству, отстыкуйте его.

**ВНИМАНИЕ! При отсоединении сетевого кабеля сначала отсоедините кабель от компьютера, а затем отсоедините кабель от сетевого устройства.**

- 4. Отсоедините от компьютера все сетевые кабели.
- 5. Отключите компьютер и все внешние устройства от электросети.
- 6. Закройте крышку дисплея, переверните компьютер вверх дном и положите его на ровную рабочую поверхность.

#### **ВНИМАНИЕ! Во избежание повреждения системной платы необходимо извлечь основной аккумулятор перед обслуживанием компьютера.**

- 7. Извлеките основной [аккумулятор](#page-25-0).
- 8. Переверните компьютер, чтобы верхняя сторона была обращена вверх.
- 9. Откройте дисплей.
- 10. Нажмите кнопку питания, чтобы заземлить системную плату.

**ВНИМАНИЕ! Во избежание поражения электрическим током обязательно отключите компьютер от электросети, прежде чем открывать дисплей.**

**ВНИМАНИЕ! Прежде чем касаться каких-либо внутренних компонентов компьютера, снимите статическое электричество, прикоснувшись к некрашеной металлической поверхности (например, на задней панели компьютера). Во время работы периодически прикасайтесь к некрашеной металлической поверхности, чтобы снять статическое электричество, которое могло бы повредить внутренние компоненты.**

- 11. Извлеките все установленные [платы](#page-28-0) [ExpressCard](#page-28-0) [или](#page-28-0) [смарт](#page-28-0)[-](#page-28-0)[карты](#page-28-0) из соответствующих слотов.
- 12. Извлеките [жесткий](file:///E/FP/05_2021/L10N/ReebokSM1HRU/RU%20-%20ReebokSM%20A01/TD_Hard_Drive.htm) [диск](file:///E/FP/05_2021/L10N/ReebokSM1HRU/RU%20-%20ReebokSM%20A01/TD_Hard_Drive.htm).

### <span id="page-2-0"></span>**Рекомендуемые инструменты**

Для выполнения процедур, описанных в этом документе, могут потребоваться следующие инструменты:

- малая шлицевая отвертка
- крестовая отвертка №0
- крестовая отвертка №1
- маленькая пластмассовая палочка
- компакт-диск с программой для обновления флэш-BIOS

### <span id="page-2-1"></span>**Выключение компьютера**

**ВНИМАНИЕ! Во избежание потери данных сохраните и закройте все открытые файлы и выйдите из всех программ, прежде чем выключать компьютер.**

- 1. Завершите работу операционной системы.
	- **В Windows Vista®:**

нажмите **Пуск ,** затем щелкните стрелку в нижнем правом углу меню **Пуск**, как показано ниже, а затем щелкните **Выключение**.

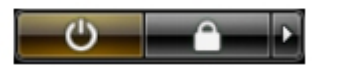

**В Windows® XP:**

Нажмите **Пуск** ® **Выключение компьютера** ® **Выключение**.

Компьютер выключится после окончания процесса завершения работы операционной системы.

2. Убедитесь, что компьютер и все подключенные внешние устройства выключены. Если компьютер и подключенные устройства не выключились автоматически при завершении работы операционной системы, нажмите и не отпускайте кнопку питания примерно 4 секунды, пока они не выключатся.

# **Завершение работы с внутренними компонентами компьютера**

После завершения любой процедуры замены не забудьте подсоединить все внешние устройства, платы и кабели, прежде чем включать компьютер.

**ВНИМАНИЕ! Во избежание повреждения компьютера следует использовать аккумуляторы, предназначенные для данного компьютера Dell. Не используйте аккумуляторы, предназначенные для других компьютеров Dell.**

- 1. Подсоедините все внешние устройства, например репликатор портов, плоский аккумулятор или стыковочное устройство Media Base, и установите обратно все платы и карты, например плату ExpressCard.
- 2. Подсоедините к компьютеру все телефонные или сетевые кабели.

#### **ВНИМАНИЕ! Чтобы подсоединить сетевой кабель, сначала подключите его к сетевому устройству, а затем подключите его к компьютеру.**

- 3. Замените [аккумулятор](#page-25-0).
- 4. Подключите компьютер и все внешние устройства к электросети.
- 5. Включите компьютер.

# <span id="page-4-0"></span>**Снятие и замена компонентов**

#### **Руководство по обслуживанию рабочей станции Dell Precision™ M6500**

- **[Плата](#page-28-0) [ExpressCard](#page-28-0)**
- **[Плата](#page-31-0) РСМСІА**
- [Аккумулятор](#page-25-0)
- **[Батарейка](#page-34-0) [типа](#page-34-0) [«](#page-34-0)[таблетка](#page-34-0)[»](#page-34-0)**
- [Жесткий](#page-37-0) [диск](#page-37-0)
- [Второй](#page-45-0) [жесткий](#page-45-0) [диск](#page-45-0)
- [Плата](#page-51-0) [беспроводной](#page-51-0) [глобальной](#page-51-0) [сети](#page-51-0) [\(WWAN\)](#page-51-0)
- [Модуль](#page-55-0) [флэш](#page-55-0)[-](#page-55-0)[кэша](#page-55-0) [\(FCM\)](#page-55-0)
- [Память](#page-58-0)
- [Камера](#page-61-0)
- **[Каркас](#page-65-0) [платы](#page-65-0) [PCMCIA](#page-65-0)**
- [Радиатор](#page-70-0)
- [Процессор](#page-73-0)
- [Системная](#page-76-0) [плата](#page-76-0)
- **•** [SIM-](#page-79-0)[карта](#page-79-0)
- [Мультимедийная](#page-81-0) [карта](#page-81-0)
- [Съемная](#page-83-0) [панель](#page-83-0)
- [Крышка](#page-87-0) [шарнира](#page-87-0)
- [Оптический](#page-92-0) [дисковод](#page-92-0)
- [Плата](#page-96-0) [беспроводной](#page-96-0) [локальной](#page-96-0) [сети](#page-96-0) [\(WLAN\)](#page-96-0)
- [Плата](#page-100-0) [беспроводной](#page-100-0) [персональной](#page-100-0) [сети](#page-100-0) [\(WPAN\)](#page-100-0)
- [Клавиатура](#page-104-0)
- [Дисплей](#page-108-0)
- [Упор](#page-128-0) [для](#page-128-0) [рук](#page-128-0)
- [Платы](#page-134-0) [ввода](#page-134-0)[-](#page-134-0)[вывода](#page-134-0) [и](#page-134-0) [IEEE 1394](#page-134-0)
- [Вентилятор](#page-140-0)
- [Плата](#page-143-0) [видеоадаптера](#page-143-0) [в](#page-143-0) [сборе](#page-143-0)

# <span id="page-5-0"></span>**Технические характеристики**

● [Сведения](#page-5-0) [о](#page-5-0) [системе](#page-5-0) [Процессор](#page-5-0) **• [Память](#page-5-0)** [Видео](#page-5-0) Видео Видео О [Звук](#page-5-0) [Средства](#page-5-0) [связи](#page-5-0) **• [Плата](#page-5-0) [PC Card](#page-5-0) Сагодняя Сагодняя Сагодняя Сагодняя Сагодняя Сагодняя Сагодняя Сагодняя Сагодняя Сагодняя Саг**одн О [Смарт](#page-5-0)[-](#page-5-0)[карта](#page-5-0) Марта Росс[и](#page-5-0)и от Смарт-карта Марта России от Смарт России от Смарт России от Смарт России от Смарт **• [Дисплей](#page-5-0)** [Клавиатура](#page-5-0) • [Сенсорная](#page-5-0) [панель](#page-5-0) Святи Сентыватель [отпечатков](#page-5-0) [пальцев](#page-5-0) [\(](#page-5-0)[опционально](#page-5-0)[\)](#page-5-0) • [Батарея](#page-5-0) Министата Северов Ватарея Северов Ватарея Северов Ватария Северов Ватария Северов Ватария Северов Ва [тока](#page-5-0) **• [Физические](#page-5-0) [характеристики](#page-5-0) Пребования [к](#page-5-0)** [окружающей](#page-5-0) [среде](#page-5-0)

Ø **ПРИМЕЧАНИЕ.** Предложения в разных регионах могут отличаться. Для просмотра дополнительной информации о конфигурации компьютера нажмите Пуск® Справка и поддержка и выберите нужный пункт для просмотра информации о компьютере.

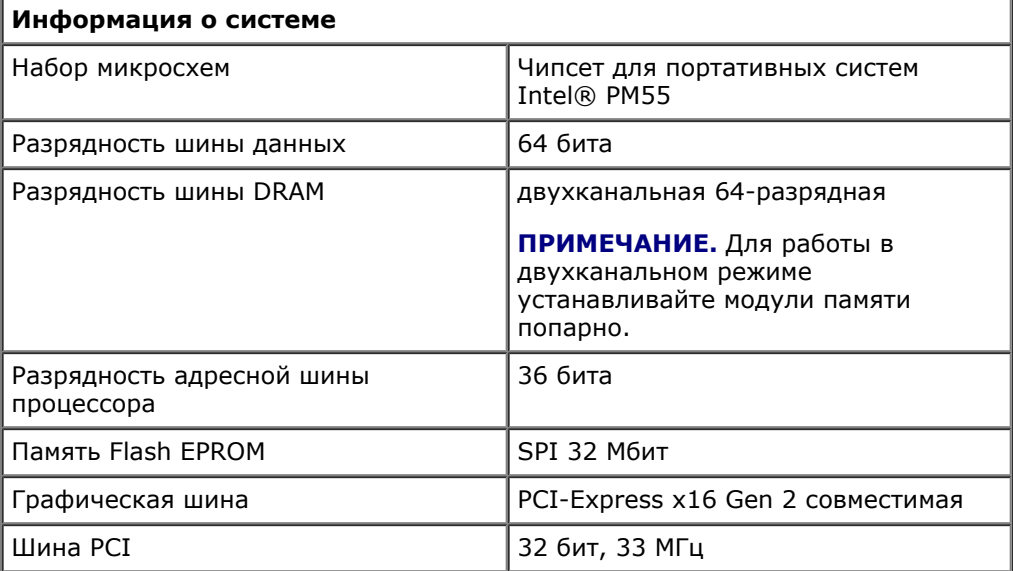

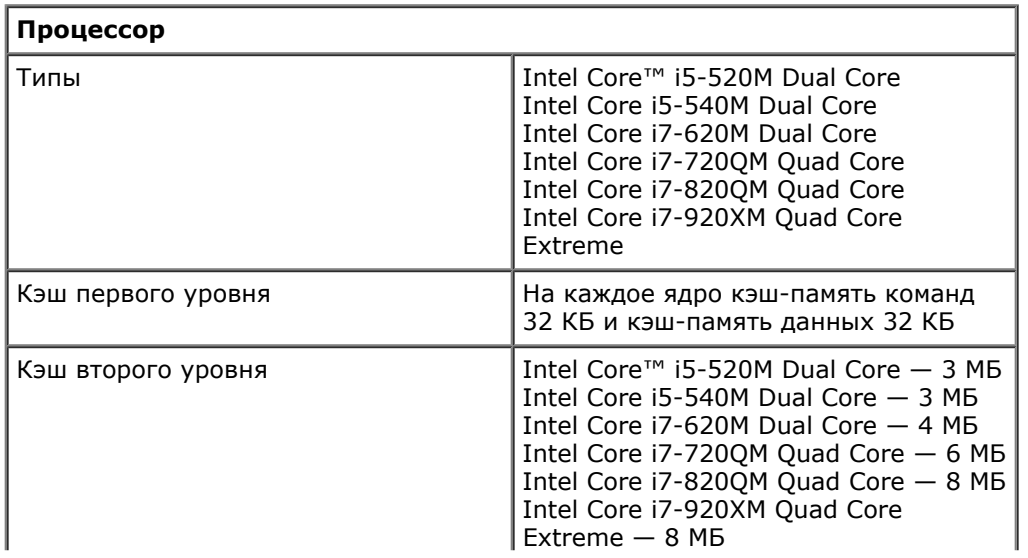

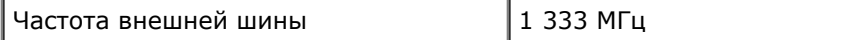

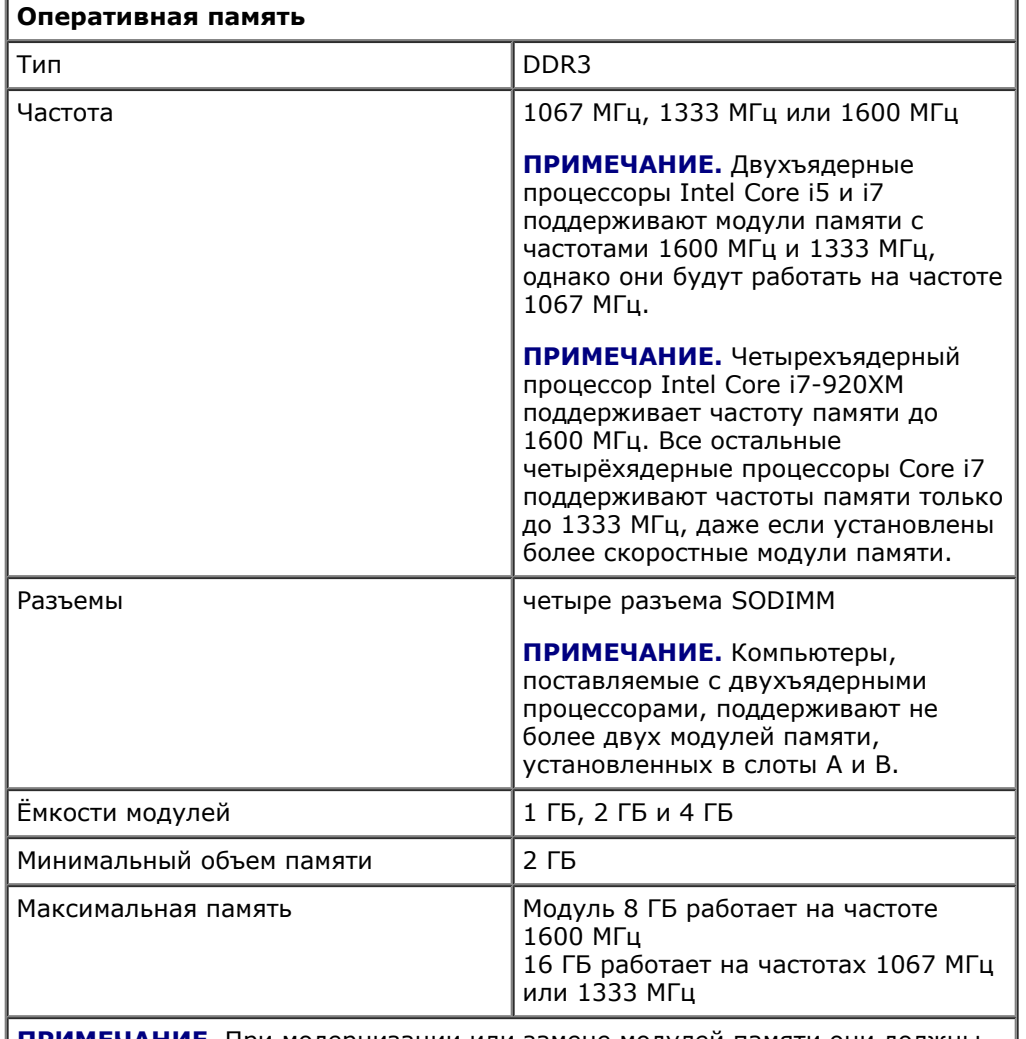

**ПРИМЕЧАНИЕ.** При модернизации или замене модулей памяти они должны устанавливаться парами, сначала в разъемах A и B, а затем в С и D должны быть установлены одинаковые модули.

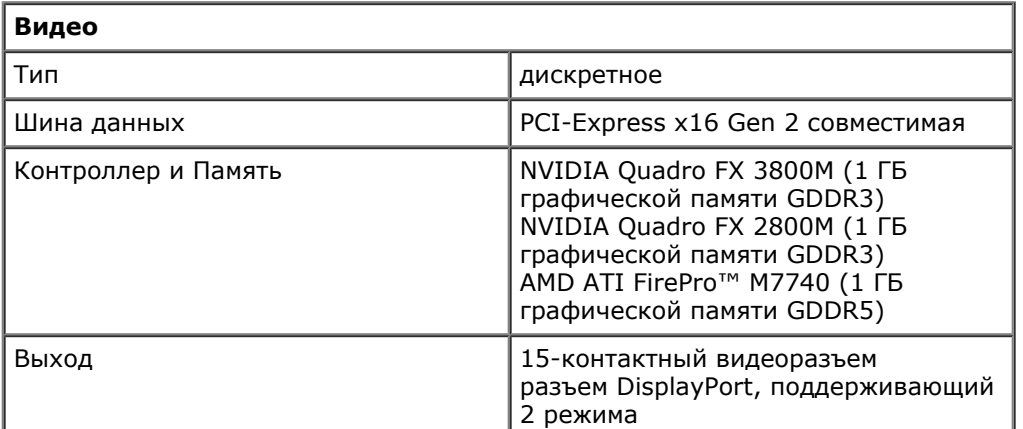

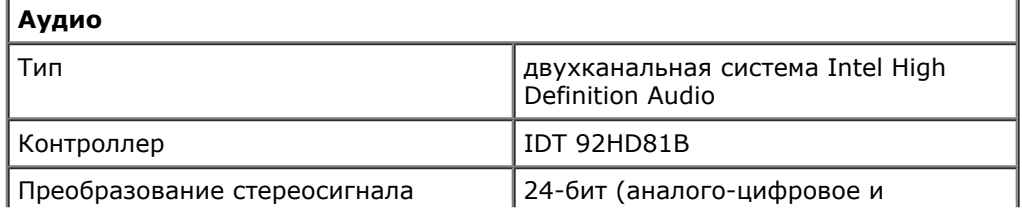

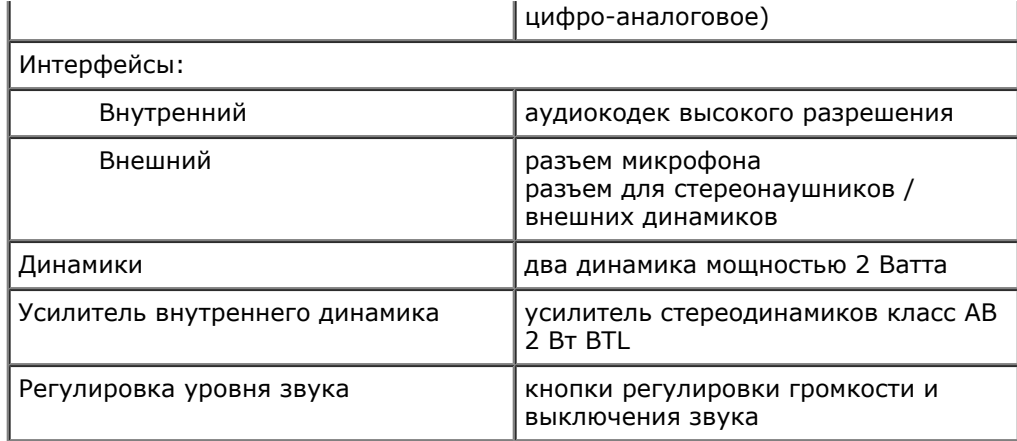

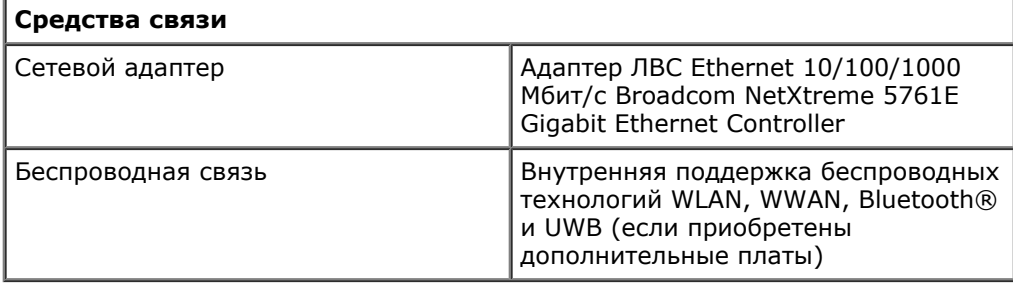

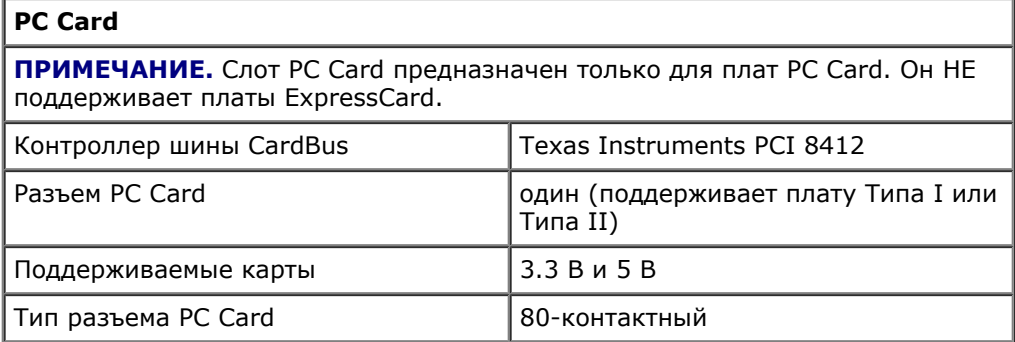

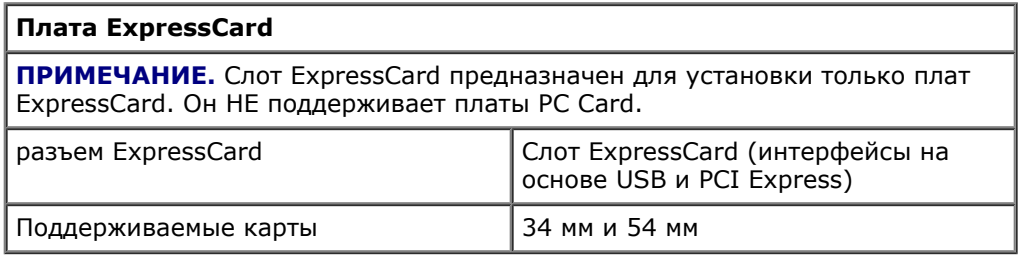

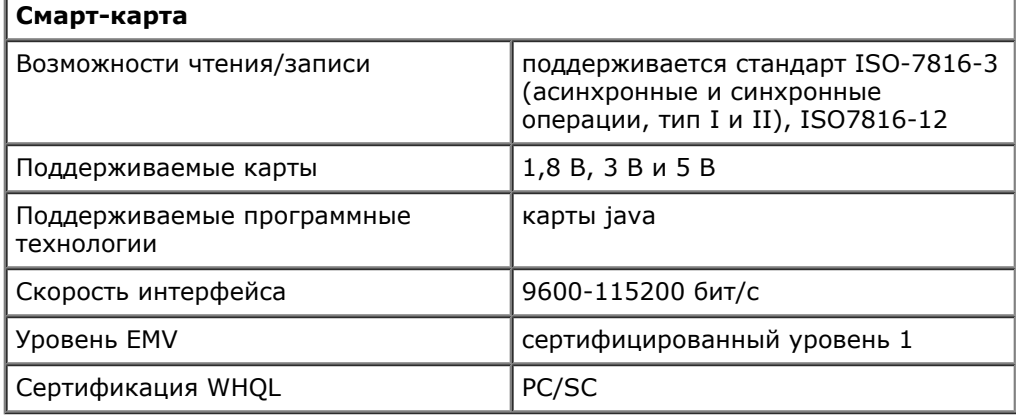

**Порты и разъемы**

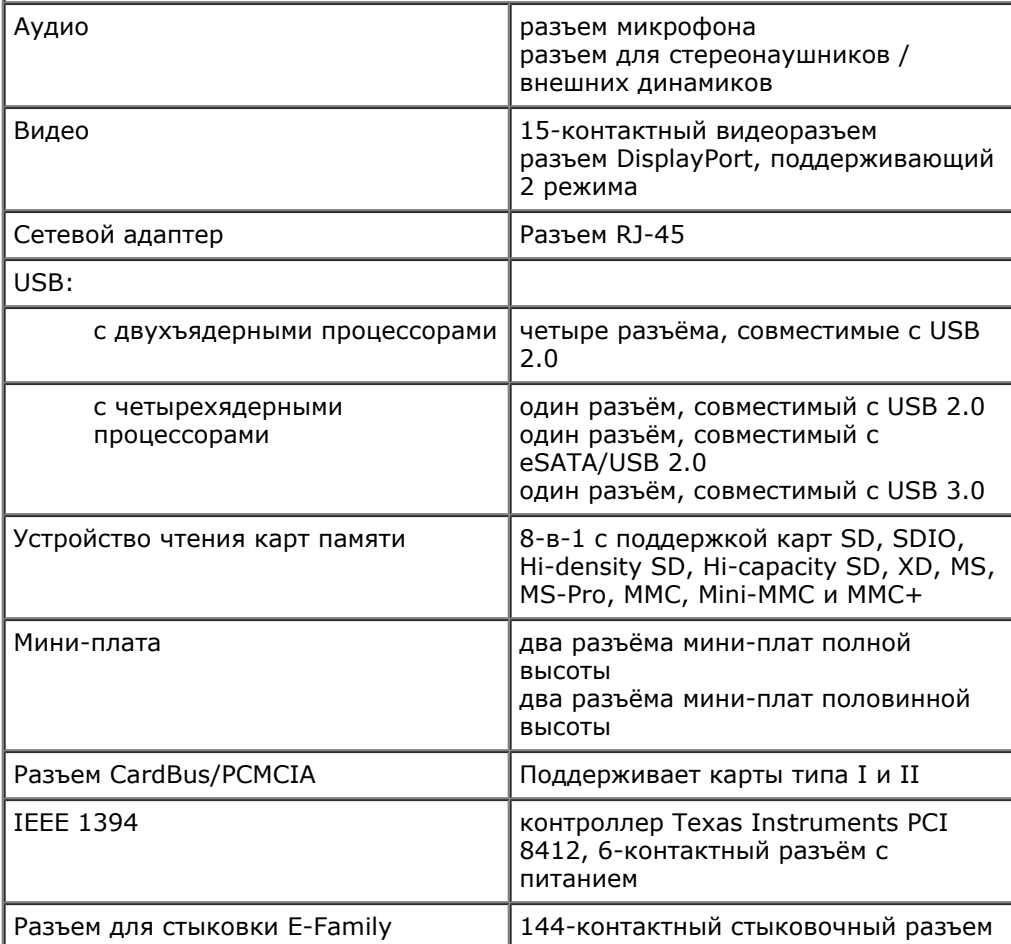

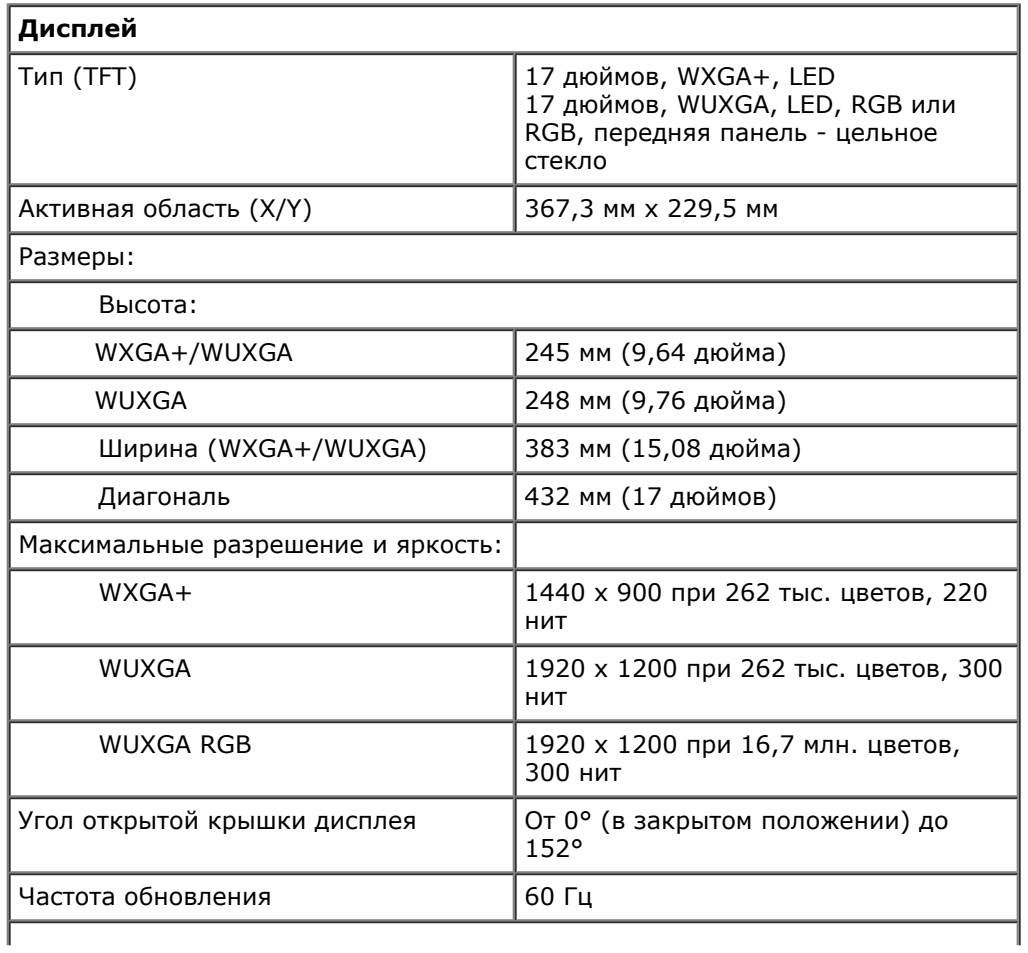

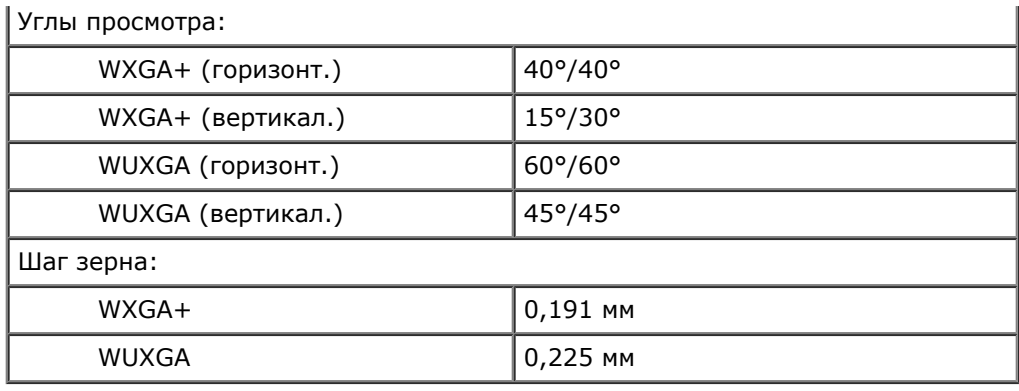

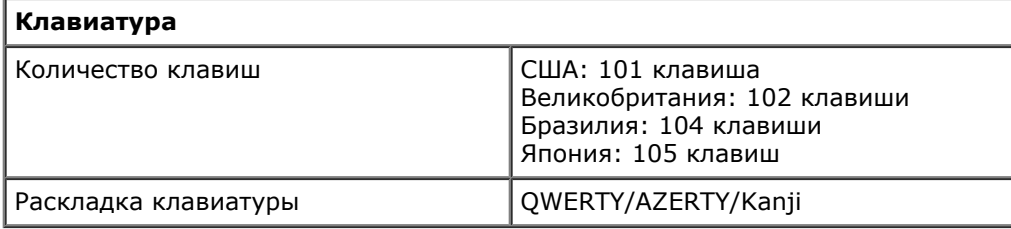

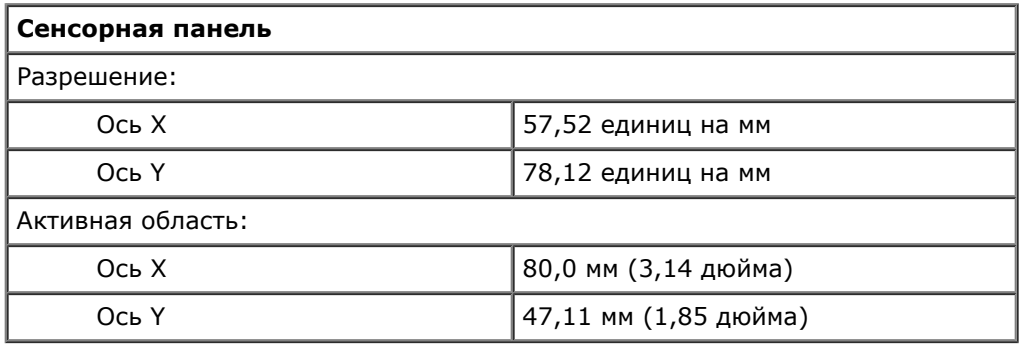

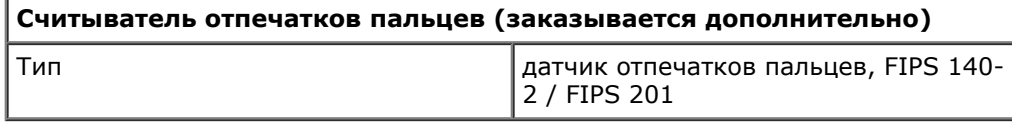

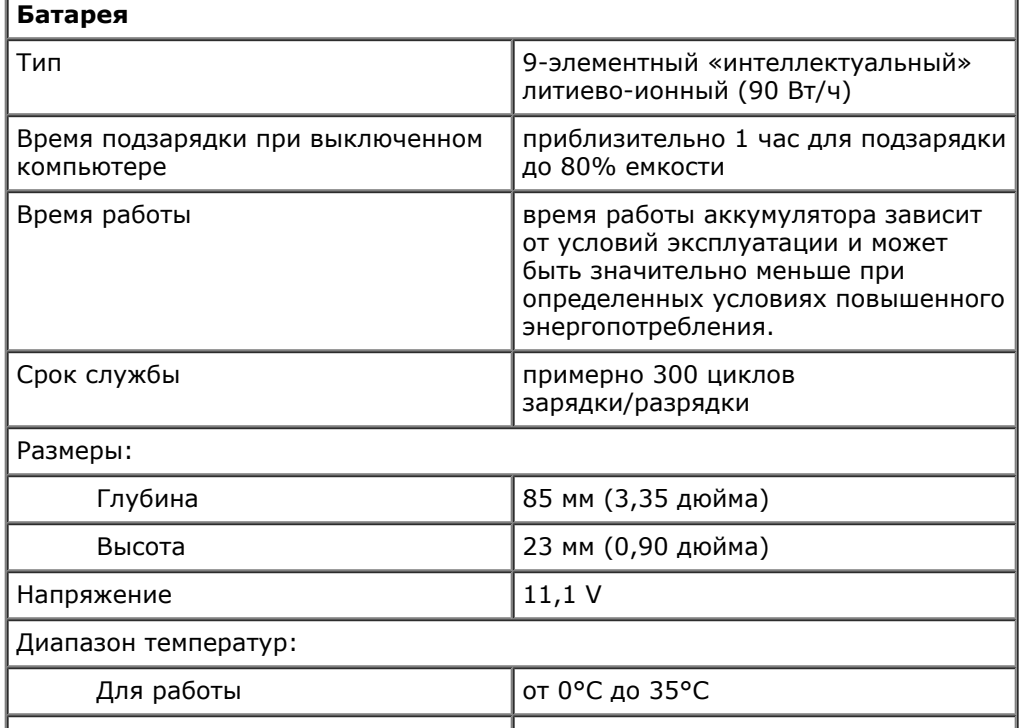

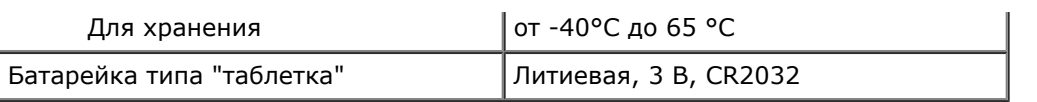

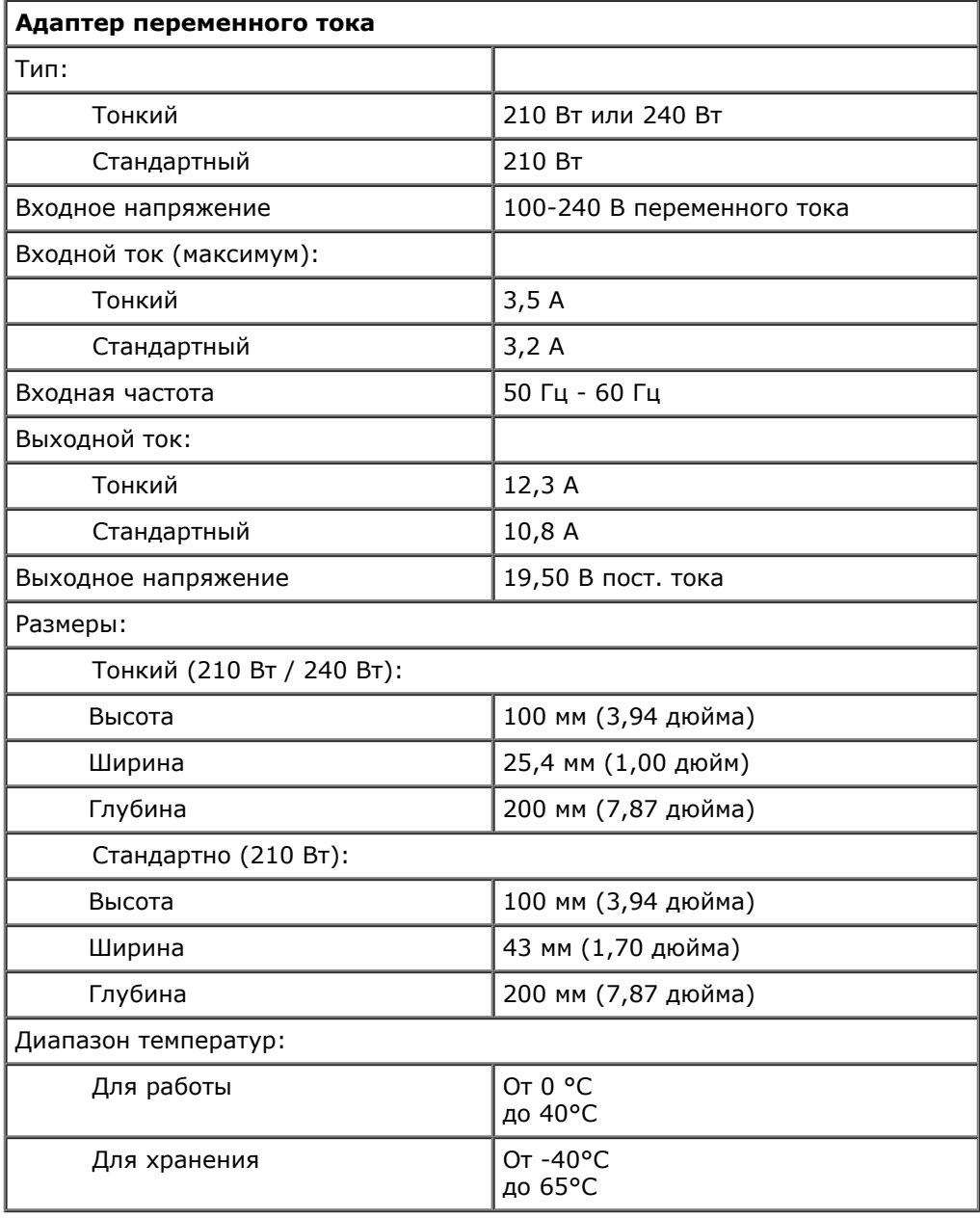

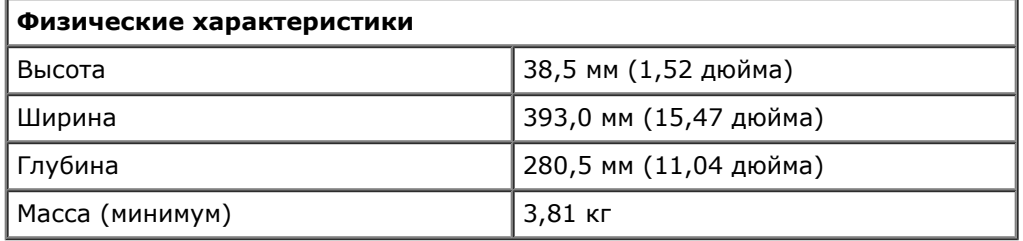

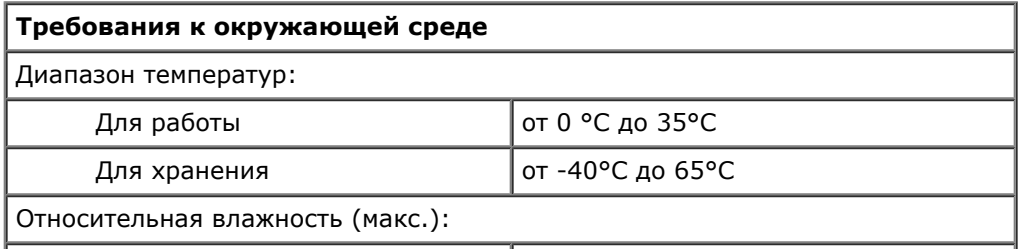

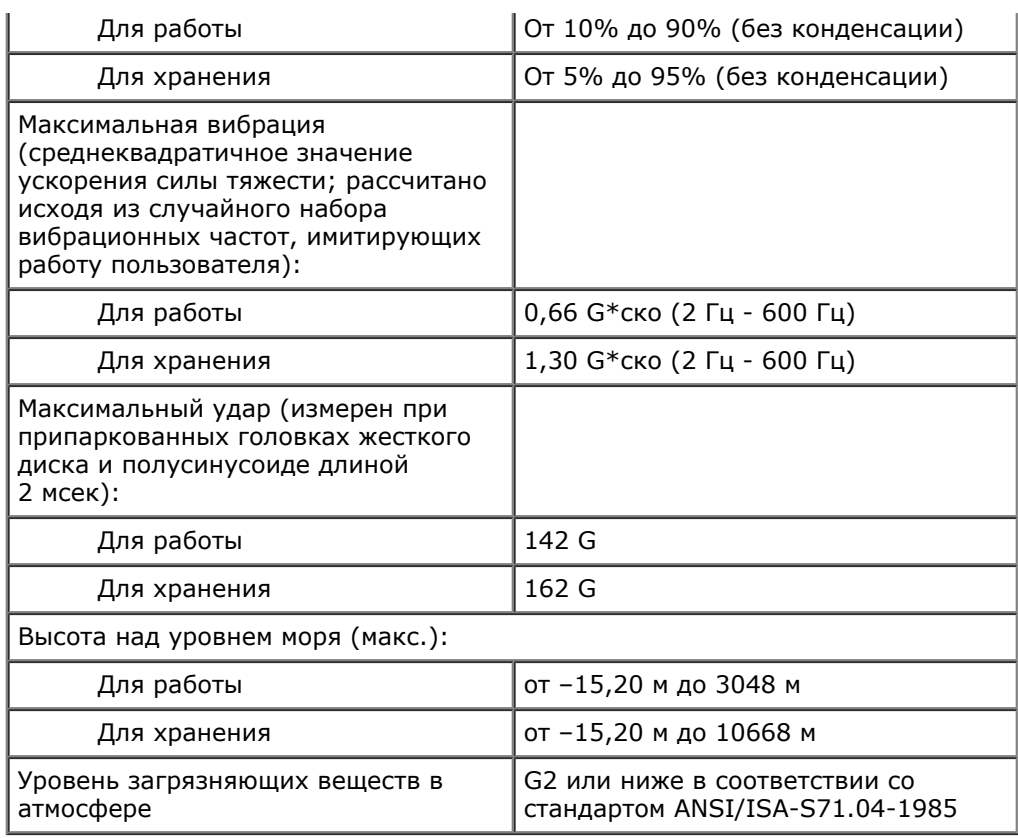

# <span id="page-12-0"></span>**Диагностика**

#### **Руководство по обслуживанию рабочей станции Dell Precision™ M6500**

- [Индикаторы](#page-12-1) [состояния](#page-12-1) [устройства](#page-12-1)
- [Индикаторы](#page-12-2) [состояния](#page-12-2) [аккумулятора](#page-12-2)
- [Заряд](#page-12-3) [и](#page-12-3) [емкость](#page-12-3) [аккумулятора](#page-12-3)
- [Индикаторы](#page-13-0) [состояния](#page-13-0) [клавиатуры](#page-13-0)
- [Светодиодные](#page-13-1) [коды](#page-13-1) [ошибок](#page-13-1)
- **O** [Dell Diagnostics](#page-14-0)

ረካ

n

m

# <span id="page-12-1"></span>**Индикаторы состояния устройства**

Загорается при включении компьютера и мигает, когда компьютер находится в одном из режимов управления потреблением энергии.

Горит во время чтения и записи данных.

Горит постоянно или мигает в зависимости от состояния заряда аккумулятора.

Горит, когда включена функция работы в беспроводной сети.

Горит при использовании платы с беспроводной технологией Bluetooth®. Чтобы выключить только функцию беспроводной технологии Bluetooth, щелкните правой кнопкой мыши значок в системной области и выберите пункт **Disable Bluetooth Radio** (Отключить радиомодуль Bluetooth).

### <span id="page-12-2"></span>**Индикаторы состояния аккумулятора**

Если компьютер подключен к электросети, индикатор аккумулятора работает следующим образом.

- **Поочередно мигает желтым и синим светом** к переносному компьютеру подсоединен нефирменный или неподдерживаемый адаптер переменного тока (не марки Dell).
- **Поочередно мигает желтым светом и горит синим светом** временная неполадка аккумулятора при наличии адаптера переменного тока.
- **Постоянно мигает желтым светом** неисправимая неполадка аккумулятора при наличии адаптера переменного тока.
- **Не горит** аккумулятор полностью заряжен при наличии адаптера переменного тока.
- **Горит синим светом** аккумулятор находится в режиме подзарядки при наличии адаптера переменного тока.

## <span id="page-12-3"></span>**Заряд и емкость аккумулятора**

Для проверки заряда аккумулятора нажмите и отпустите кнопку состояния на шкале заряда аккумулятора, чтобы загорелись индикаторы уровня заряда. Каждый индикатор соответствует примерно 20% от полного заряда аккумулятора. Например, если горят четыре индикатора, то в аккумуляторе осталось 80% заряда. Если не горит ни один индикатор, аккумулятор полностью разряжен.

Для проверки емкости аккумулятора с помощью шкалы заряда нажмите и удерживайте кнопку состояния на шкале заряда аккумулятора не менее 3 секунд. Если не горит ни один индикатор, аккумулятор в хорошем состоянии и остается более 80% от первоначальной зарядной емкости. Каждый индикатор обозначает инкрементное снижение емкости. Пять горящих индикаторов свидетельствуют о том, что осталось менее 60% от зарядной емкости и следует подумать о замене аккумулятора.

## <span id="page-13-0"></span>**Индикаторы состояния клавиатуры**

Зеленые индикаторы, расположенные над клавиатурой, работают следующим образом.

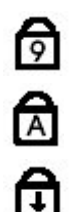

Горит, когда включена цифровая клавиатура.

Горит, когда включена функция печати буквами верхнего регистра.

Горит, когда включена функция блокировки прокрутки.

## <span id="page-13-1"></span>**Светодиодные коды ошибок**

В приведенной ниже таблице показаны светодиодные коды, которые могут отображаться в случае ошибки во время самотестирования при включении питания.

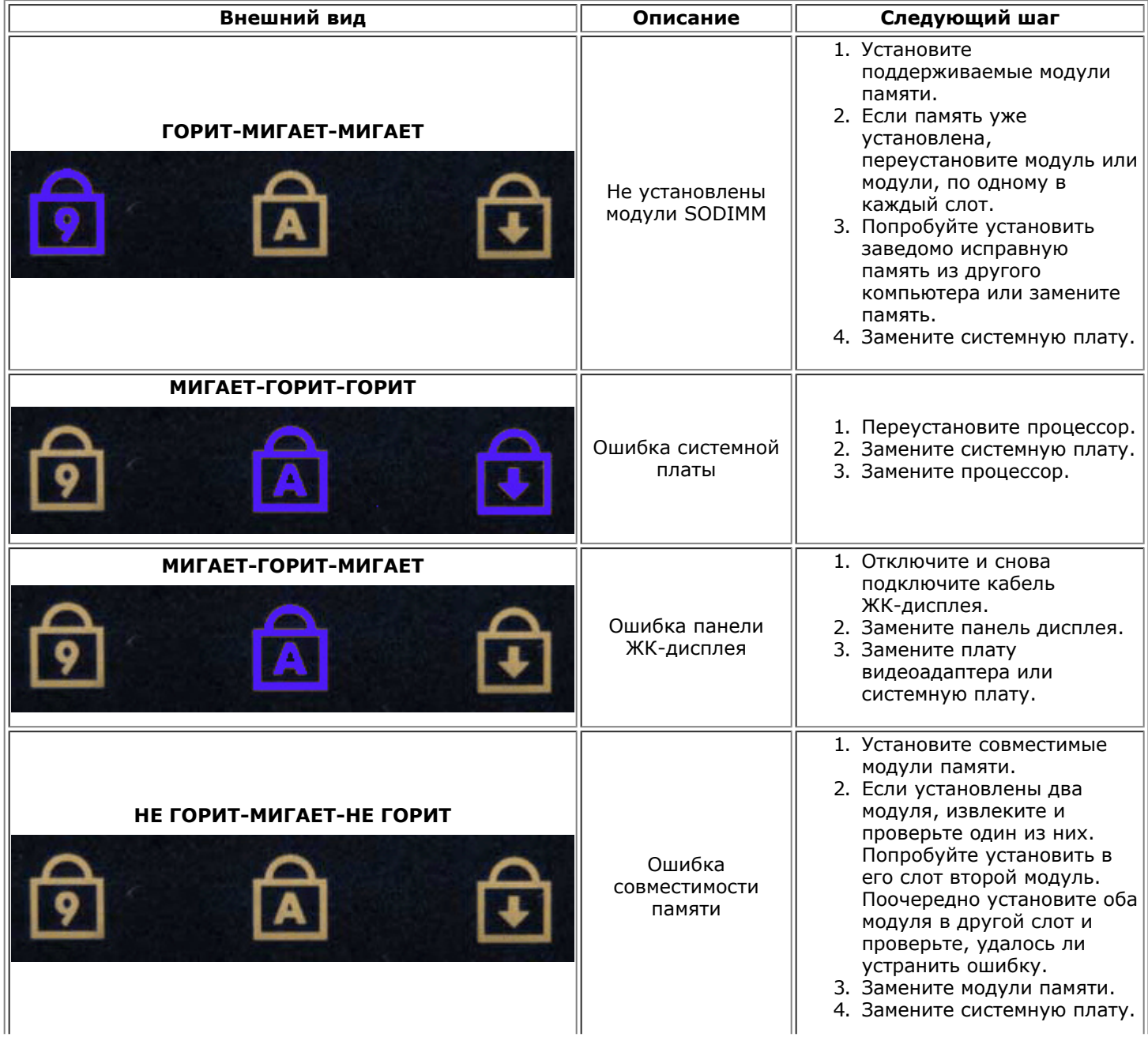

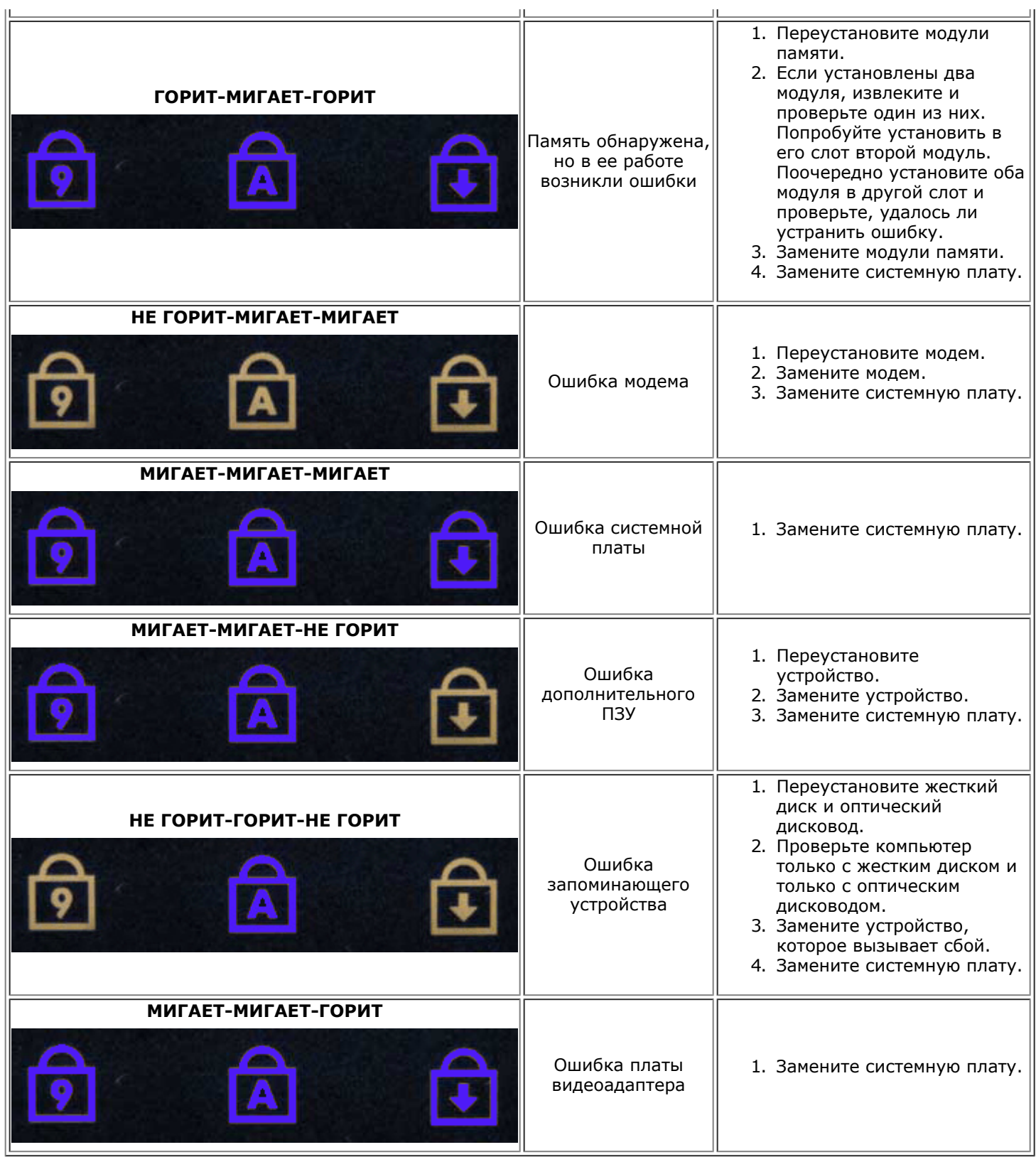

# <span id="page-14-0"></span>**Dell Diagnostics**

# **Когда использовать программу Dell Diagnostics**

Перед началом работы рекомендуется распечатать процедуры из этого раздела.

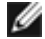

**ПРИМЕЧАНИЕ:** Программа Dell Diagnostics работает только на компьютерах Dell™.

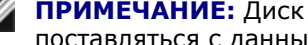

**ПРИМЕЧАНИЕ:** Диск *Drivers and Utilities* (Драйверы и утилиты) является дополнительным и может не поставляться с данным компьютером.

Войдите в программу настройки системы (см. [Вход](#page-17-1) [в](#page-17-1) [программу](#page-17-1) [настройки](#page-17-1) [системы](#page-17-1)), просмотрите информацию о конфигурации компьютера компьютера и убедитесь, что устройство, которое нужно проверить, отображается в программе настройки системы и является активным.

Запустите программу Dell Diagnostics с жесткого диска или с диска *Drivers and Utilities* (Драйверы и утилиты).

### **Запуск программы Dell Diagnostics с жесткого диска**

- 1. Включите (или перезапустите) компьютер.
- 2. При появлении логотипа DELL сразу нажмите клавишу <F12>.

**И ПРИМЕЧАНИЕ:** Если появится сообщение о том, что раздел с диагностической утилитой не найден, запустите программу Dell Diagnostics с диска *Drivers and Utilities* (Драйверы и утилиты).

Если вы не успели нажать эти клавиши, и появился логотип операционной системы, дождитесь появления рабочего стола Microsoft® Windows®. Затем выключите компьютер и повторите попытку.

- 3. При появлении списка загрузочных устройств выделите **Boot to Utility Partition** (Загрузка с раздела с диагностической утилитой) и нажмите клавишу <Enter>.
- 4. При появлении экрана **Main Menu** (Главное меню) программы Dell Diagnostics выберите проверку, которую вы хотите выполнить.

## **Запуск программы Dell Diagnostics с диска Drivers and Utilities (Драйверы и утилиты)**

- 1. Вставьте в дисковод диск *Drivers and Utilities* (Драйверы и утилиты)*.*
- 2. Выключите компьютер и снова его включите.

При появлении логотипа DELL сразу нажмите клавишу <F12>.

Если вы не успели нажать эту клавишу и появился логотип Windows, дождитесь появления рабочего стола Windows. Затем выключите компьютер и повторите попытку.

**ПРИМЕЧАНИЕ:** Последующие шаги изменяют последовательность загрузки только на один раз. При следующем запуске компьютер загружается с устройств в том порядке, который указан в программе настройки системы.

- 3. При появлении списка загрузочных устройств выделите **Onboard or USB CD-ROM Drive** (Встроенный или USB дисковод CD-ROM) и нажмите клавишу <Enter>.
- 4. Выберите из появившегося меню пункт **Boot from CD-ROM** (Загрузка с компакт-диска) и нажмите клавишу <Enter>.
- 5. Введите 1, чтобы запустить меню, и нажмите для продолжения клавишу <Enter>.
- 6. В нумерованном списке выберите **Run the 32 Bit Dell Diagnostics** (Запуск 32-разрядной программы Dell Diagnostics). Если в списке указаны несколько версий, выберите подходящую для своего компьютера.
- 7. При появлении экрана **Main Menu** (Главное меню) программы Dell Diagnostics выберите проверку, которую вы хотите выполнить.

### **Главное меню программы Dell Diagnostics**

1. После загрузки программы Dell Diagnostics и появления экрана **Main Menu** (Главное меню) нажмите

кнопку, соответствующую требуемому варианту.

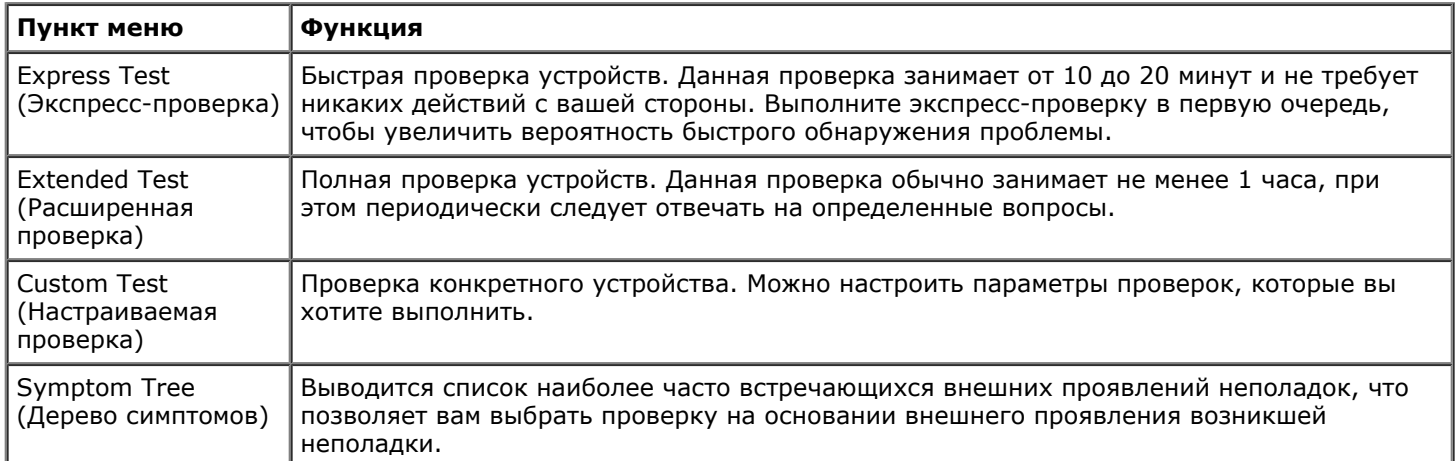

- 2. Если во время проверки возникнет проблема, появится сообщение с кодом ошибки и описанием проблемы. Запишите код ошибки и описание проблемы, а затем следуйте инструкциям на экране.
- 3. Если вы выполняете проверку типа **Custom Test** (Настраиваемая проверка) или **Symptom Tree** (Дерево симптомов), откройте соответствующую вкладку, описанную в приведенной ниже таблице, для получения дополнительной информации.

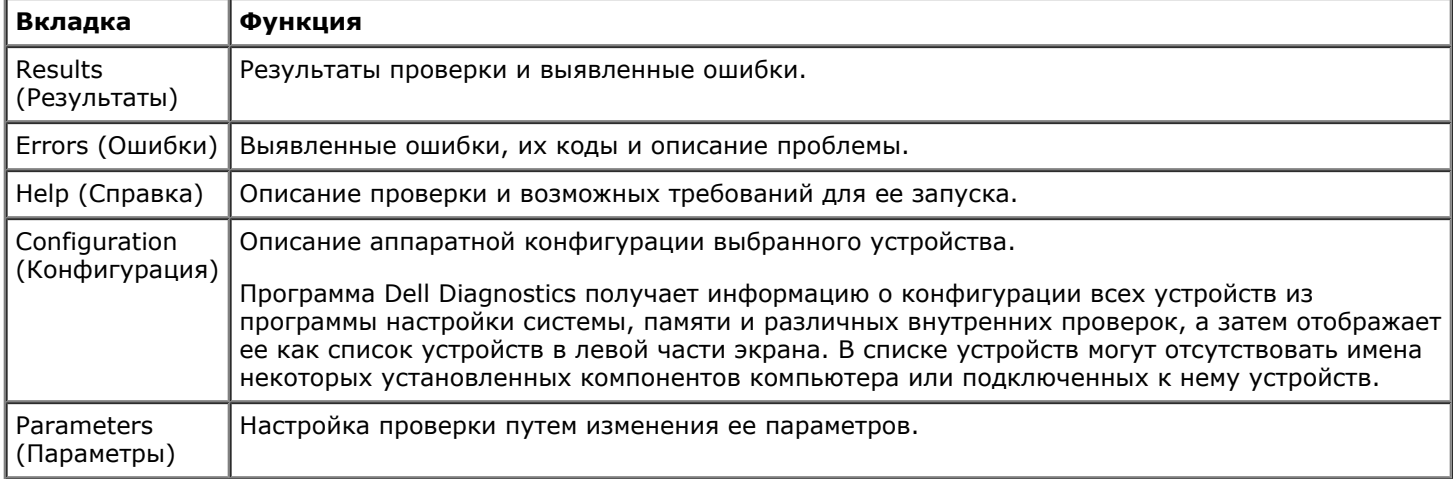

- 4. После завершения тестов, если программа Dell Diagnostics была запущена с диска *Drivers and Utilities* , извлеките диск.
- 5. Закройте окно проверок, чтобы вернуться в экран **Main Menu** (Главное меню). Чтобы выйти из программы Dell Diagnostics и перезапустить компьютер, закройте экран **Main Menu** (Главное меню).

# <span id="page-17-0"></span>**Программа настройки системы**

**Руководство по обслуживанию рабочей станции Dell Precision™ M6500**

- [Меню](#page-17-2) [загрузки](#page-17-2)
- [Навигация](#page-17-3) [нажатием](#page-17-3) [клавиш](#page-17-3)
- [Вход](#page-17-1) [в](#page-17-1) [программу](#page-17-1) [настройки](#page-17-1) [системы](#page-17-1)
- [Параметры](#page-18-0) [настройки](#page-18-0) [системы](#page-18-0)

## <span id="page-17-2"></span>**Меню загрузки**

В загрузочном меню можно установить одноразовую последовательность загрузки без входа в настройки системы. Эту процедуру также можно использовать для диагностики компьютера.

- 1. Включите (или перезапустите) компьютер.
- 2. При появлении на экране логотипа Dell™ сразу нажмите клавишу <F12>. Появятся следующие варианты:

**Internal hard drive** (Внутренний жесткий диск) **CD/DVD/CD-RW Drive** (Дисковод CD/DVD/CD-RW) **Onboard NIC** (Сетевой адаптер на системной плате) **BIOS Setup** (Настройка BIOS) **Diagnostics** (Диагностика)

3. Выберите устройство, с которого следует продолжить загрузку, и нажмите <Enter>.

Компьютер загрузится с выбранного устройства. При следующей перезагрузке компьютера восстановится предыдущий порядок загрузки.

### <span id="page-17-3"></span>**Навигация нажатием клавиш**

Используйте нажатие следующих клавиш для навигации по экранам программы настройки системы.

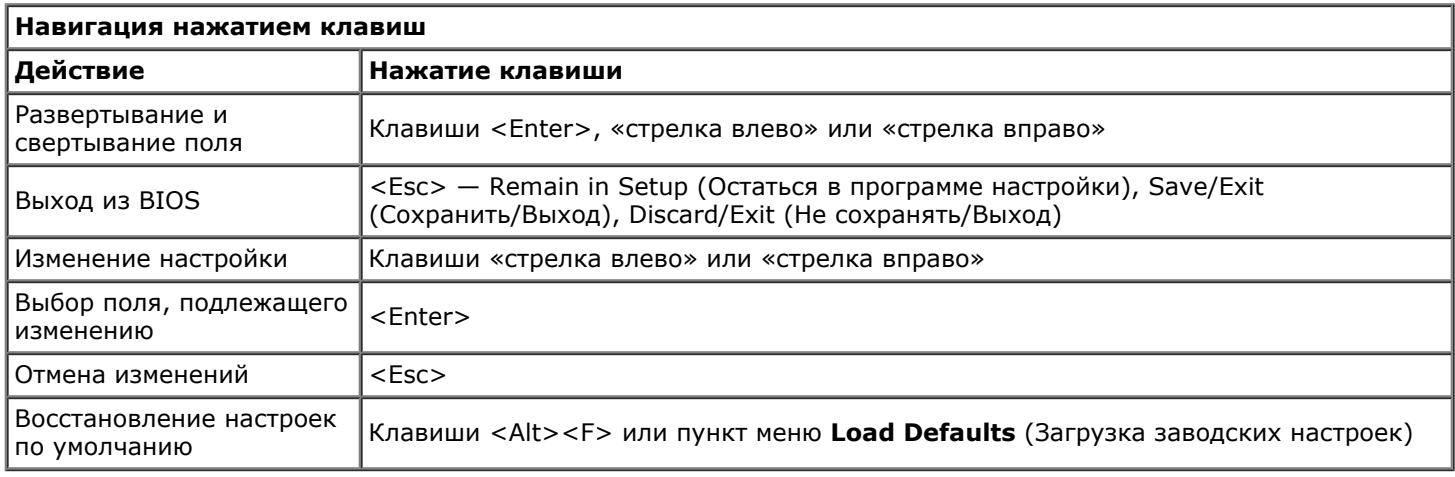

## <span id="page-17-1"></span>**Вход в программу настройки системы**

В программу настройки системы можно войти одним из следующих способов:

- используя меню загрузки;
- нажатием <F2>.

### **Меню загрузки**

- 1. Включите (или перезапустите) компьютер.
- 2. При появлении на экране логотипа Dell™ сразу нажмите клавишу <F12>.
- 3. Выделите пункт входа в программу настройки системы (System Setup) и нажмите клавишу <Ввод>.

**И ПРИМЕЧАНИЕ:** При внесении изменений в меню загрузки не происходит никаких изменений в порядке загрузки, записанном в BIOS.

### **<F2>**

- 1. Включите (или перезапустите) компьютер.
- 2. При появлении логотипа DELL сразу нажмите клавишу <F2>.

Если у вас не получается войти в настройки системы нажатием клавиши <F2> при появлении логотипа Dell, дождитесь появления рабочего стола Windows. Затем, как только загорятся индикаторы клавиатуры, перезагрузите компьютер и нажмите <F2>.

## <span id="page-18-0"></span>**Параметры настройки системы**

В приведенных ниже таблицах описаны пункты меню программы настройки системы.

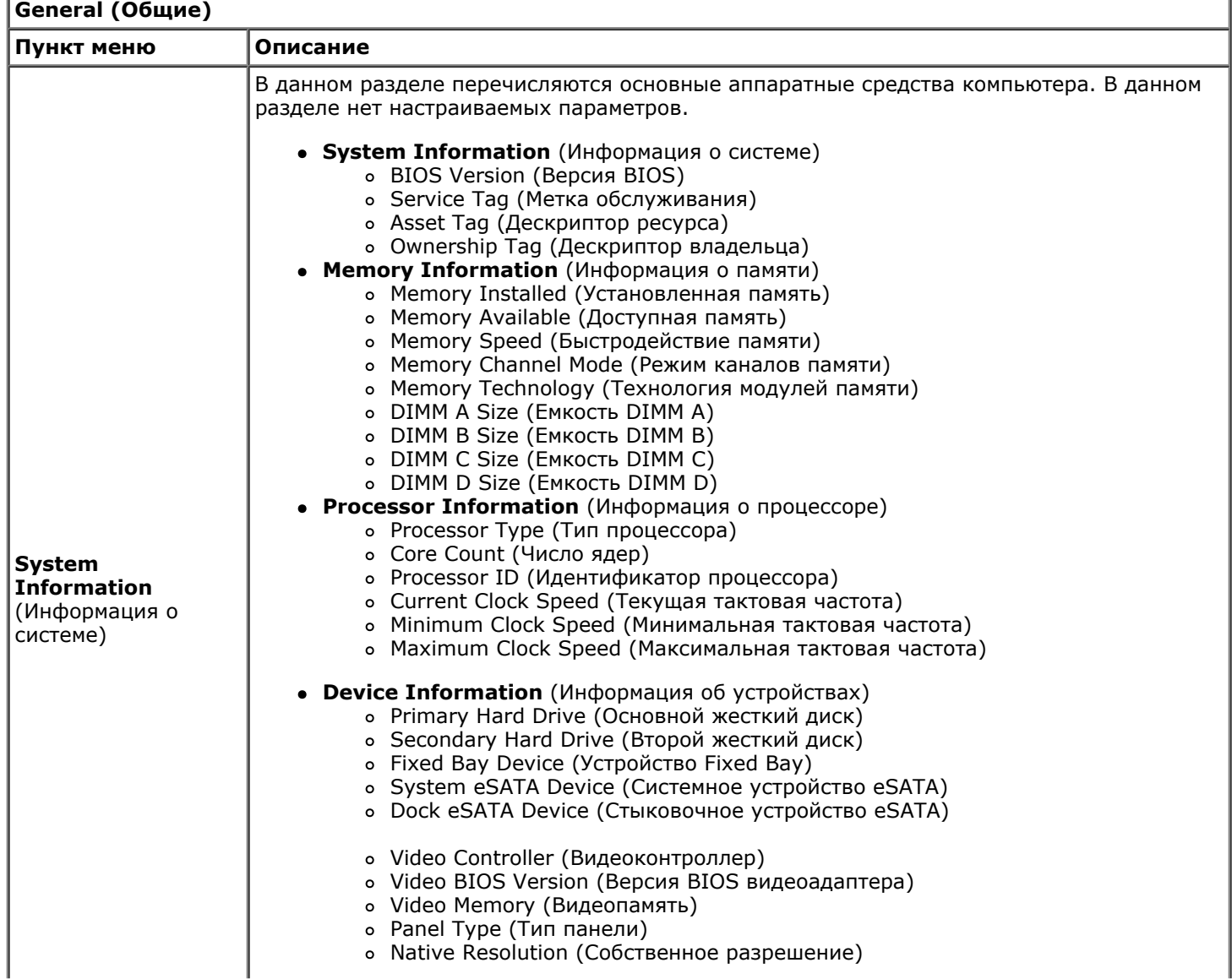

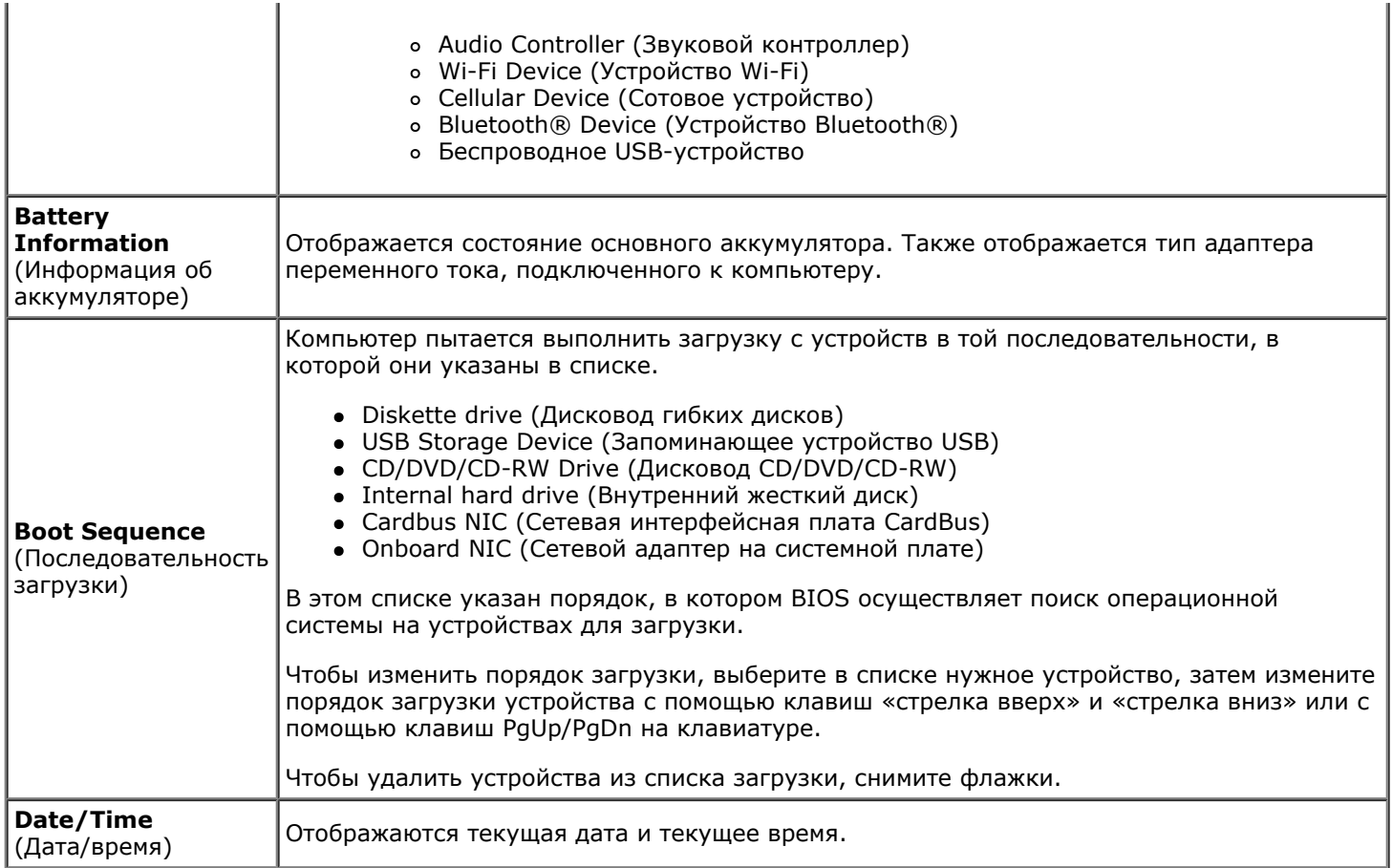

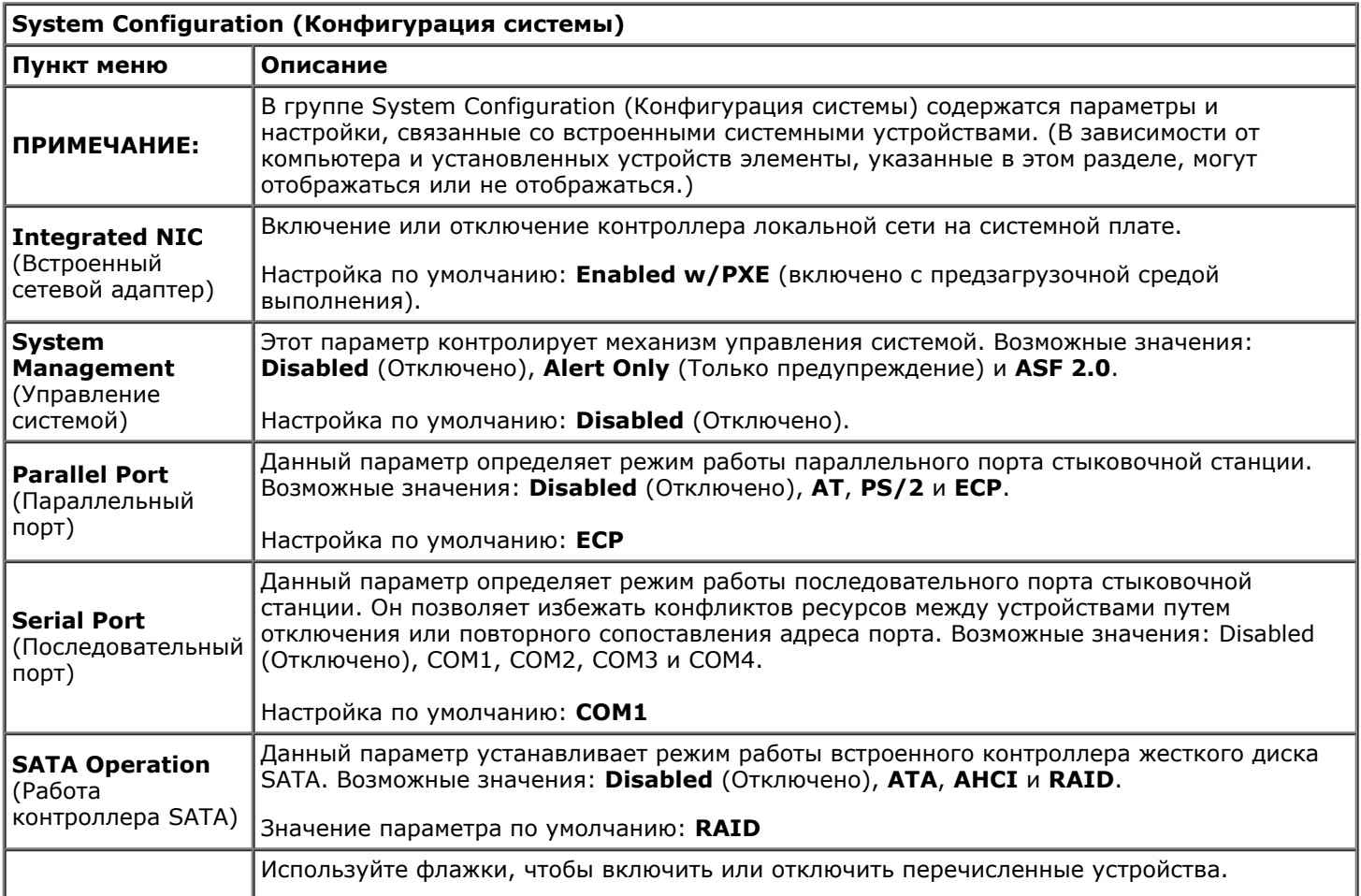

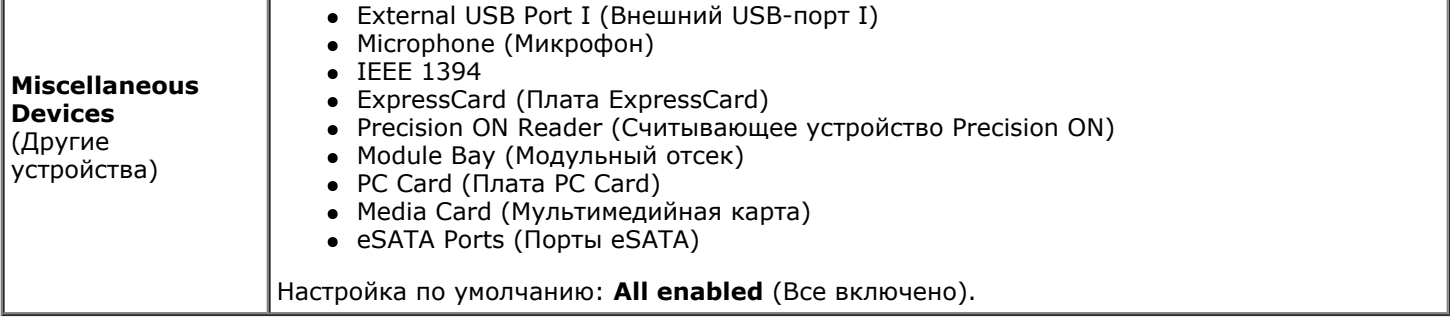

'n.

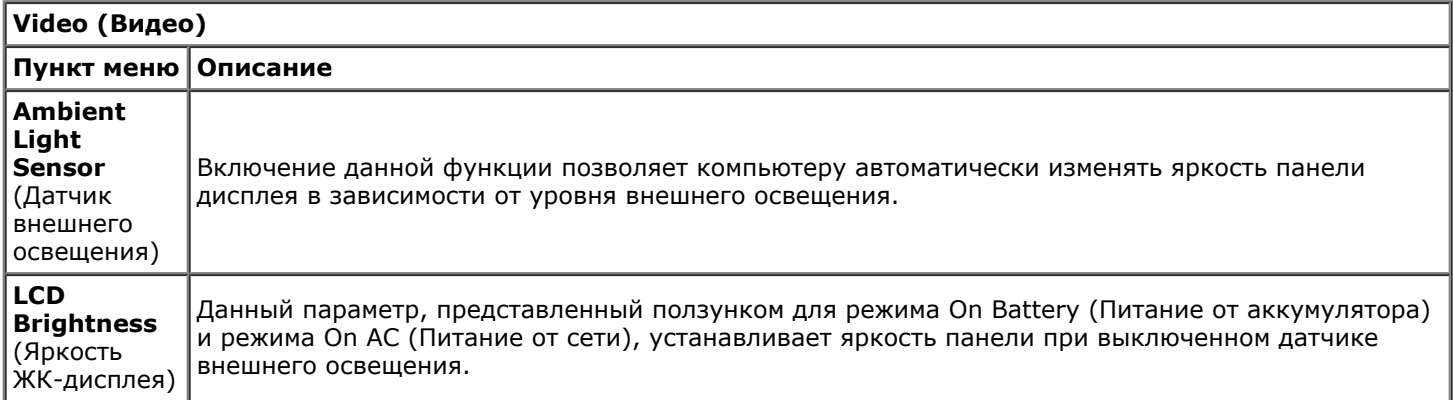

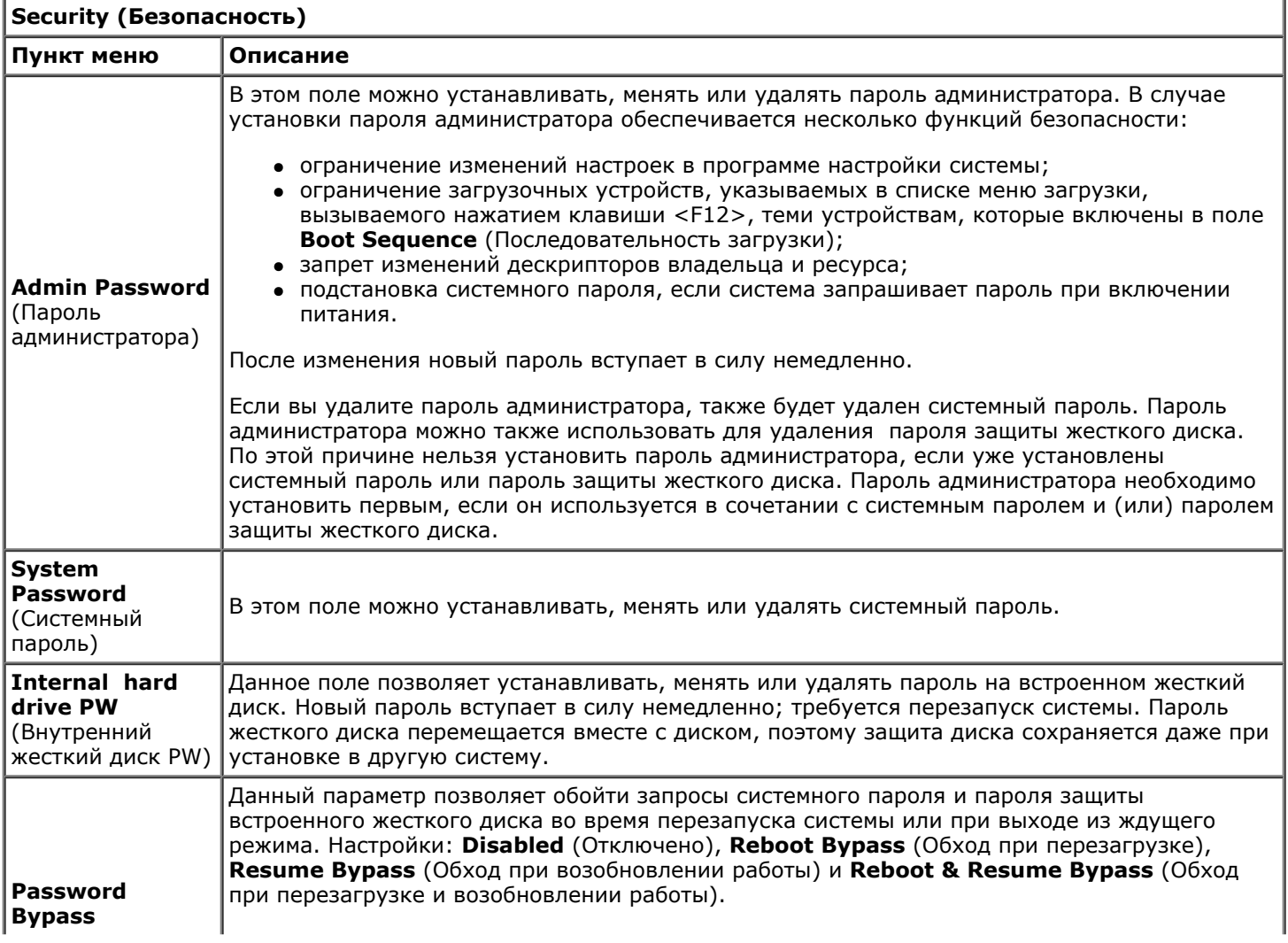

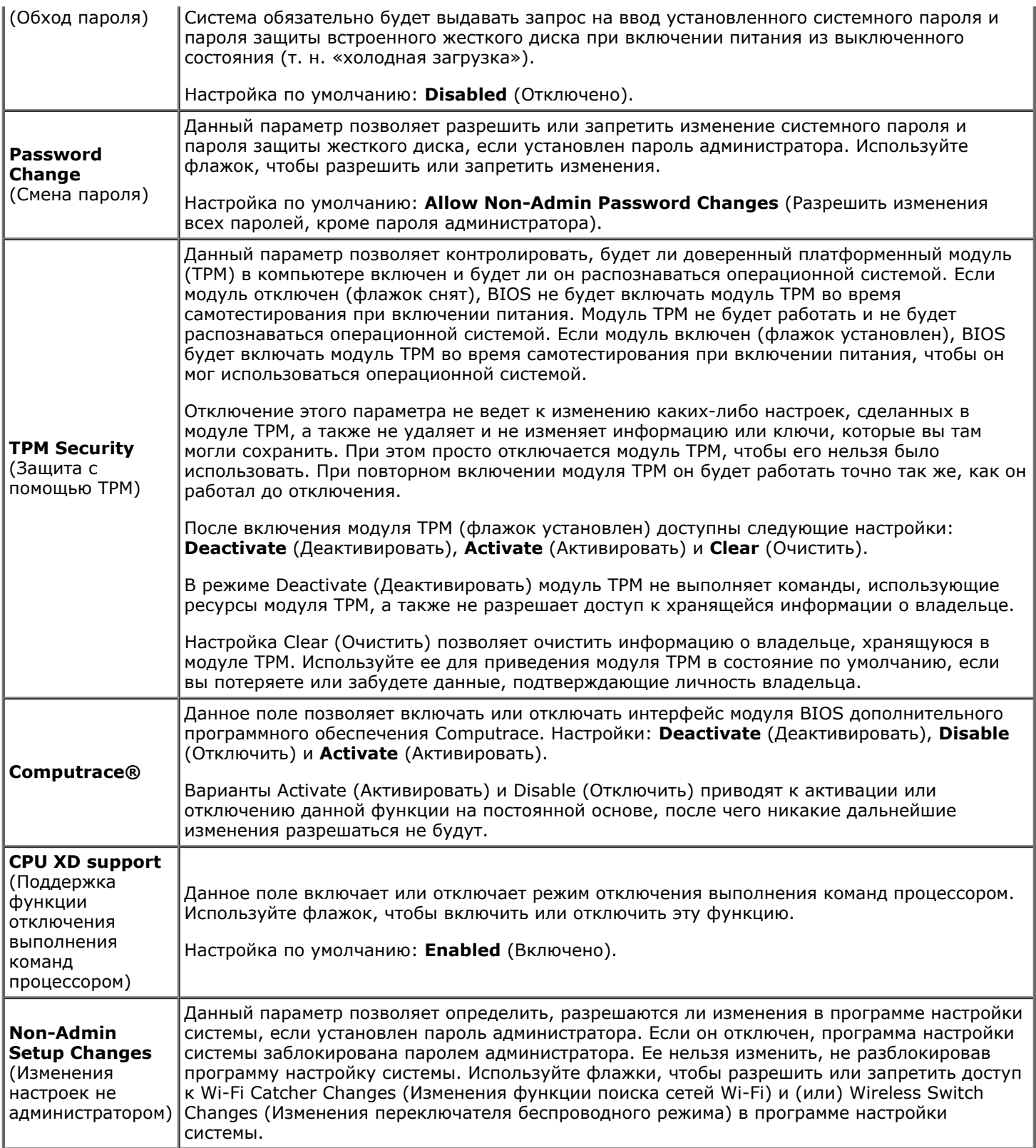

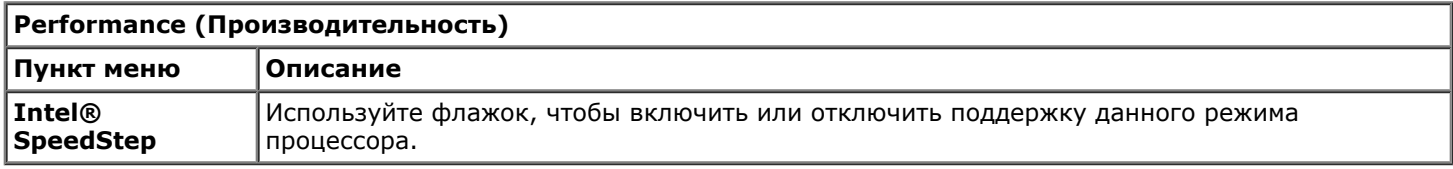

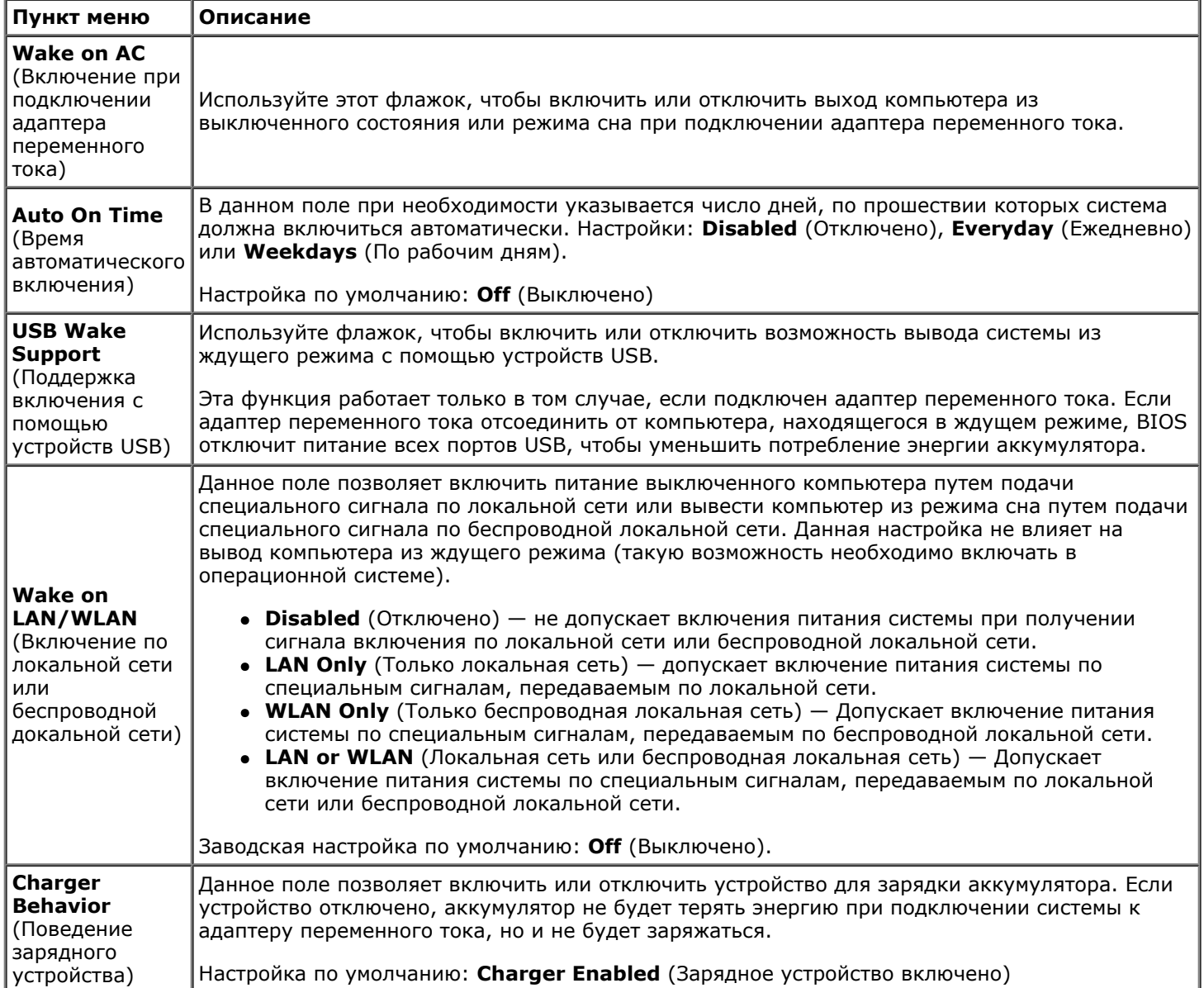

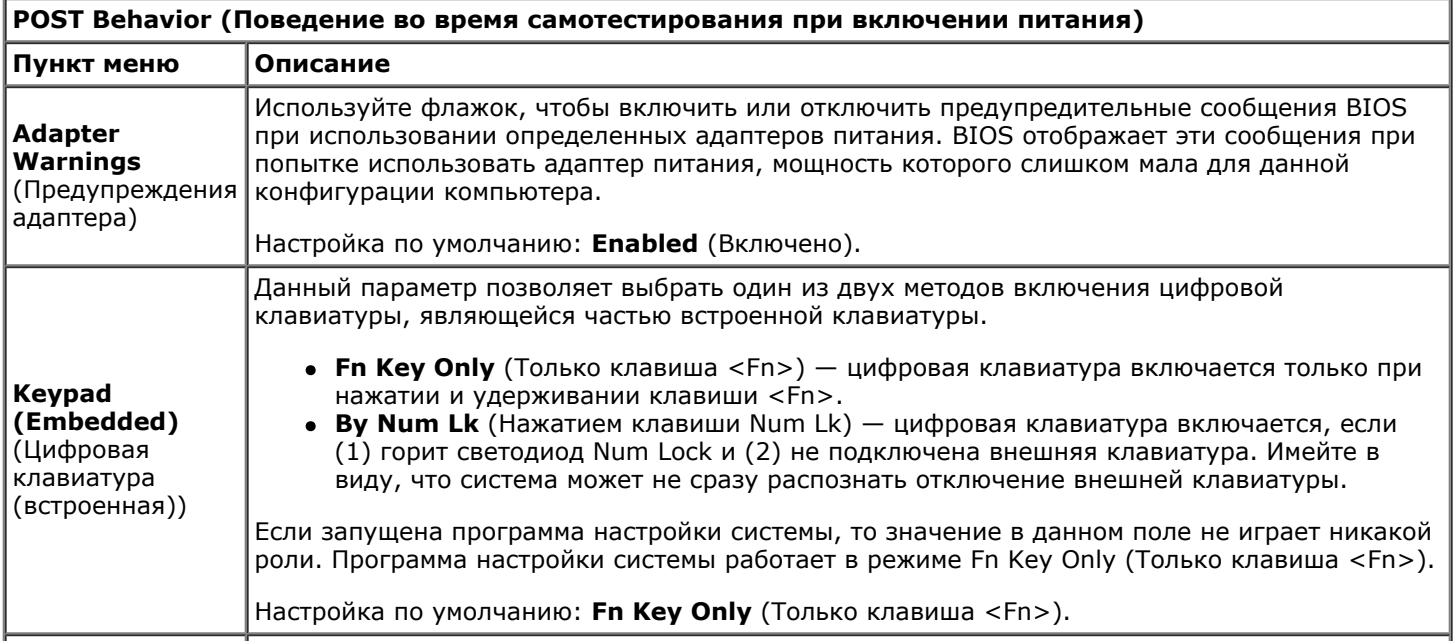

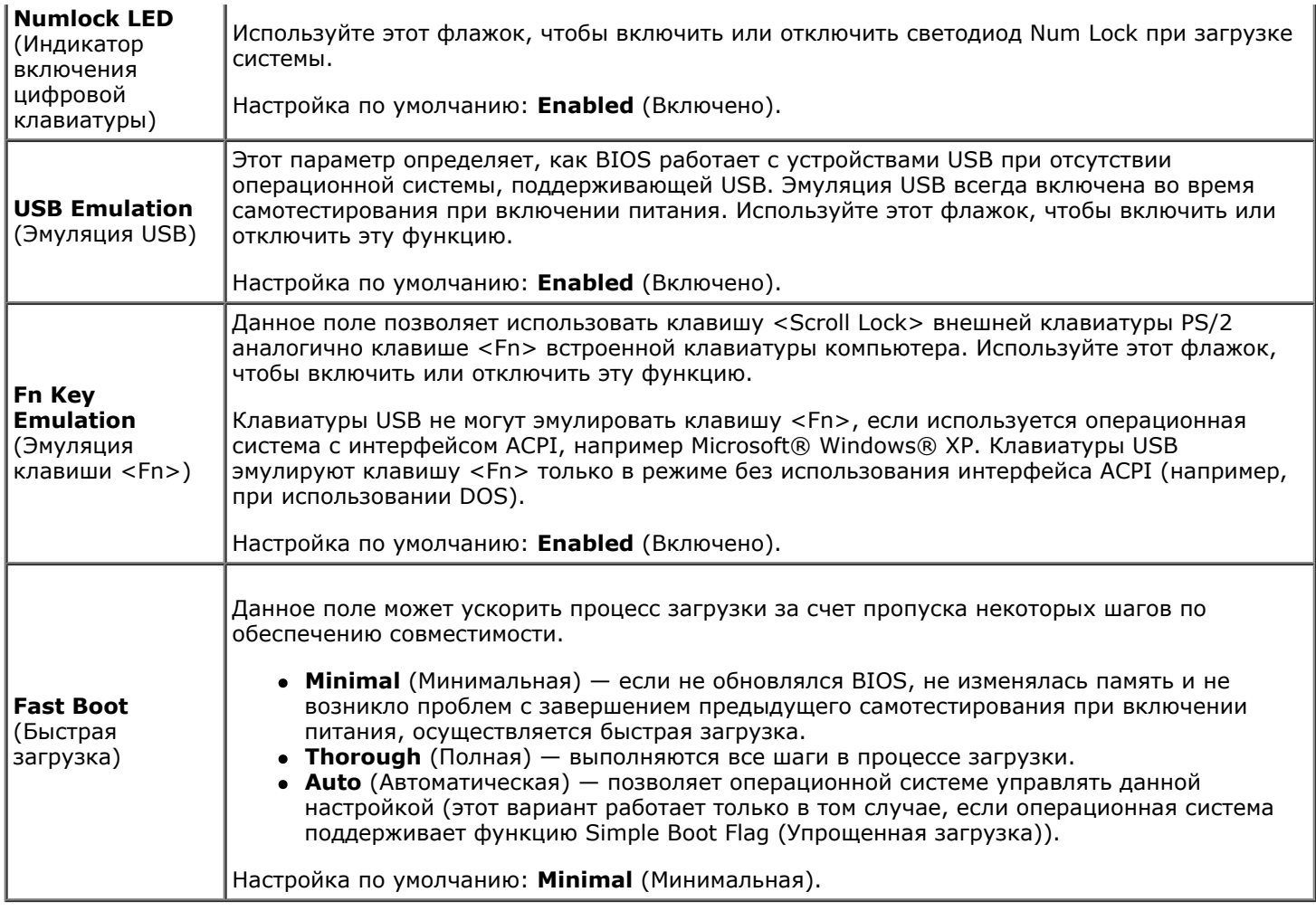

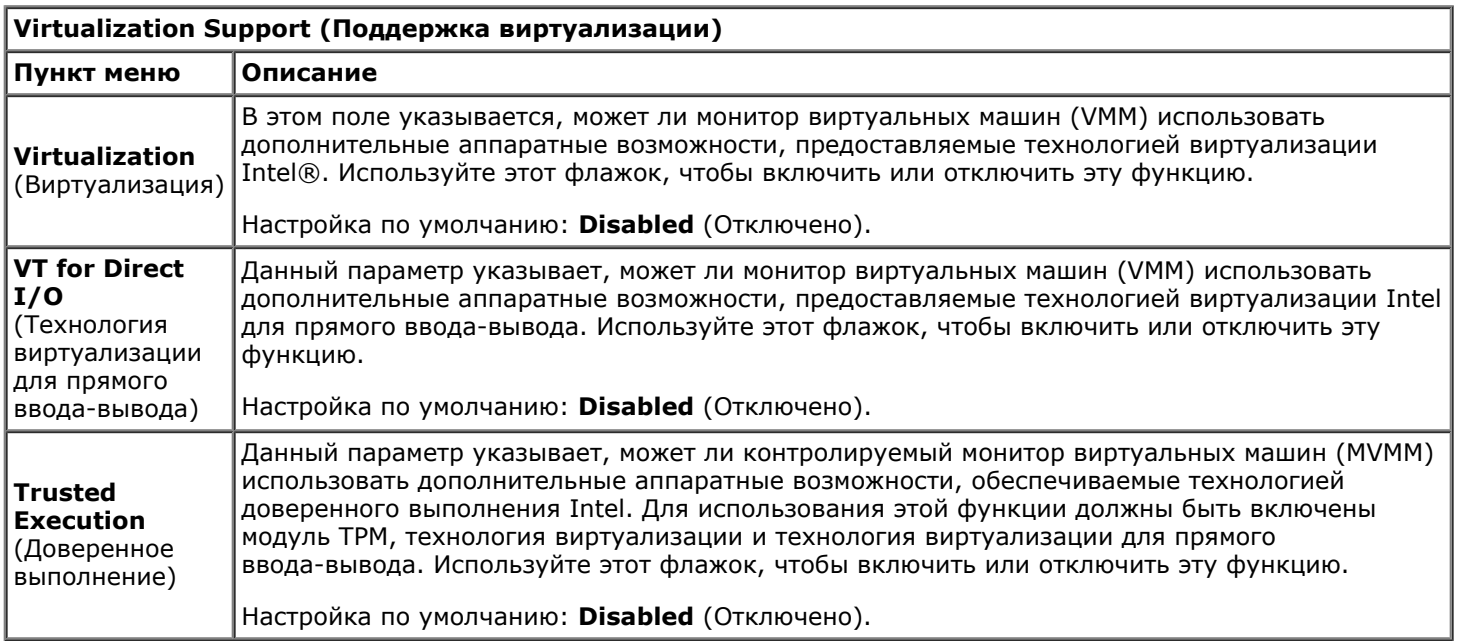

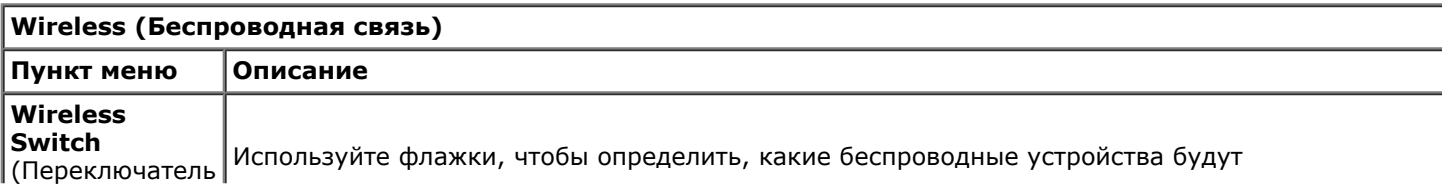

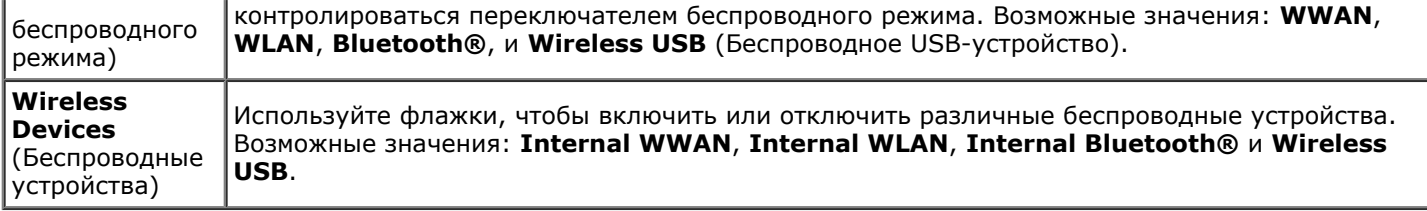

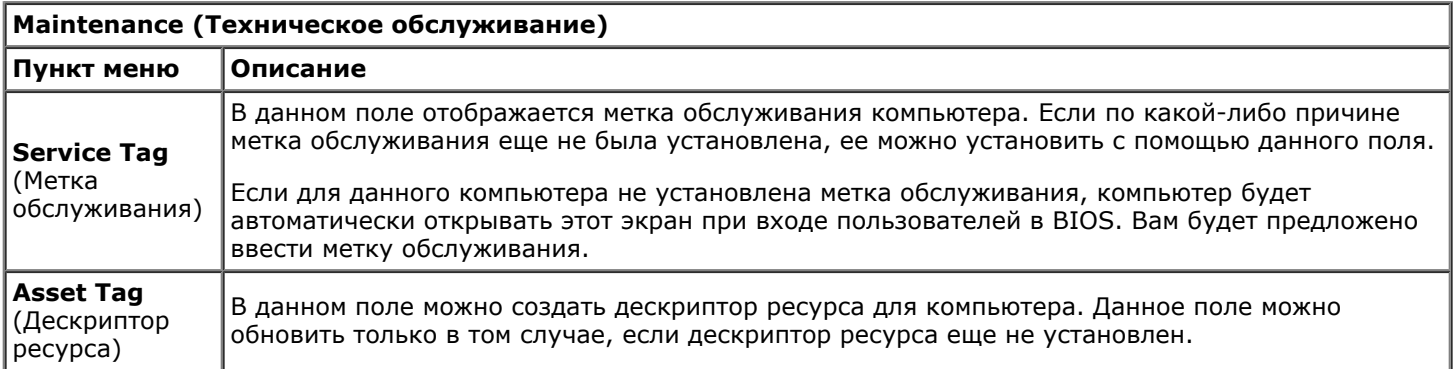

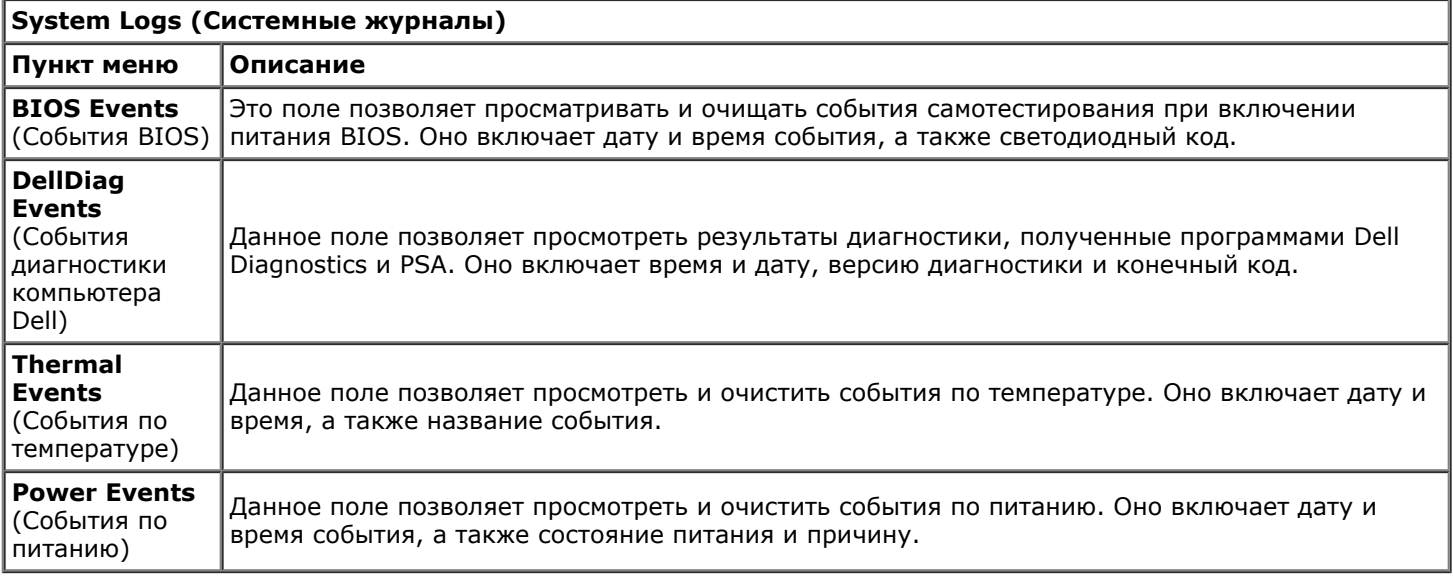

# <span id="page-25-0"></span>**Аккумулятор**

#### **Руководство по обслуживанию рабочей станции Dell Precision™ M6500**

**ОСТОРОЖНО! Перед началом работы с внутренними компонентами компьютера прочитайте инструкции по технике безопасности, прилагаемые к компьютеру. Дополнительные сведения по вопросам безопасности см. на веб-странице, посвященной соответствию нормативам: www.dell.com/regulatory\_compliance.**

# **Извлечение аккумулятора**

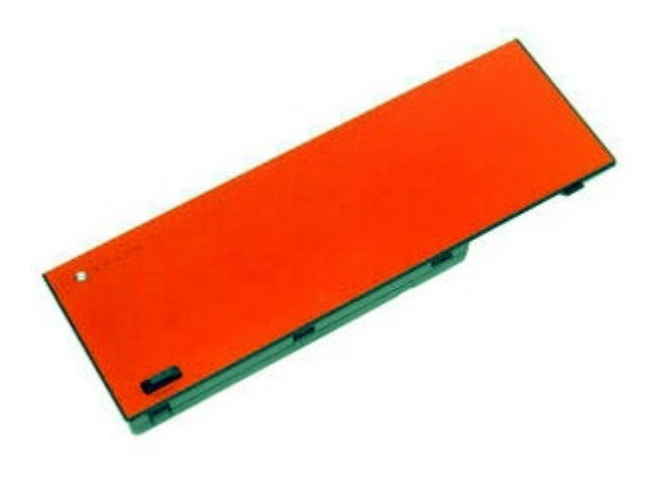

- 1. Следуйте процедурам, приведенным в разделе [Подготовка](#page-1-1) [к](#page-1-1) [работе](#page-1-1) [с](#page-1-1) [внутренними](#page-1-1) [компонентами](#page-1-1) [компьютера](#page-1-1).
- 2. Сдвиньте защелку, чтобы высвободить аккумулятор.

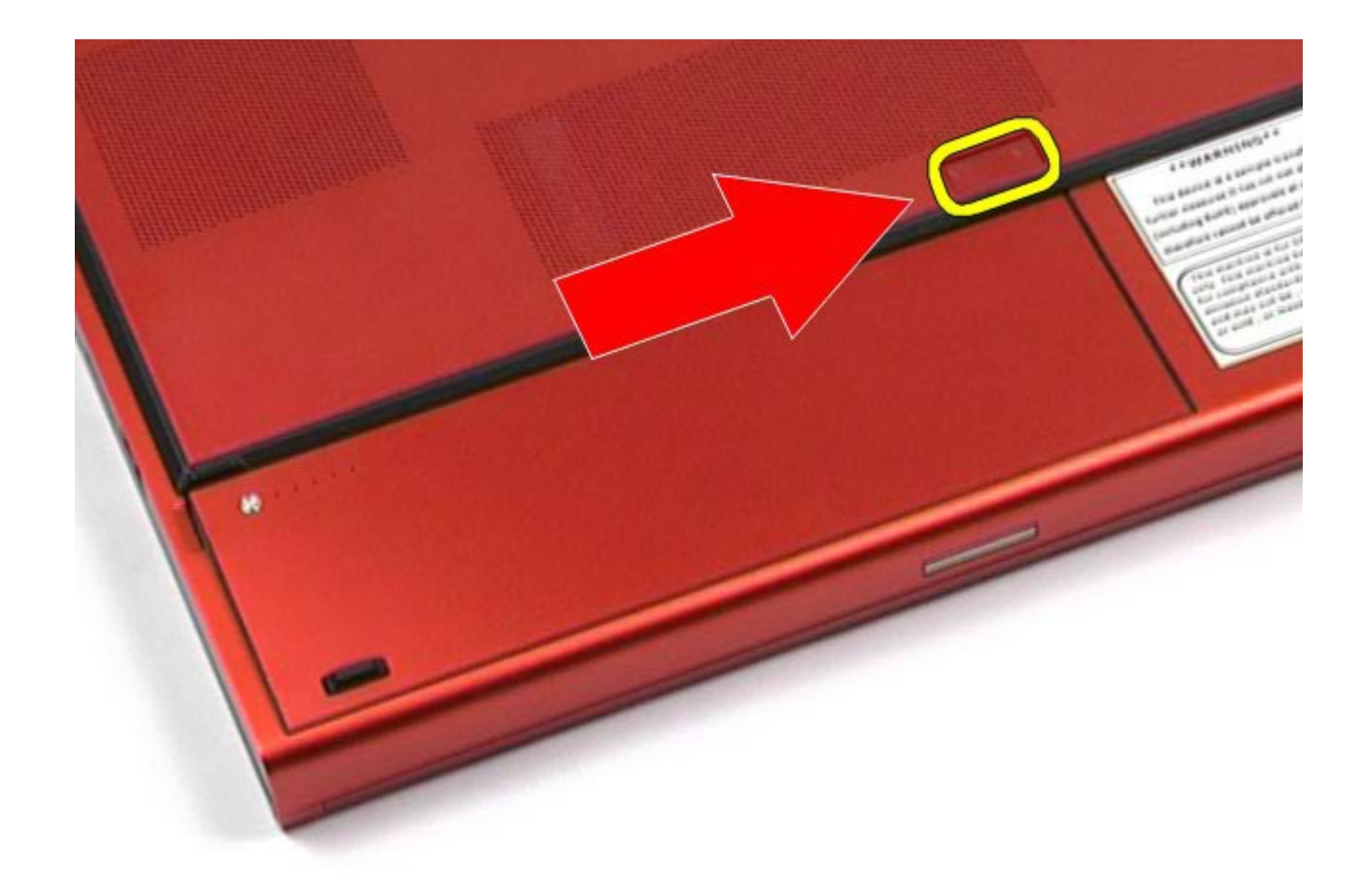

3. Поднимите аккумулятор вверх и вперед от компьютера.

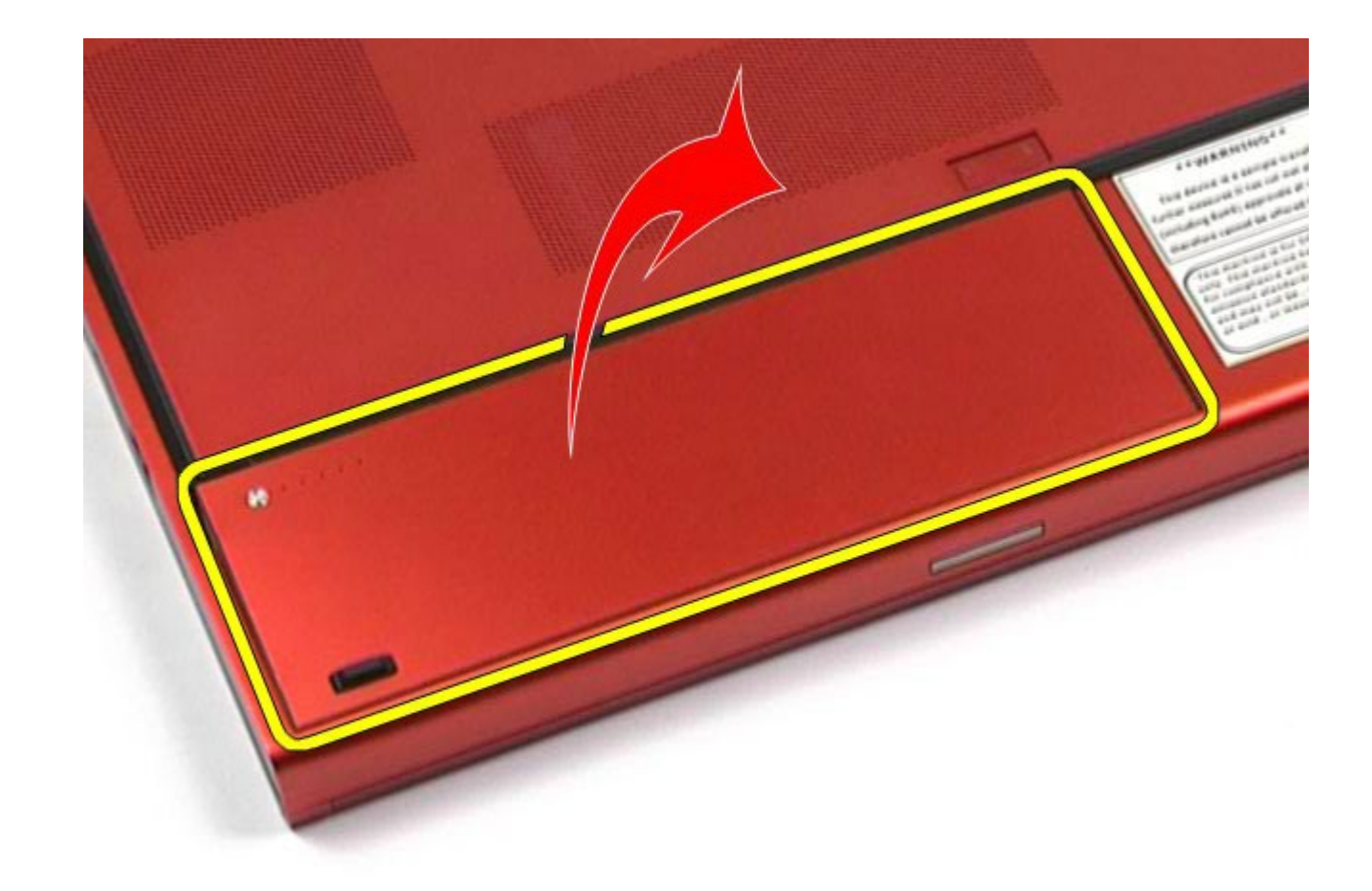

# **Установка аккумулятора**

Чтобы установить аккумулятор, выполните шаги по извлечению в обратном порядке.

# <span id="page-28-0"></span>**Плата ExpressCard**

#### **Руководство по обслуживанию рабочей станции Dell Precision™ M6500**

**ОСТОРОЖНО! Перед началом работы с внутренними компонентами компьютера прочитайте инструкции по технике безопасности, прилагаемые к компьютеру. Дополнительные сведения по вопросам безопасности см. на веб-странице, посвященной соответствию нормативам: www.dell.com/regulatory\_compliance.**

## **Извлечение платы ExpressCard**

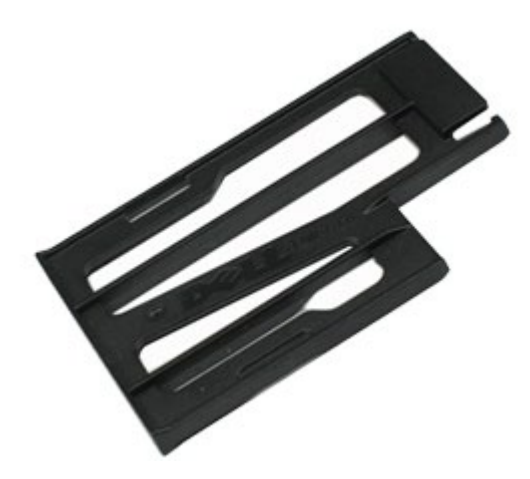

- 1. Следуйте процедурам, приведенным в разделе [Подготовка](#page-1-1) [к](#page-1-1) [работе](#page-1-1) [с](#page-1-1) [внутренними](#page-1-1) [компонентами](#page-1-1) [компьютера](#page-1-1).
- 2. Нажмите на плату Express Card, чтобы высвободить из ее разъема на компьютере.

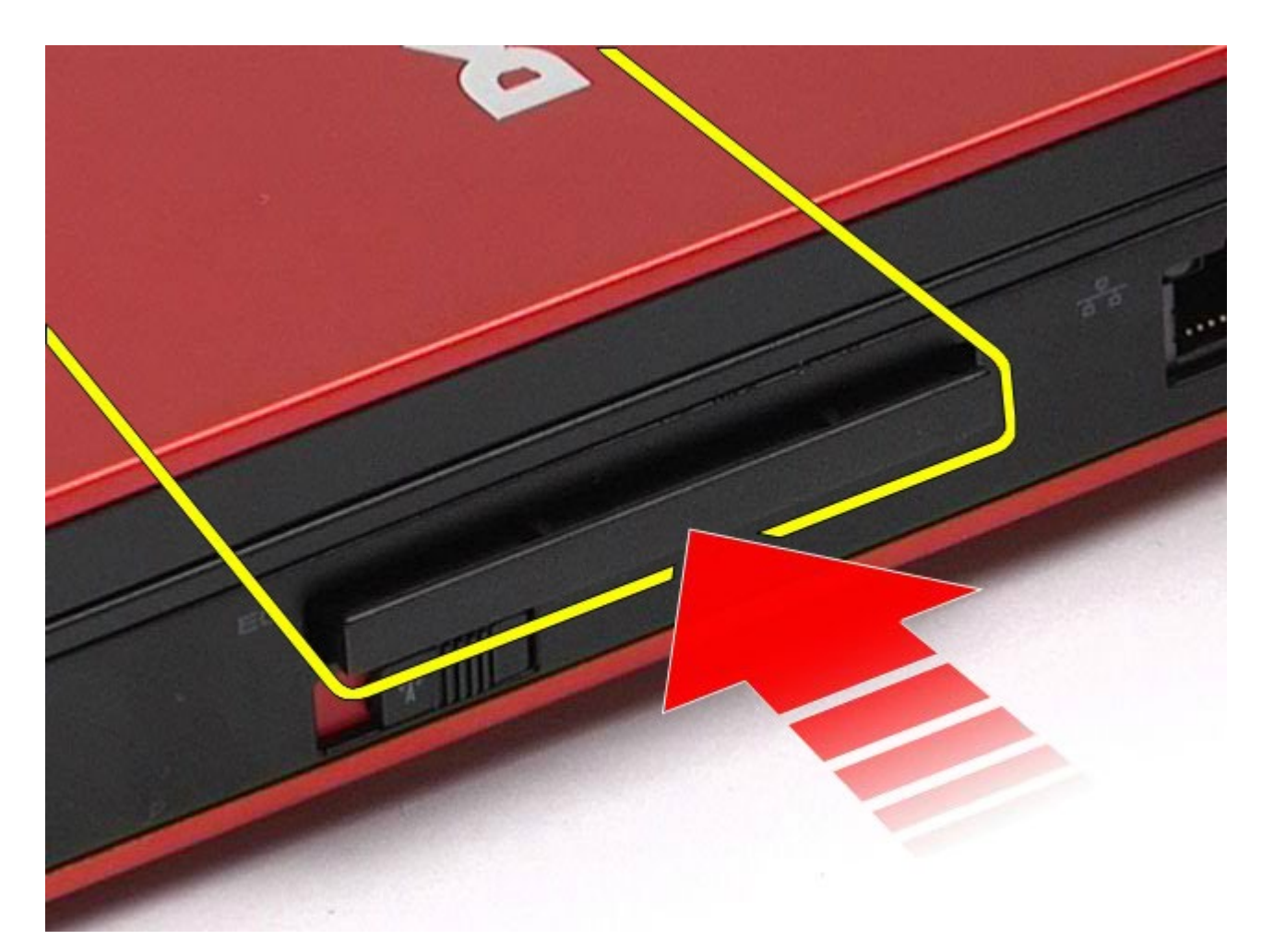

3. Вытяните плату Express Card и извлеките ее из компьютера.

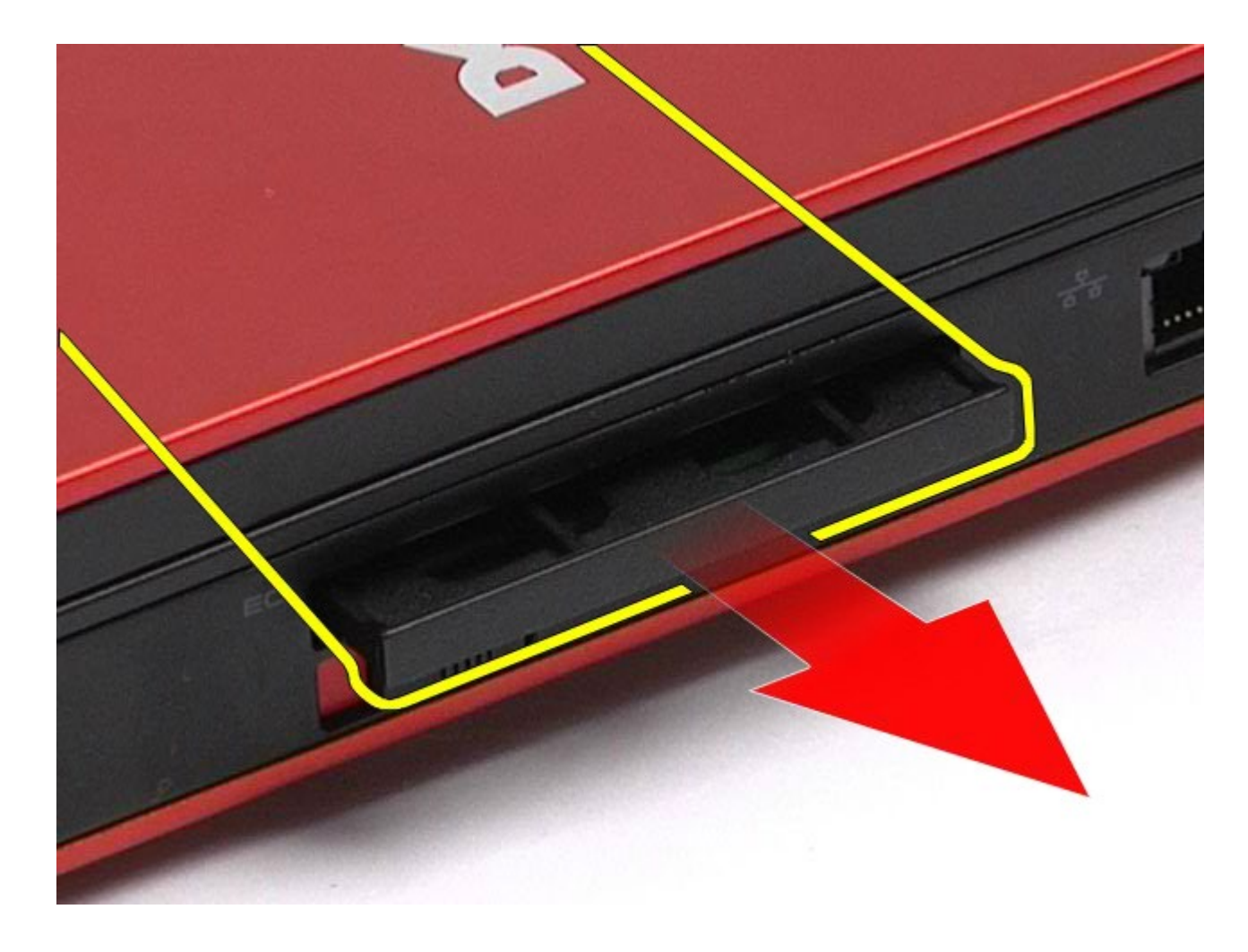

# **Установка платы ExpressCard**

Чтобы установить плату Express Card на место, выполните шаги по извлечению в обратном порядке.

# <span id="page-31-0"></span>**Плата PCMCIA**

#### **Руководство по обслуживанию рабочей станции Dell Precision™ M6500**

**ОСТОРОЖНО! Перед началом работы с внутренними компонентами компьютера прочитайте инструкции по технике безопасности, прилагаемые к компьютеру. Дополнительные сведения по вопросам безопасности см. на веб-странице, посвященной соответствию нормативам: www.dell.com/regulatory\_compliance.**

## **Извлечение платы PCMCIA**

![](_page_31_Picture_5.jpeg)

- 1. Следуйте процедурам, приведенным в разделе [Подготовка](#page-1-1) [к](#page-1-1) [работе](#page-1-1) [с](#page-1-1) [внутренними](#page-1-1) [компонентами](#page-1-1) [компьютера](#page-1-1).
- 2. Дважды нажмите кнопку защелки, чтобы высвободить плату PCMCIA из ее разъема на компьютере.

![](_page_32_Picture_0.jpeg)

3. Извлеките плату PCMCIA из компьютера.

![](_page_33_Picture_0.jpeg)

# **Установка платы PCMCIA**

Чтобы установить плату PCMCIA на место, выполните шаги по извлечению в обратном порядке.

# <span id="page-34-0"></span>**Батарейка типа «таблетка»**

#### **Руководство по обслуживанию рабочей станции Dell Precision™ M6500**

**ОСТОРОЖНО! Перед началом работы с внутренними компонентами компьютера прочитайте инструкции по технике безопасности, прилагаемые к компьютеру. Дополнительные сведения по вопросам безопасности см. на веб-странице, посвященной соответствию нормативам: www.dell.com/regulatory\_compliance.**

## **Извлечение батарейки типа «таблетка»**

![](_page_34_Picture_5.jpeg)

- 1. Следуйте процедурам, приведенным в разделе [Подготовка](#page-1-1) [к](#page-1-1) [работе](#page-1-1) [с](#page-1-1) [внутренними](#page-1-1) [компонентами](#page-1-1) [компьютера](#page-1-1).
- 2. Извлеките [аккумулятор](#page-25-0).
- 3. Удалите [съемную](#page-83-0) [панель](#page-83-0).
- 4. Извлеките батарейку типа «таблетка» из майларового хомута.

![](_page_35_Picture_0.jpeg)

5. Отсоедините кабель батарейки типа «таблетка» от системной платы и извлеките ее из компьютера.
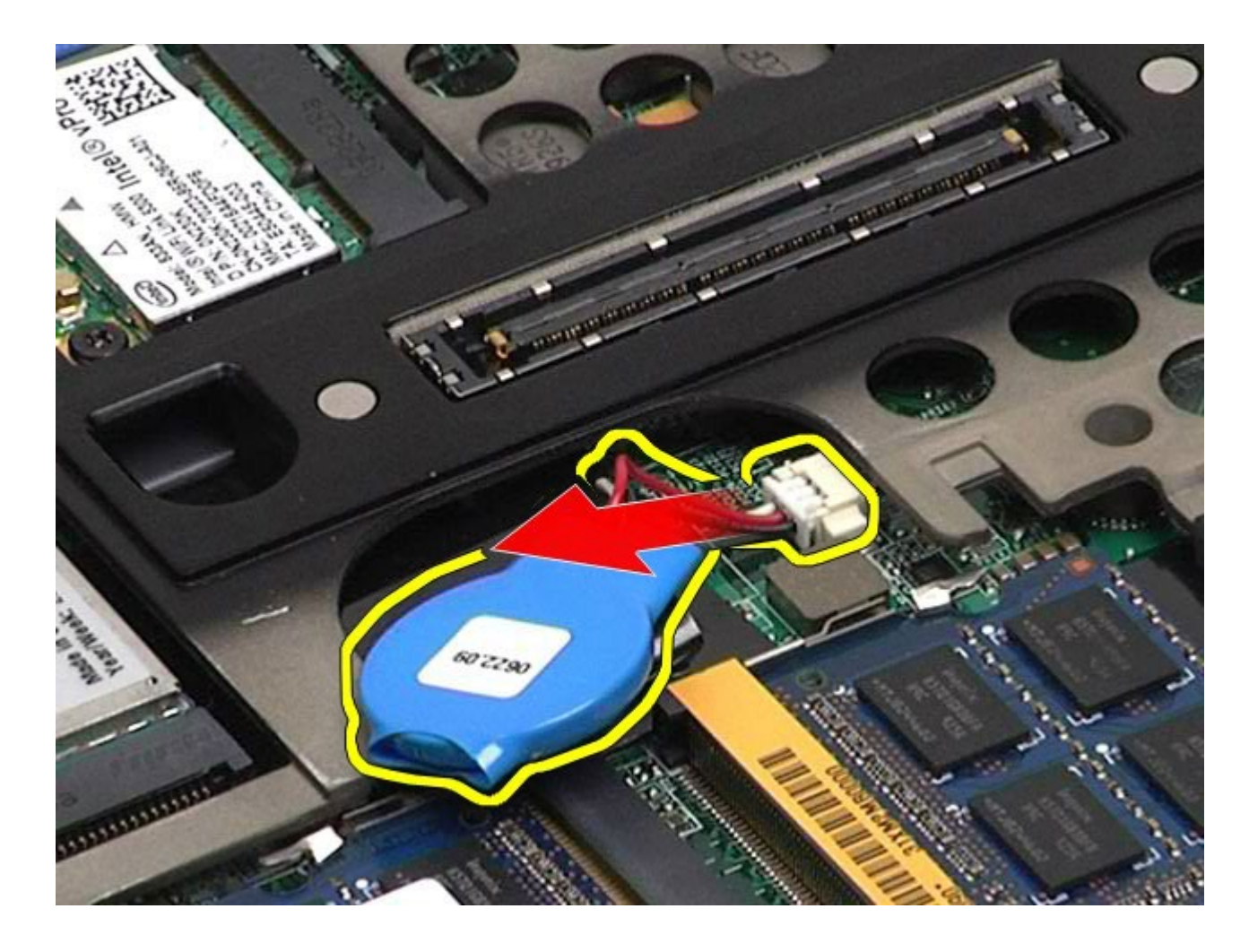

# **Установка батарейки типа «таблетка»**

Чтобы установить батарейку типа «таблетка» на место, выполните шаги по извлечению в обратном порядке.

# **Жесткий диск**

#### **Руководство по обслуживанию рабочей станции Dell Precision™ M6500**

**ОСТОРОЖНО! Перед началом работы с внутренними компонентами компьютера прочитайте инструкции по технике безопасности, прилагаемые к компьютеру. Дополнительные сведения по вопросам безопасности см. на веб-странице, посвященной соответствию нормативам: www.dell.com/regulatory\_compliance.**

### **Извлечение жесткого диска**

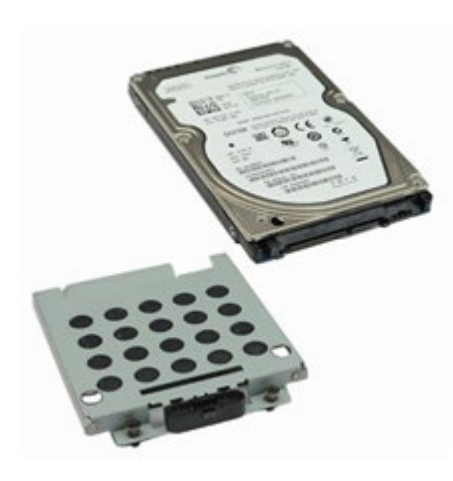

- 1. Следуйте процедурам, приведенным в разделе [Подготовка](#page-1-0) [к](#page-1-0) [работе](#page-1-0) [с](#page-1-0) [внутренними](#page-1-0) [компонентами](#page-1-0) [компьютера](#page-1-0).
- 2. Извлеките [аккумулятор](#page-25-0).
- 3. Выверните невыпадающие винты, которыми жесткий диск крепится к каркасу накопителя.

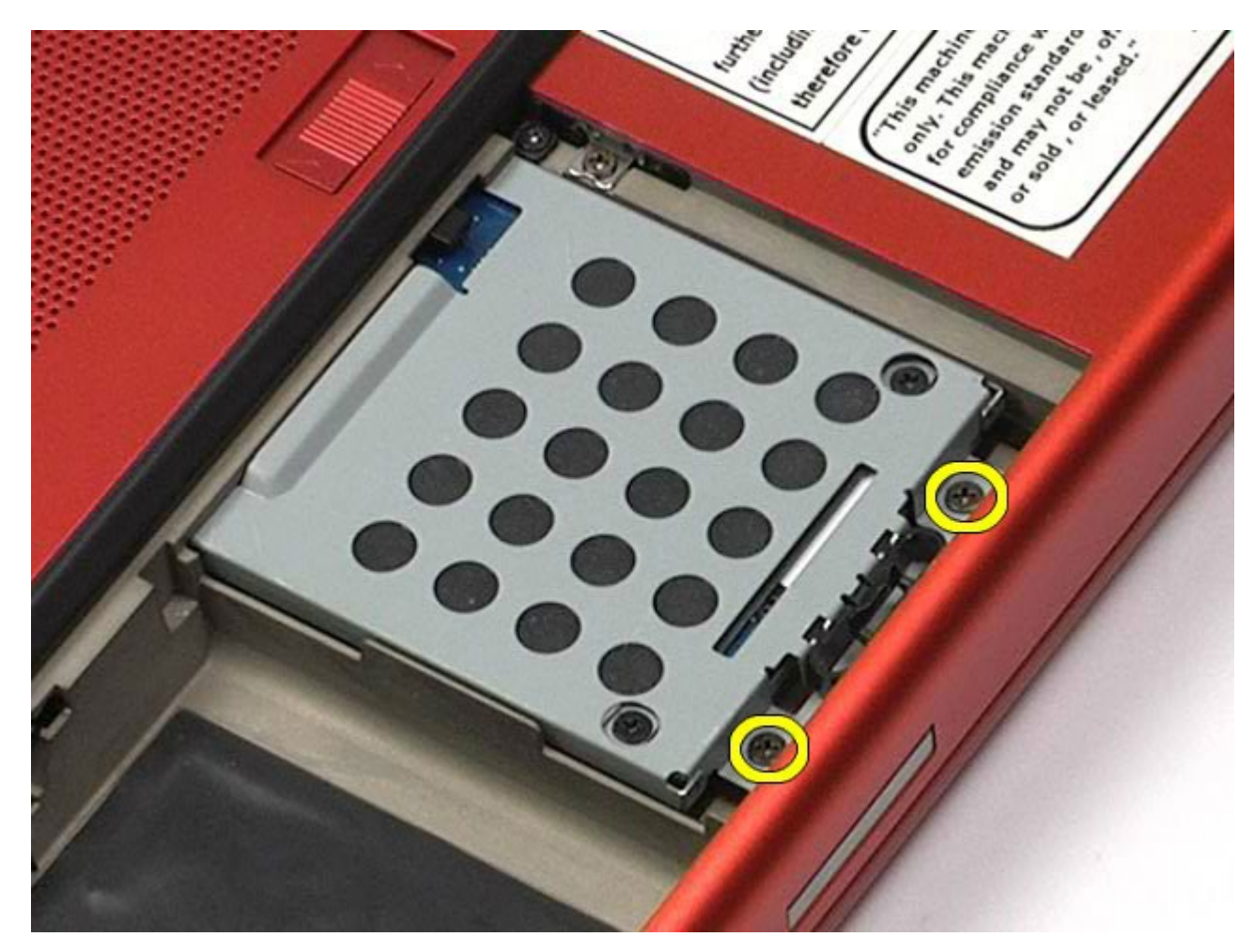

4. Потяните фиксатор, чтобы высвободить каркас накопителя.

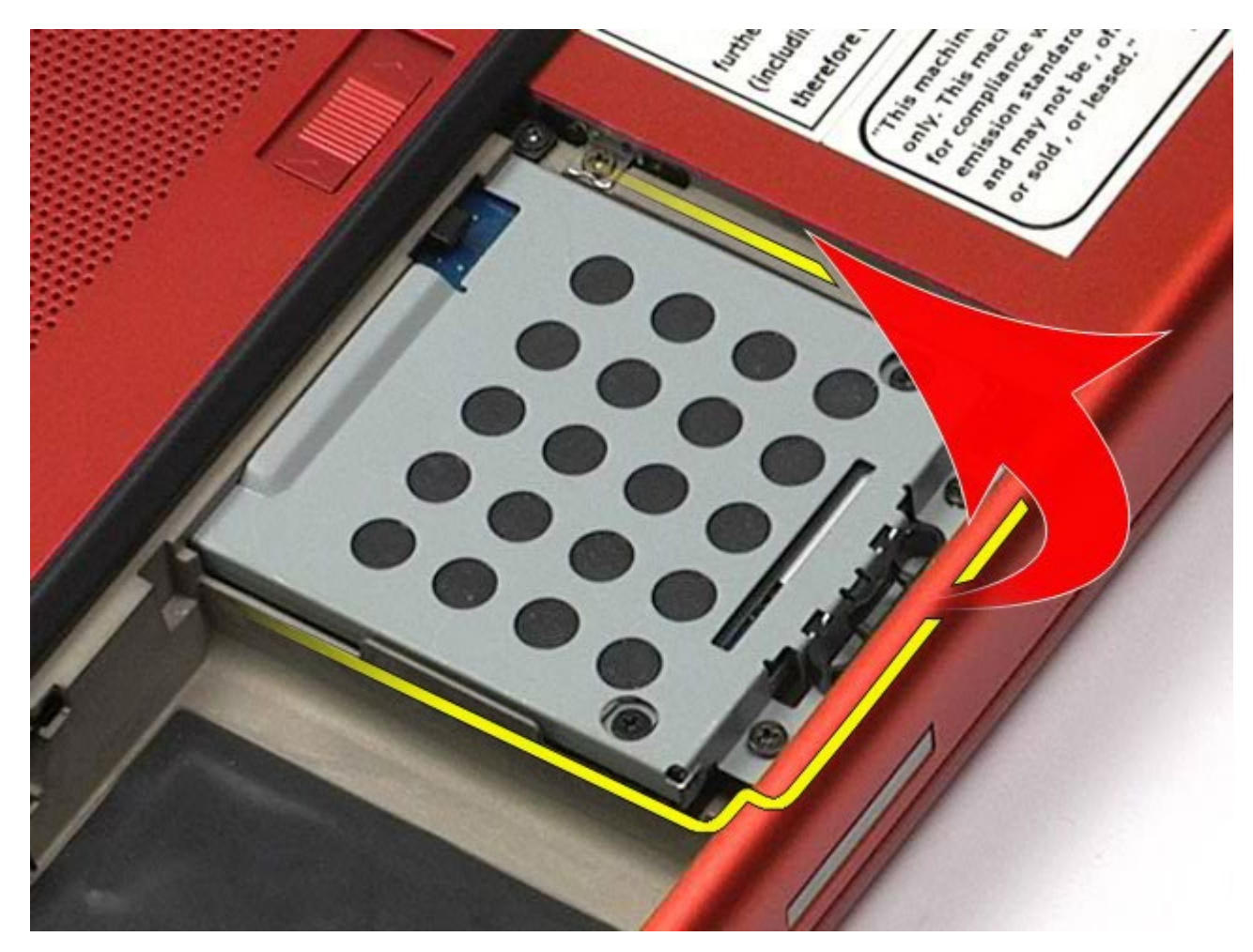

5. Извлеките каркас накопителя из компьютера.

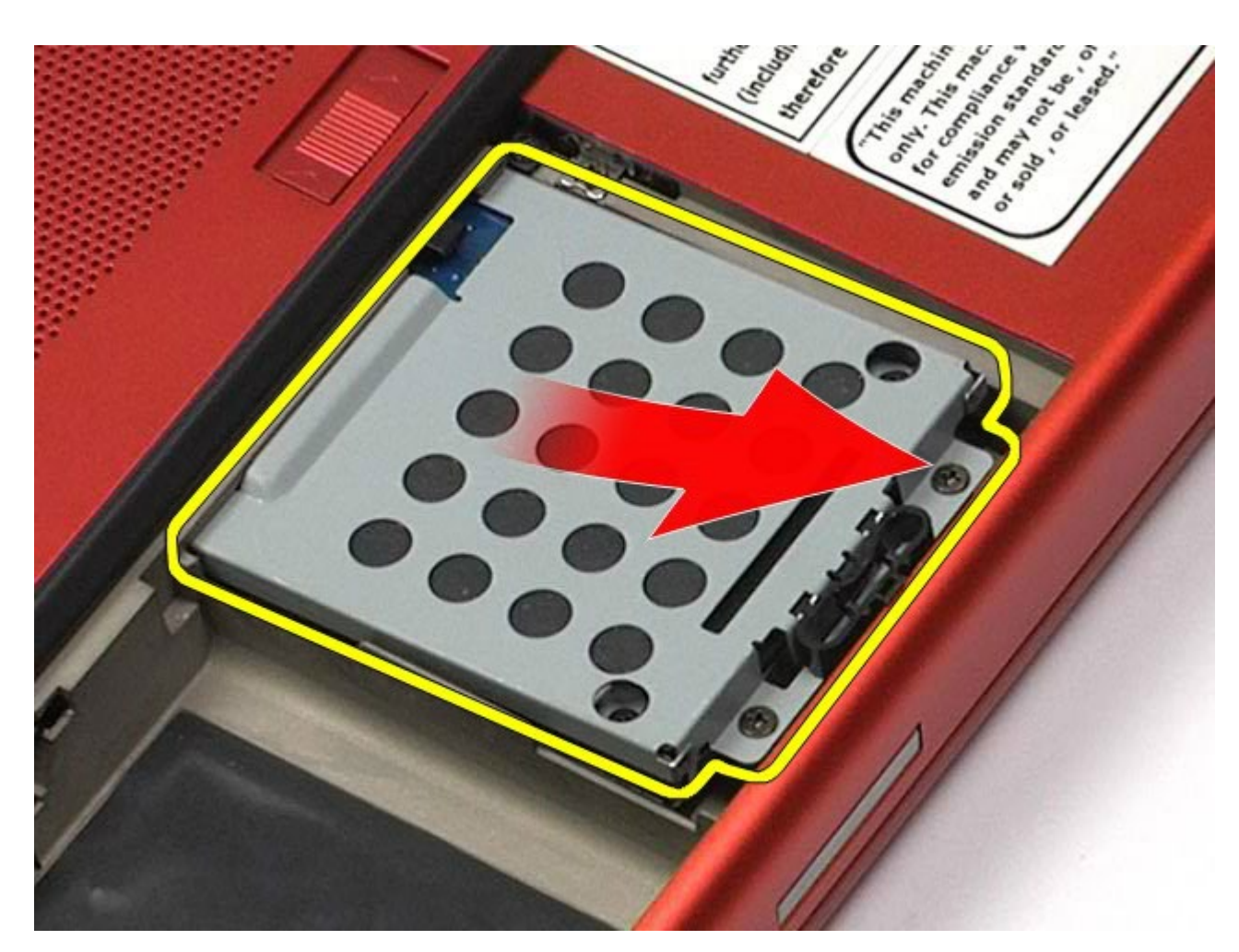

6. Выдвиньте жесткий диск из компьютера.

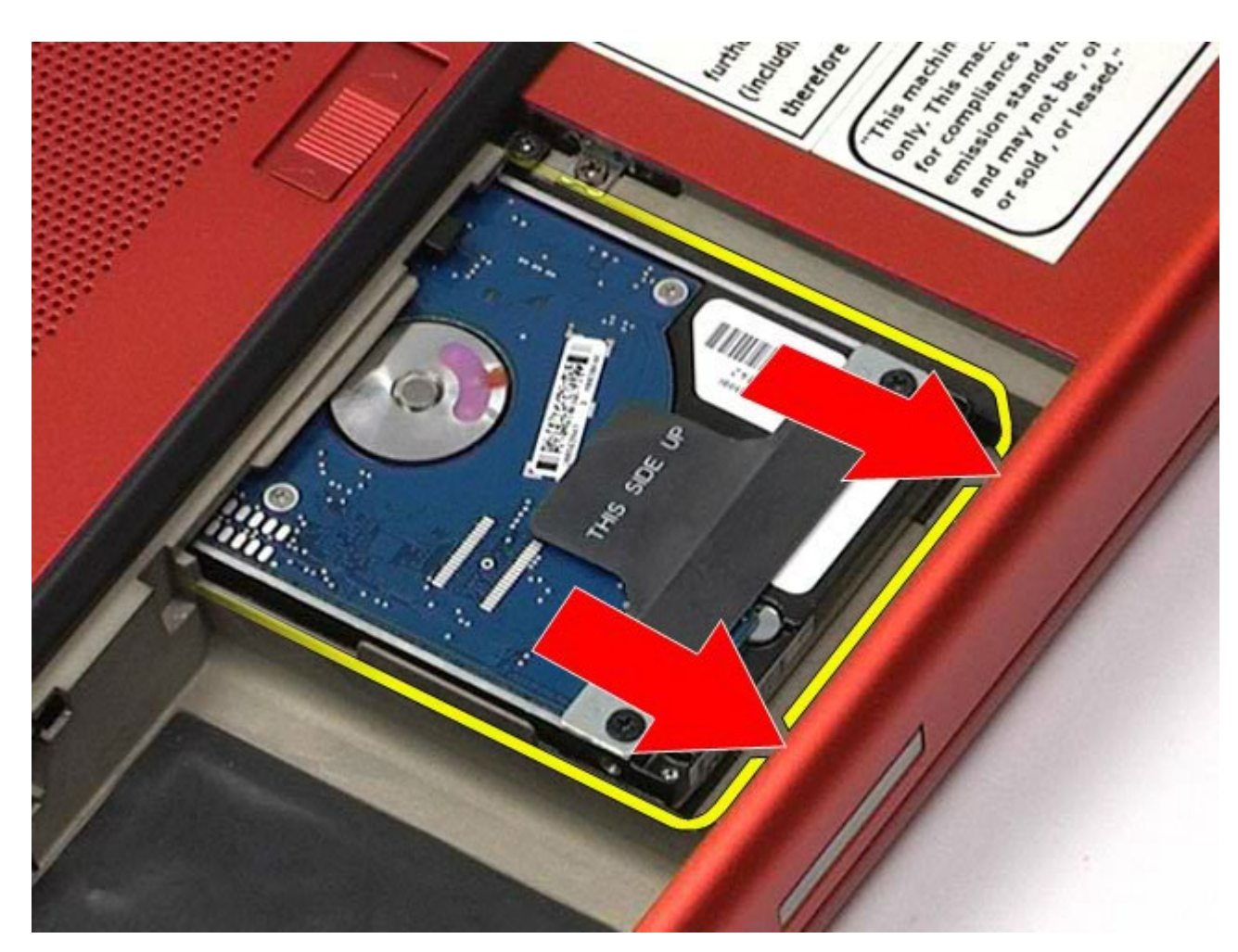

7. С помощью черного язычка приподнимите жесткий диск и извлеките его из компьютера.

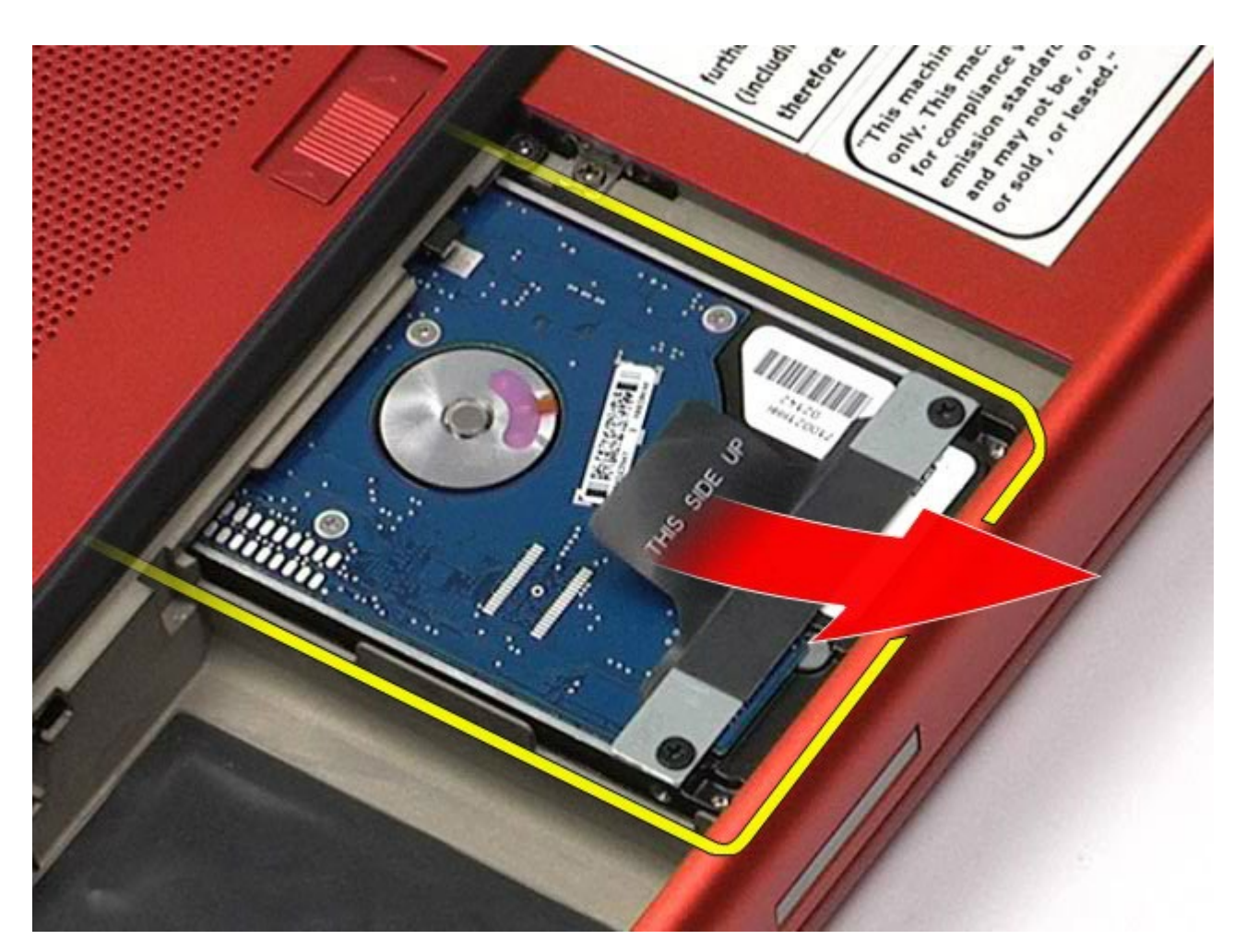

8. Выкрутите винты, которыми панель черного язычка крепится к жесткому диску.

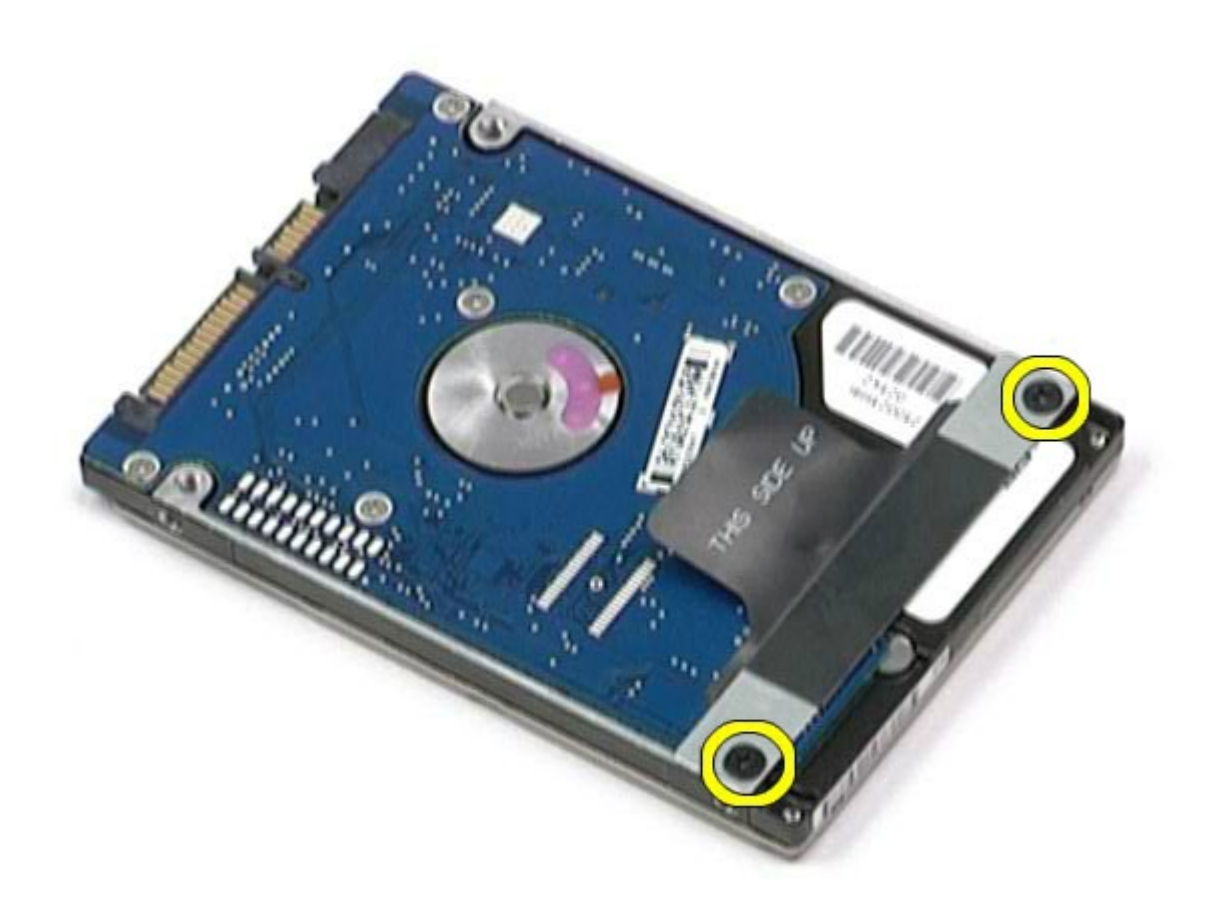

9. Извлеките панель черного язычка.

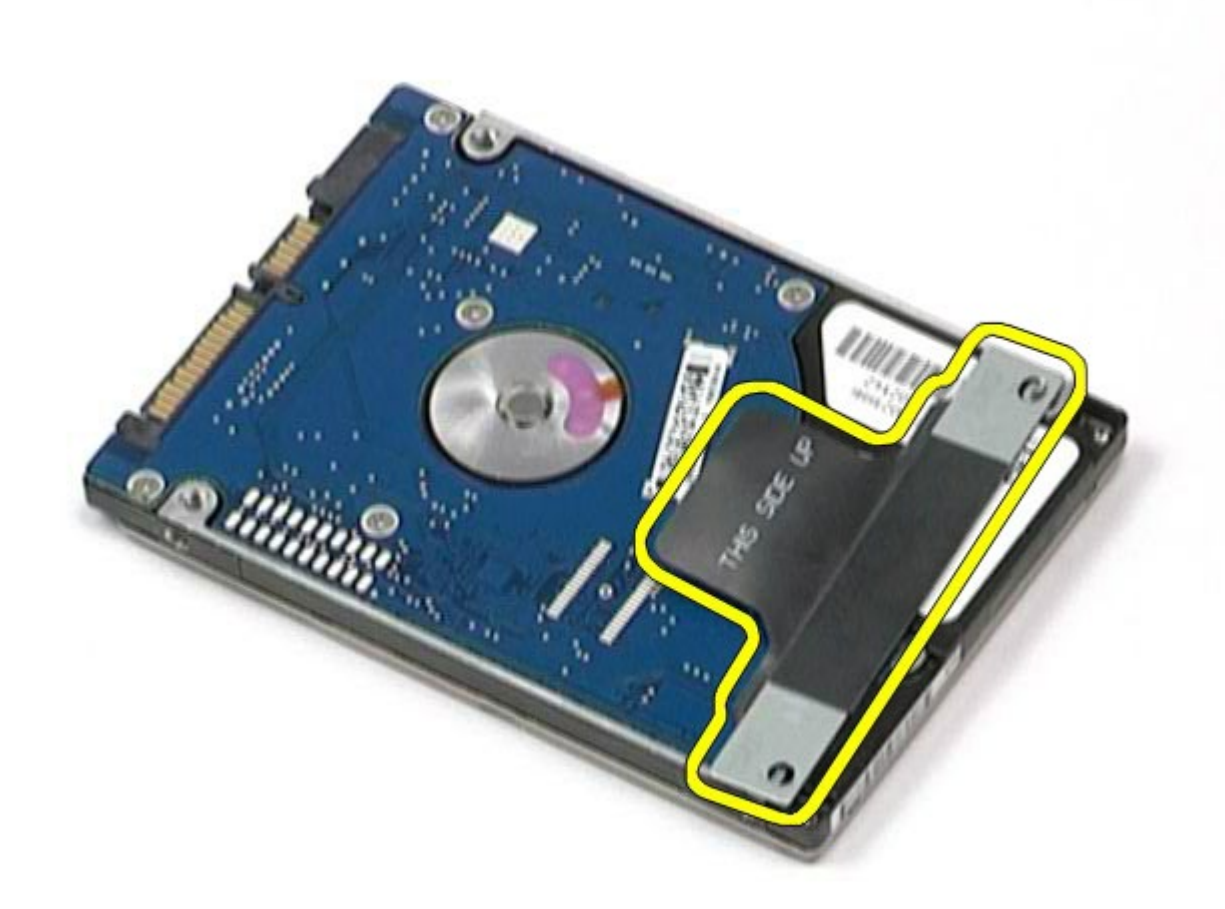

# **Установка жесткого диска**

Чтобы установить жесткий диск на место, выполните шаги по извлечению в обратном порядке.

# <span id="page-45-0"></span>**Второй жесткий диск**

#### **Руководство по обслуживанию рабочей станции Dell Precision™ M6500**

**ОСТОРОЖНО! Перед началом работы с внутренними компонентами компьютера прочитайте инструкции по технике безопасности, прилагаемые к компьютеру. Дополнительные сведения по вопросам безопасности см. на веб-странице, посвященной соответствию нормативам: www.dell.com/regulatory\_compliance.**

## **Извлечение второго жесткого диска**

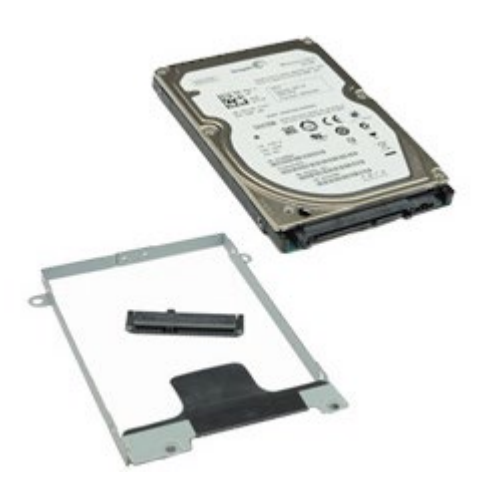

- 1. Следуйте процедурам, приведенным в разделе [Подготовка](#page-1-0) [к](#page-1-0) [работе](#page-1-0) [с](#page-1-0) [внутренними](#page-1-0) [компонентами](#page-1-0) [компьютера](#page-1-0).
- 2. Извлеките [аккумулятор](#page-25-0).
- 3. Удалите [съемную](#page-83-0) [панель](#page-83-0).
- 4. Выверните винты, которыми второй жесткий диск крепится к компьютеру.

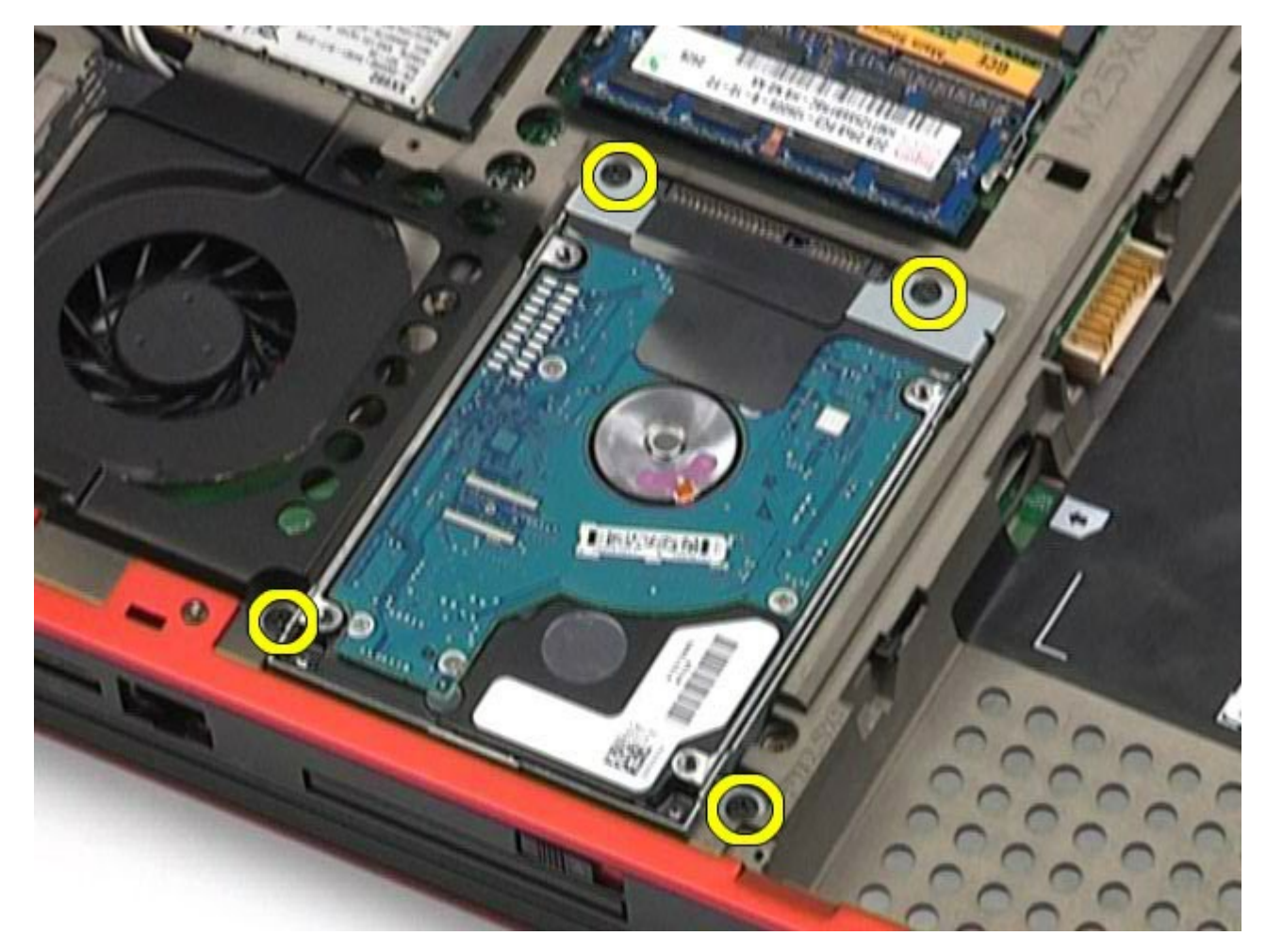

5. Потяните за черный язычок, чтобы приподнять жесткий диск и извлечь его из компьютера.

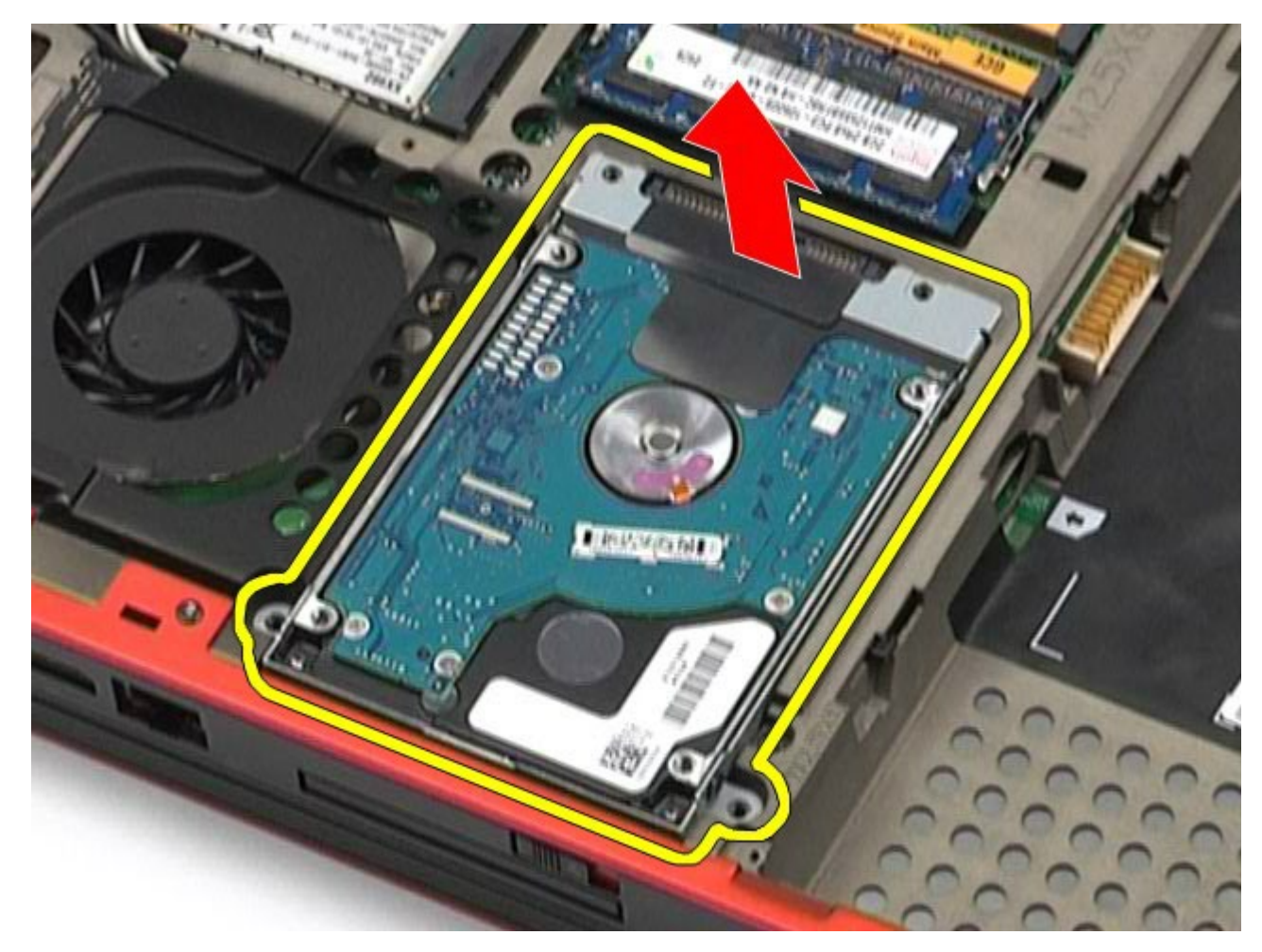

6. Выверните винты по обеим сторонам жесткого диска, чтобы высвободить кронштейн жесткого диска.

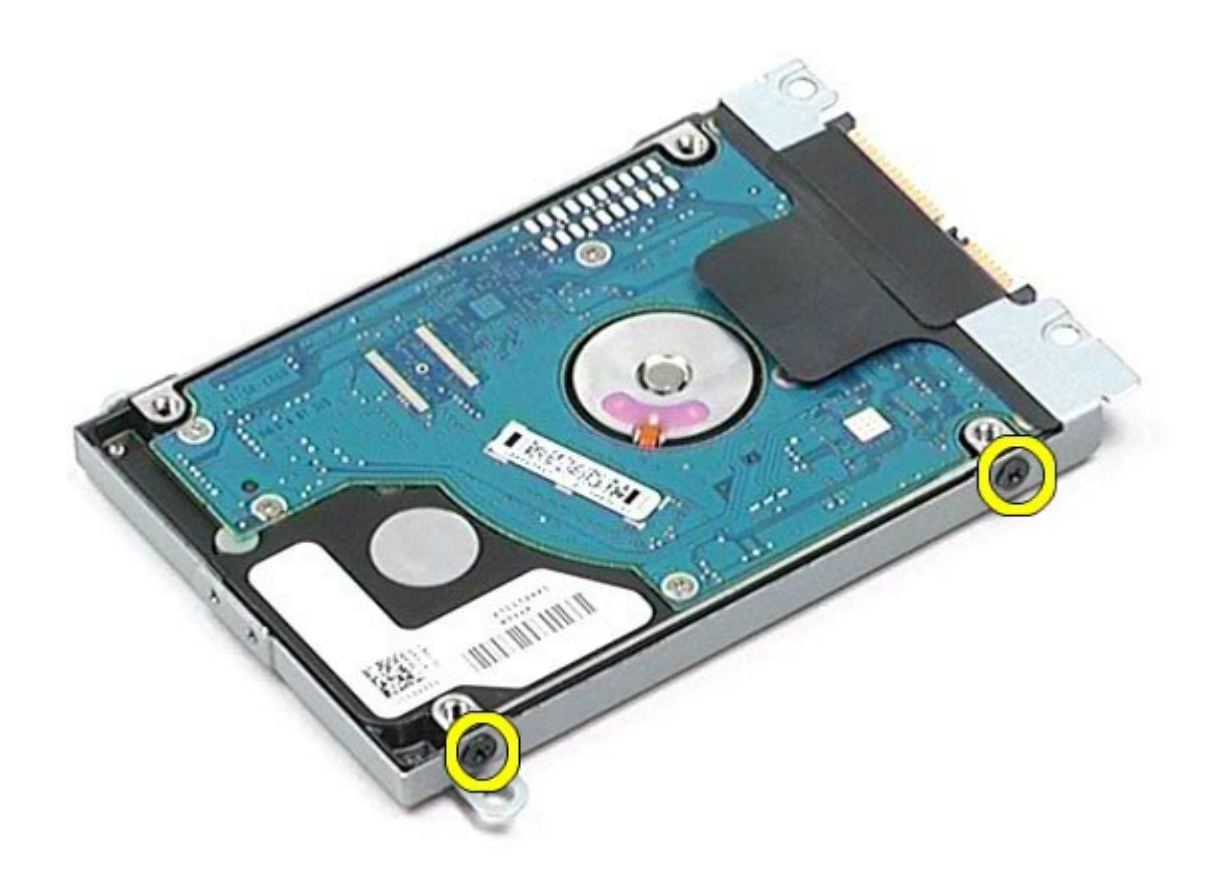

7. Извлеките кронштейн жесткого диска.

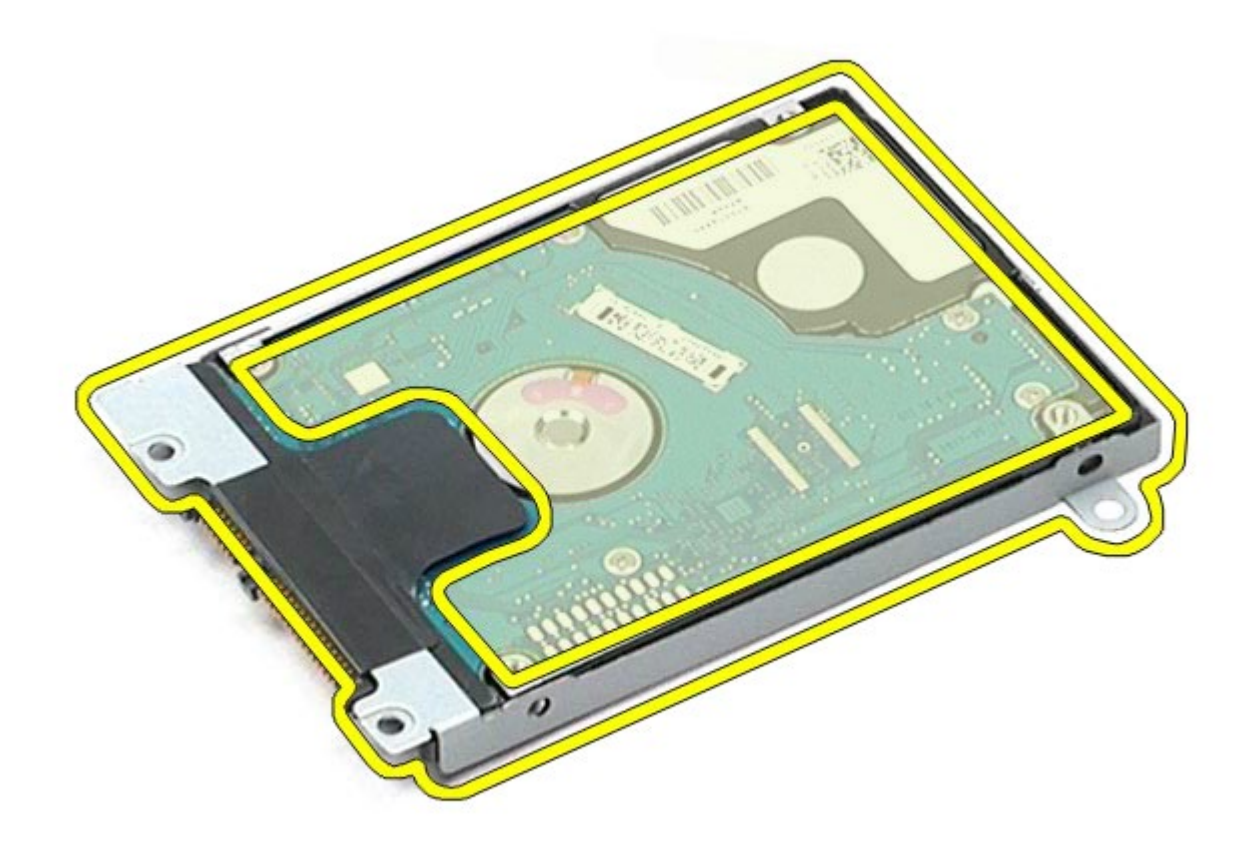

8. Извлеките промежуточную плату жесткого диска.

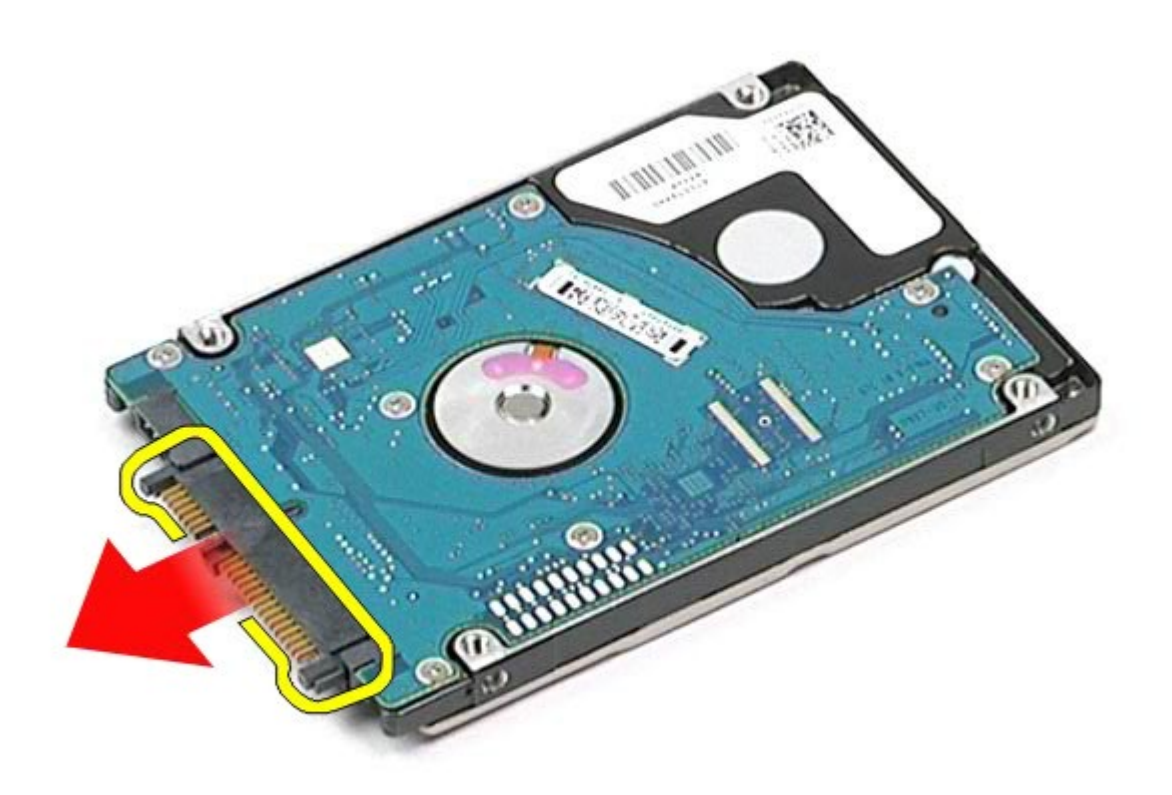

# **Установка второго жесткого диска**

Чтобы установить второй жесткий диск на место, выполните шаги по извлечению в обратном порядке.

# **Плата беспроводной глобальной сети (WWAN)**

**Руководство по обслуживанию рабочей станции Dell Precision™ M6500**

**ОСТОРОЖНО! Перед началом работы с внутренними компонентами компьютера прочитайте инструкции по технике безопасности, прилагаемые к компьютеру. Дополнительные сведения по вопросам безопасности см. на веб-странице, посвященной соответствию нормативам: www.dell.com/regulatory\_compliance.**

### **Извлечение платы WWAN**

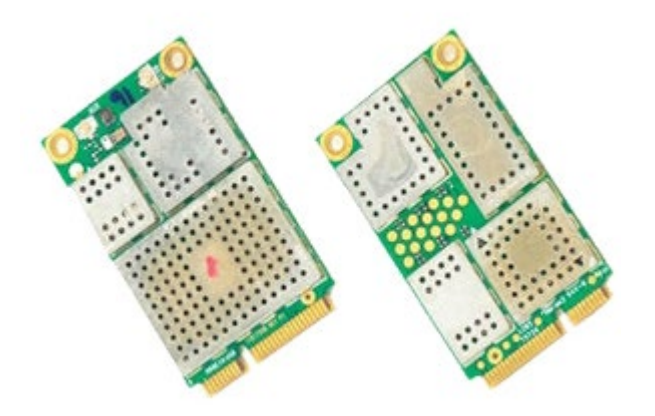

- 1. Следуйте процедурам, приведенным в разделе [Подготовка](#page-1-0) [к](#page-1-0) [работе](#page-1-0) [с](#page-1-0) [внутренними](#page-1-0) [компонентами](#page-1-0) [компьютера](#page-1-0).
- 2. Извлеките [аккумулятор](#page-25-0).
- 3. Удалите [съемную](#page-83-0) [панель](#page-83-0).
- 4. Отсоедините от платы WWAN антенные кабели.

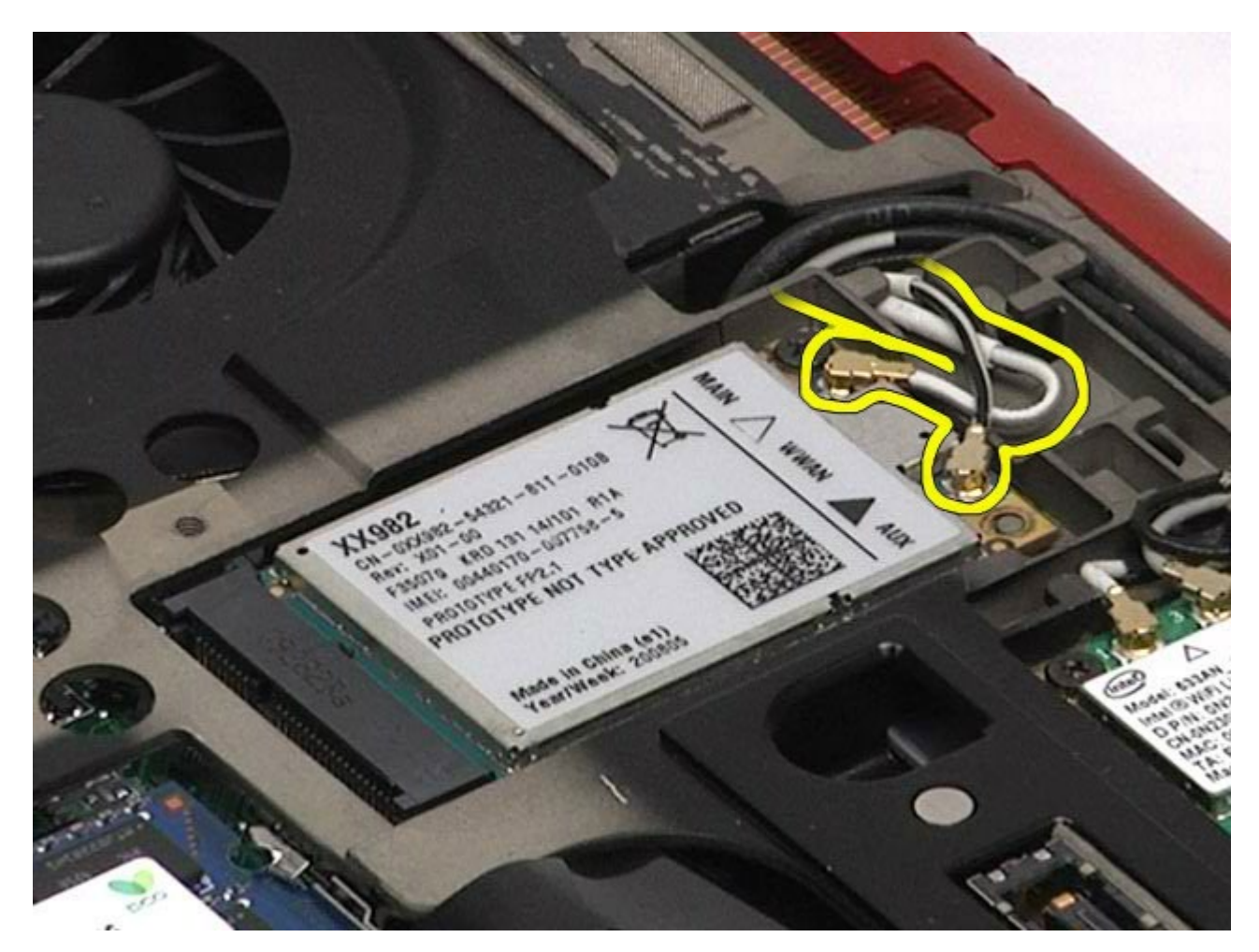

5. Выверните винт, которым плата WWAN крепится к системной плате. Плата выскочит под углом 45 градусов.

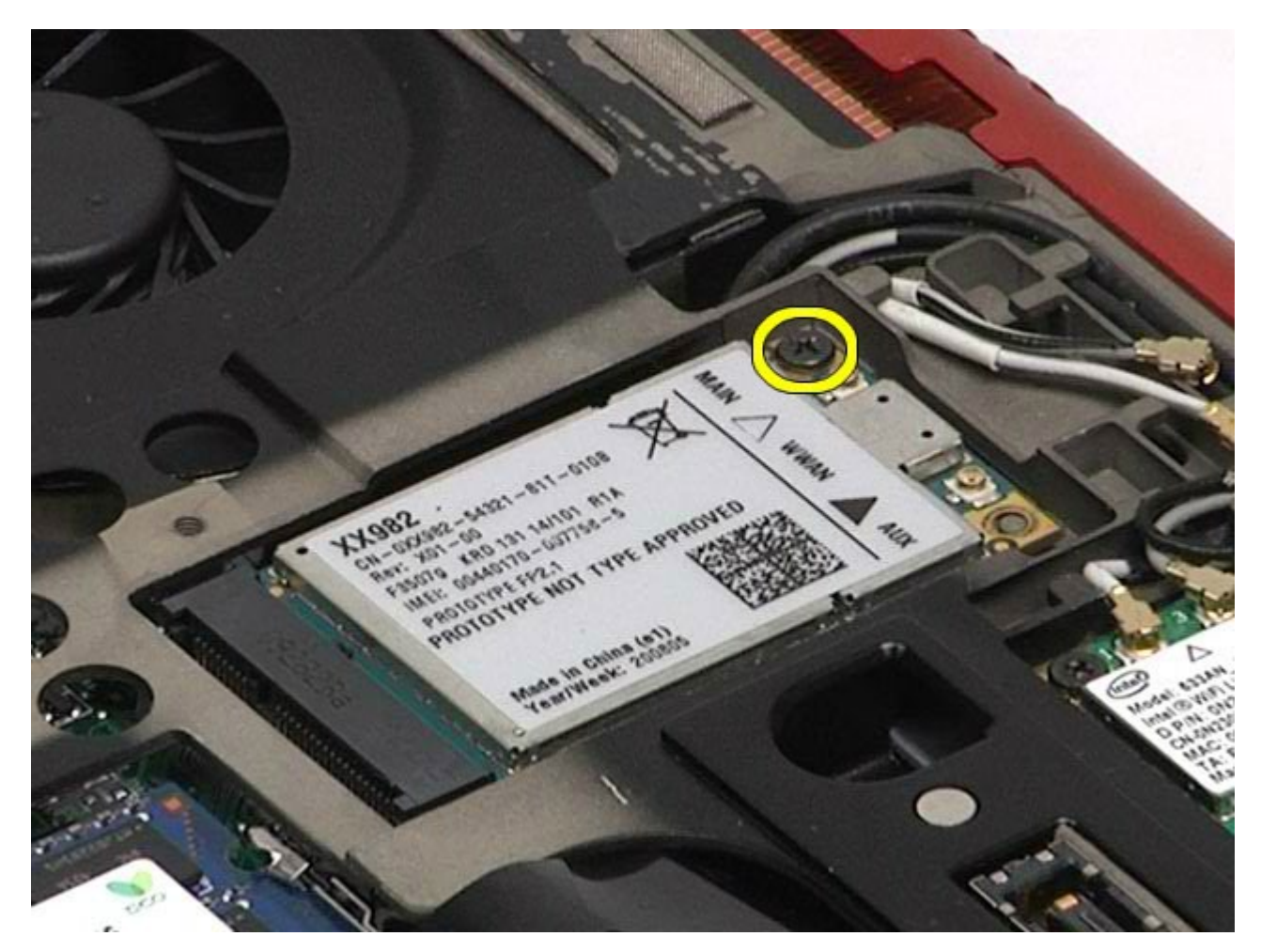

6. Извлеките плату WWAN из разъема на системной плате.

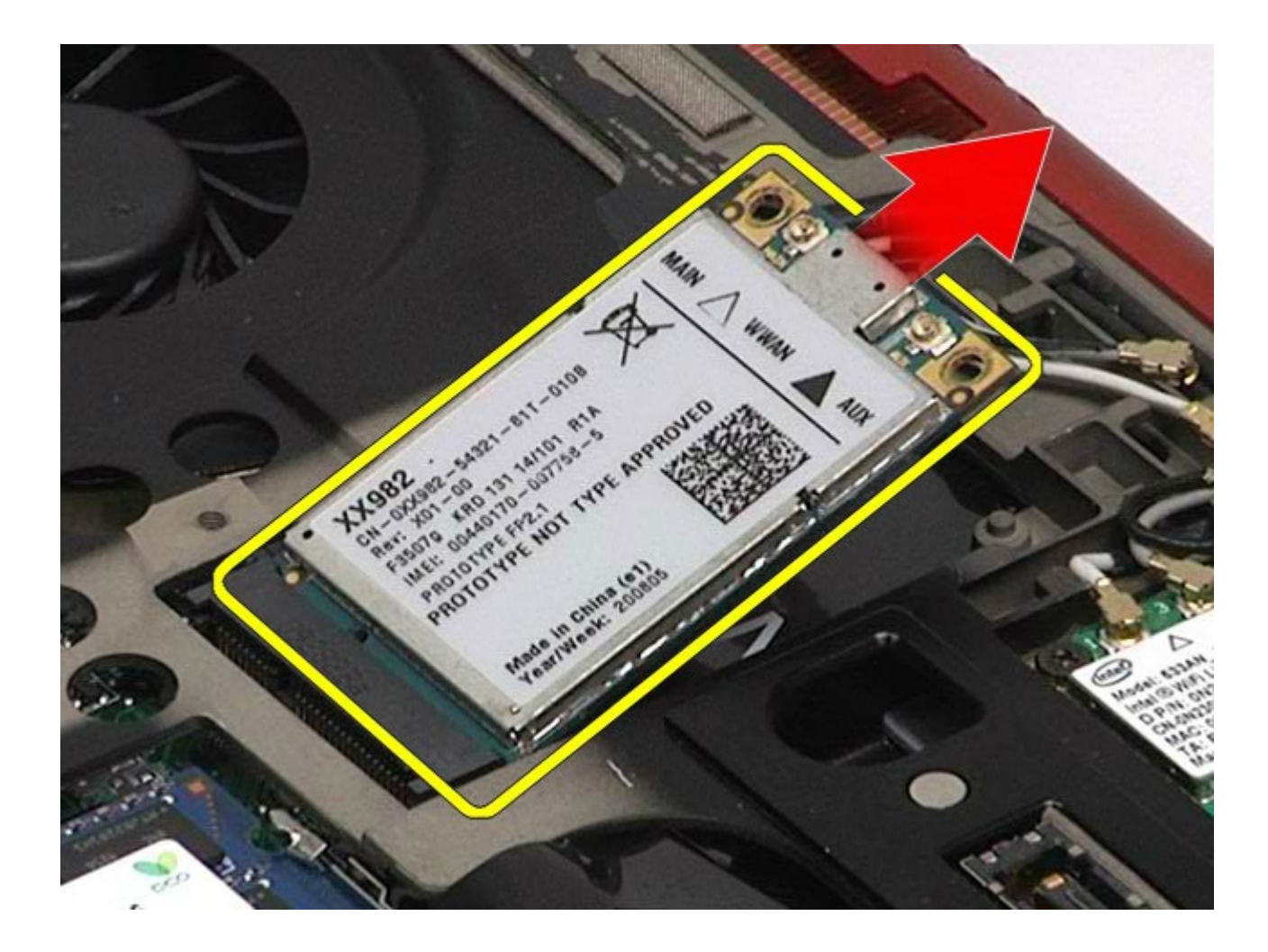

### **Установка платы WWAN**

Чтобы установить плату WWAN на место, выполните шаги по извлечению в обратном порядке.

# **Модуль флэш-кэша (FCM)**

#### **Руководство по обслуживанию рабочей станции Dell Precision™ M6500**

**ОСТОРОЖНО! Перед началом работы с внутренними компонентами компьютера прочитайте инструкции по технике безопасности, прилагаемые к компьютеру. Дополнительные сведения по вопросам безопасности см. на веб-странице, посвященной соответствию нормативам: www.dell.com/regulatory\_compliance.**

### **Извлечение платы FCM**

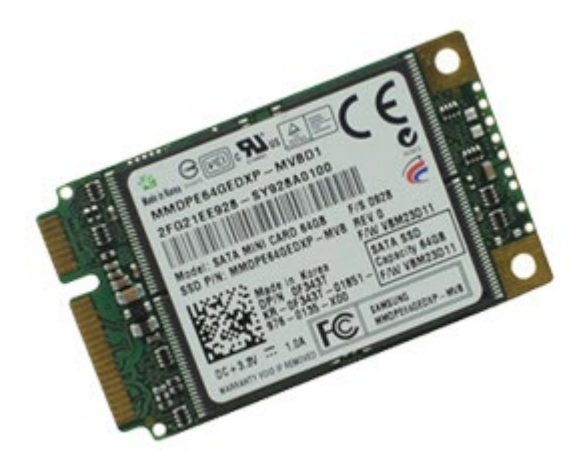

- 1. Следуйте процедурам, приведенным в разделе [Подготовка](#page-1-0) [к](#page-1-0) [работе](#page-1-0) [с](#page-1-0) [внутренними](#page-1-0) [компонентами](#page-1-0) [компьютера](#page-1-0).
- 2. Извлеките [аккумулятор](#page-25-0).
- 3. Удалите [съемную](#page-83-0) [панель](#page-83-0).
- 4. Выверните винт, которым плата FCM крепится к системной плате.

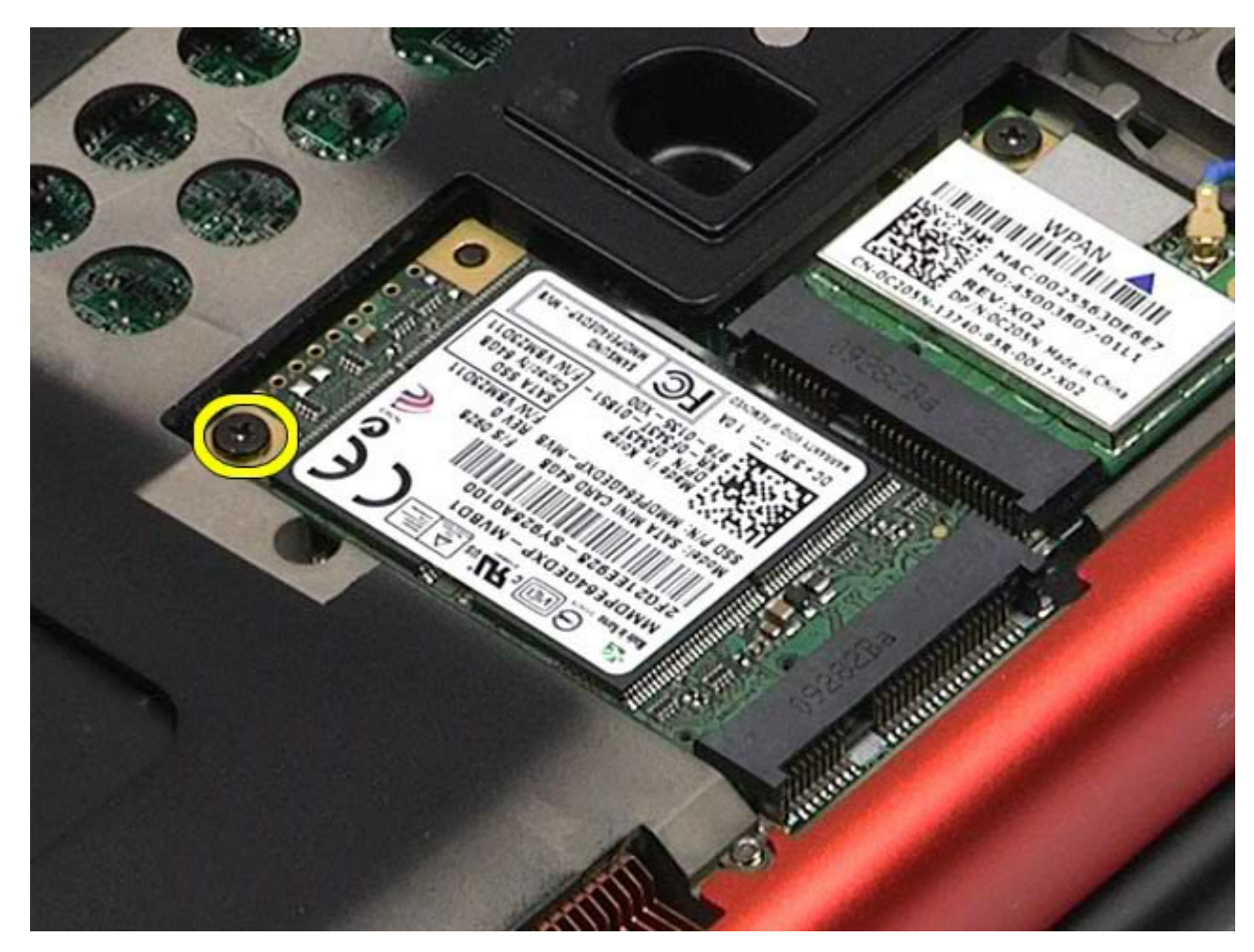

5. Извлеките плату FCM из компьютера.

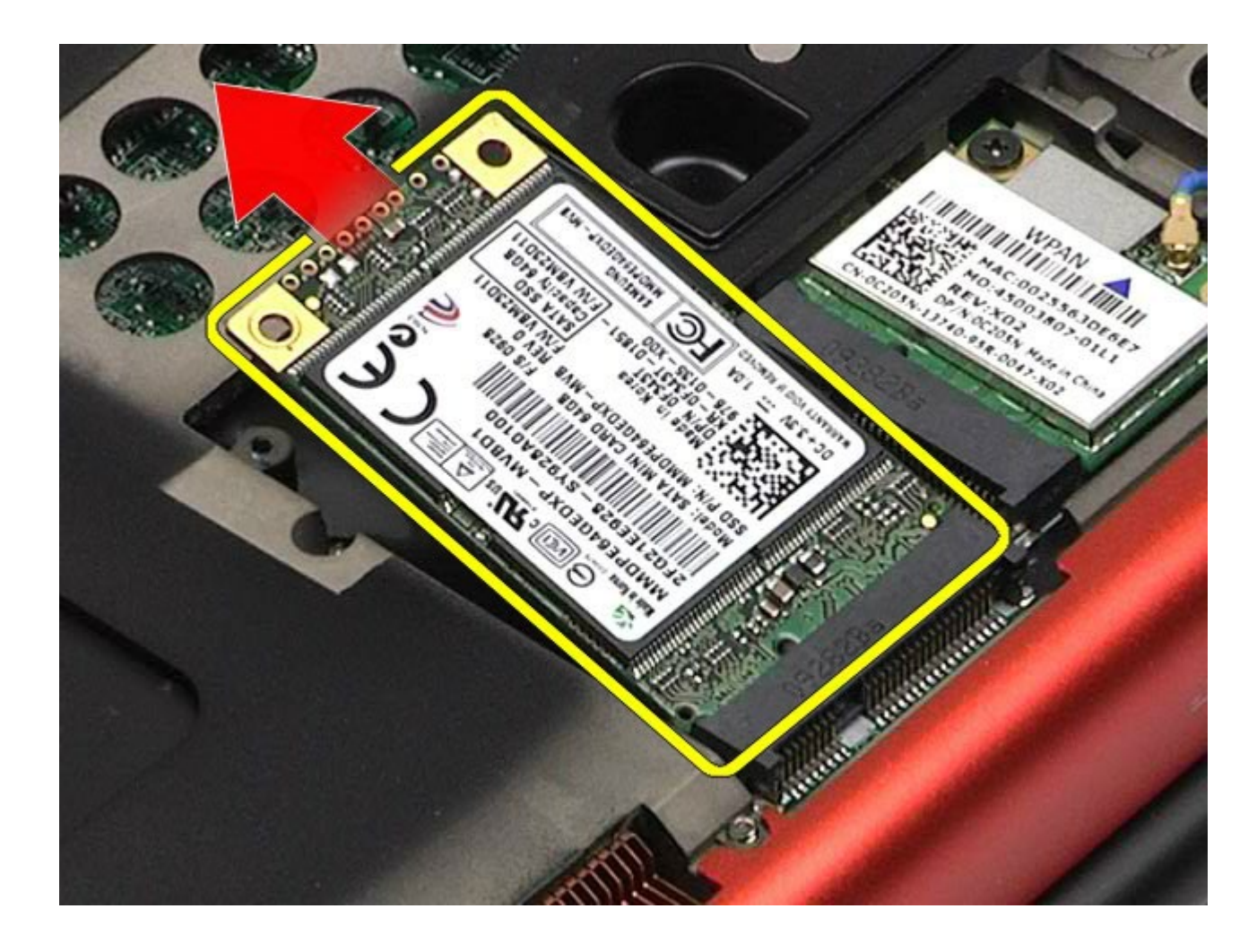

## **Установка платы FCM**

Чтобы установить плату FCM на место, выполните шаги по извлечению в обратном порядке.

## **Память**

#### **Руководство по обслуживанию рабочей станции Dell Precision™ M6500**

**ОСТОРОЖНО! Перед началом работы с внутренними компонентами компьютера прочитайте инструкции по технике безопасности, прилагаемые к компьютеру. Дополнительные сведения по вопросам безопасности см. на веб-странице, посвященной соответствию нормативам: www.dell.com/regulatory\_compliance.**

### **Извлечение модуля (или модулей) памяти**

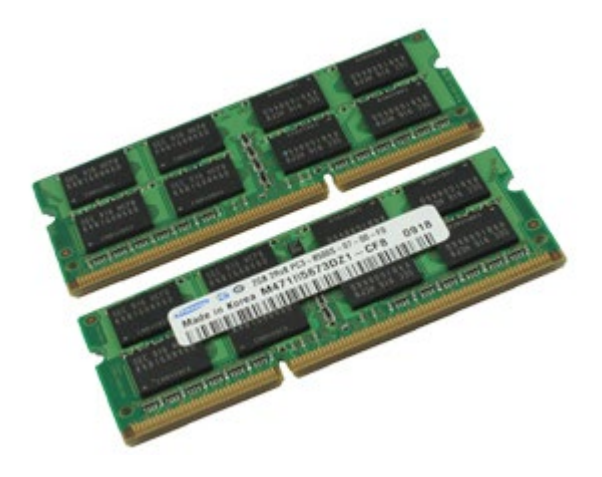

- 1. Следуйте процедурам, приведенным в разделе [Подготовка](#page-1-0) [к](#page-1-0) [работе](#page-1-0) [с](#page-1-0) [внутренними](#page-1-0) [компонентами](#page-1-0) [компьютера](#page-1-0).
- 2. Чтобы извлечь модули памяти C и D, извлеките [аккумулятор](#page-25-0) и [съемную](#page-83-0) [панель](#page-83-0). Чтобы извлечь модули памяти А и В, извлеките [аккумулятор](#page-25-0), [крышку](#page-87-0) [шарнира](#page-87-0) и [клавиатуру](#page-104-0).
- 3. Осторожно раскрывайте фиксаторы с каждой стороны разъема модуля памяти до тех пор, пока модуль памяти не выскочит из разъема.

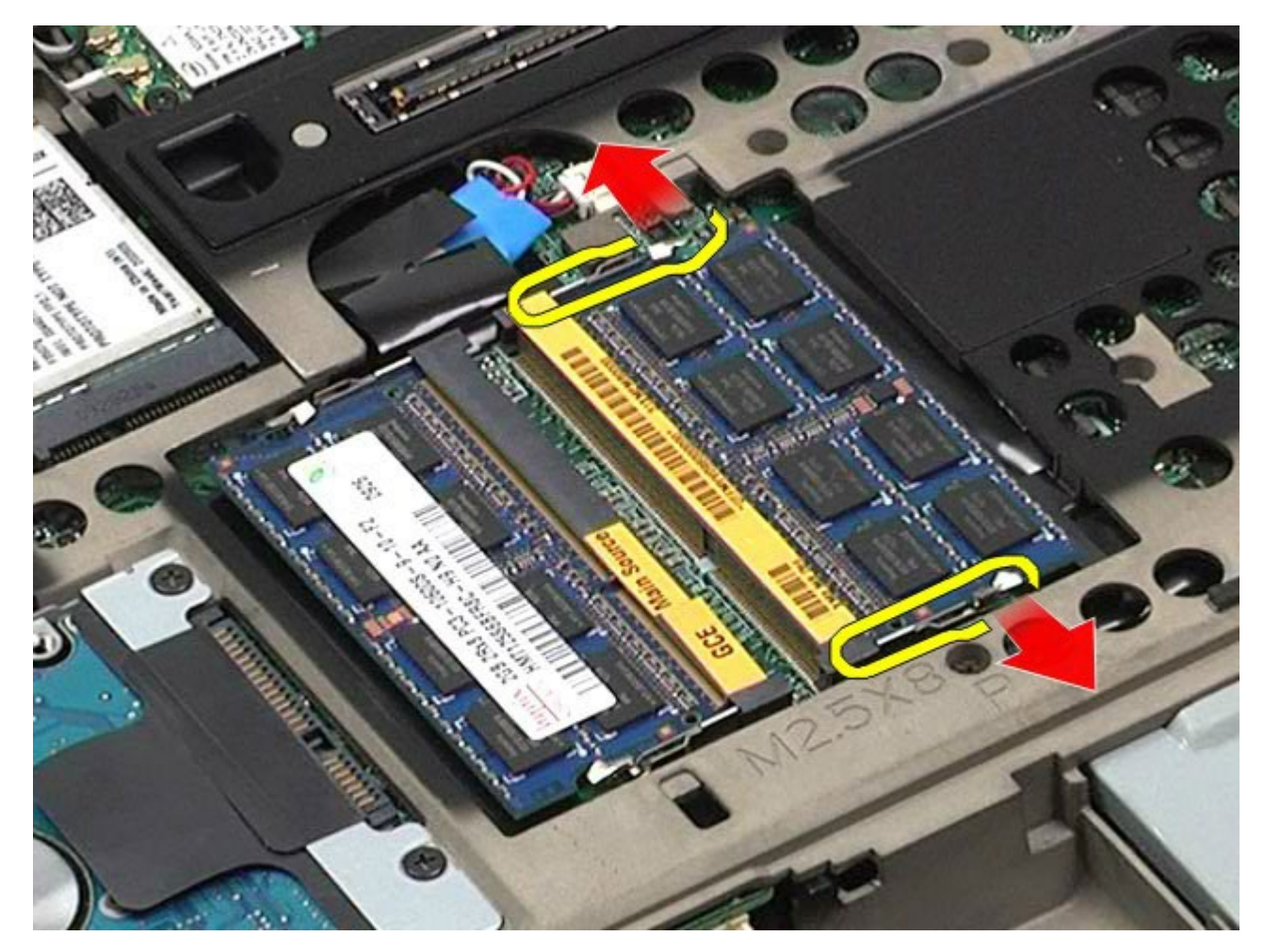

4. Извлеките модуль памяти из разъема.

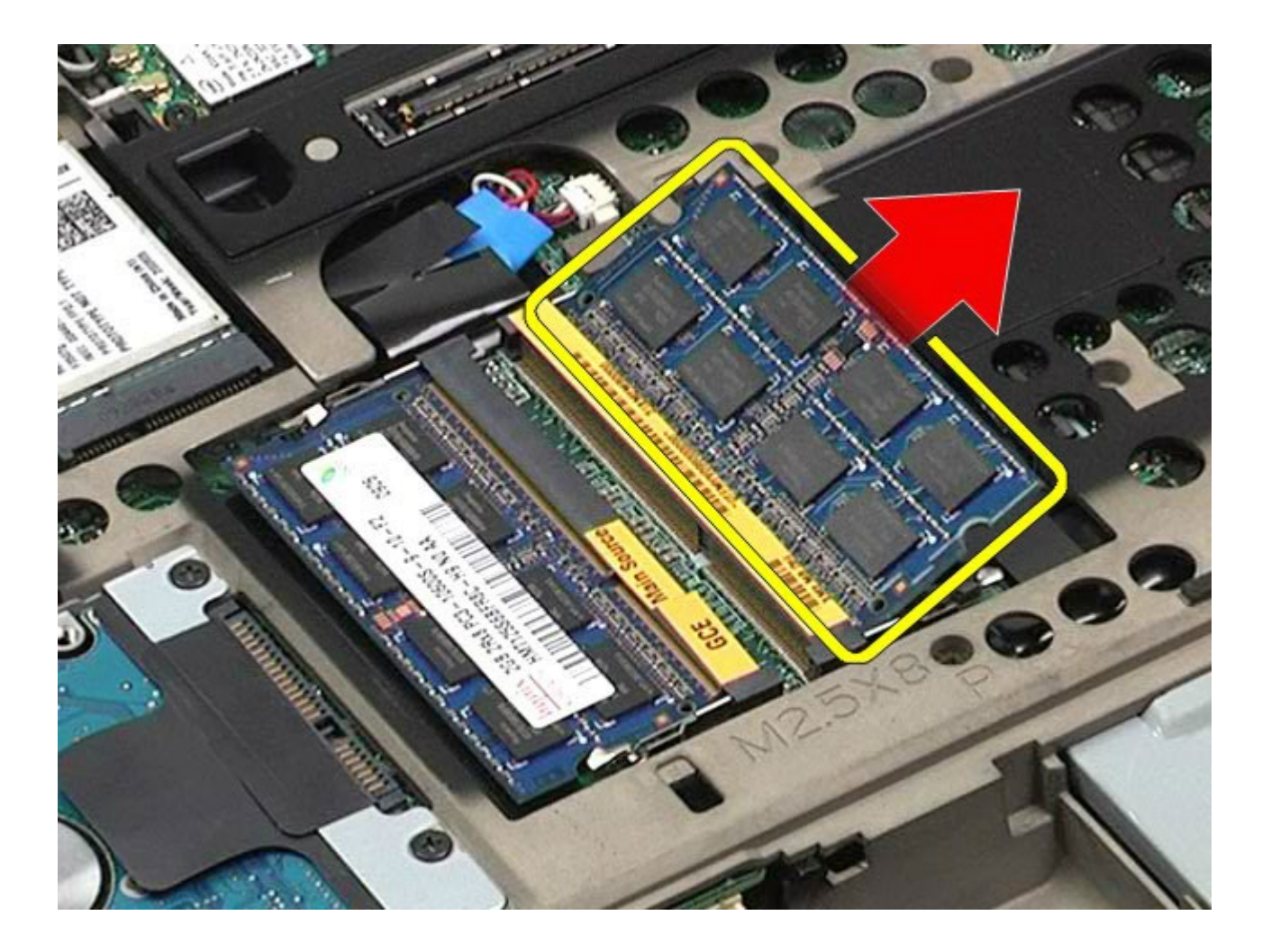

# **Установка модуля (или модулей) памяти**

Чтобы установить модуль (или модули) памяти на место, выполните шаги по извлечению в обратном порядке.

## **Камера**

#### **Руководство по обслуживанию рабочей станции Dell Precision™ M6500**

**ОСТОРОЖНО! Перед началом работы с внутренними компонентами компьютера прочитайте инструкции по технике безопасности, прилагаемые к компьютеру. Дополнительные сведения по вопросам безопасности см. на веб-странице, посвященной соответствию нормативам: www.dell.com/regulatory\_compliance.**

### **Извлечение камеры**

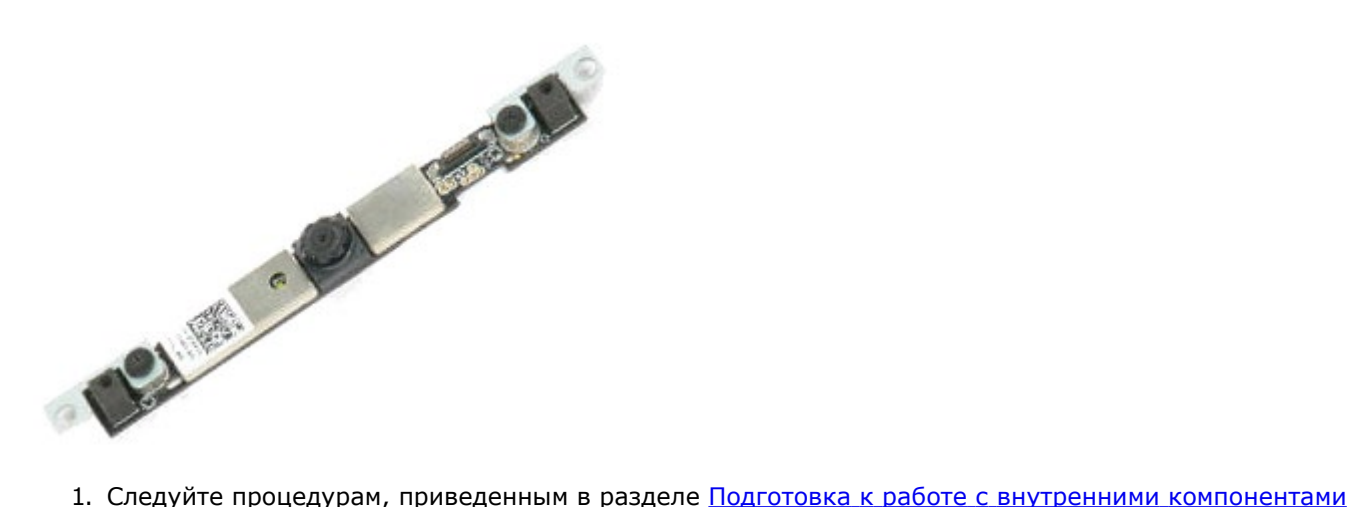

- [компьютера](#page-1-0).
- 2. Извлеките [аккумулятор](#page-25-0).
- 3. Удалите [съемную](#page-83-0) [панель](#page-83-0).
- 4. Снимите [крышку](#page-87-0) [шарнира](#page-87-0).
- 5. Извлеките [клавиатуру](#page-104-0).
- 6. Снимите [блок](#page-108-0) [дисплея](#page-108-0).
- 7. Снимите [лицевую](#page-118-0) [панель](#page-118-0) [дисплея](#page-118-0).
- 8. Снимите [панель](#page-122-0) [дисплея](#page-122-0).
- 9. Отсоедините кабель камеры от модуля камеры.

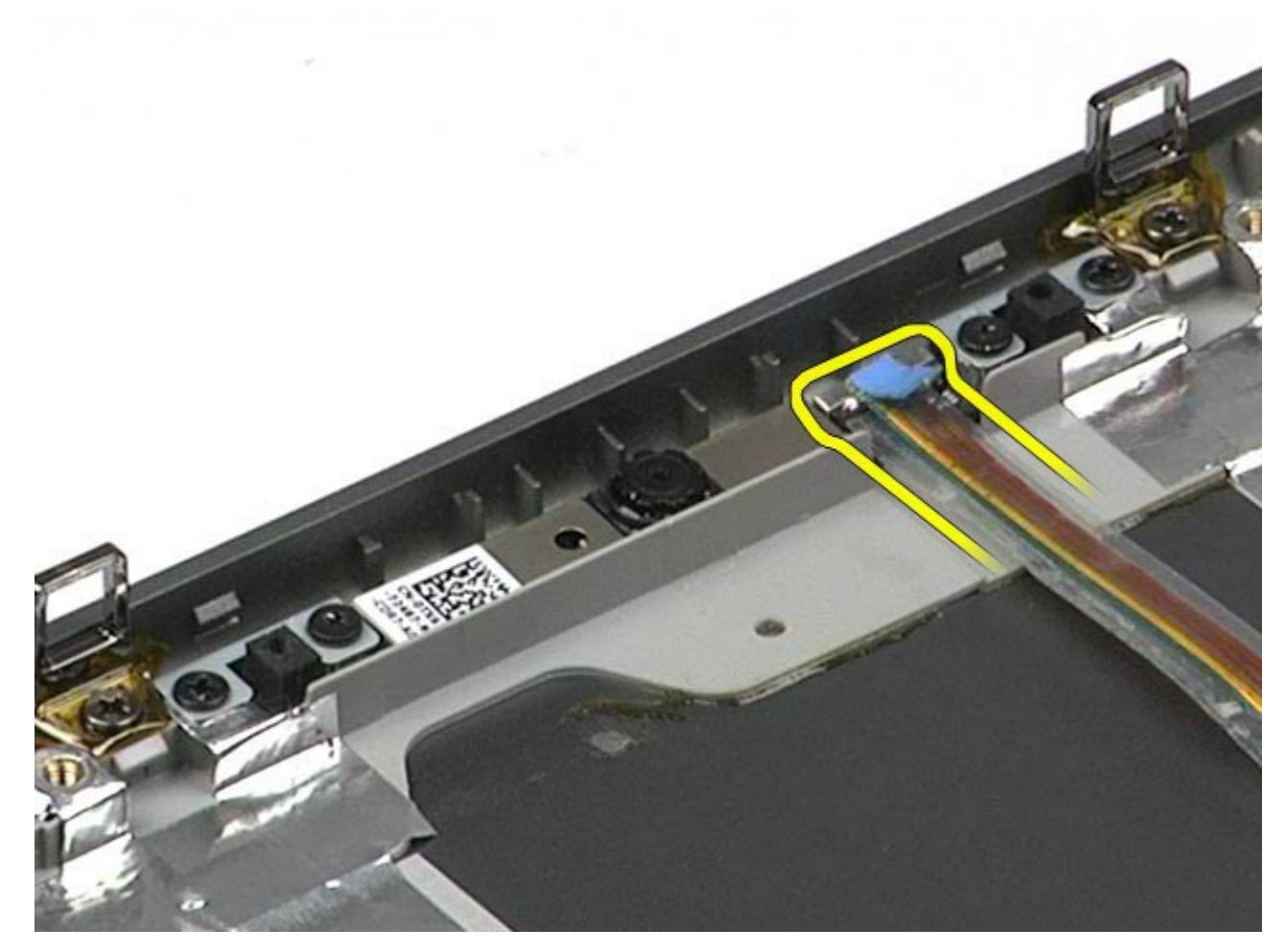

10. Выверните винты, которыми камера крепится к блоку дисплея.

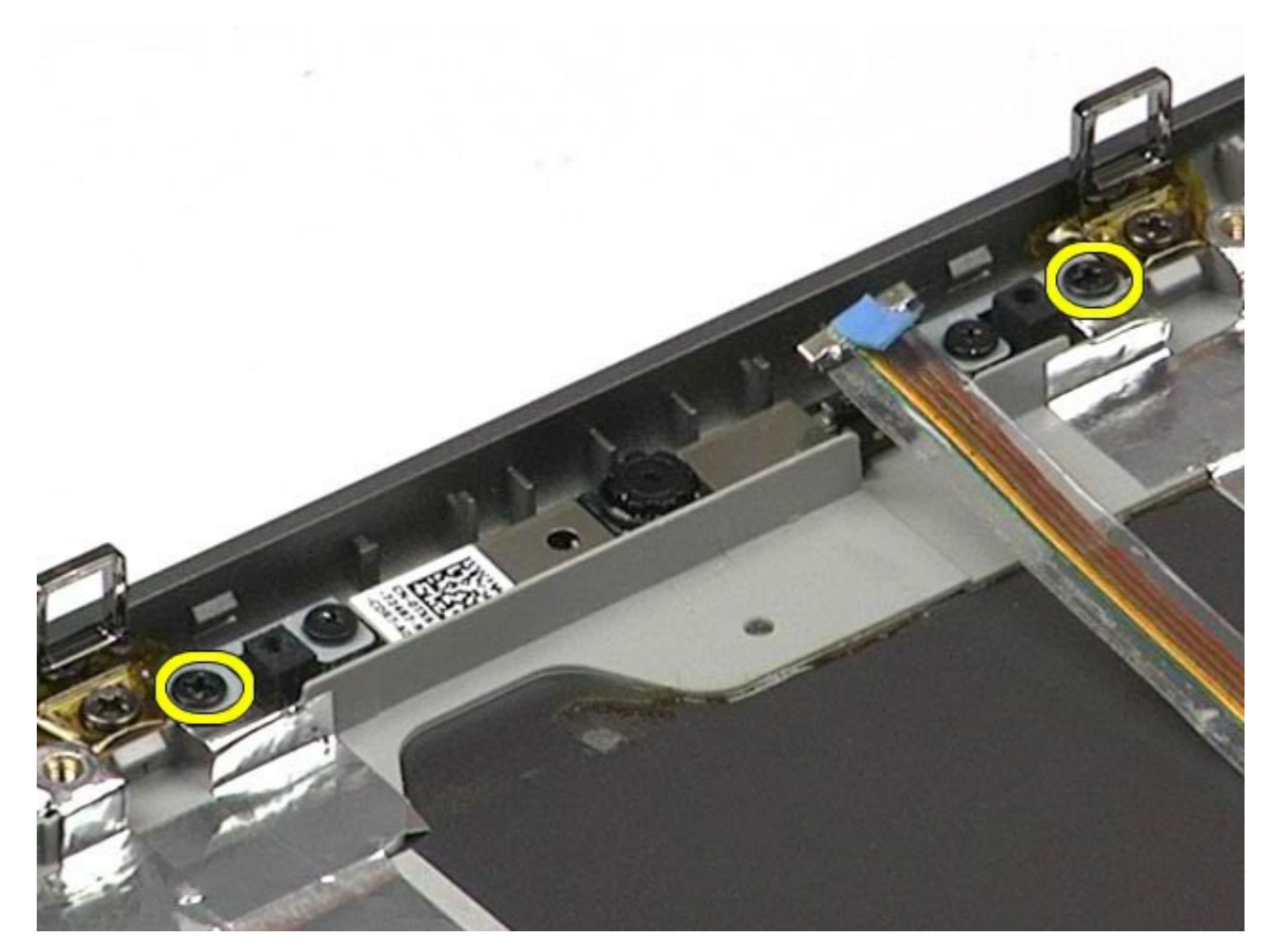

11. Извлеките камеру из блока дисплея.

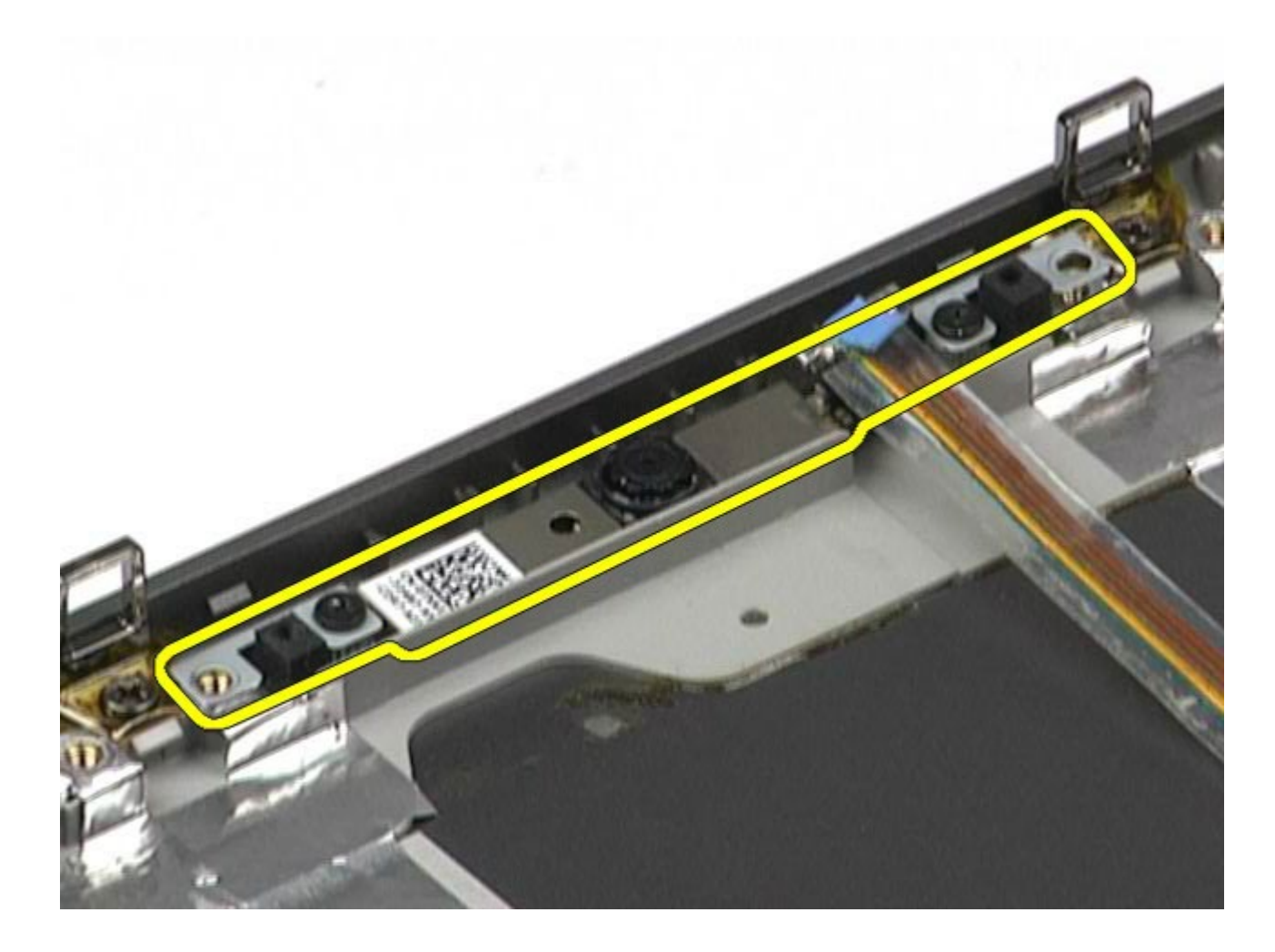

# **Установка камеры**

Чтобы установить камеру не место, выполните вышеуказанные действия в обратном порядке.

## **Каркас платы PCMCIA**

#### **Руководство по обслуживанию рабочей станции Dell Precision™ M6500**

**ОСТОРОЖНО! Перед началом работы с внутренними компонентами компьютера прочитайте инструкции по технике безопасности, прилагаемые к компьютеру. Дополнительные сведения по вопросам безопасности см. на веб-странице, посвященной соответствию нормативам: www.dell.com/regulatory\_compliance.**

### **Извлечение каркаса платы PCMCIA**

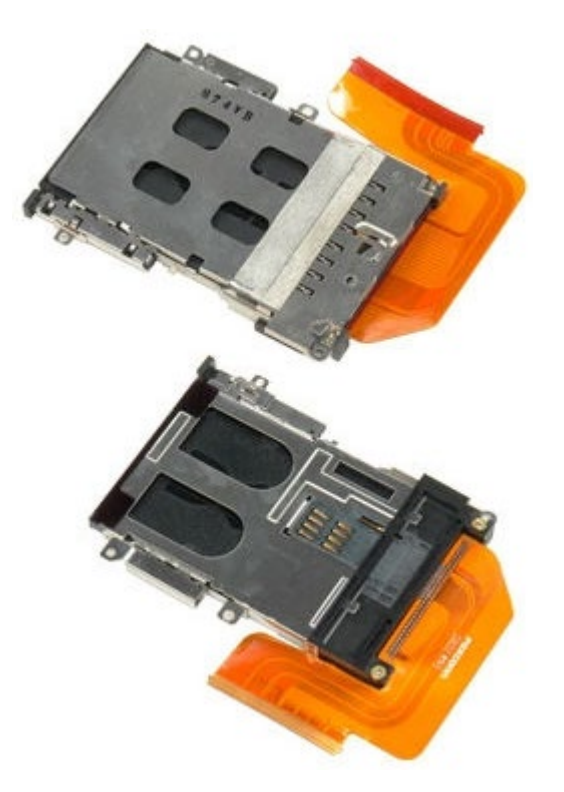

- 1. Следуйте процедурам, приведенным в разделе [Подготовка](#page-1-0) [к](#page-1-0) [работе](#page-1-0) [с](#page-1-0) [внутренними](#page-1-0) [компонентами](#page-1-0) [компьютера](#page-1-0).
- 2. Извлеките [аккумулятор](#page-25-0).
- 3. Удалите [съемную](#page-83-0) [панель](#page-83-0).
- 4. Извлеките [жесткий](file:///E/FP/05_2021/L10N/ReebokSM1HRU/RU%20-%20ReebokSM%20A01/TD_Hard_Drive.htm) [диск](file:///E/FP/05_2021/L10N/ReebokSM1HRU/RU%20-%20ReebokSM%20A01/TD_Hard_Drive.htm).
- 5. Извлеките [второй](#page-45-0) [жесткий](#page-45-0) [диск](#page-45-0).
- 6. Снимите [крышку](#page-87-0) [шарнира](#page-87-0).
- 7. Извлеките [клавиатуру](#page-104-0).
- 8. Снимите [блок](#page-108-0) [дисплея](#page-108-0).
- 9. Снимите [упор](#page-128-0) [для](#page-128-0) [рук](#page-128-0).
- 10. Высвободите защелку кабеля каркаса платы.

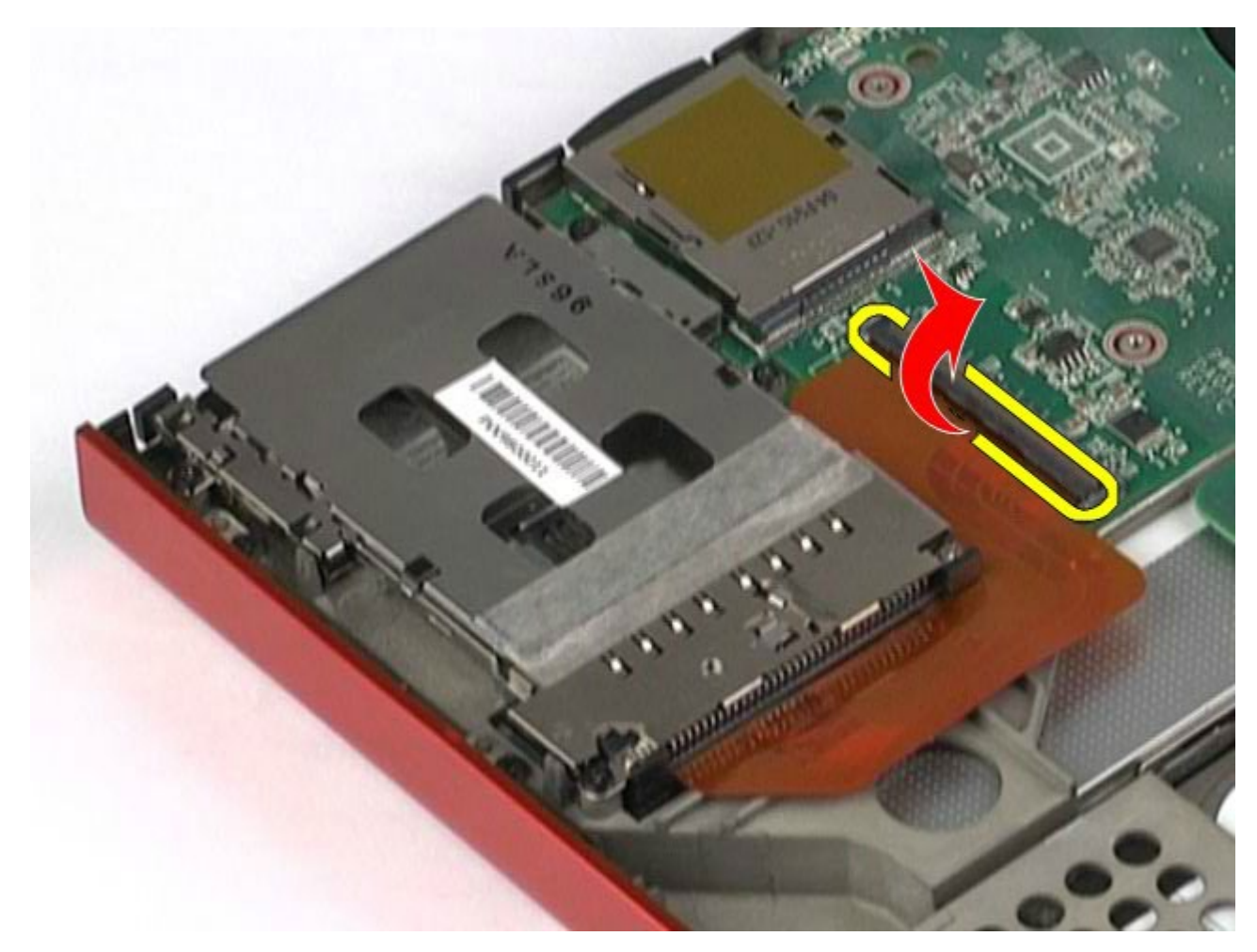

11. Отсоедините кабель каркаса карты от системной платы.

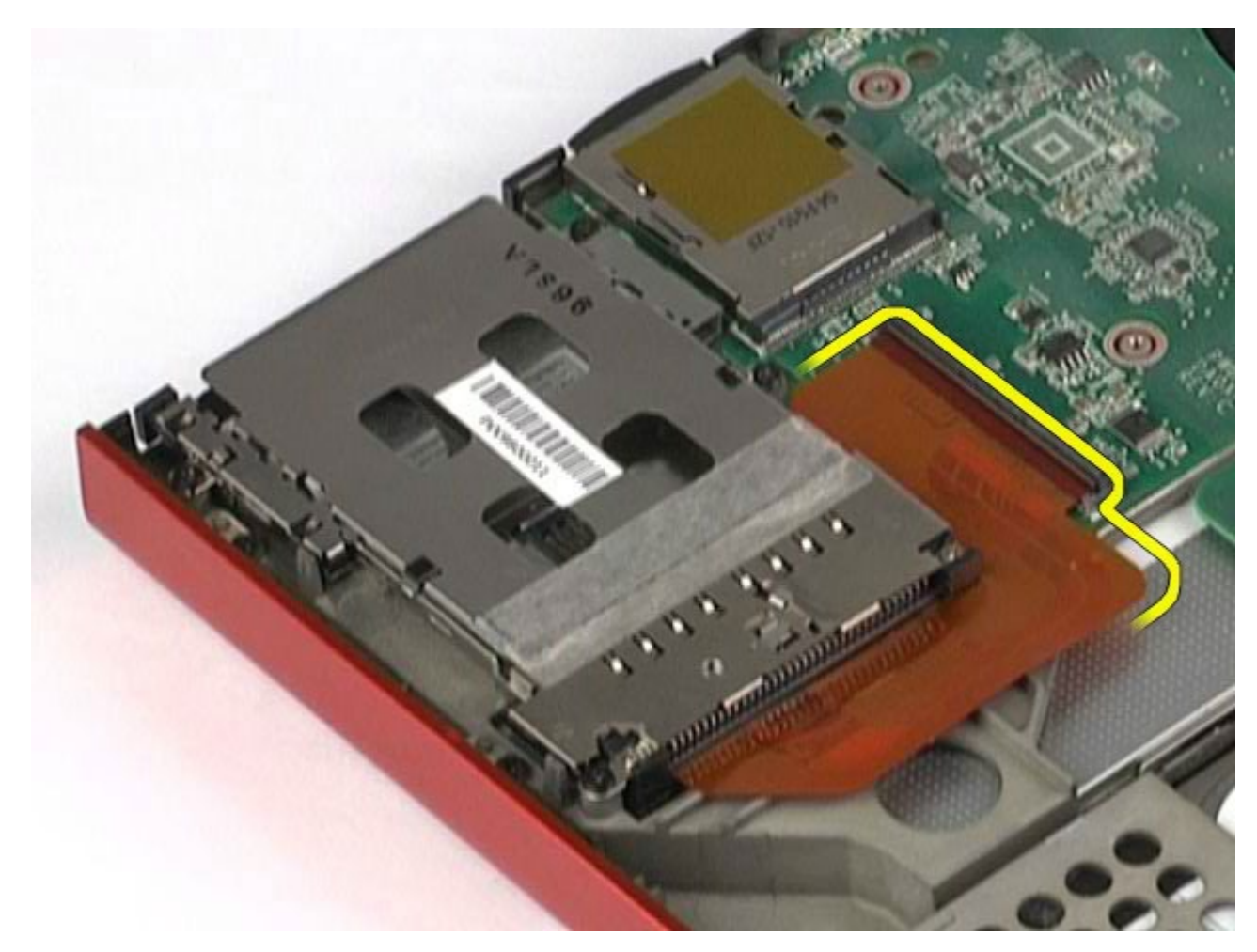

12. Выверните винты, которыми каркас платы крепится к корпусу компьютера.

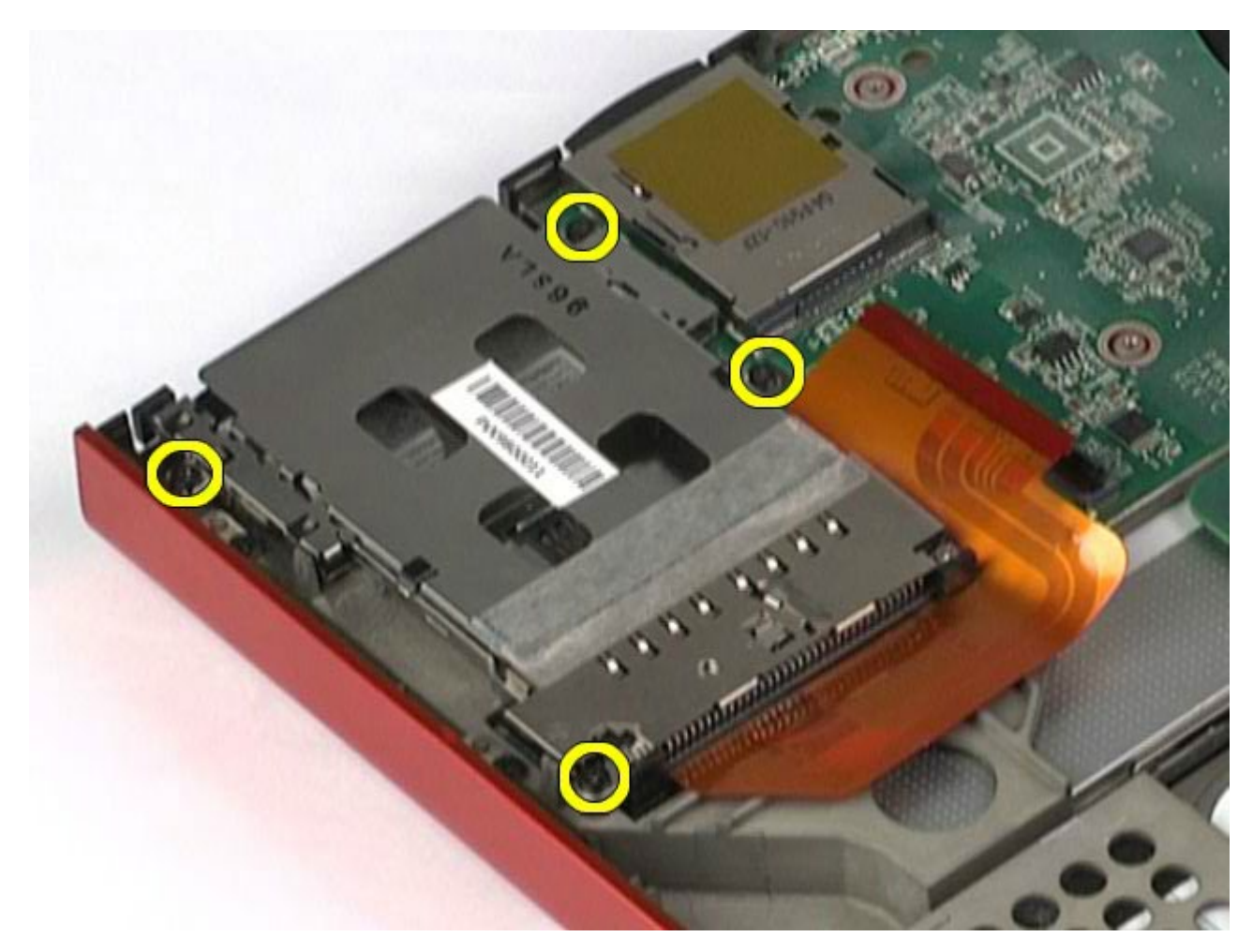

13. Извлеките каркас платы из компьютера.

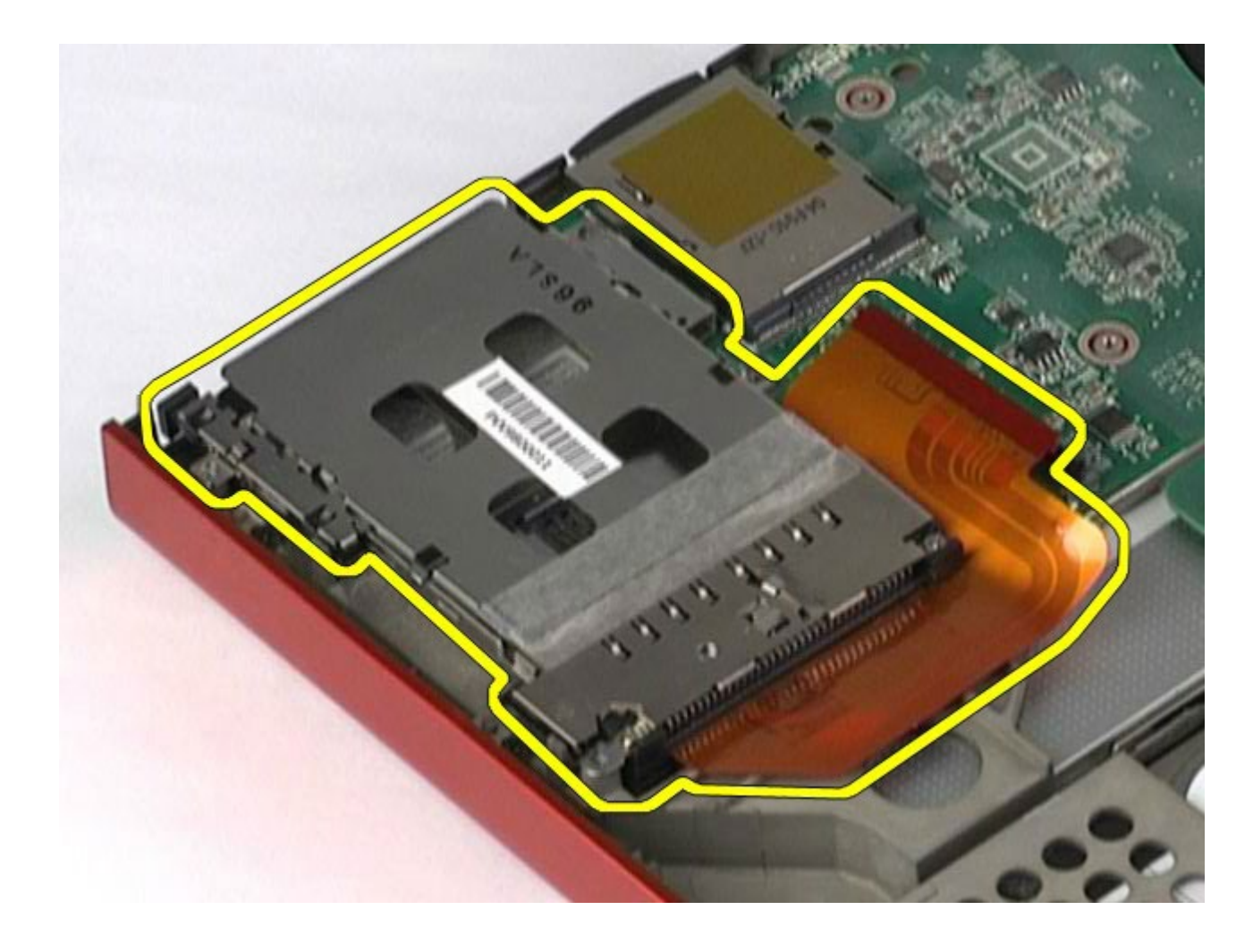

# **Установка каркаса платы PCMCIA**

Чтобы установить каркас платы PCMCIA на место, выполните шаги по извлечению в обратном порядке.

## **Радиатор**

#### **Руководство по обслуживанию рабочей станции Dell Precision™ M6500**

**ОСТОРОЖНО! Перед началом работы с внутренними компонентами компьютера прочитайте инструкции по технике безопасности, прилагаемые к компьютеру. Дополнительные сведения по вопросам безопасности см. на веб-странице, посвященной соответствию нормативам: www.dell.com/regulatory\_compliance.**

### **Извлечение радиатора**

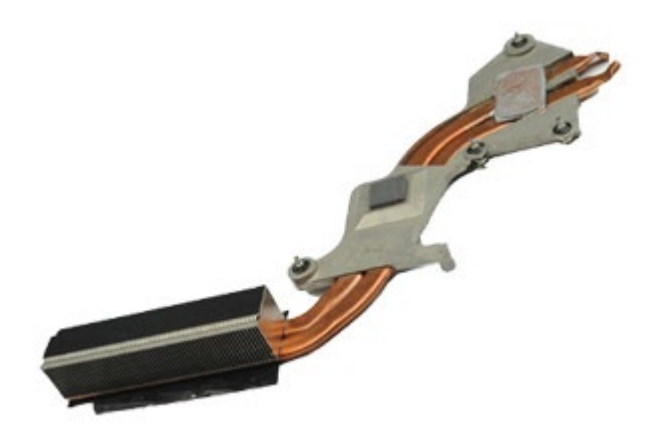

- 1. Следуйте процедурам, приведенным в разделе [Подготовка](#page-1-0) [к](#page-1-0) [работе](#page-1-0) [с](#page-1-0) [внутренними](#page-1-0) [компонентами](#page-1-0) [компьютера](#page-1-0).
- 2. Извлеките [аккумулятор](#page-25-0).
- 3. Удалите [съемную](#page-83-0) [панель](#page-83-0).
- 4. Извлеките [жесткий](file:///E/FP/05_2021/L10N/ReebokSM1HRU/RU%20-%20ReebokSM%20A01/TD_Hard_Drive.htm) [диск](file:///E/FP/05_2021/L10N/ReebokSM1HRU/RU%20-%20ReebokSM%20A01/TD_Hard_Drive.htm).
- 5. Извлеките [второй](#page-45-0) [жесткий](#page-45-0) [диск](#page-45-0) (если применимо).
- 6. Снимите [крышку](#page-87-0) [шарнира](#page-87-0).
- 7. Извлеките [клавиатуру](#page-104-0).
- 8. Снимите [блок](#page-108-0) [дисплея](#page-108-0).
- 9. Снимите [упор](#page-128-0) [для](#page-128-0) [рук](#page-128-0).
- 10. Выверните четыре невыпадающих винта, которыми блок радиатора крепится к системной плате.

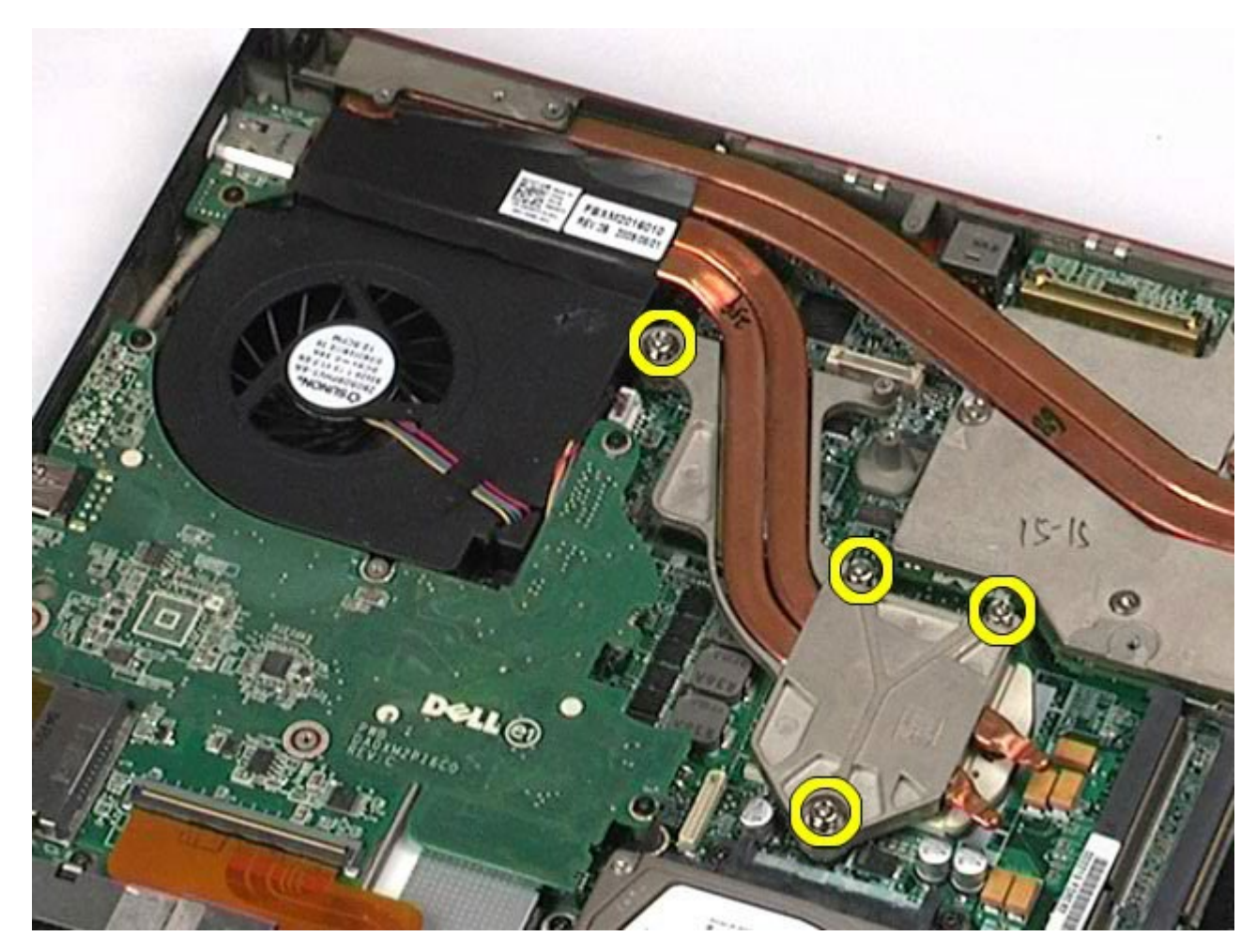

11. Извлеките из компьютера радиатор.
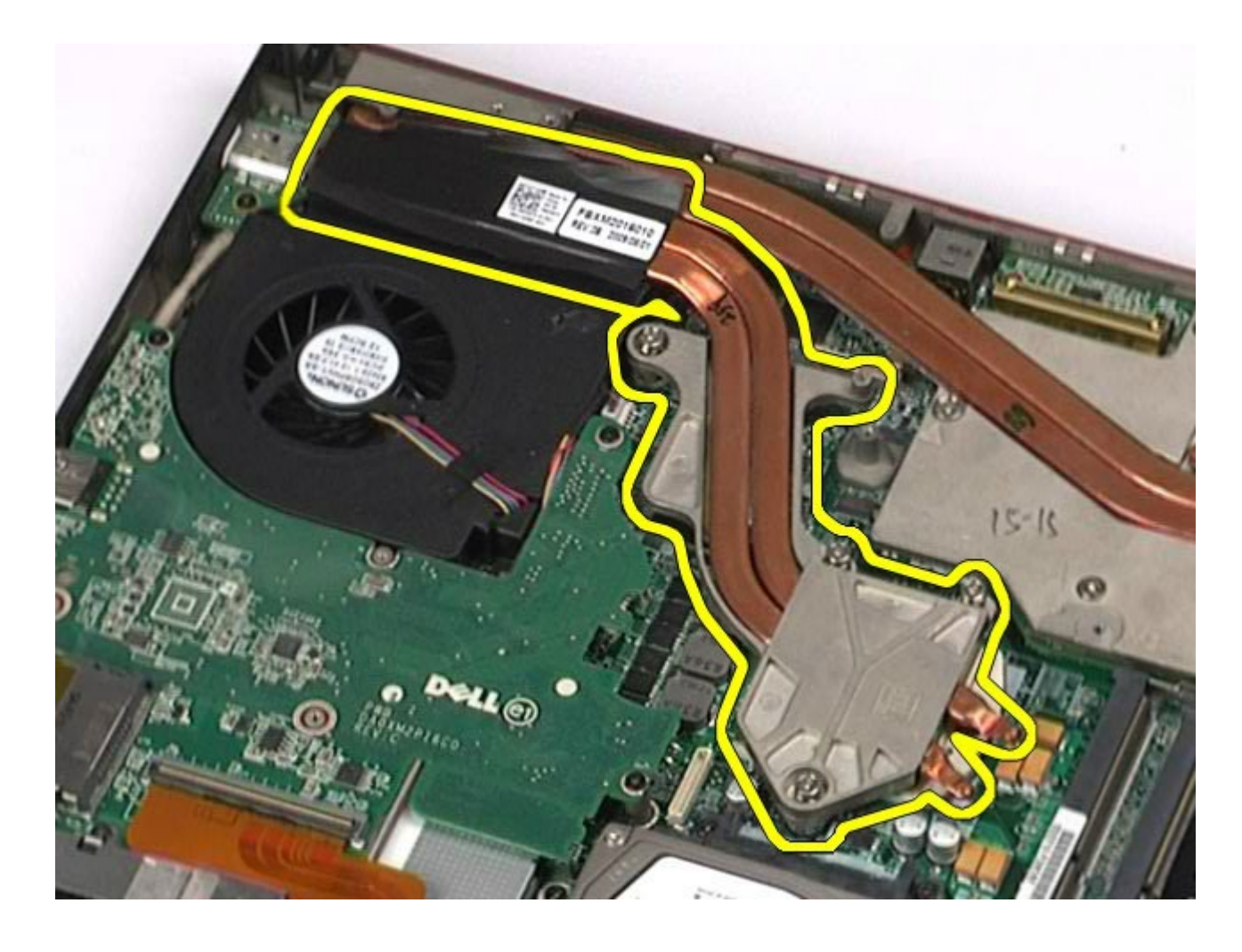

# **Установка радиатора**

Чтобы установить радиатор на место, выполните шаги по извлечению в обратном порядке.

## <span id="page-73-0"></span>**Процессор**

#### **Руководство по обслуживанию рабочей станции Dell Precision™ M6500**

**ОСТОРОЖНО! Перед началом работы с внутренними компонентами компьютера прочитайте инструкции по технике безопасности, прилагаемые к компьютеру. Дополнительные сведения по вопросам безопасности см. на веб-странице, посвященной соответствию нормативам: www.dell.com/regulatory\_compliance.**

## **Извлечение процессора**

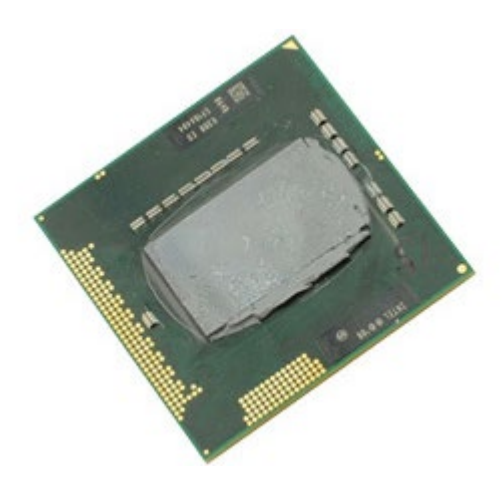

- 1. Следуйте процедурам, приведенным в разделе [Подготовка](#page-1-0) [к](#page-1-0) [работе](#page-1-0) [с](#page-1-0) [внутренними](#page-1-0) [компонентами](#page-1-0) [компьютера](#page-1-0).
- 2. Извлеките [аккумулятор](#page-25-0).
- 3. Удалите [съемную](#page-83-0) [панель](#page-83-0).
- 4. Извлеките [второй](#page-45-0) [жесткий](#page-45-0) [диск](#page-45-0).
- 5. Снимите [крышку](#page-87-0) [шарнира](#page-87-0).
- 6. Извлеките [клавиатуру](#page-104-0).
- 7. Снимите [блок](#page-108-0) [дисплея](#page-108-0).
- 8. Снимите [упор](#page-128-0) [для](#page-128-0) [рук](#page-128-0).
- 9. Снимите [радиатор](#page-70-0).
- 10. Поворачивайте эксцентрик против часовой стрелки до полной остановки, чтобы высвободить процессор из системной платы.

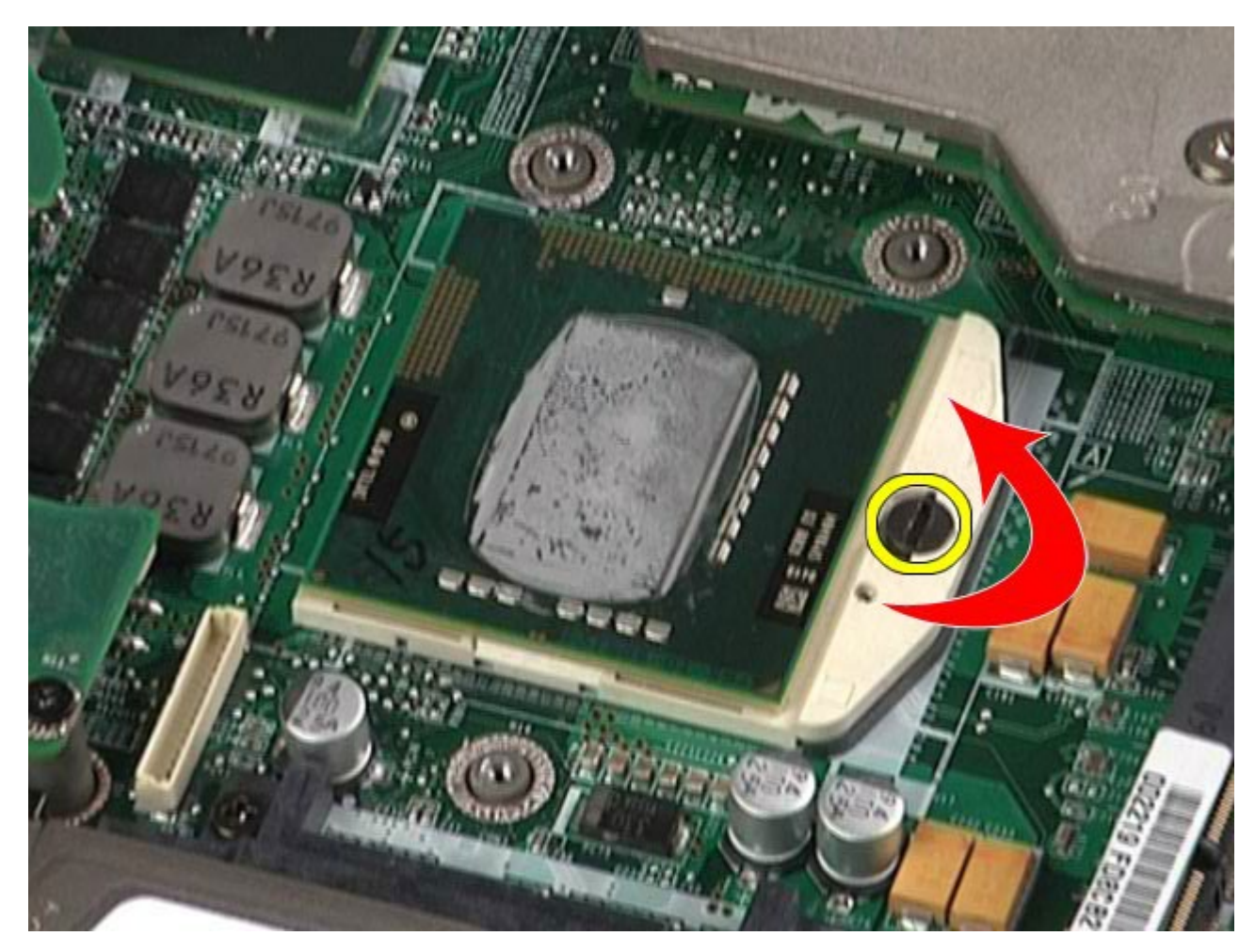

11. Аккуратно поднимите процессор из гнезда вертикально вверх и извлеките его из компьютера.

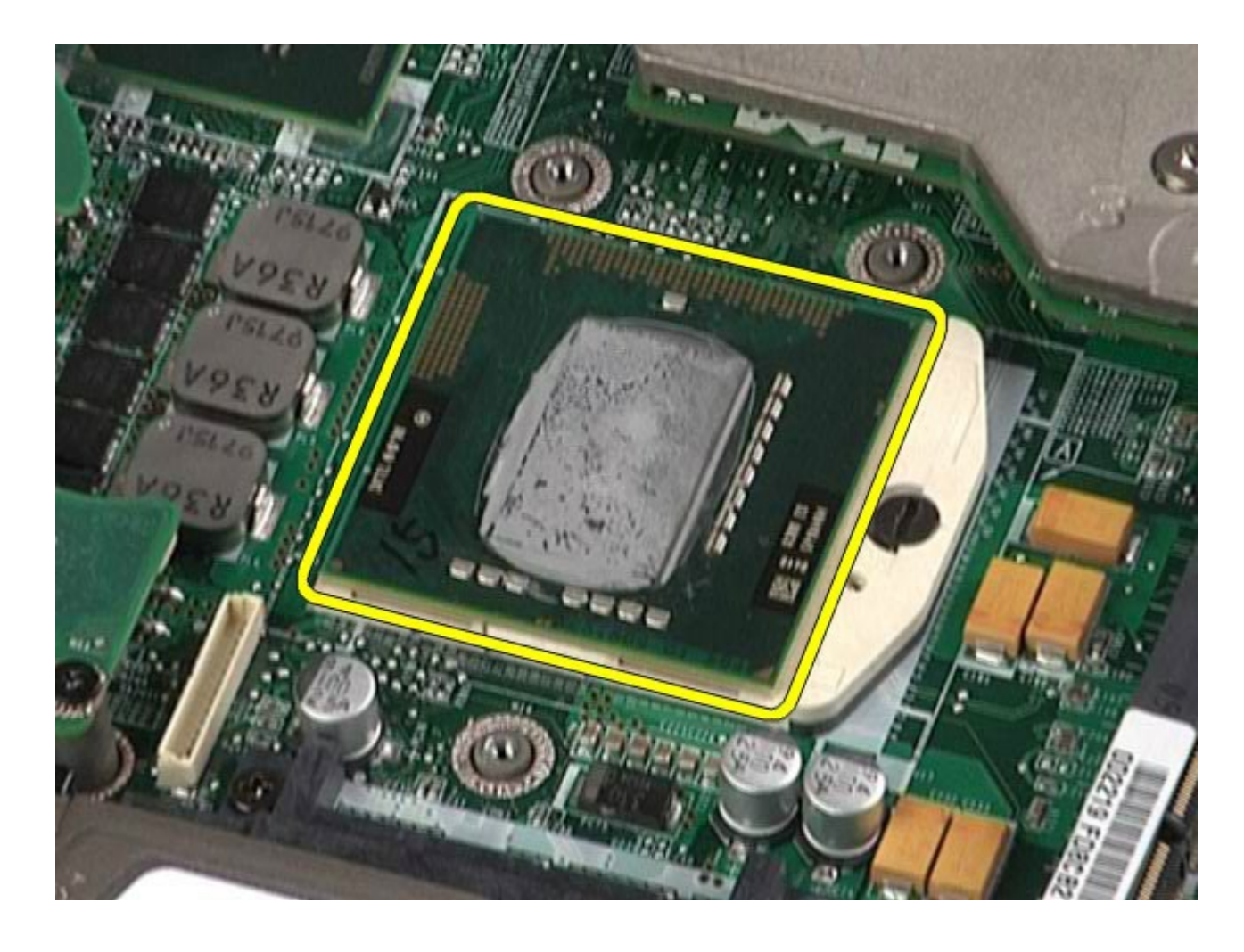

# **Установка процессора**

Чтобы установить процессор на место, выполните вышеуказанные действия в обратном порядке.

### **Системная плата**

#### **Руководство по обслуживанию рабочей станции Dell Precision™ M6500**

**ОСТОРОЖНО! Перед началом работы с внутренними компонентами компьютера прочитайте инструкции по технике безопасности, прилагаемые к компьютеру. Дополнительные сведения по вопросам безопасности см. на веб-странице, посвященной соответствию нормативам: www.dell.com/regulatory\_compliance.**

### **Извлечение системной платы**

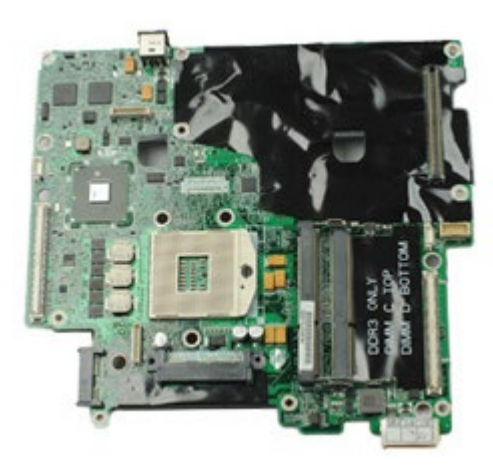

- 1. Следуйте процедурам, приведенным в разделе [Подготовка](#page-1-0) [к](#page-1-0) [работе](#page-1-0) [с](#page-1-0) [внутренними](#page-1-0) [компонентами](#page-1-0) [компьютера](#page-1-0).
- 2. Извлеките [аккумулятор](#page-25-0).
- 3. Извлеките **[SIM-](#page-79-0)[карту](#page-79-0)**.
- 4. Извлеките [жесткий](file:///E/FP/05_2021/L10N/ReebokSM1HRU/RU%20-%20ReebokSM%20A01/TD_Hard_Drive.htm) [диск](file:///E/FP/05_2021/L10N/ReebokSM1HRU/RU%20-%20ReebokSM%20A01/TD_Hard_Drive.htm).
- 5. Удалите [съемную](#page-83-0) [панель](#page-83-0).
- 6. Извлеките [второй](#page-45-0) [жесткий](#page-45-0) [диск](#page-45-0).
- 7. Извлеките [память](#page-58-0).
- 8. Извлеките [модуль](#page-55-0) [флэш](#page-55-0)[-](#page-55-0)[кэша](#page-55-0).
- 9. Извлеките [плату](#page-100-0) [беспроводной](#page-100-0) [персональной](#page-100-0) [сети](#page-100-0) [\(WPAN\)](#page-100-0).
- 10. Извлеките [плату](#page-96-0) [беспроводной](#page-96-0) [локальной](#page-96-0) [сети](#page-96-0) [\(WLAN\).](#page-96-0)
- 11. Извлеките [плату](#page-51-0) [беспроводной](#page-51-0) [глобальной](#page-51-0) [сети](#page-51-0) [\(WWAN\)](#page-51-0).
- 12. Извлеките [оптический](#page-92-0) [дисковод](#page-92-0).
- 13. Извлеките [батарейку](#page-34-0) [типа](#page-34-0) [«](#page-34-0)[таблетка](#page-34-0)[»](#page-34-0).
- 14. Извлеките [плату](#page-28-0) [Express](#page-28-0).
- 15. Извлеките [мультимедийную](#page-81-0) [карту](#page-81-0).
- 16. Извлеките [плату](#page-31-0) [PCMCIA](#page-31-0).
- 17. Снимите [крышку](#page-87-0) [шарнира](#page-87-0).
- 18. Извлеките [клавиатуру](#page-104-0).
- 19. Извлеките [внутреннюю](#page-58-0) [память](#page-58-0).
- 20. Снимите [блок](#page-108-0) [дисплея](#page-108-0).
- 21. Снимите [упор](#page-128-0) [для](#page-128-0) [рук](#page-128-0).
- 22. Извлеките [видеоплату](#page-143-0).
- 23. Снимите [радиатор](#page-70-0).
- 24. Извлеките [процессор](#page-73-0).
- 25. Извлеките [вентилятор](#page-140-0).
- 26. Извлеките [каркас](#page-65-0) [платы](#page-65-0) [PCMCIA](#page-65-0).
- 27. Извлеките [левую](#page-134-0) [и](#page-134-0) [правую](#page-134-0) [платы](#page-134-0) [ввода](#page-134-0)[-](#page-134-0)[вывода](#page-134-0)[,](#page-134-0) [а](#page-134-0) [также](#page-134-0) [плату](#page-134-0) [IEEE 1394.](#page-134-0)
- 28. Выверните винты, которыми системная плата крепится к компьютеру.

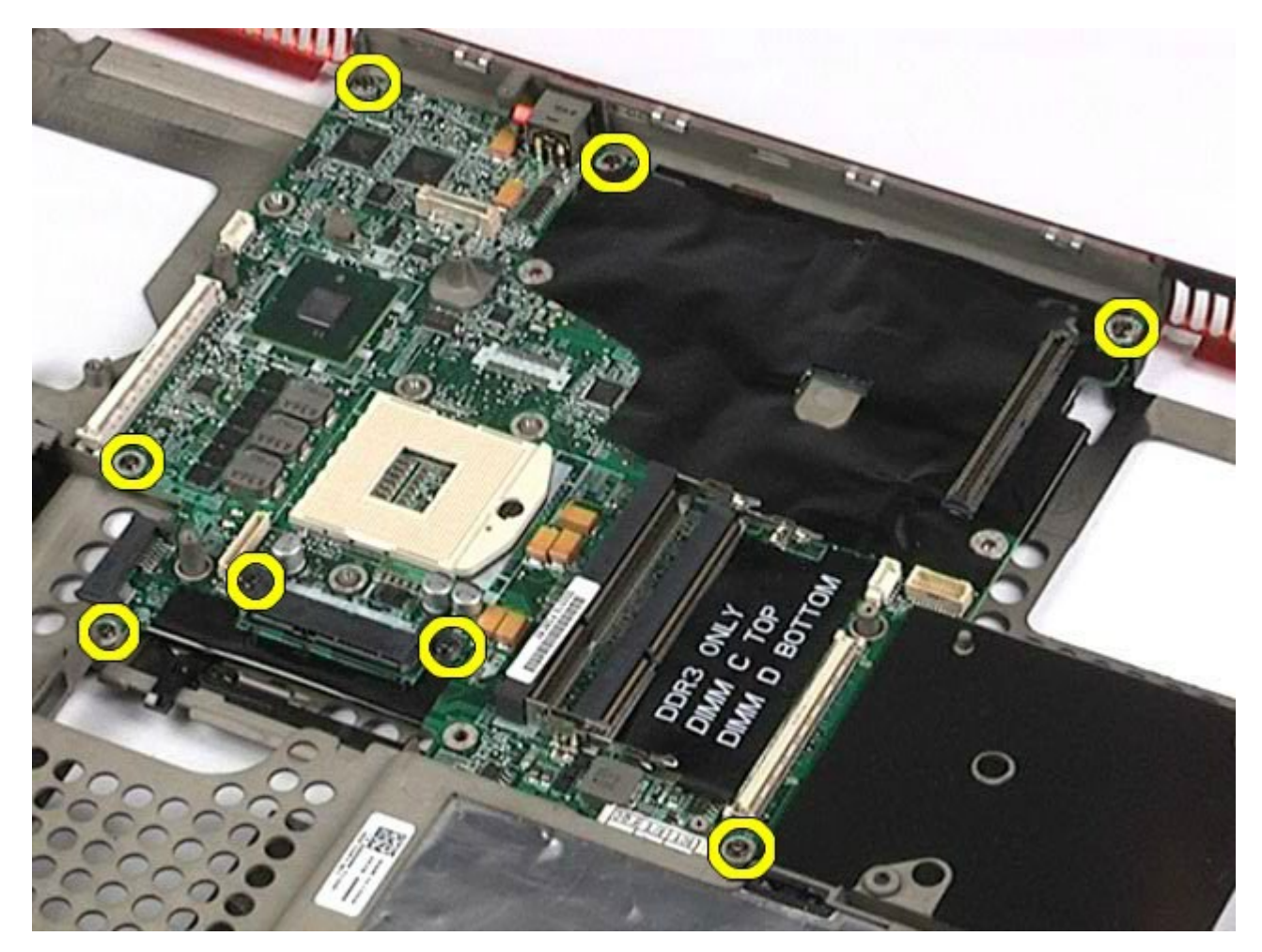

29. Извлеките из компьютера системную плату.

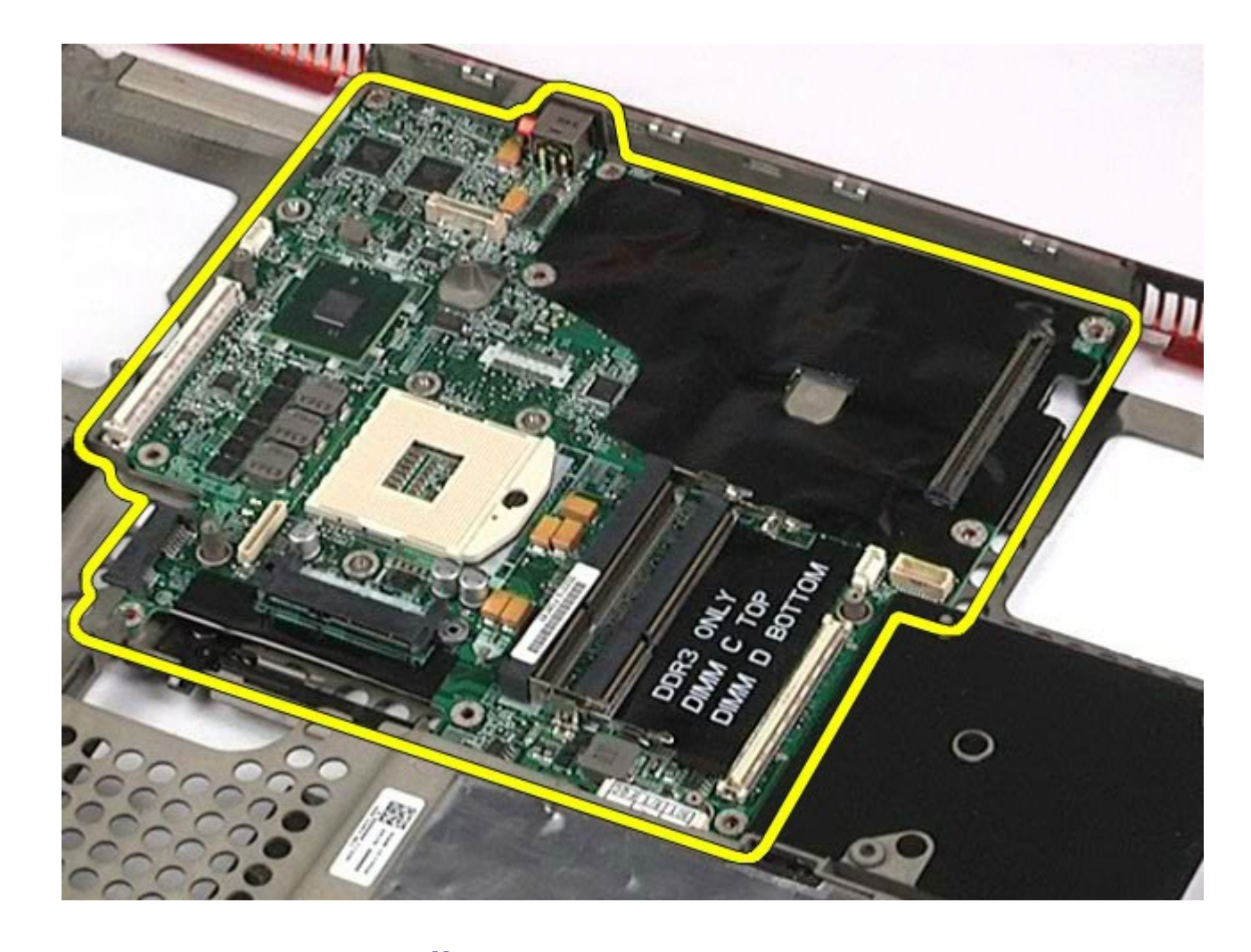

## **Установка системной платы**

Чтобы установить системную плату на место, выполните шаги по извлечению в обратном порядке.

## <span id="page-79-0"></span>**SIM-карта**

#### **Руководство по обслуживанию рабочей станции Dell Precision™ M6500**

**ОСТОРОЖНО! Перед началом работы с внутренними компонентами компьютера прочитайте инструкции по технике безопасности, прилагаемые к компьютеру. Дополнительные сведения по вопросам безопасности см. на веб-странице, посвященной соответствию нормативам: www.dell.com/regulatory\_compliance.**

## **Извлечение SIM-карты**

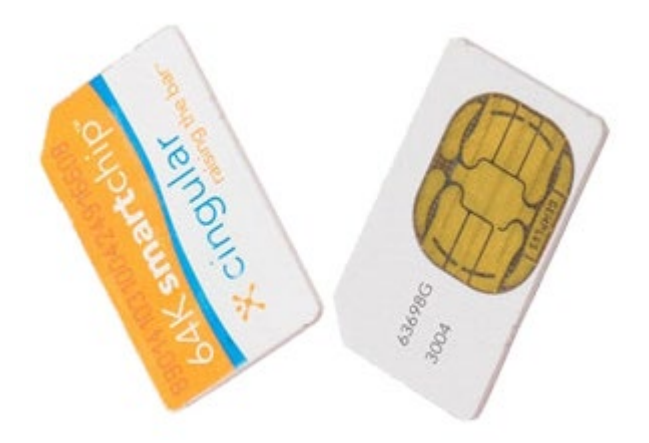

- 1. Следуйте процедурам, приведенным в разделе [Подготовка](#page-1-0) [к](#page-1-0) [работе](#page-1-0) [с](#page-1-0) [внутренними](#page-1-0) [компонентами](#page-1-0) [компьютера](#page-1-0).
- 2. Извлеките [аккумулятор](#page-25-0).
- 3. Выдвиньте SIM-карту из гнезда в отсеке аккумулятора, чтобы извлечь ее из компьютера.

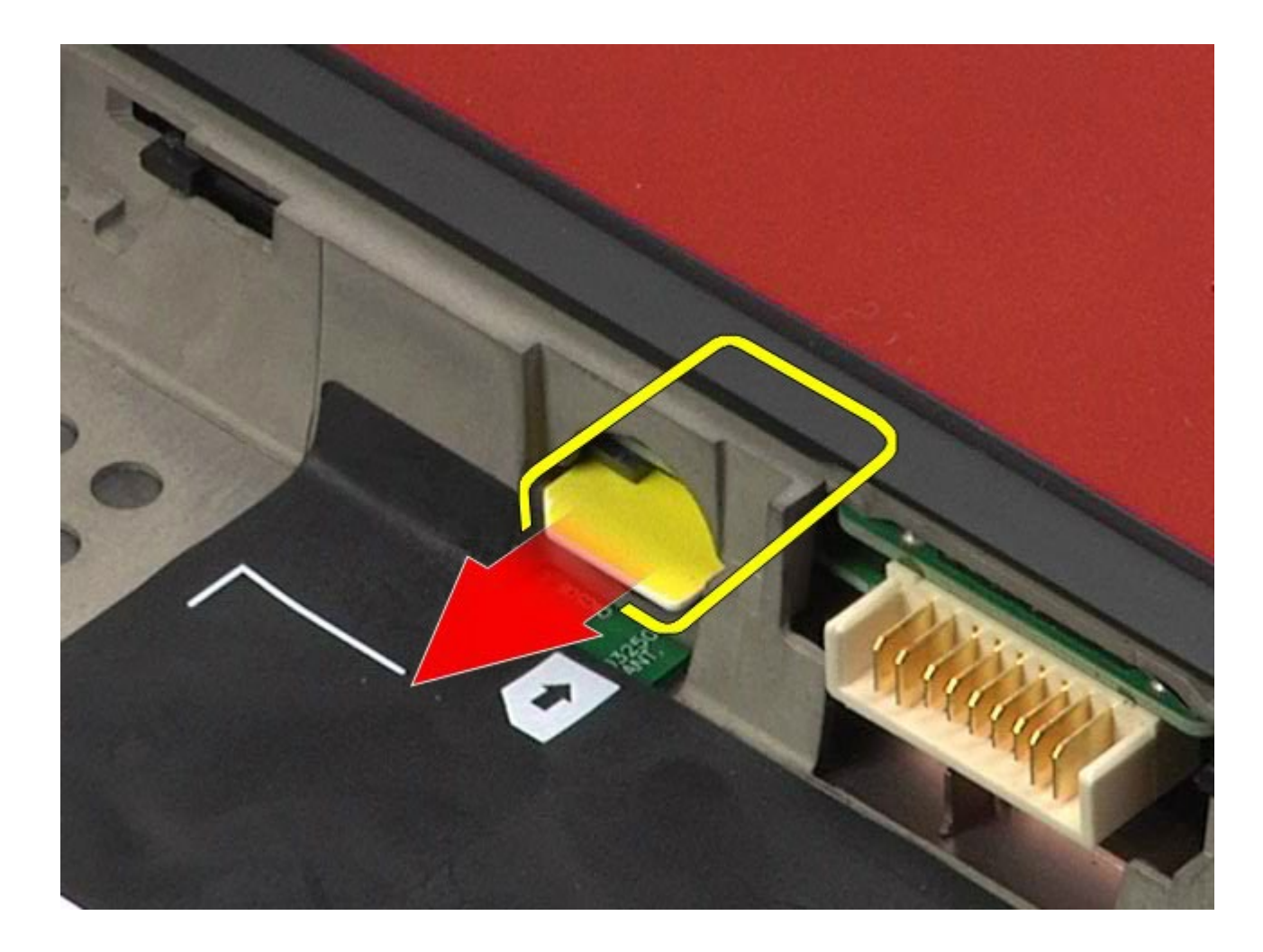

# **Установка SIM-карты**

Чтобы установить SIM-карту на место, выполните шаги по извлечению в обратном порядке.

## <span id="page-81-0"></span>**Мультимедийная карта**

#### **Руководство по обслуживанию рабочей станции Dell Precision™ M6500**

**ОСТОРОЖНО! Перед началом работы с внутренними компонентами компьютера прочитайте инструкции по технике безопасности, прилагаемые к компьютеру. Дополнительные сведения по вопросам безопасности см. на веб-странице, посвященной соответствию нормативам: www.dell.com/regulatory\_compliance.**

### **Извлечение мультимедийной карты**

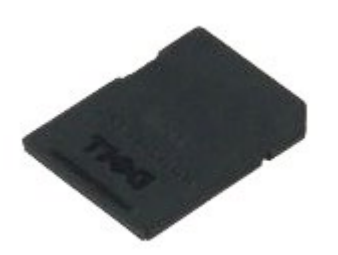

- 1. Следуйте процедурам, приведенным в разделе [Подготовка](#page-1-0) [к](#page-1-0) [работе](#page-1-0) [с](#page-1-0) [внутренними](#page-1-0) [компонентами](#page-1-0) [компьютера](#page-1-0).
- 2. Нажмите на мультимедийную карту, чтобы высвободить ее.

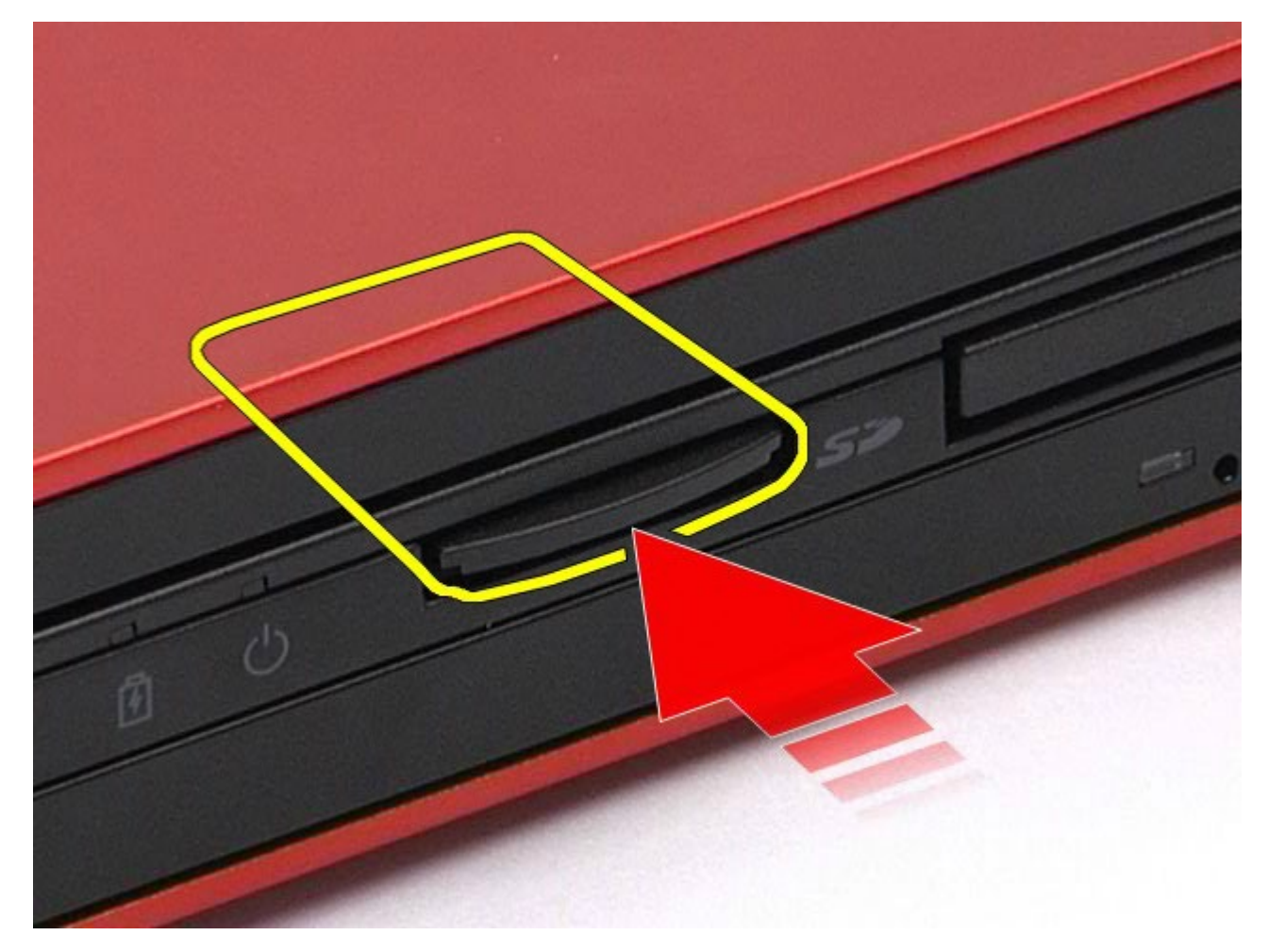

3. Выдвиньте мультимедийную карту, чтобы извлечь ее из компьютера.

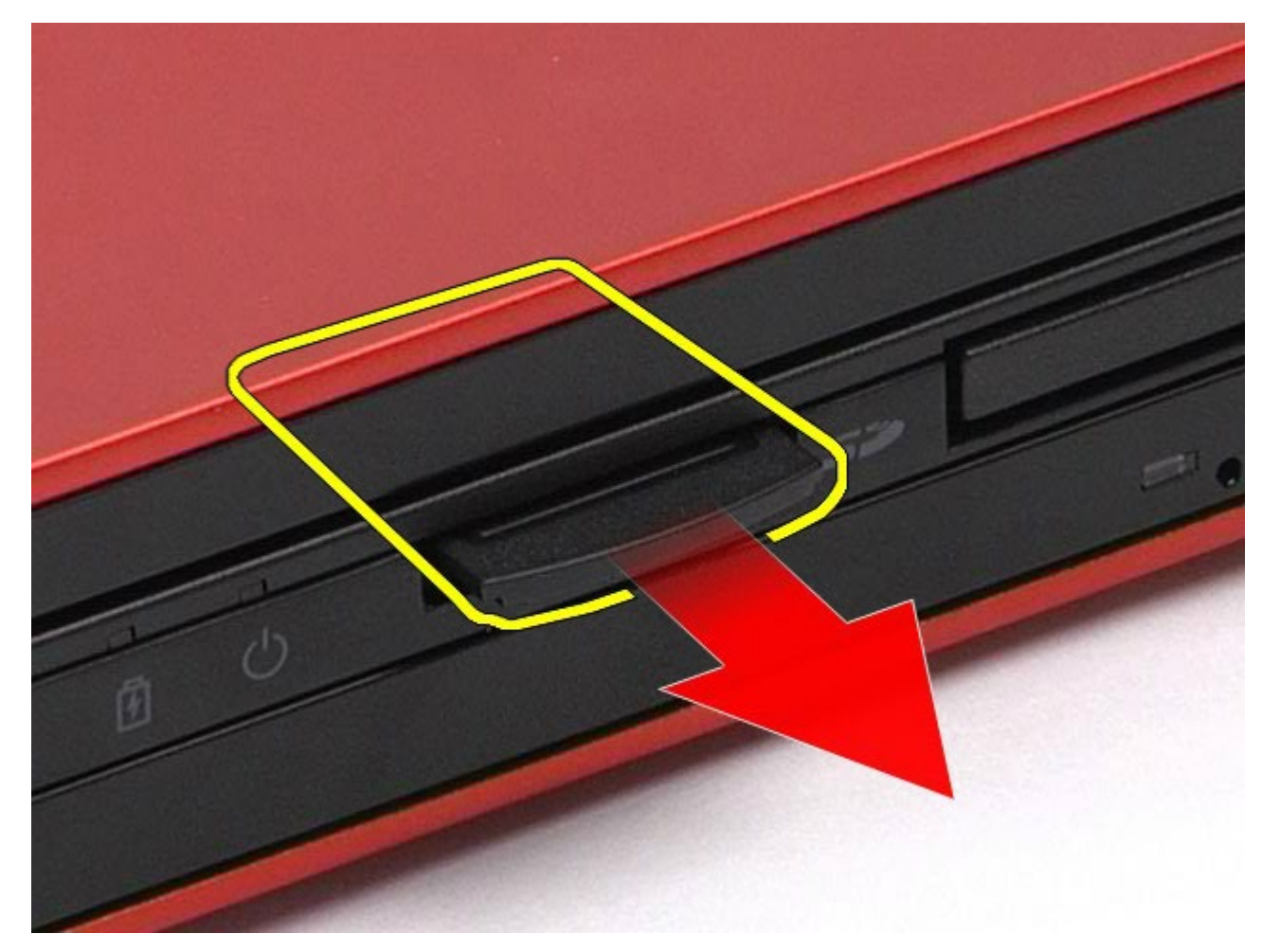

## **Установка мультимедийной карты**

Чтобы установить мультимедийную карту на место, выполните шаги по извлечению в обратном порядке.

#### <span id="page-83-0"></span>**Съемная панель**

#### **Руководство по обслуживанию рабочей станции Dell Precision™ M6500**

**ОСТОРОЖНО! Перед началом работы с внутренними компонентами компьютера прочитайте инструкции по технике безопасности, прилагаемые к компьютеру. Дополнительные сведения по вопросам безопасности см. на веб-странице, посвященной соответствию нормативам: www.dell.com/regulatory\_compliance.**

## **Удаление съемной панели**

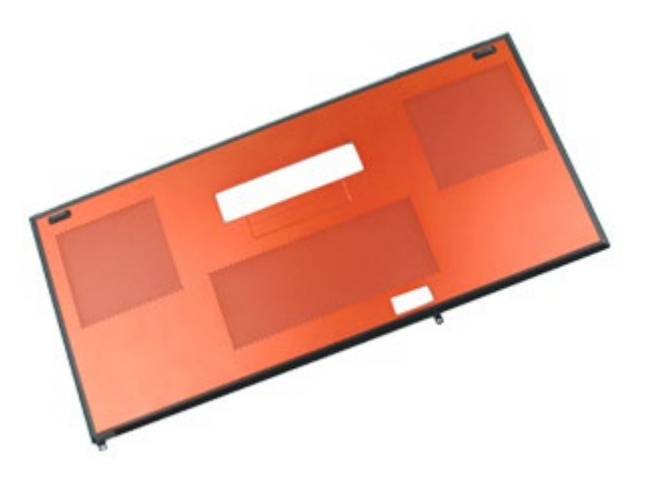

- 1. Следуйте процедурам, приведенным в разделе [Подготовка](#page-1-0) [к](#page-1-0) [работе](#page-1-0) [с](#page-1-0) [внутренними](#page-1-0) [компонентами](#page-1-0) [компьютера](#page-1-0).
- 2. Извлеките [аккумулятор](#page-25-0).
- 3. Выкрутите винты, которыми съемная панель крепится к корпусу компьютера.

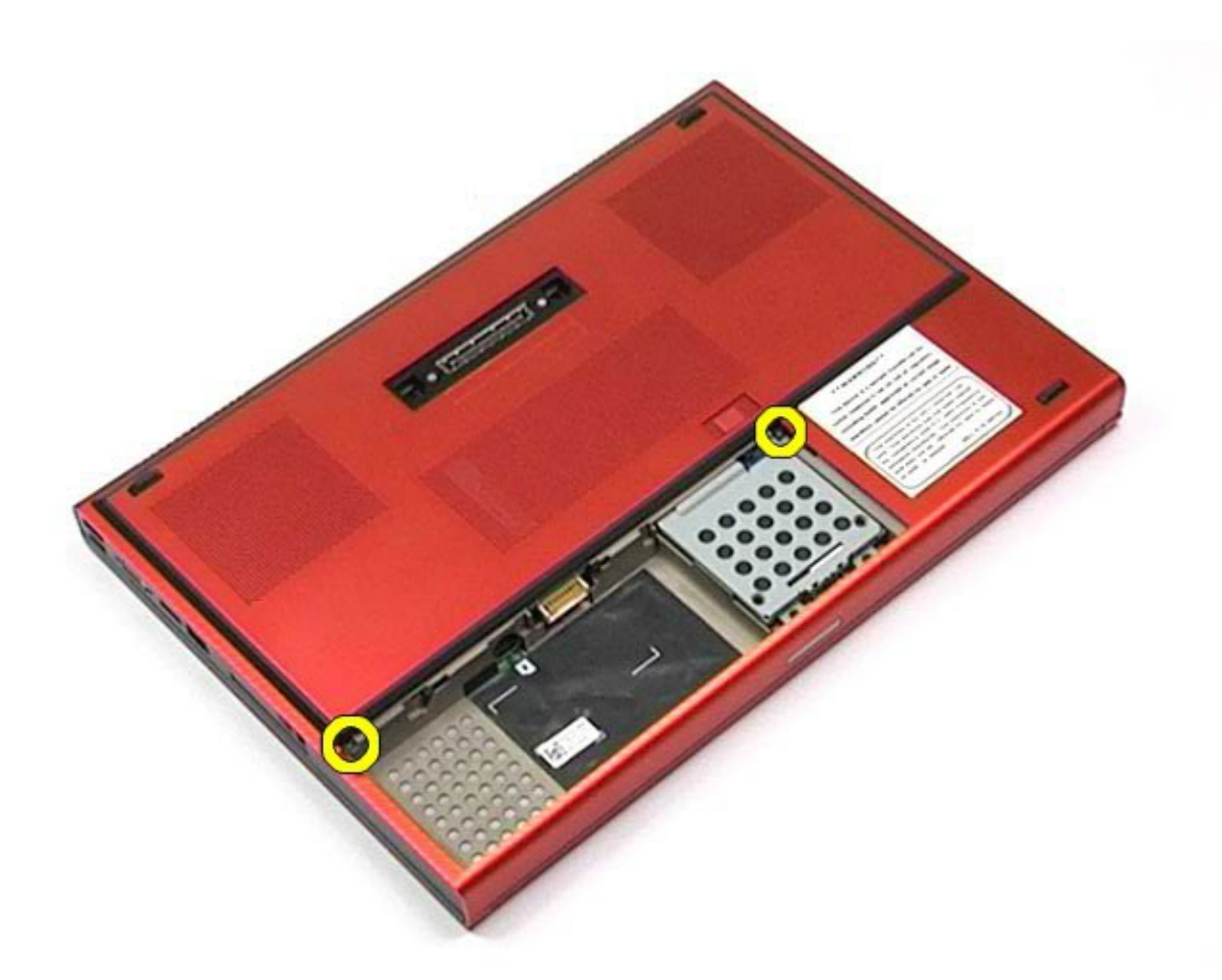

4. Сдвиньте съемную панель по направлению к отсеку аккумулятора.

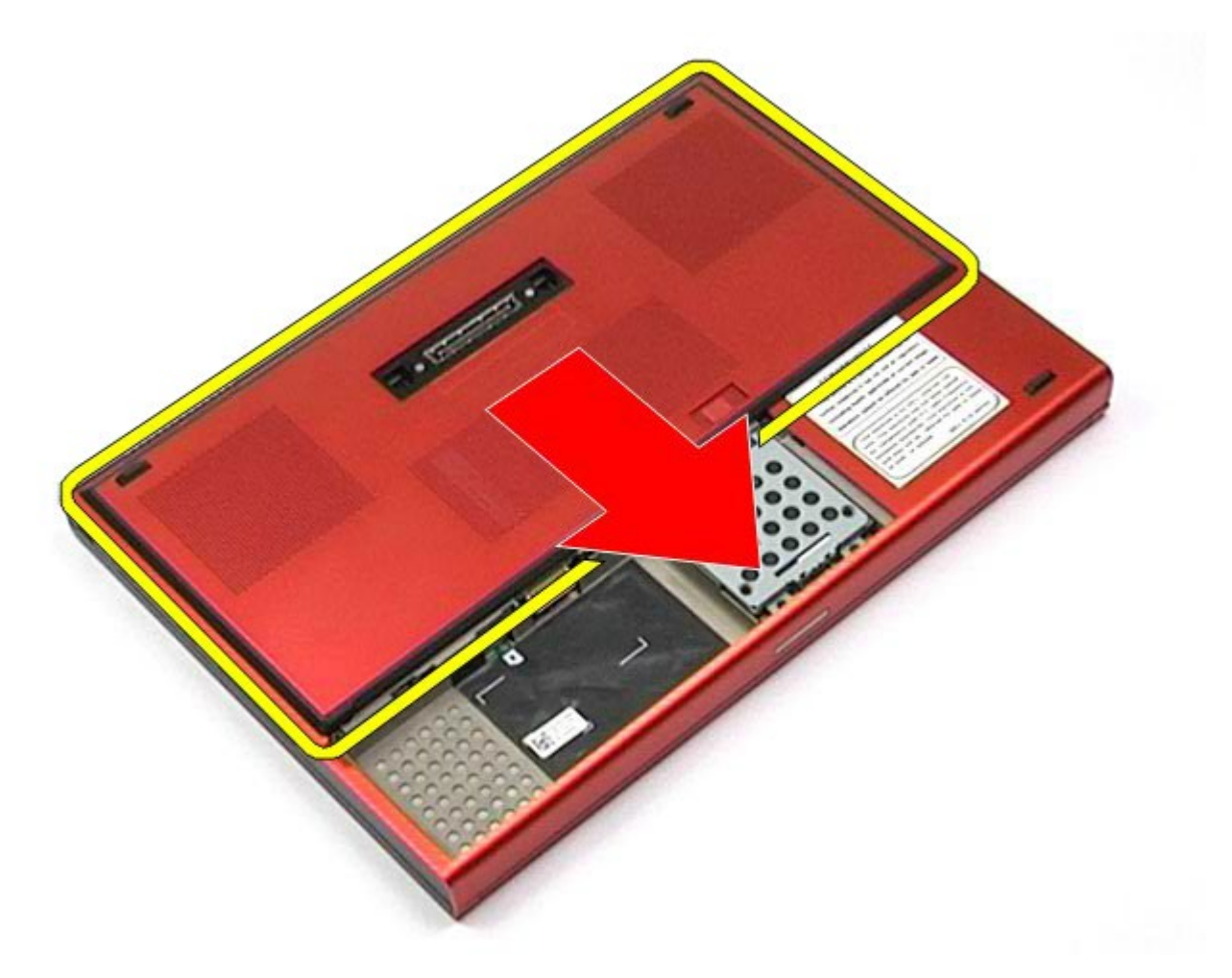

5. Удалите съемную панель из компьютера.

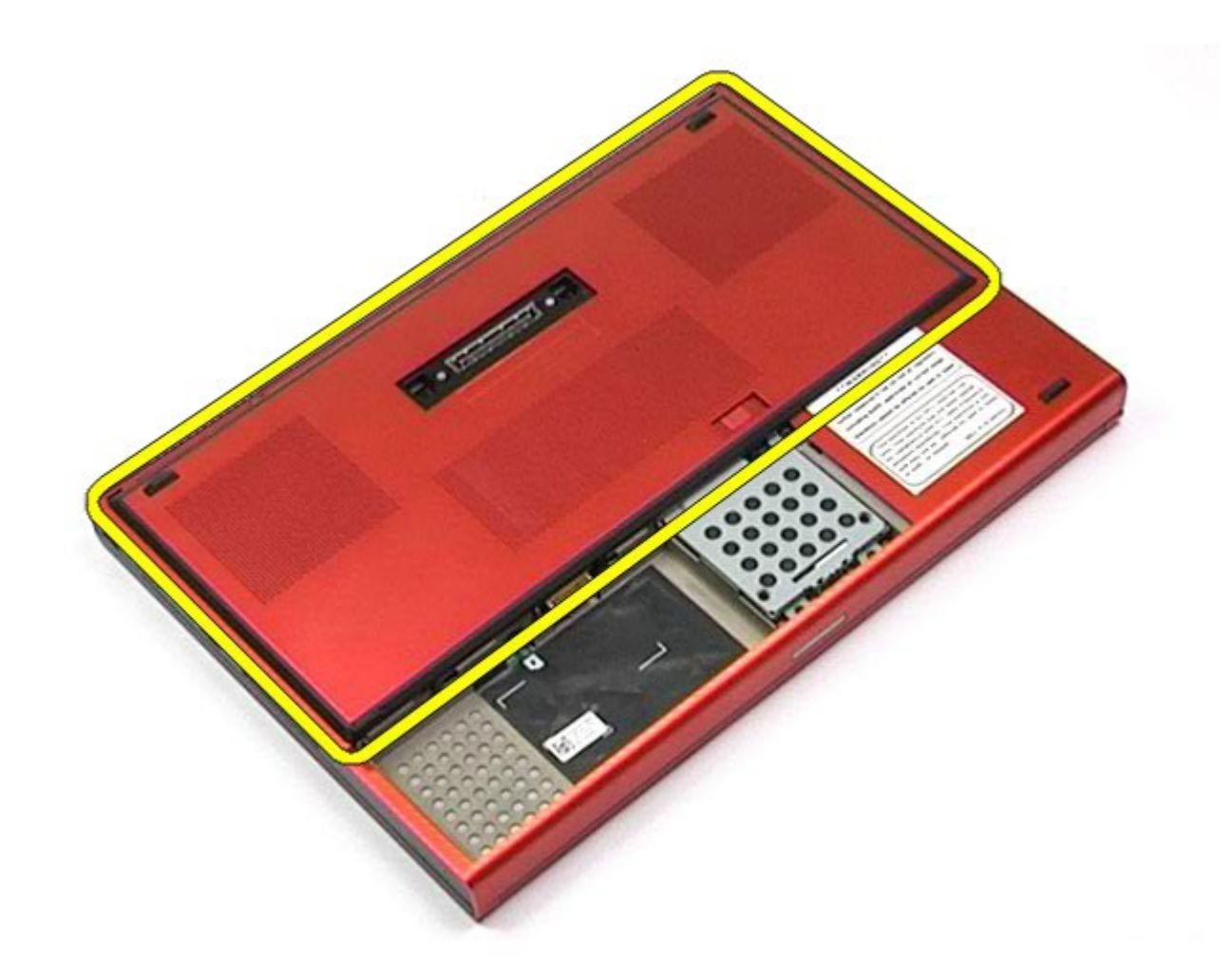

## **Установка съемной панели**

Чтобы установить съемную панель на место, выполните шаги по извлечению в обратном порядке.

### <span id="page-87-0"></span>**Крышка шарнира**

#### **Руководство по обслуживанию рабочей станции Dell Precision™ M6500**

**ОСТОРОЖНО! Перед началом работы с внутренними компонентами компьютера прочитайте инструкции по технике безопасности, прилагаемые к компьютеру. Дополнительные сведения по вопросам безопасности см. на веб-странице, посвященной соответствию нормативам: www.dell.com/regulatory\_compliance.**

#### **Снятие крышки шарнира**

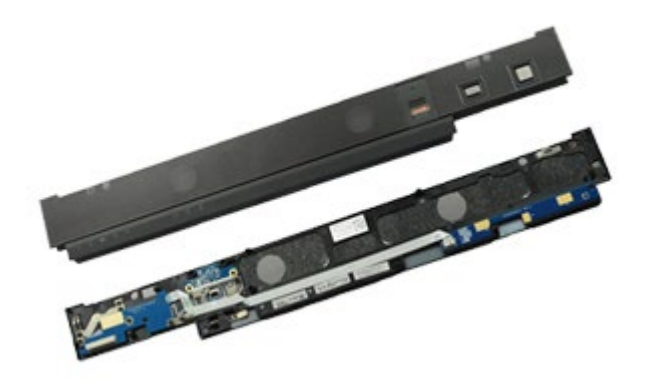

- 1. Следуйте процедурам, приведенным в разделе [Подготовка](#page-1-0) [к](#page-1-0) [работе](#page-1-0) [с](#page-1-0) [внутренними](#page-1-0) [компонентами](#page-1-0) [компьютера](#page-1-0).
- 2. Извлеките [аккумулятор](#page-25-0).
- 3. Начиная с левого края, осторожно поднимите крышку шарнира.

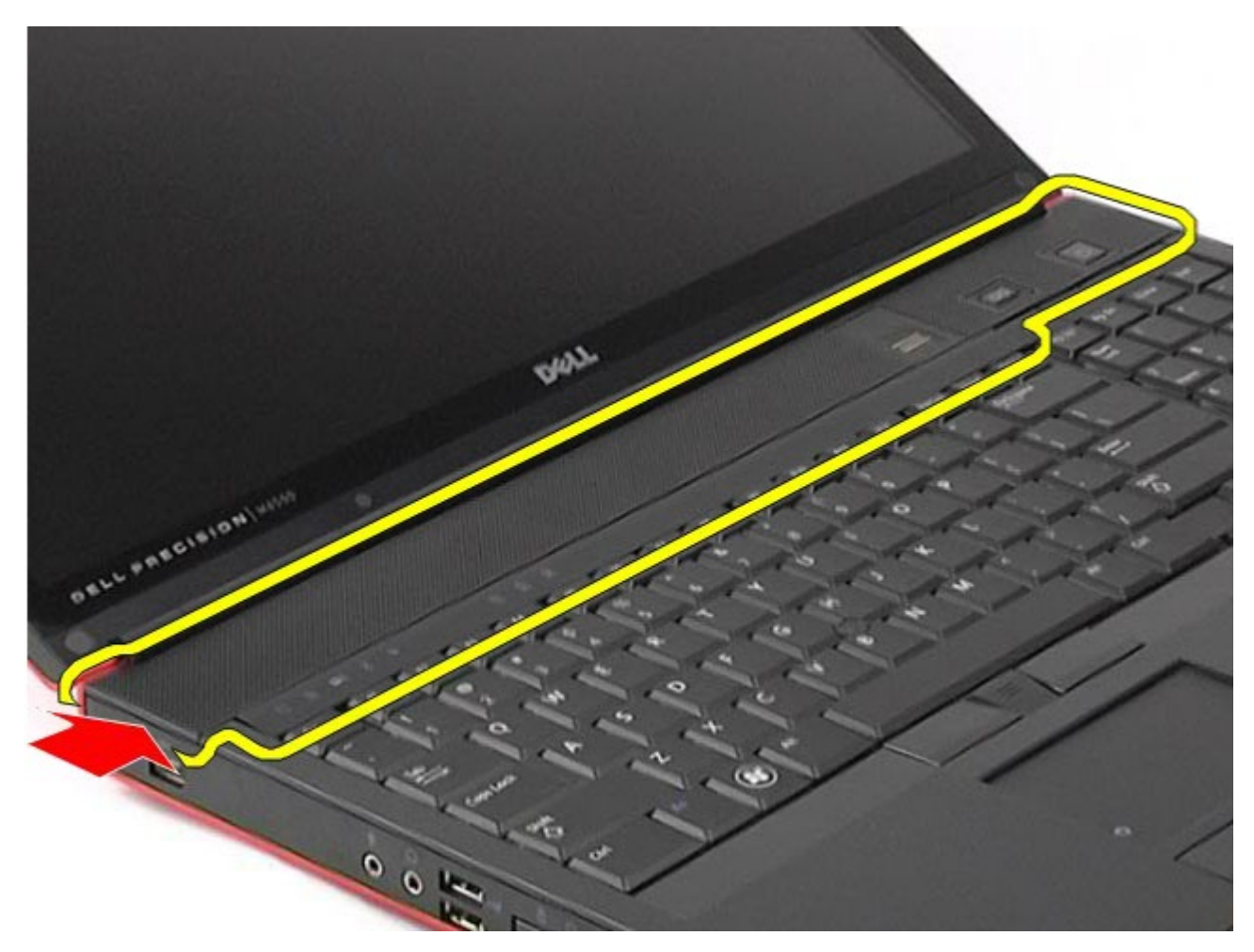

4. Переверните крышку шарнира и поместите ее на клавиатуру.

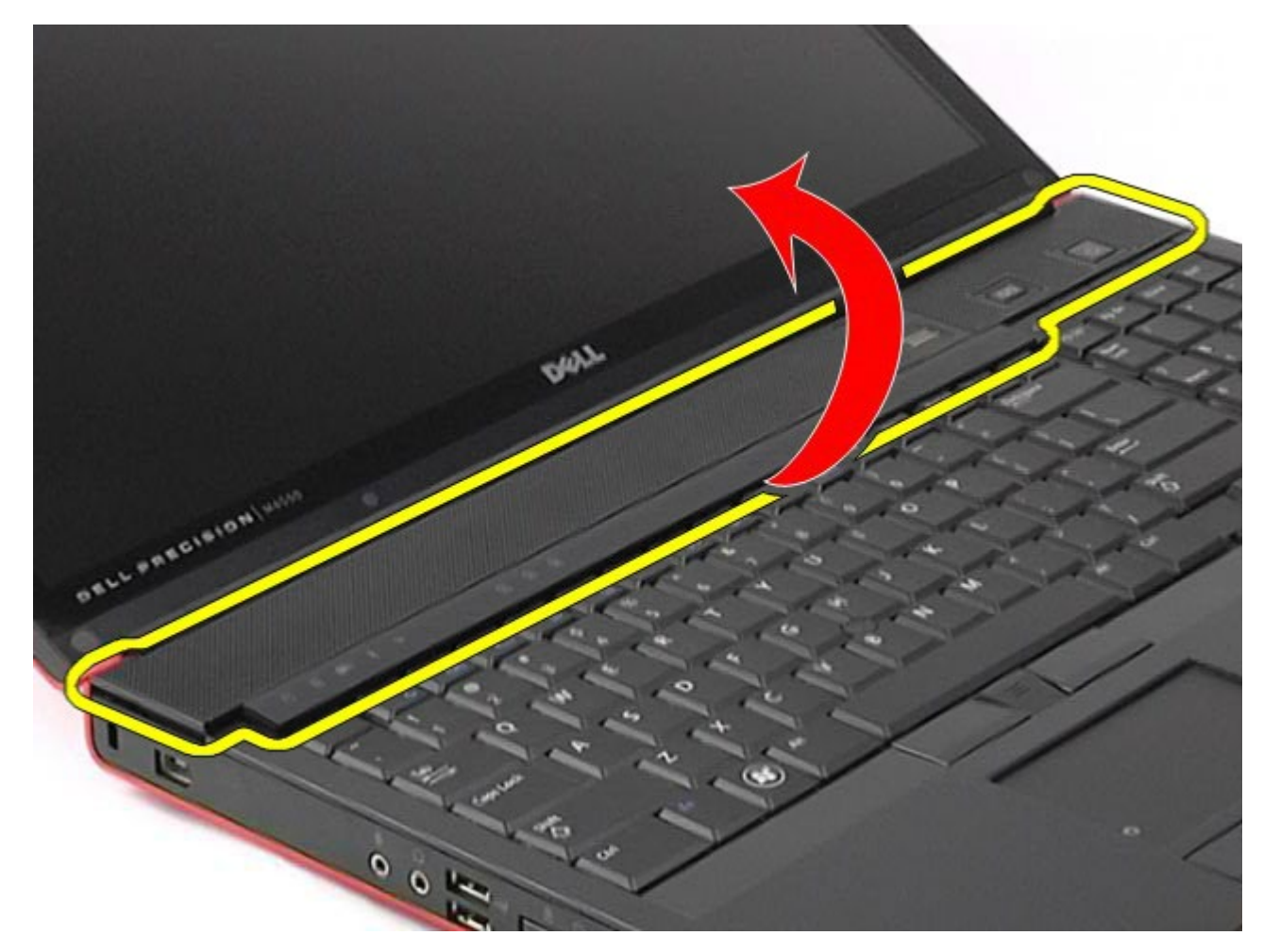

5. Отсоедините кабели, соединяющие крышку шарнира с компьютером.

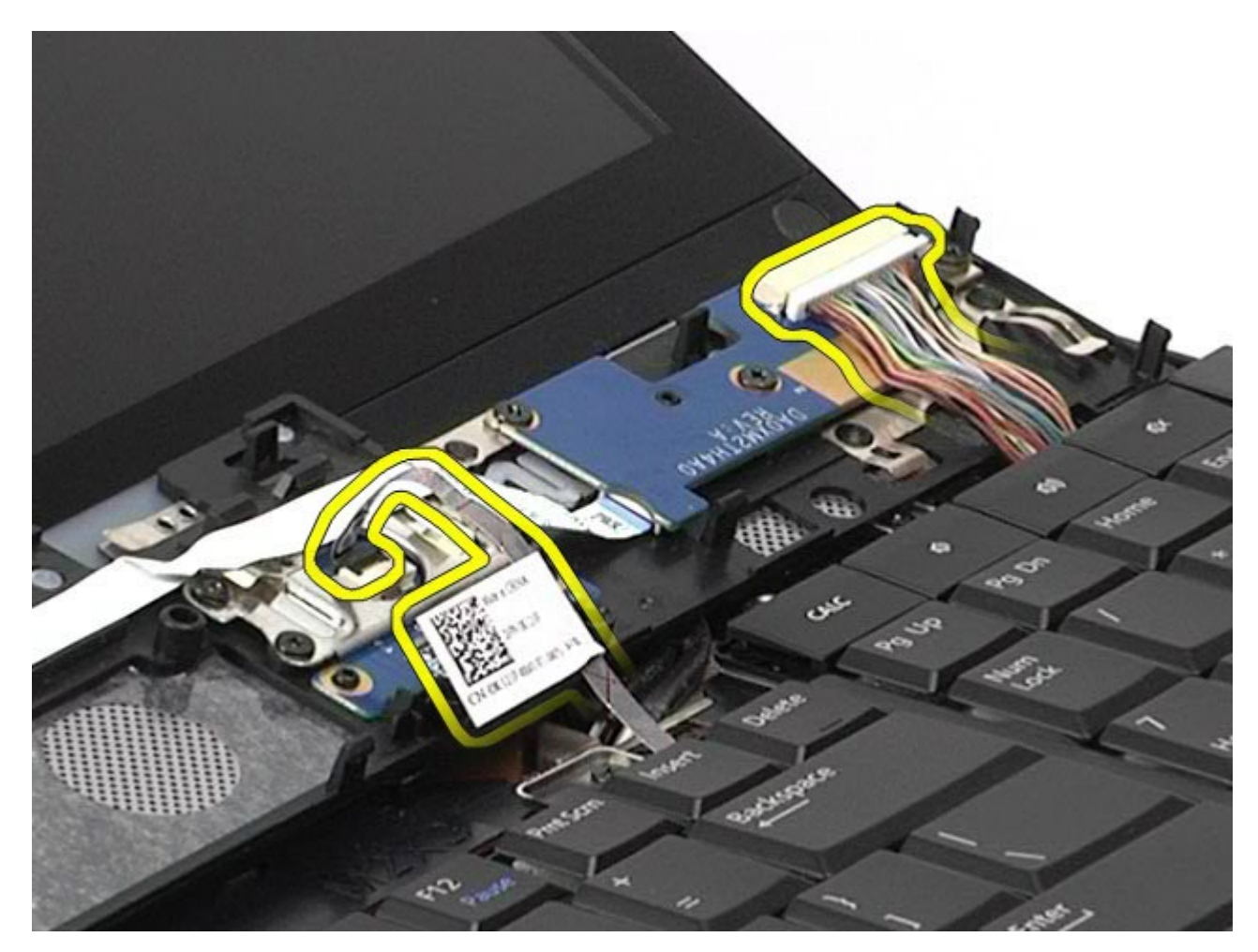

6. Снимите с компьютера крышку шарнира.

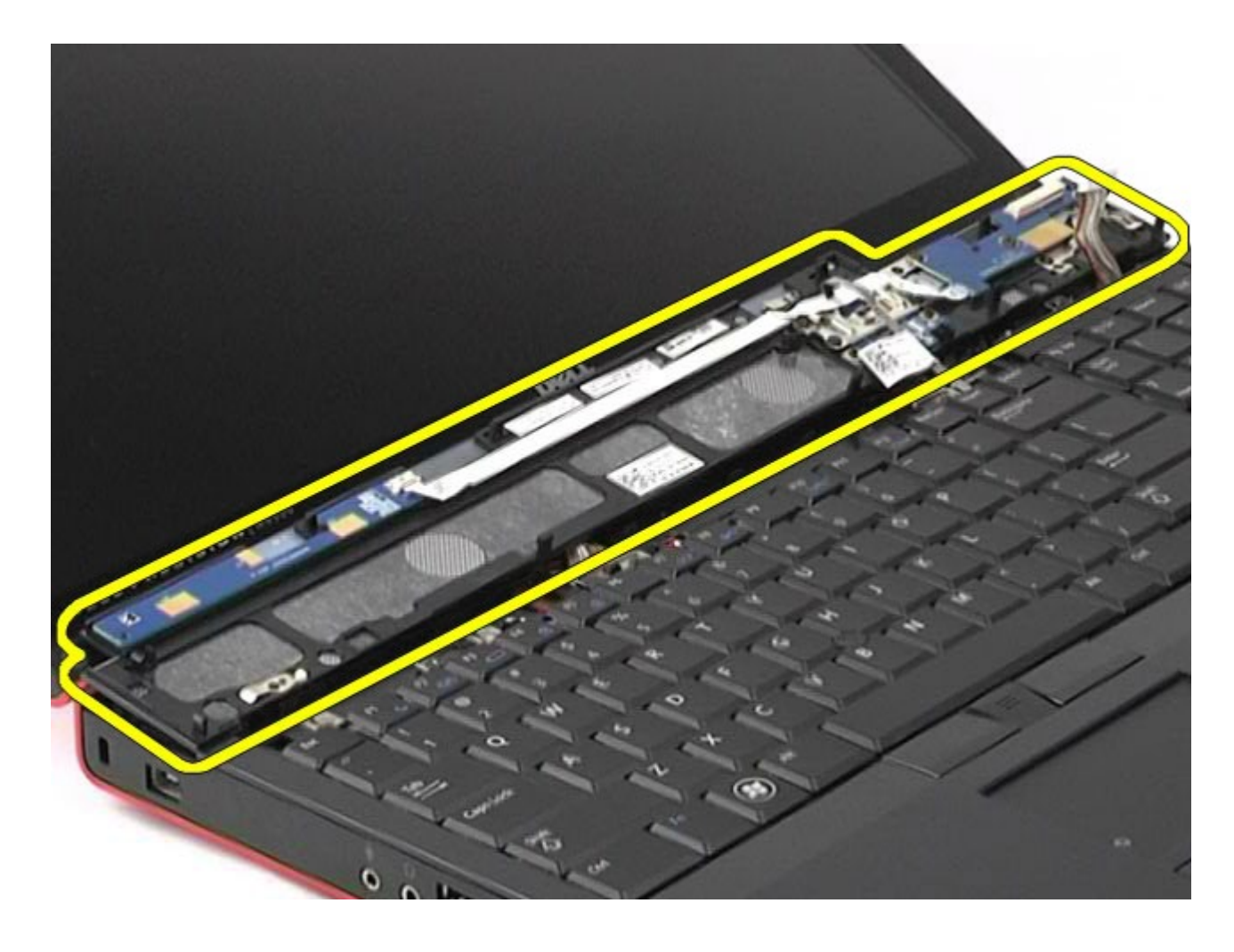

# **Установка крышки шарнира**

Чтобы установить крышку шарнира на место, выполните шаги по извлечению в обратном порядке.

## <span id="page-92-0"></span>**Оптический дисковод**

#### **Руководство по обслуживанию рабочей станции Dell Precision™ M6500**

**ОСТОРОЖНО! Перед началом работы с внутренними компонентами компьютера прочитайте инструкции по технике безопасности, прилагаемые к компьютеру. Дополнительные сведения по вопросам безопасности см. на веб-странице, посвященной соответствию нормативам: www.dell.com/regulatory\_compliance.**

## **Извлечение оптического дисковода**

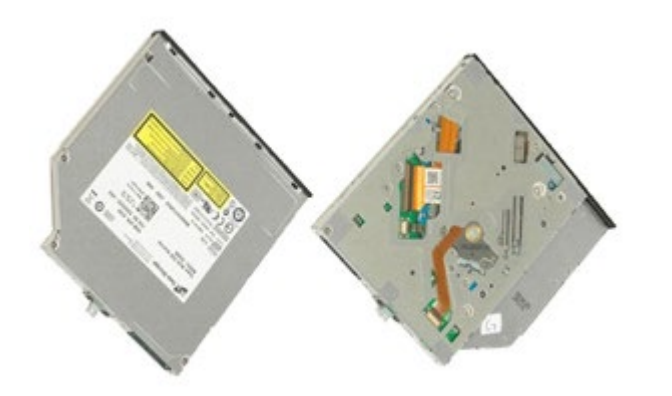

- 1. Следуйте процедурам, приведенным в разделе [Подготовка](#page-1-0) [к](#page-1-0) [работе](#page-1-0) [с](#page-1-0) [внутренними](#page-1-0) [компонентами](#page-1-0) [компьютера](#page-1-0).
- 2. Извлеките [аккумулятор](#page-25-0).
- 3. Выверните винт в отсеке аккумулятора, которым оптический дисковод крепится к основанию компьютера.

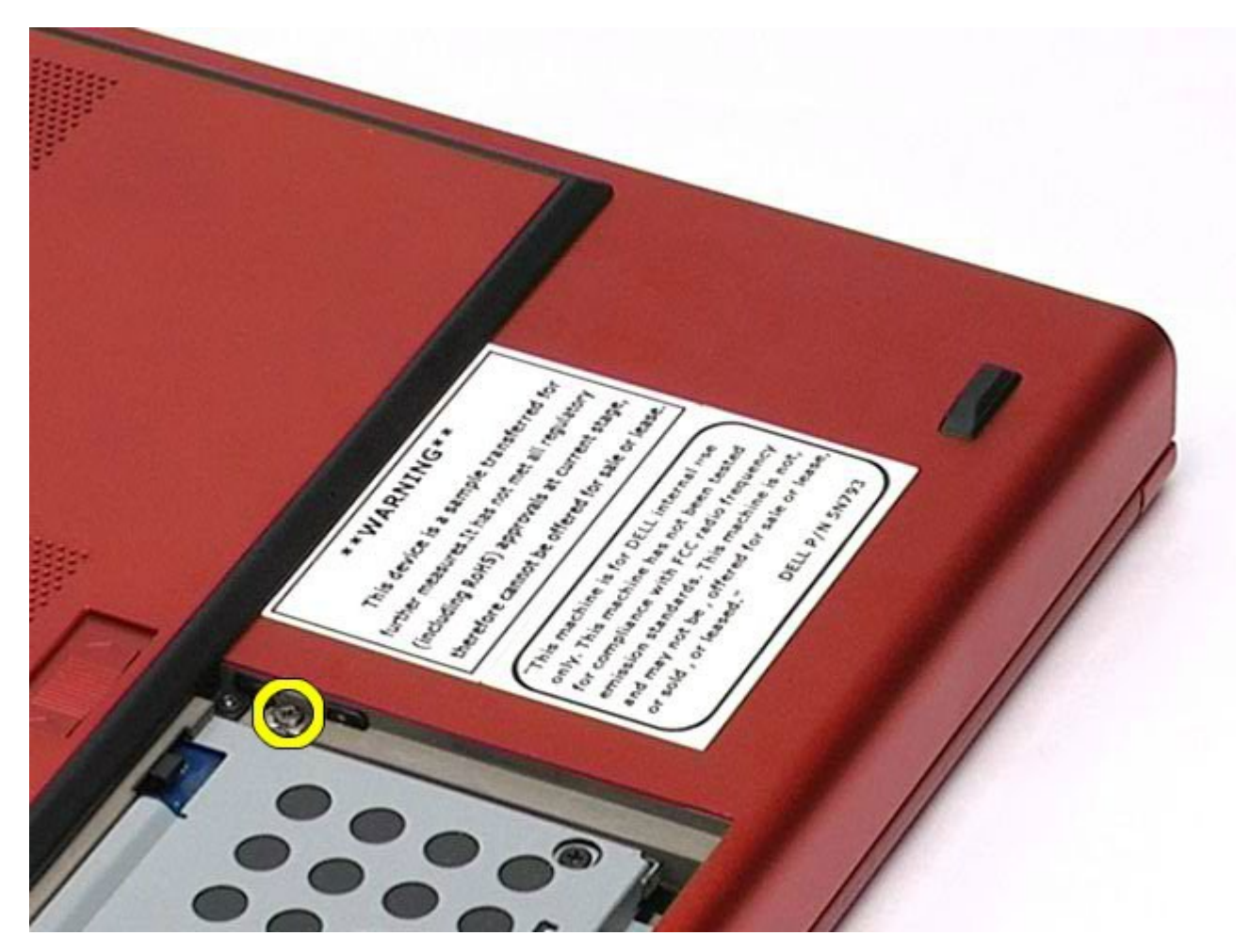

4. Отверткой или небольшой пластиковой палочкой подтолкните оптический дисковод к внешнему краю компьютера.

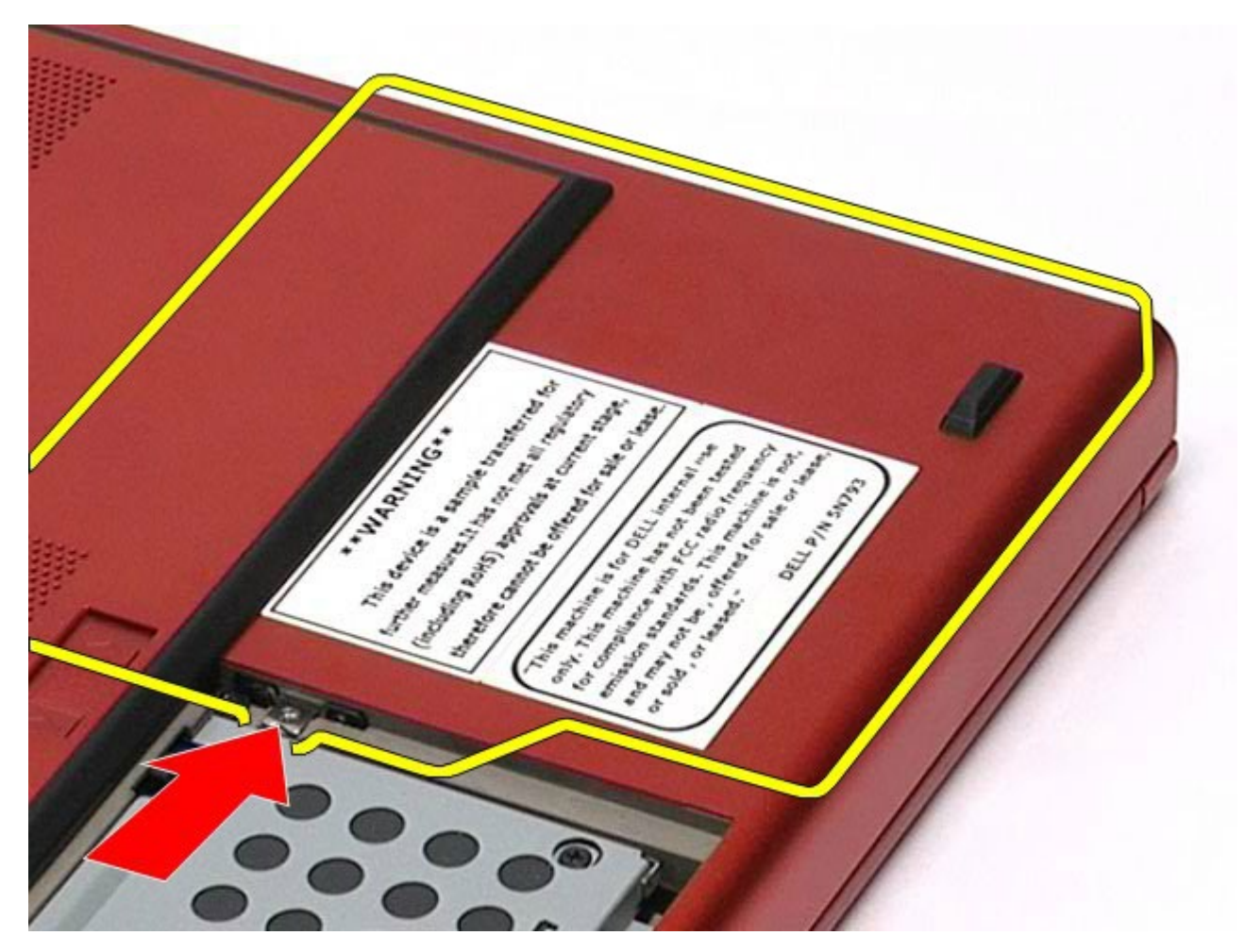

5. Выдвиньте оптический дисковод из его отсека и извлеките из компьютера.

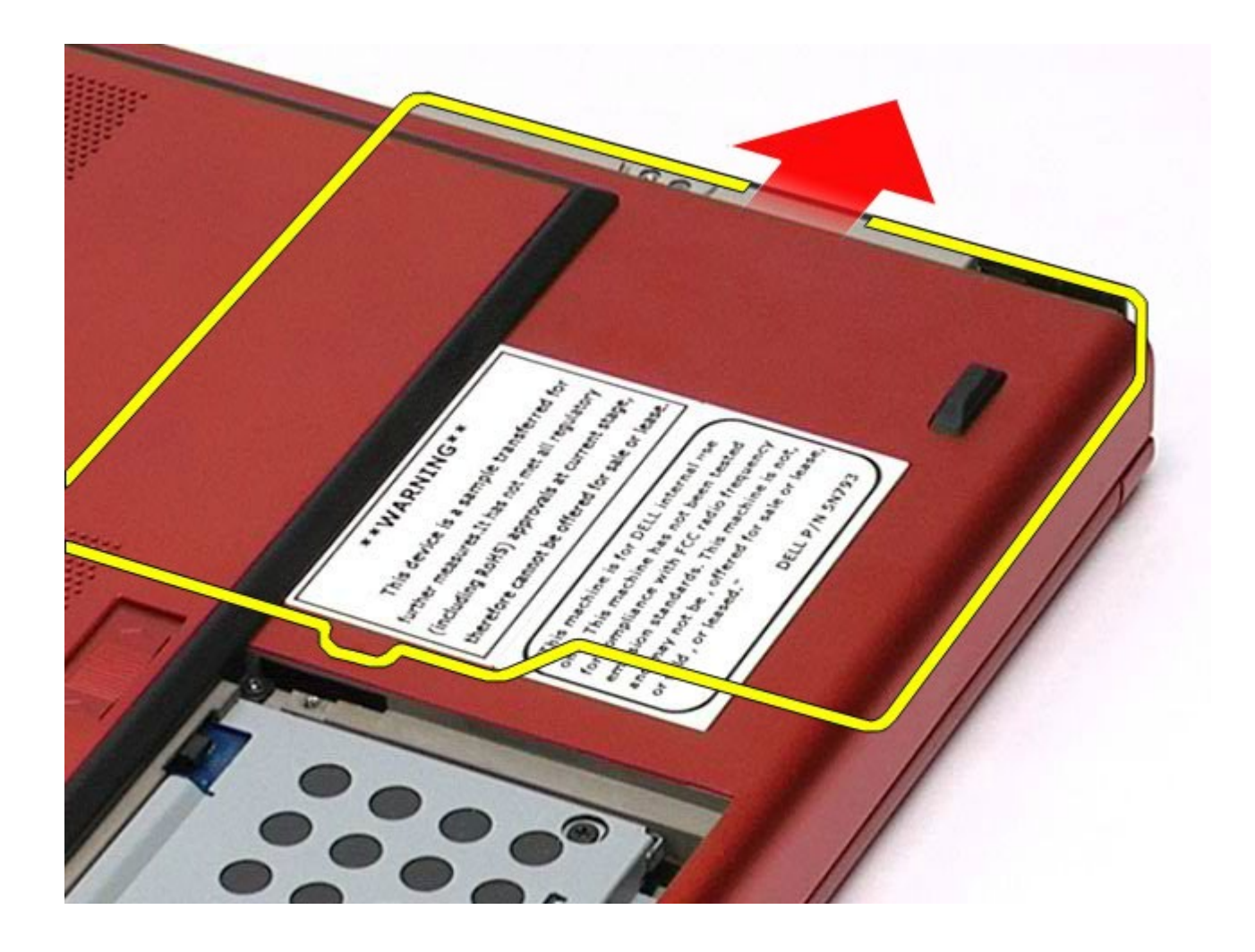

## **Установка оптического дисковода**

Чтобы установить оптический дисковод на место, выполните шаги по извлечению в обратном порядке.

# <span id="page-96-0"></span>**Плата беспроводной локальной сети (WLAN)**

**Руководство по обслуживанию рабочей станции Dell Precision™ M6500**

**ОСТОРОЖНО! Перед началом работы с внутренними компонентами компьютера прочитайте инструкции по технике безопасности, прилагаемые к компьютеру. Дополнительные сведения по вопросам безопасности см. на веб-странице, посвященной соответствию нормативам: www.dell.com/regulatory\_compliance.**

#### **Извлечение платы WLAN**

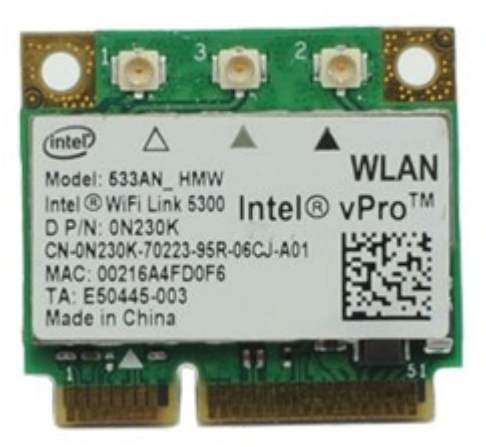

- 1. Следуйте процедурам, приведенным в разделе [Подготовка](#page-1-0) [к](#page-1-0) [работе](#page-1-0) [с](#page-1-0) [внутренними](#page-1-0) [компонентами](#page-1-0) [компьютера](#page-1-0).
- 2. Извлеките [аккумулятор](#page-25-0).
- 3. Удалите [съемную](#page-83-0) [панель](#page-83-0).
- 4. Отсоедините от платы WLAN антенные кабели.

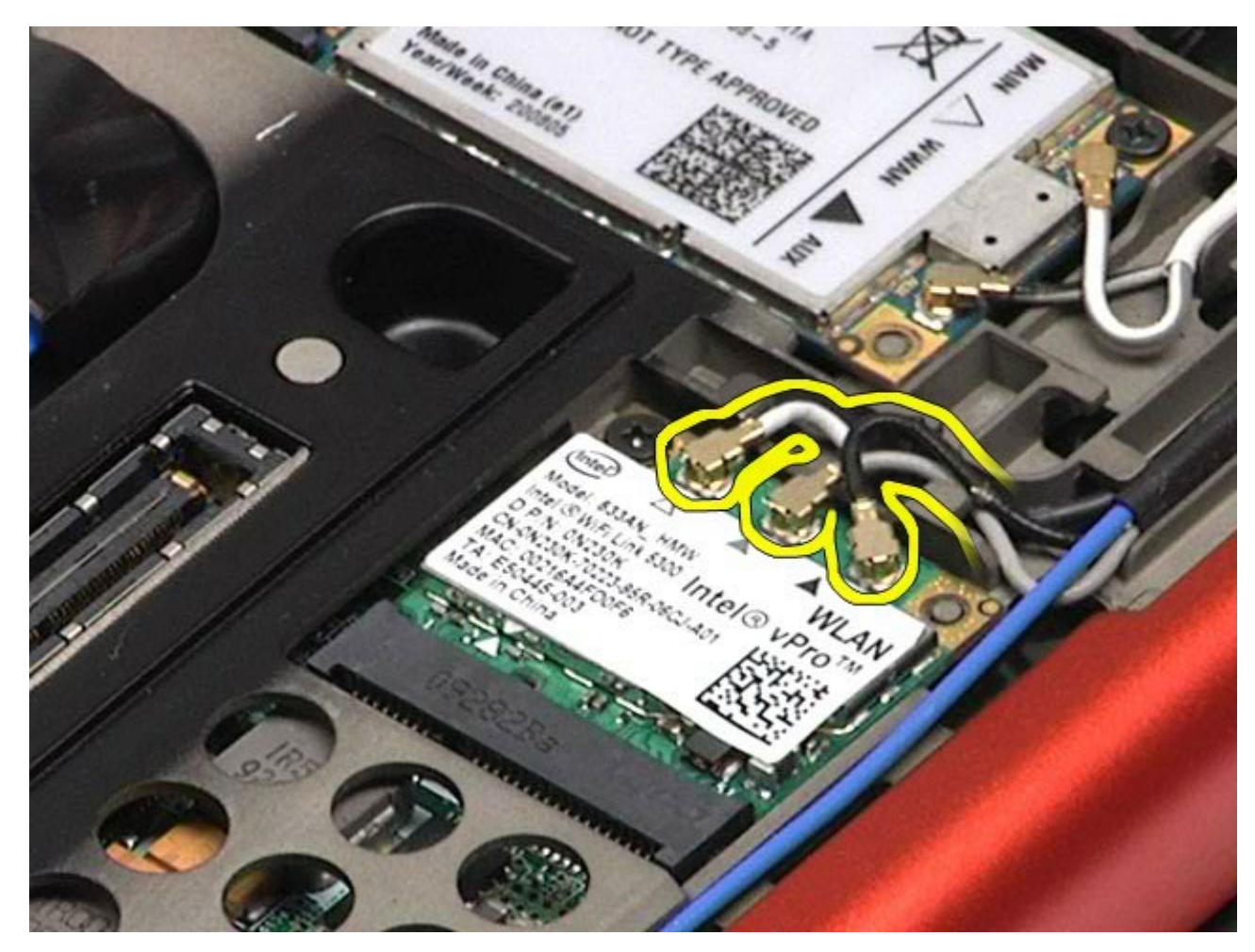

5. Выверните винт, которым плата WLAN крепится к системной плате. Плата выскочит под углом 45 градусов.

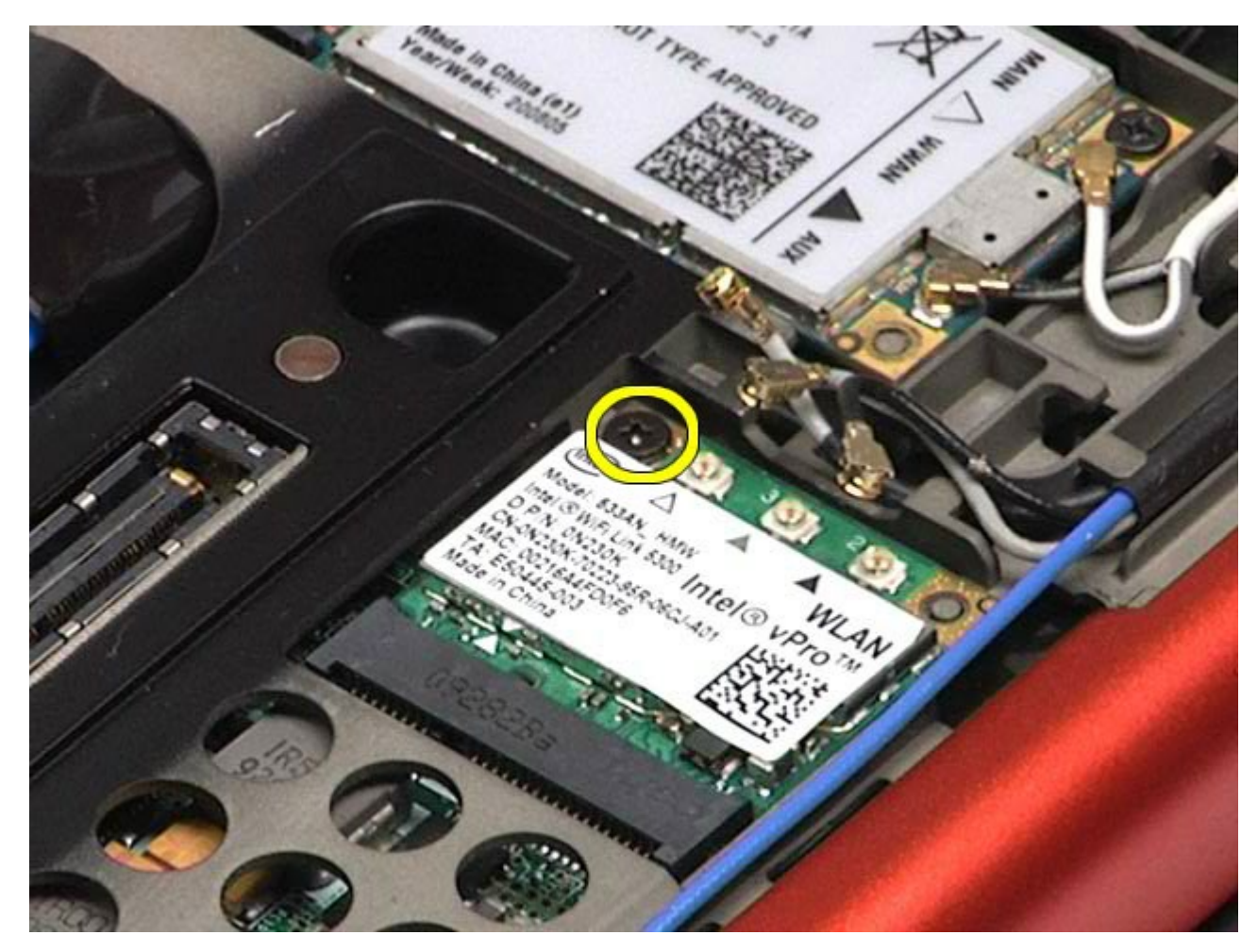

6. Извлеките плату WLAN из разъема на системной плате.

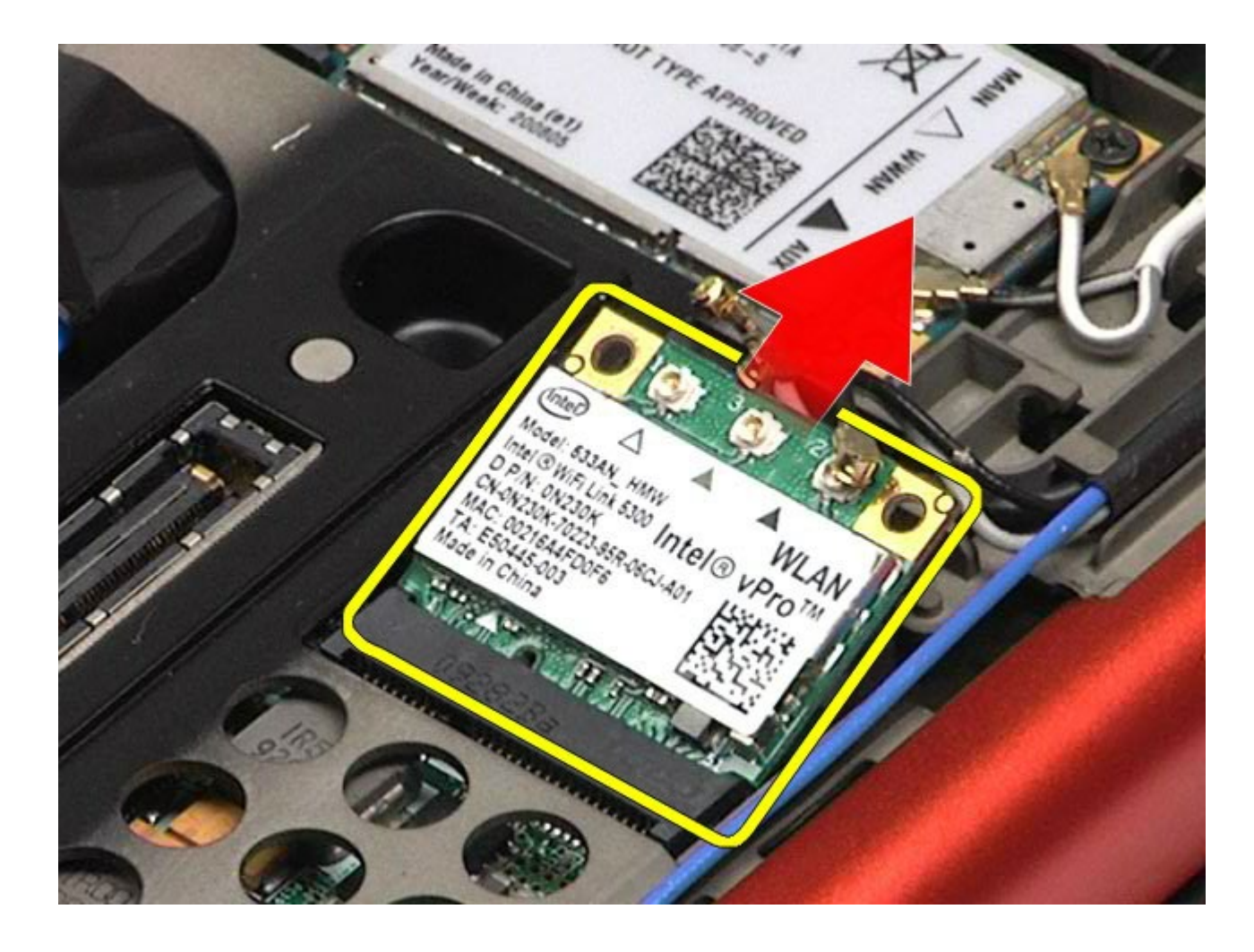

### **Установка платы WLAN**

Чтобы установить модуль WLAN на место, выполните вышеуказанные действия в обратном порядке.

# <span id="page-100-0"></span>**Плата беспроводной персональной сети (WPAN)**

**Руководство по обслуживанию рабочей станции Dell Precision™ M6500**

**ОСТОРОЖНО! Перед началом работы с внутренними компонентами компьютера прочитайте инструкции по технике безопасности, прилагаемые к компьютеру. Дополнительные сведения по вопросам безопасности см. на веб-странице, посвященной соответствию нормативам: www.dell.com/regulatory\_compliance.**

#### **Извлечение платы WPAN**

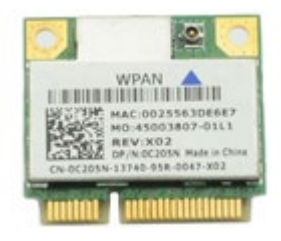

Ø **ПРИМЕЧАНИЕ:** WPAN (беспроводная персональная сеть) — общее название сверхширокополосной сети (UWB) и беспроводной технологии Bluetooth® (BT). Вставляйте плату WPAN только в соответствующий разъем с меткой WPAN/UWB/FCM.

- 1. Следуйте процедурам, приведенным в разделе [Подготовка](#page-1-0) [к](#page-1-0) [работе](#page-1-0) [с](#page-1-0) [внутренними](#page-1-0) [компонентами](#page-1-0) [компьютера](#page-1-0).
- 2. Извлеките [аккумулятор](#page-25-0).
- 3. Удалите [съемную](#page-83-0) [панель](#page-83-0).
- 4. Отсоедините антенный кабель от платы WPAN.

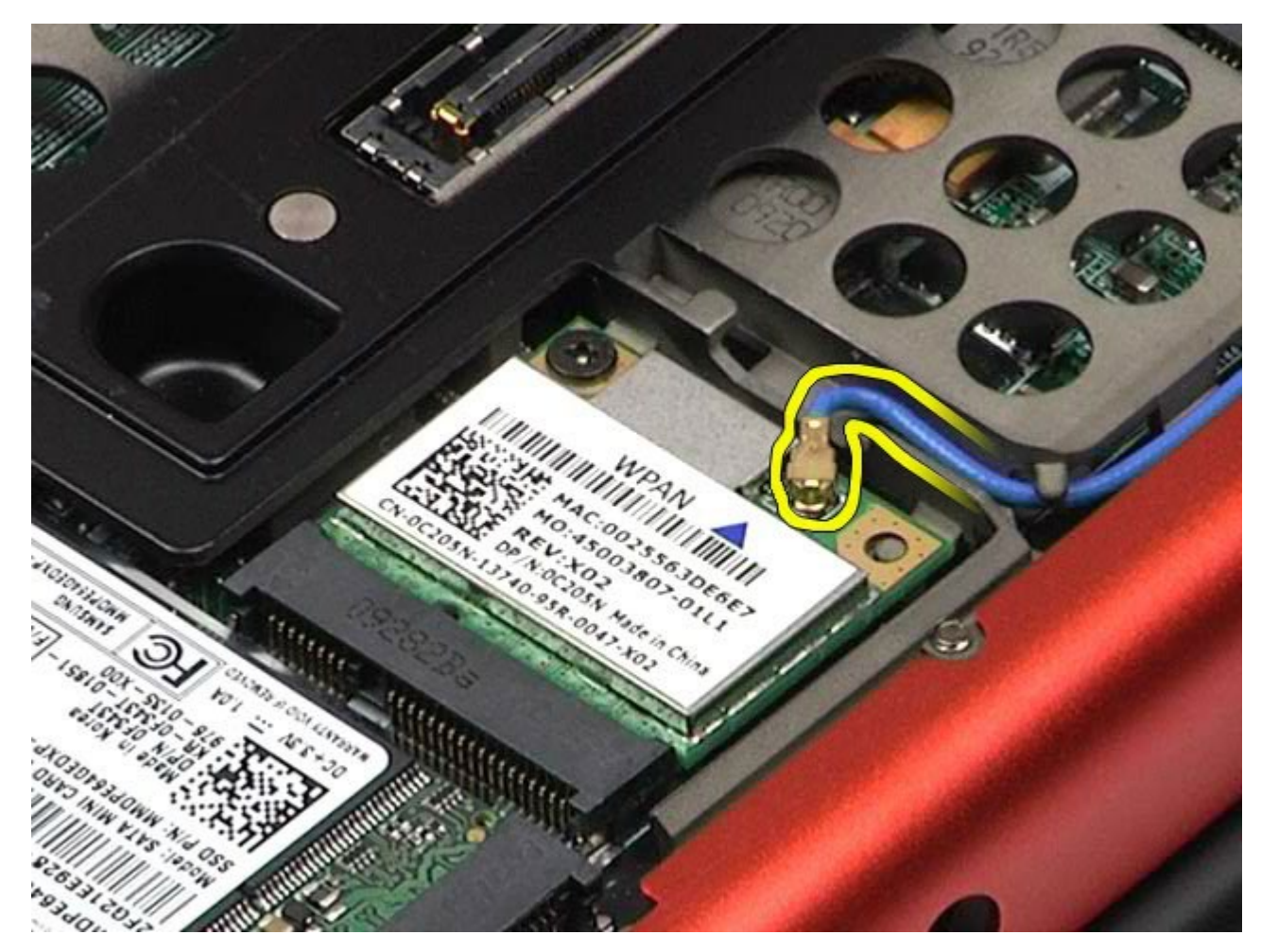

5. Выверните винт, которым плата крепится к компьютеру. Плата выскочит под углом 45 градусов.

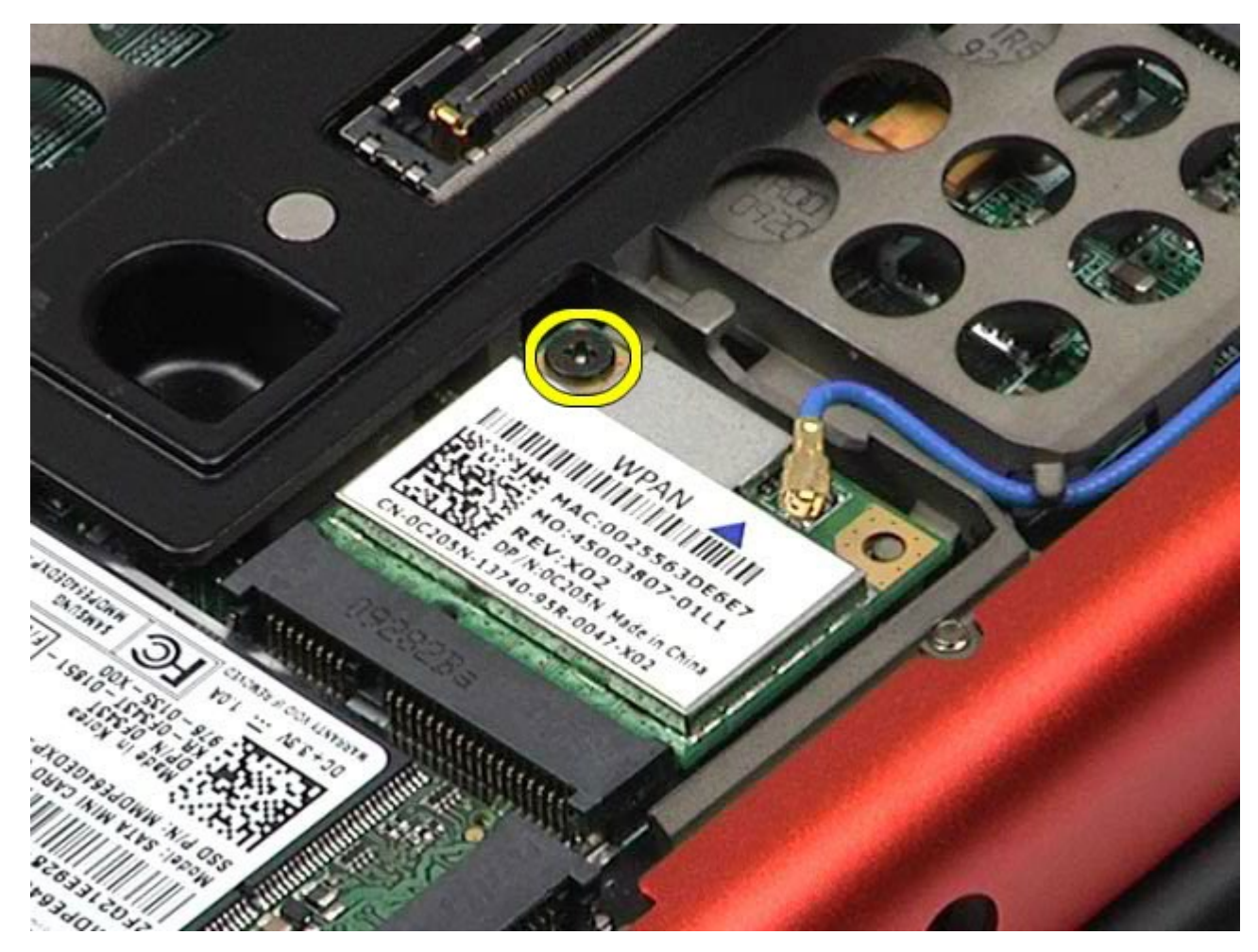

6. Извлеките плату WPAN из разъема на системной плате.

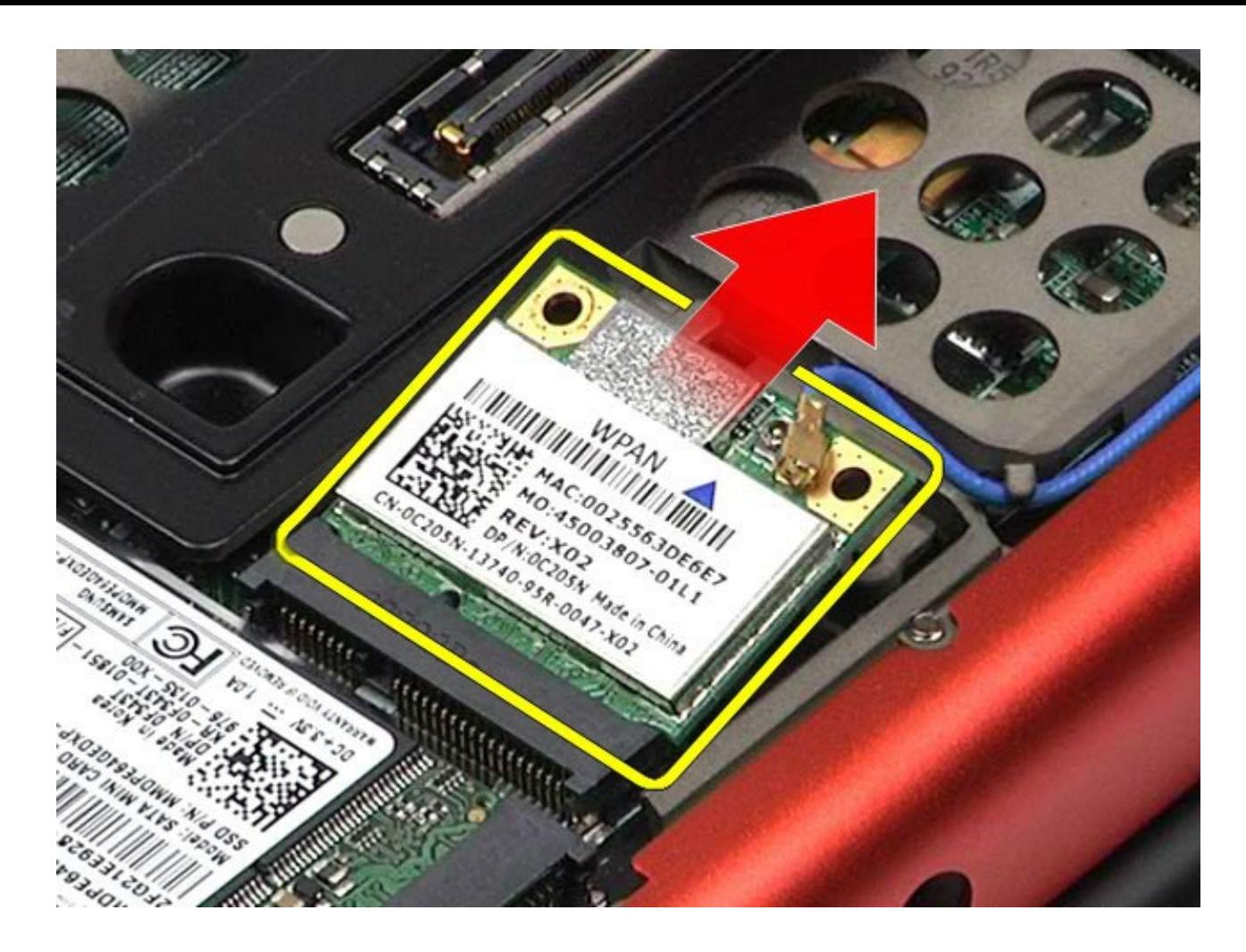

### **Установка платы WPAN**

Чтобы установить плату WPAN на место, выполните шаги по извлечению в обратном порядке.

## <span id="page-104-0"></span>**Клавиатура**

#### **Руководство по обслуживанию рабочей станции Dell Precision™ M6500**

**ОСТОРОЖНО! Перед началом работы с внутренними компонентами компьютера прочитайте**  $\mathbb{A}$ **инструкции по технике безопасности, прилагаемые к компьютеру. Дополнительные сведения по вопросам безопасности см. на веб-странице, посвященной соответствию нормативам: www.dell.com/regulatory\_compliance.**

#### **Удаление клавиатуры**

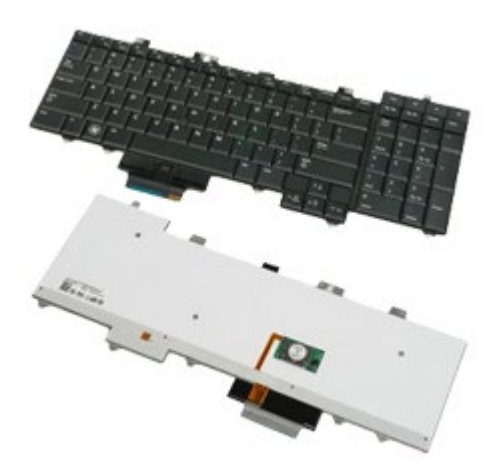

- 1. Следуйте процедурам, приведенным в разделе [Подготовка](#page-1-0) [к](#page-1-0) [работе](#page-1-0) [с](#page-1-0) [внутренними](#page-1-0) [компонентами](#page-1-0) [компьютера](#page-1-0).
- 2. Извлеките [аккумулятор](#page-25-0).
- 3. Снимите [крышку](#page-87-0) [шарнира](#page-87-0).
- 4. Выверните четыре винта, которыми клавиатура крепится к компьютеру.

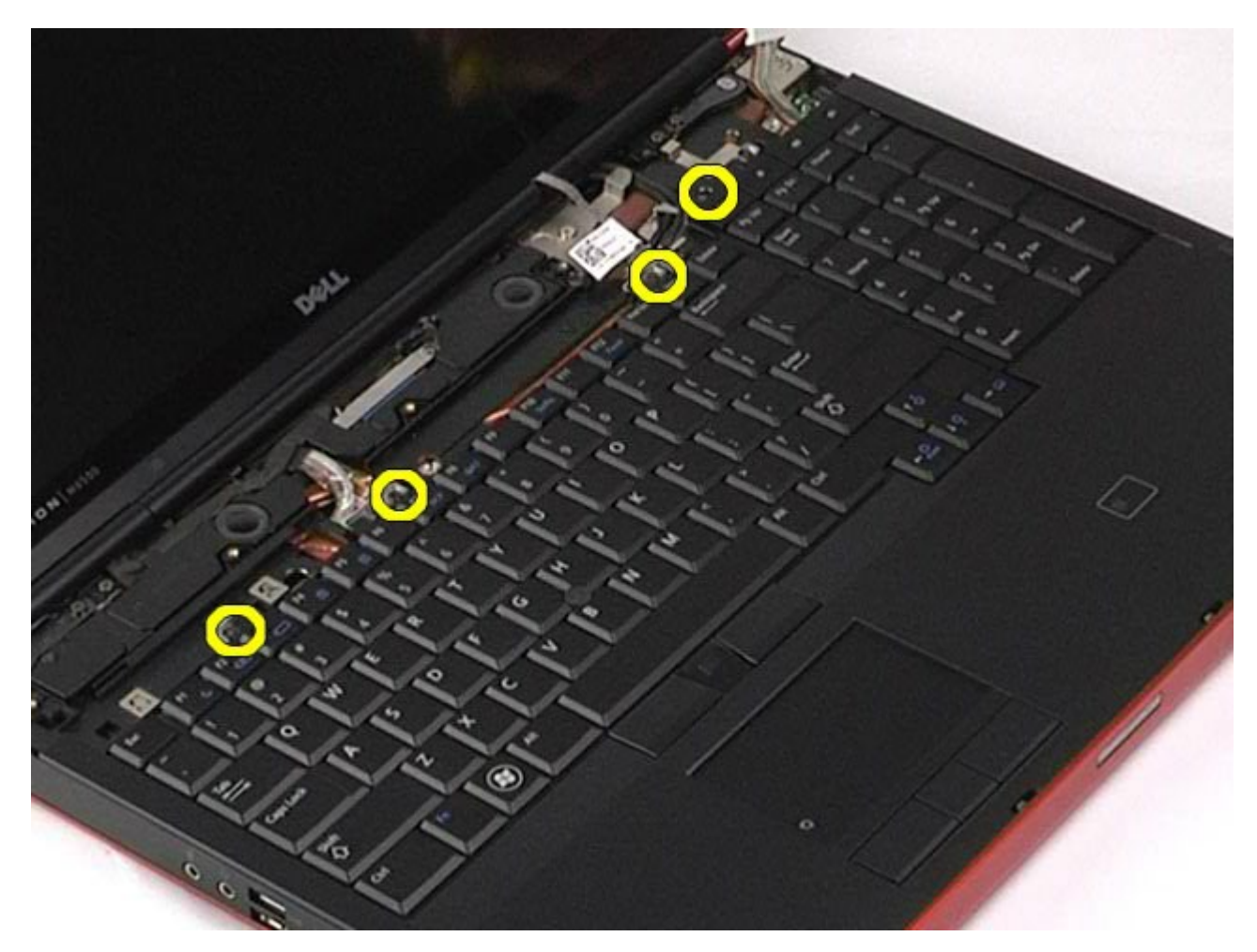

5. Сдвиньте клавиатуру по направлению к дисплею, чтобы отсоединить ее от системной платы.

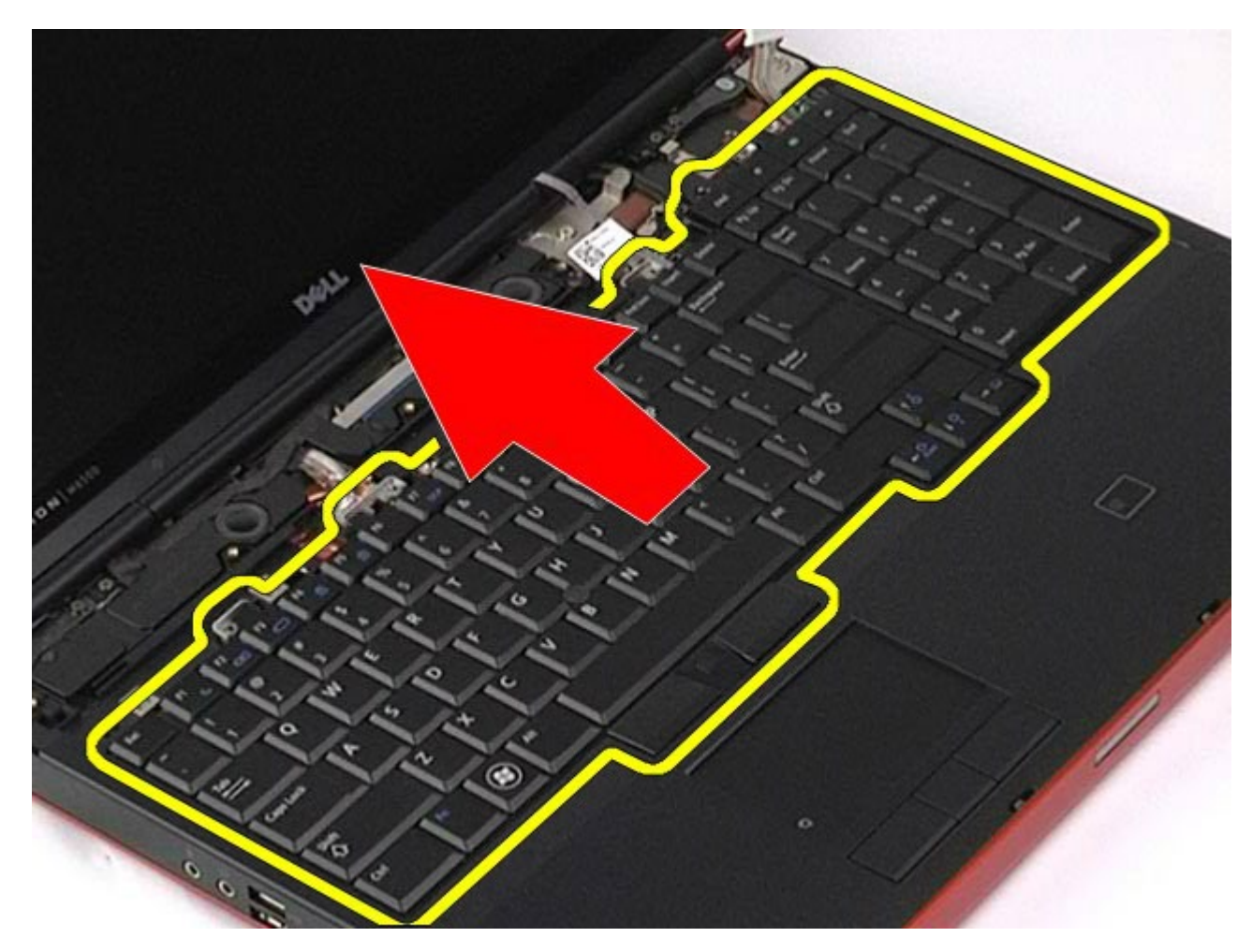

6. Извлеките из компьютера клавиатуру.

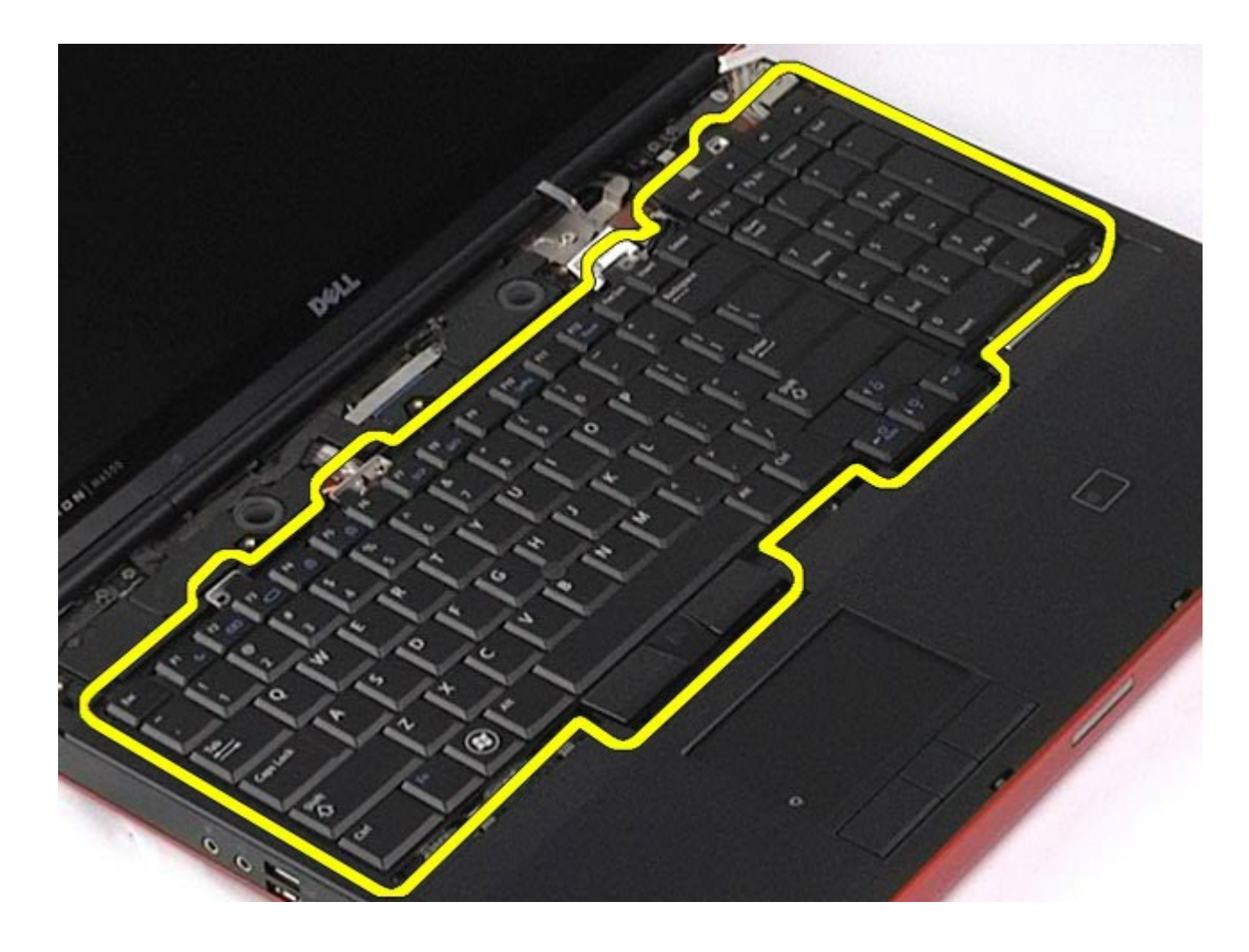

# **Установка клавиатуры**

Чтобы установить клавиатуру на место, выполните шаги по извлечению в обратном порядке.
# <span id="page-108-1"></span>**Дисплей**

#### **Руководство по обслуживанию рабочей станции Dell Precision™ M6500**

**ОСТОРОЖНО! Перед началом работы с внутренними компонентами компьютера прочитайте инструкции по технике безопасности, прилагаемые к компьютеру. Дополнительные сведения по вопросам безопасности см. на веб-странице, посвященной соответствию нормативам: www.dell.com/regulatory\_compliance.**

- [Удаление](#page-108-0) [блока](#page-108-0) [дисплея](#page-108-0)
- [Установка](#page-118-0) [блока](#page-118-0) [дисплея](#page-118-0)
- [Снятие](#page-118-1) [лицевой](#page-118-1) [панели](#page-118-1) [дисплея](#page-118-1)
- [Установка](#page-122-0) [лицевой](#page-122-0) [панели](#page-122-0)
- [Снятие](#page-122-1) [панели](#page-122-1) [дисплея](#page-122-1)
- [Установка](#page-127-0) [панели](#page-127-0) [дисплея](#page-127-0)

### <span id="page-108-0"></span>**Удаление блока дисплея**

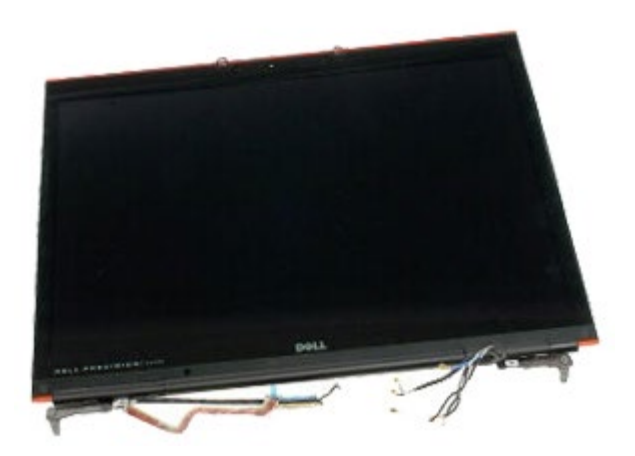

- 1. Следуйте процедурам, приведенным в разделе [Подготовка](#page-1-0) [к](#page-1-0) [работе](#page-1-0) [с](#page-1-0) [внутренними](#page-1-0) [компонентами](#page-1-0) [компьютера](#page-1-0).
- 2. Извлеките [аккумулятор](#page-25-0).
- 3. Удалите [съемную](#page-83-0) [панель](#page-83-0).
- 4. Снимите [крышку](#page-87-0) [шарнира](#page-87-0).
- 5. Извлеките [клавиатуру](#page-104-0).
- 6. Отсоедините кабели антенны беспроводной связи от беспроводных плат.

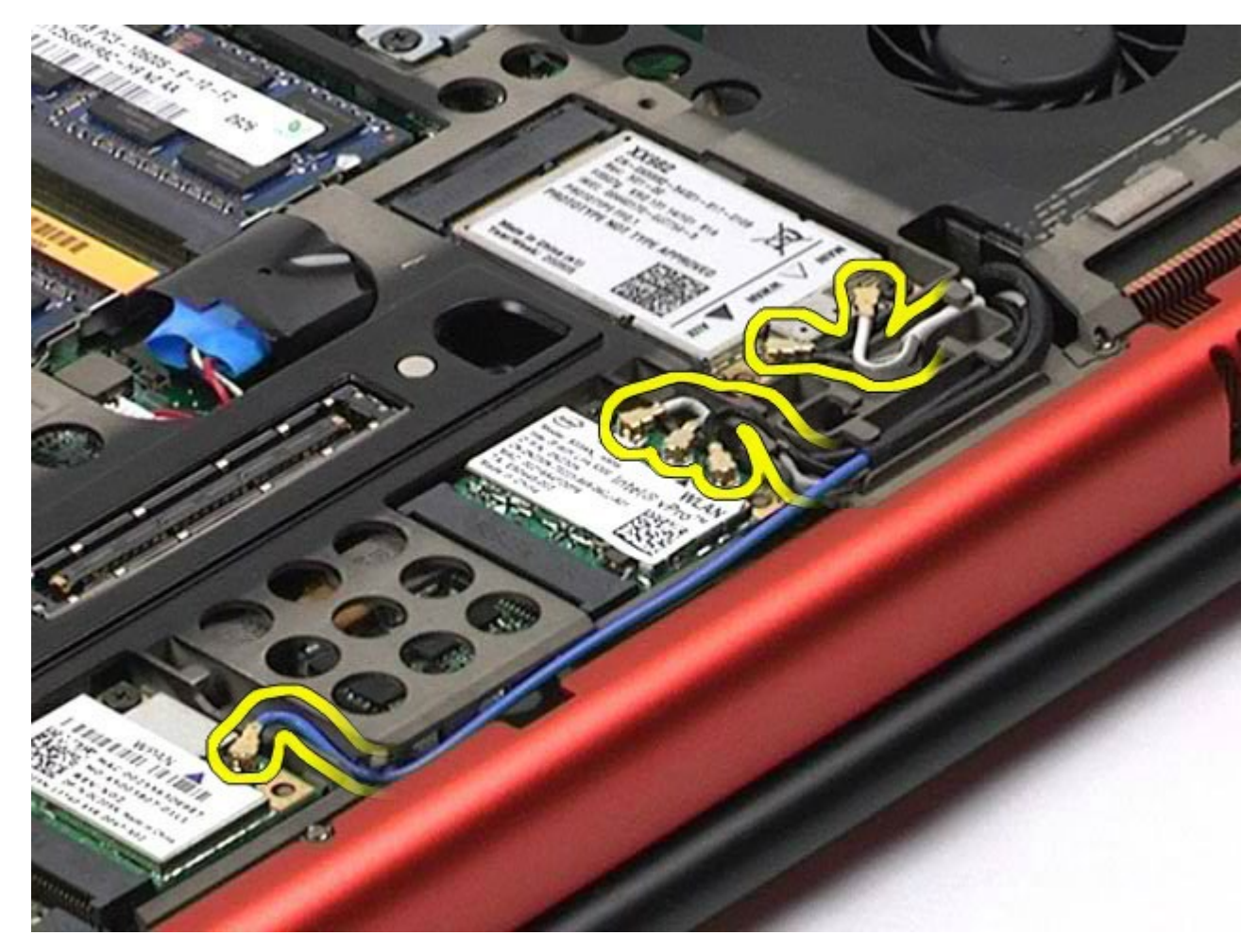

7. Извлеките кабели антенны беспроводной связи из направляющих.

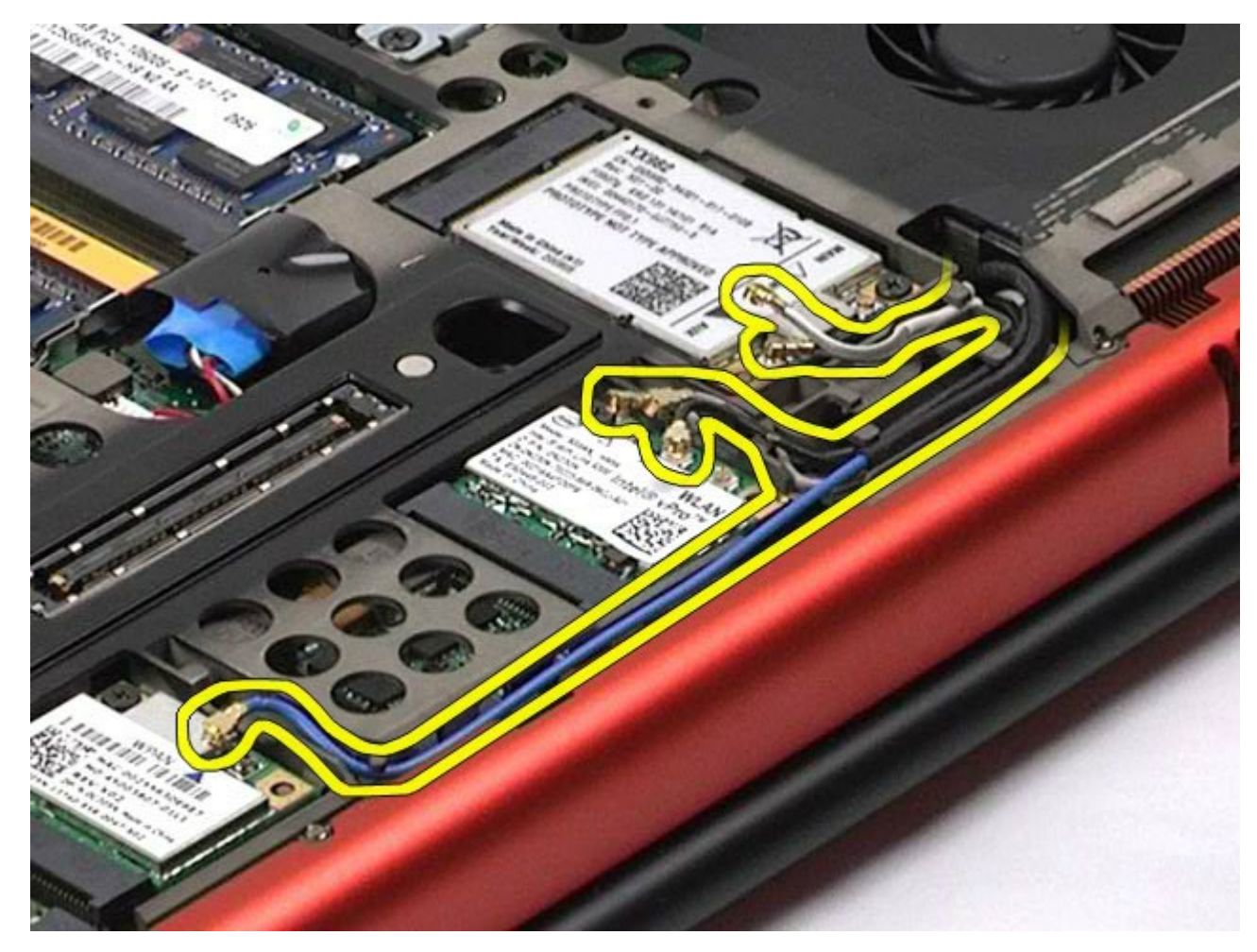

8. Выверните четыре винта, которыми блок дисплея крепится к компьютеру.

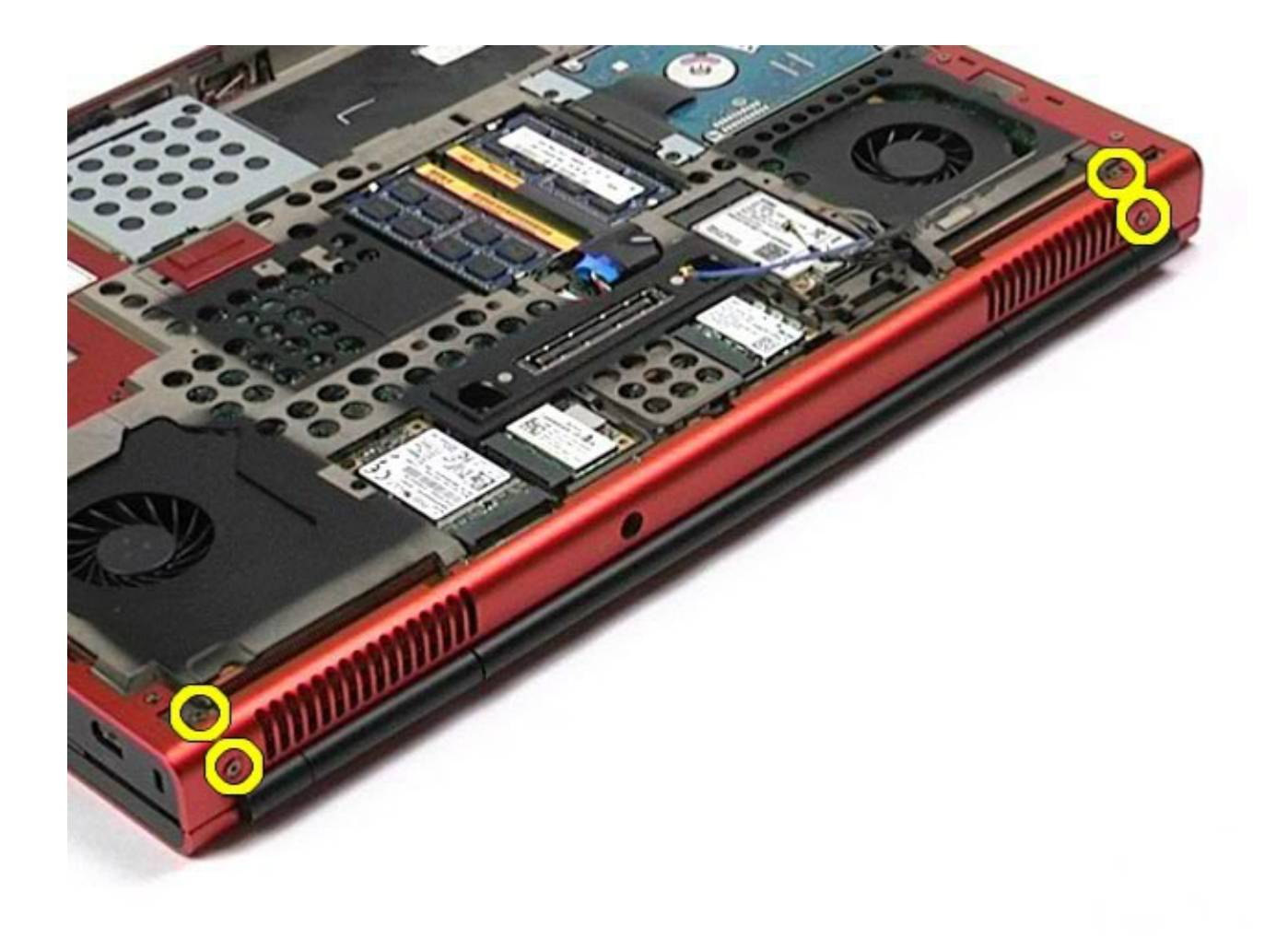

- 9. Переверните компьютер и откройте дисплей.
- 10. Отсоедините два кабеля дисплея от разъемов на системной плате.

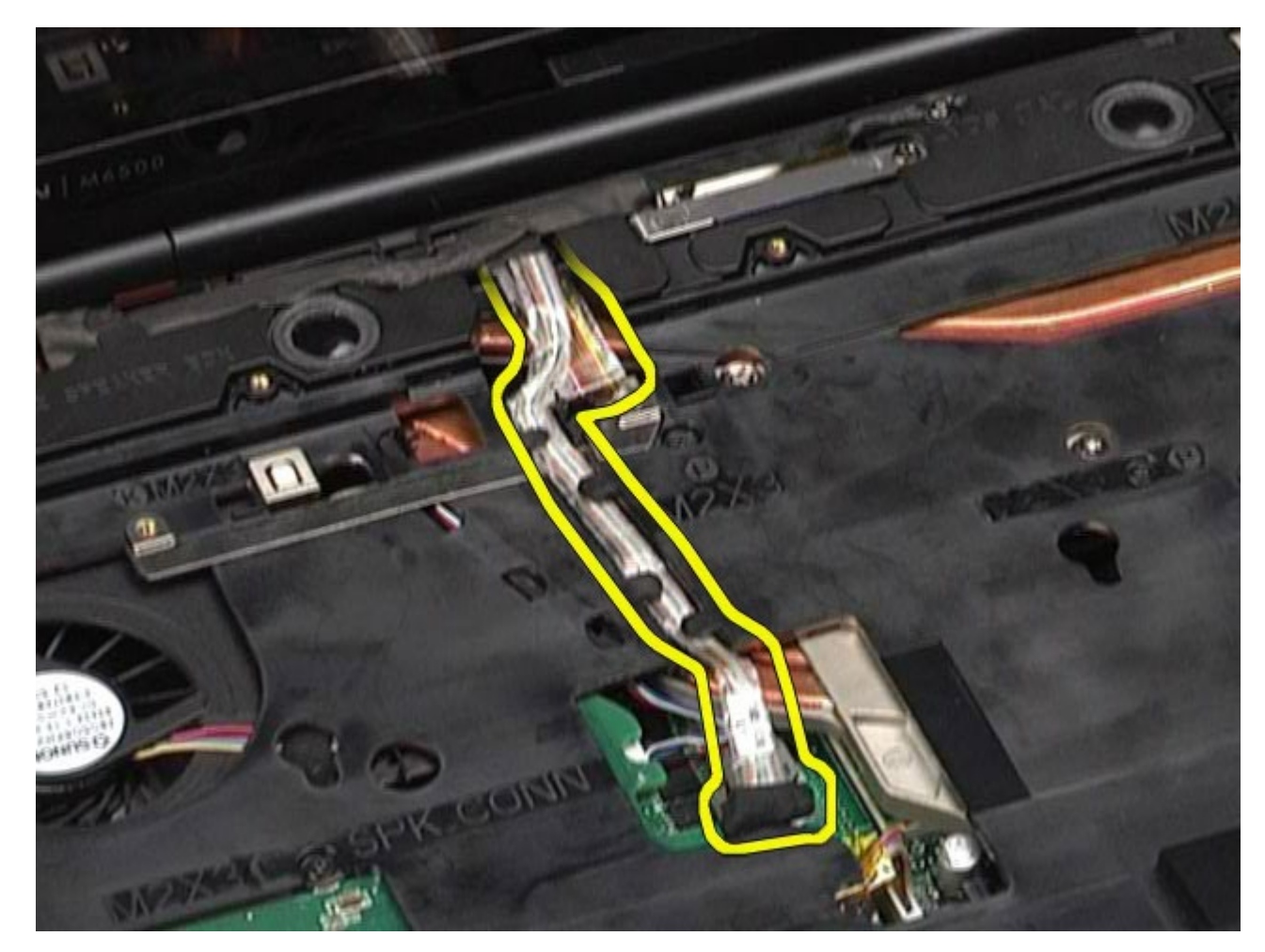

11. Выверните винт, которым блок дисплея крепится к компьютеру.

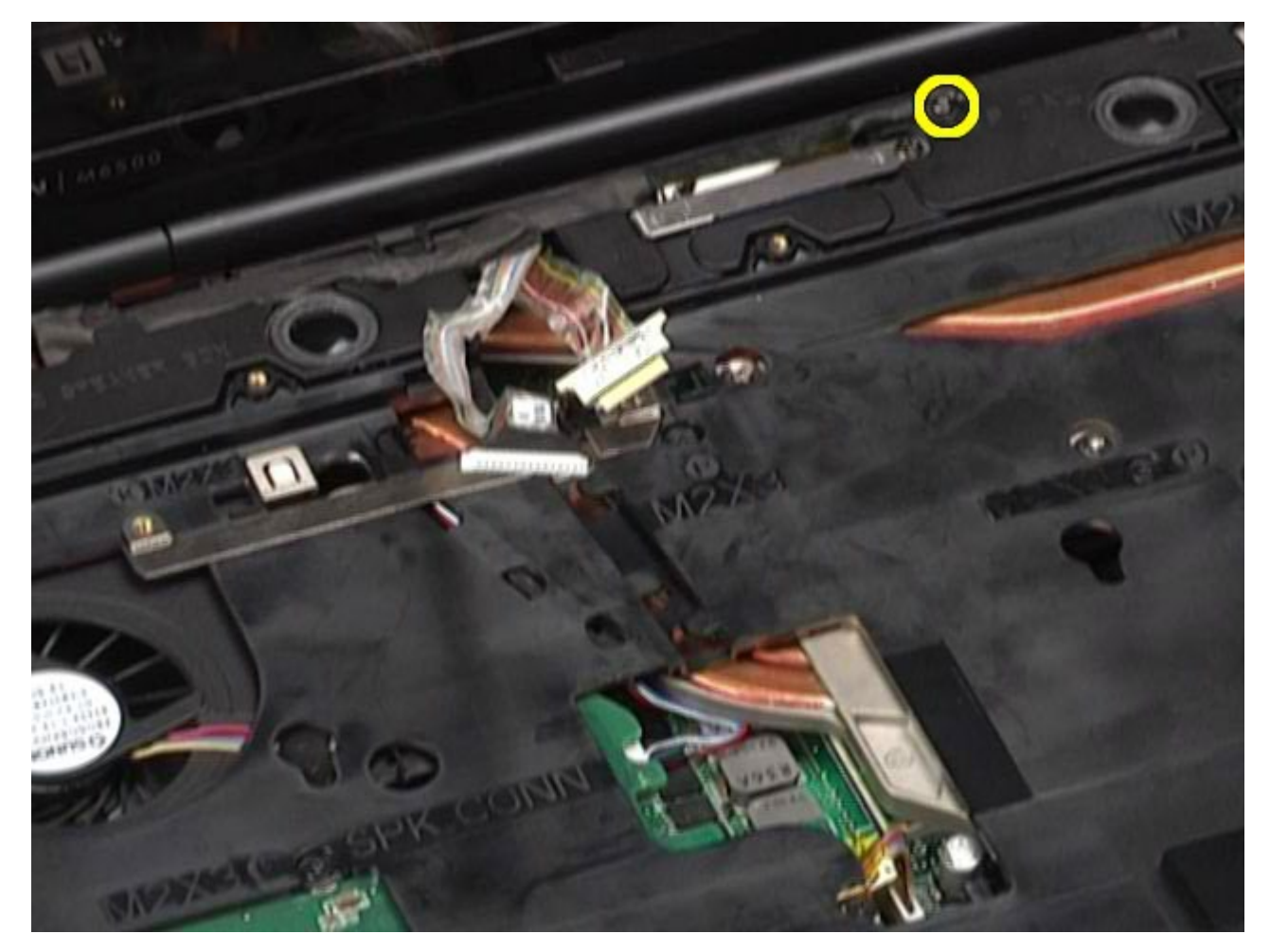

12. Ослабьте невыпадающий винт и извлеките крепежную планку кабеля, с помощью которой блок дисплея крепится к компьютеру.

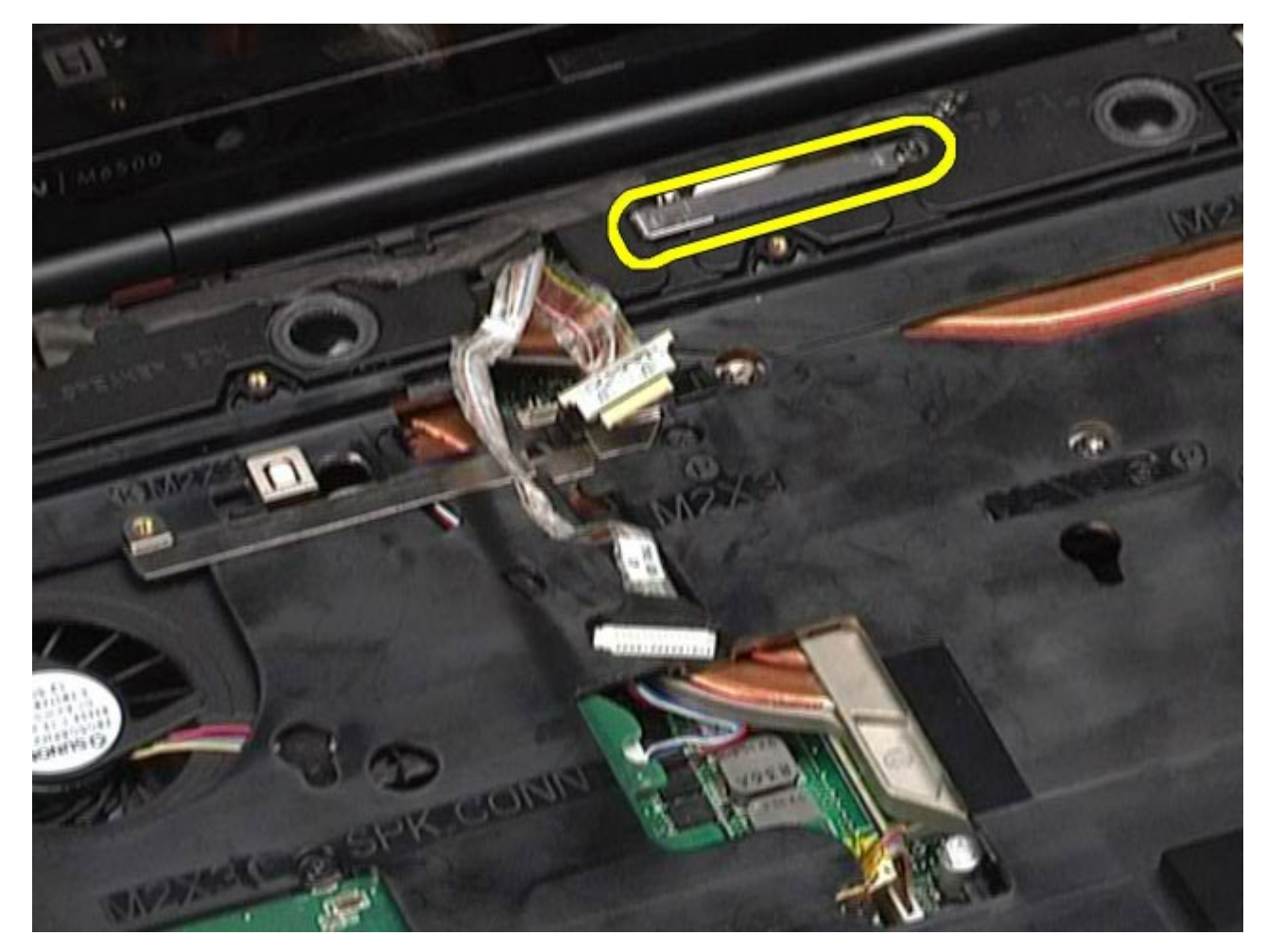

13. Отсоедините кабель дисплея от разъема компьютера.

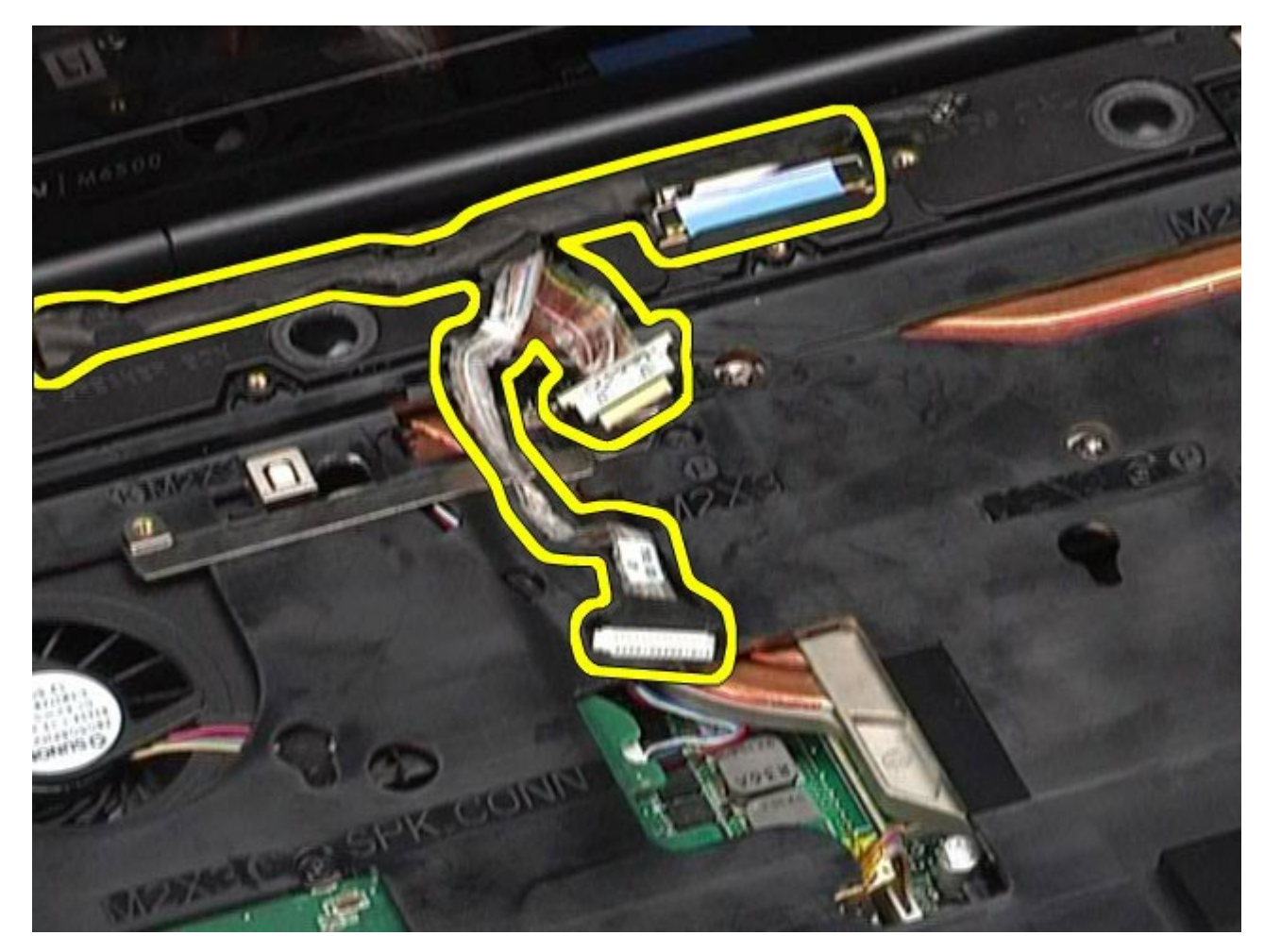

14. Извлеките антенные кабели из направляющих.

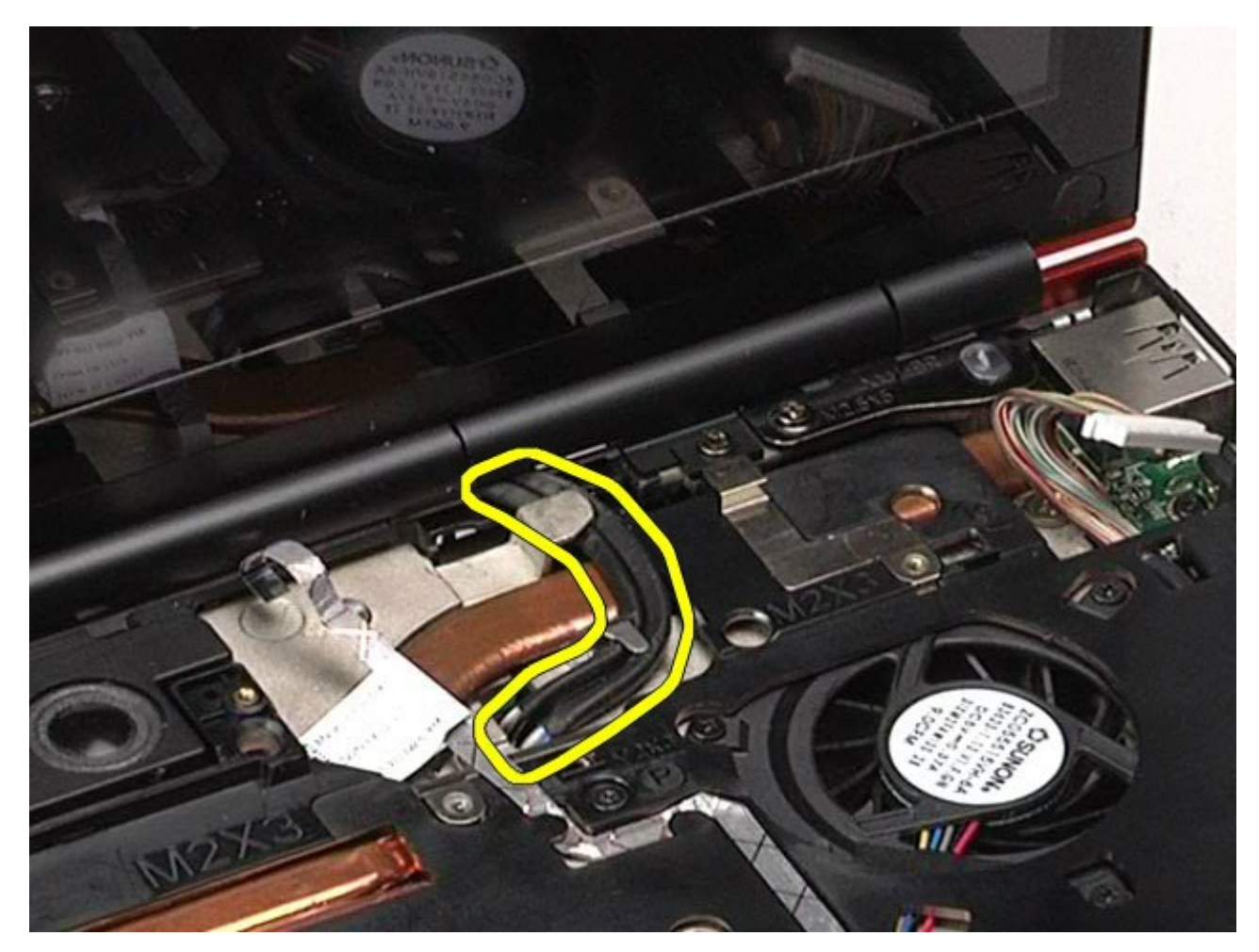

15. Выверните винты, которыми блок дисплея крепится к компьютеру.

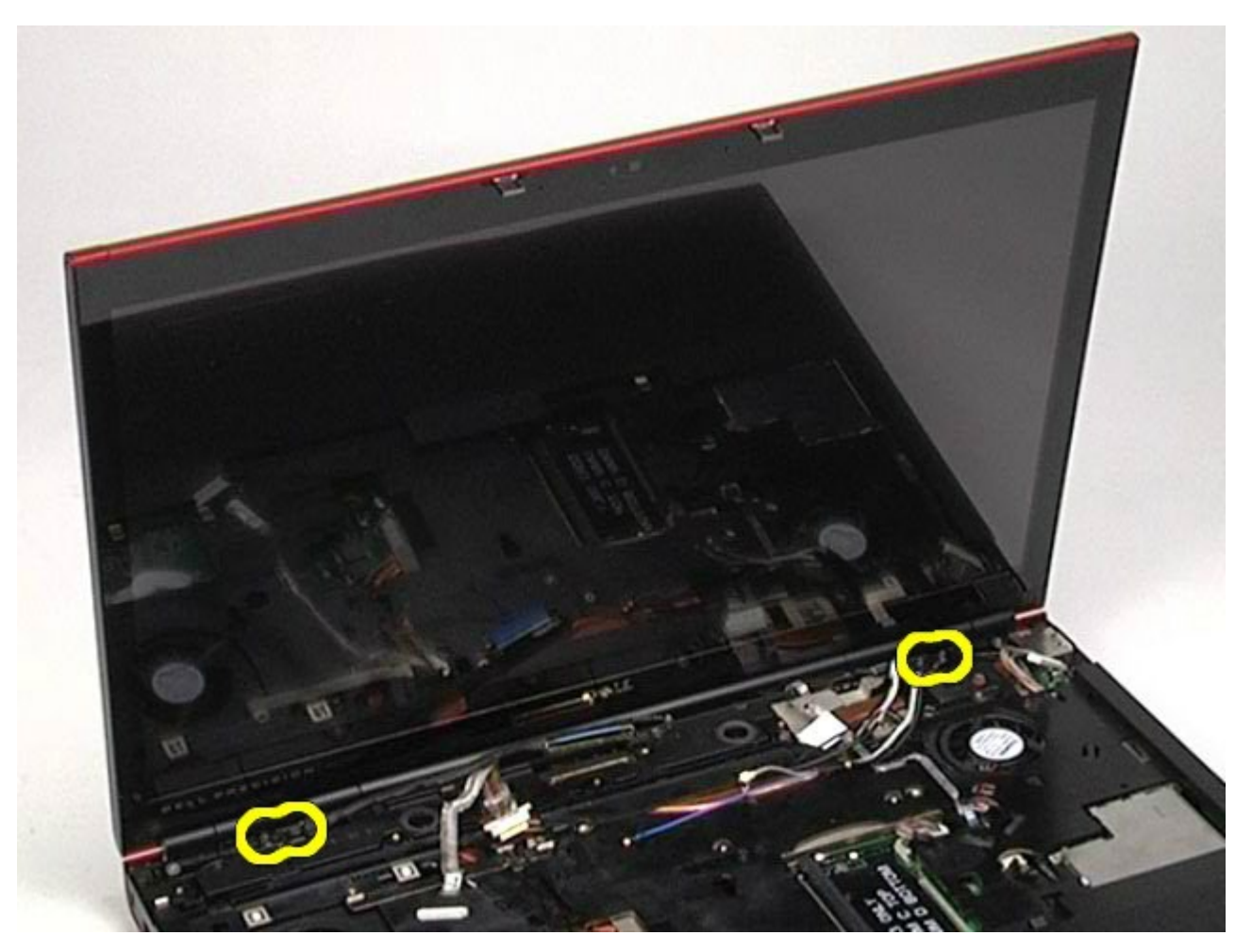

16. Снимите с компьютера дисплей в сборе.

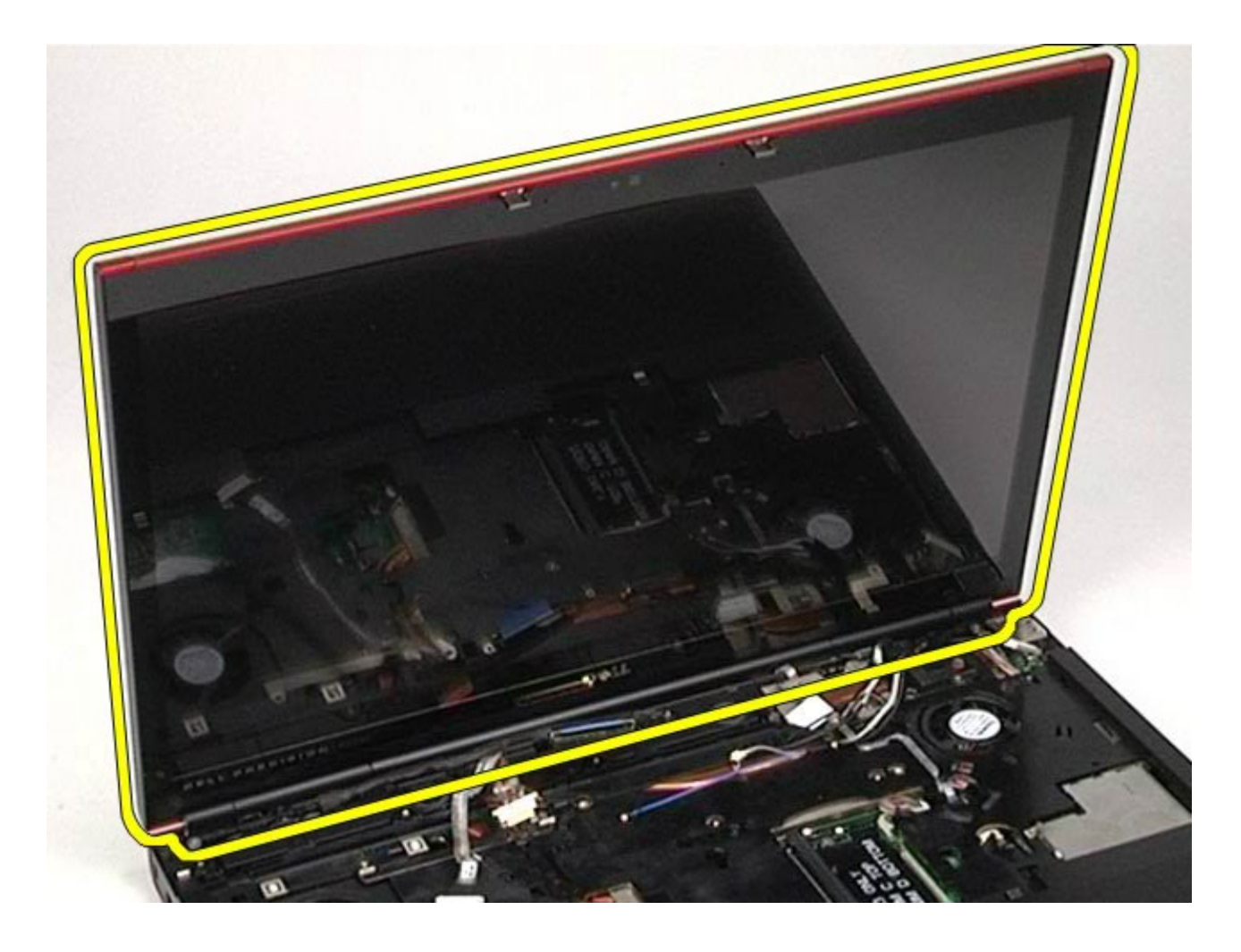

# <span id="page-118-0"></span>**Установка блока дисплея**

Чтобы установить блок дисплея на место, выполните вышеуказанные действия в обратном порядке.

## <span id="page-118-1"></span>**Снятие лицевой панели дисплея**

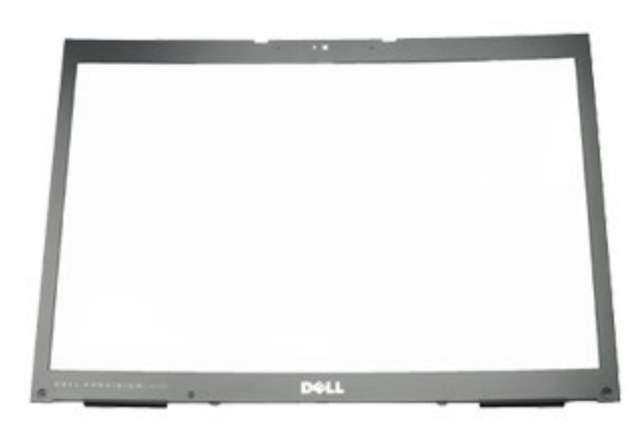

- 1. Следуйте процедурам, приведенным в разделе [Подготовка](#page-1-0) [к](#page-1-0) [работе](#page-1-0) [с](#page-1-0) [внутренними](#page-1-0) [компонентами](#page-1-0) [компьютера](#page-1-0).
- 2. Извлеките [аккумулятор](#page-25-0).
- 3. Удалите [съемную](#page-83-0) [панель](#page-83-0).
- 4. Снимите [крышку](#page-87-0) [шарнира](#page-87-0).
- 5. Извлеките [клавиатуру](#page-104-0).
- 6. Снимите [блок](#page-108-1) [дисплея](#page-108-1).

7. Извлеките крышки винтов из из лицевой панели дисплея.

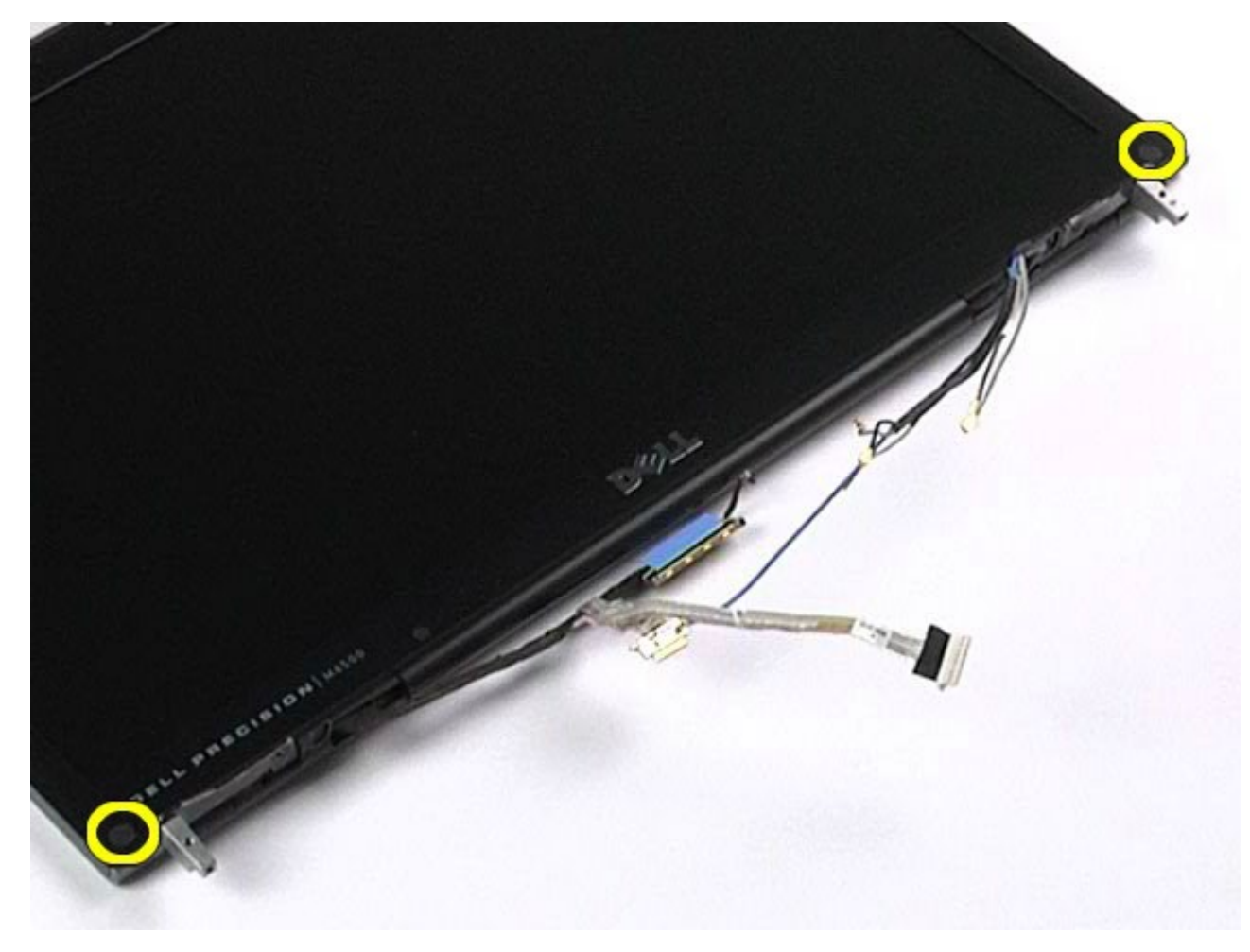

8. Выверните винты, которыми лицевая панель дисплея панели дисплея.

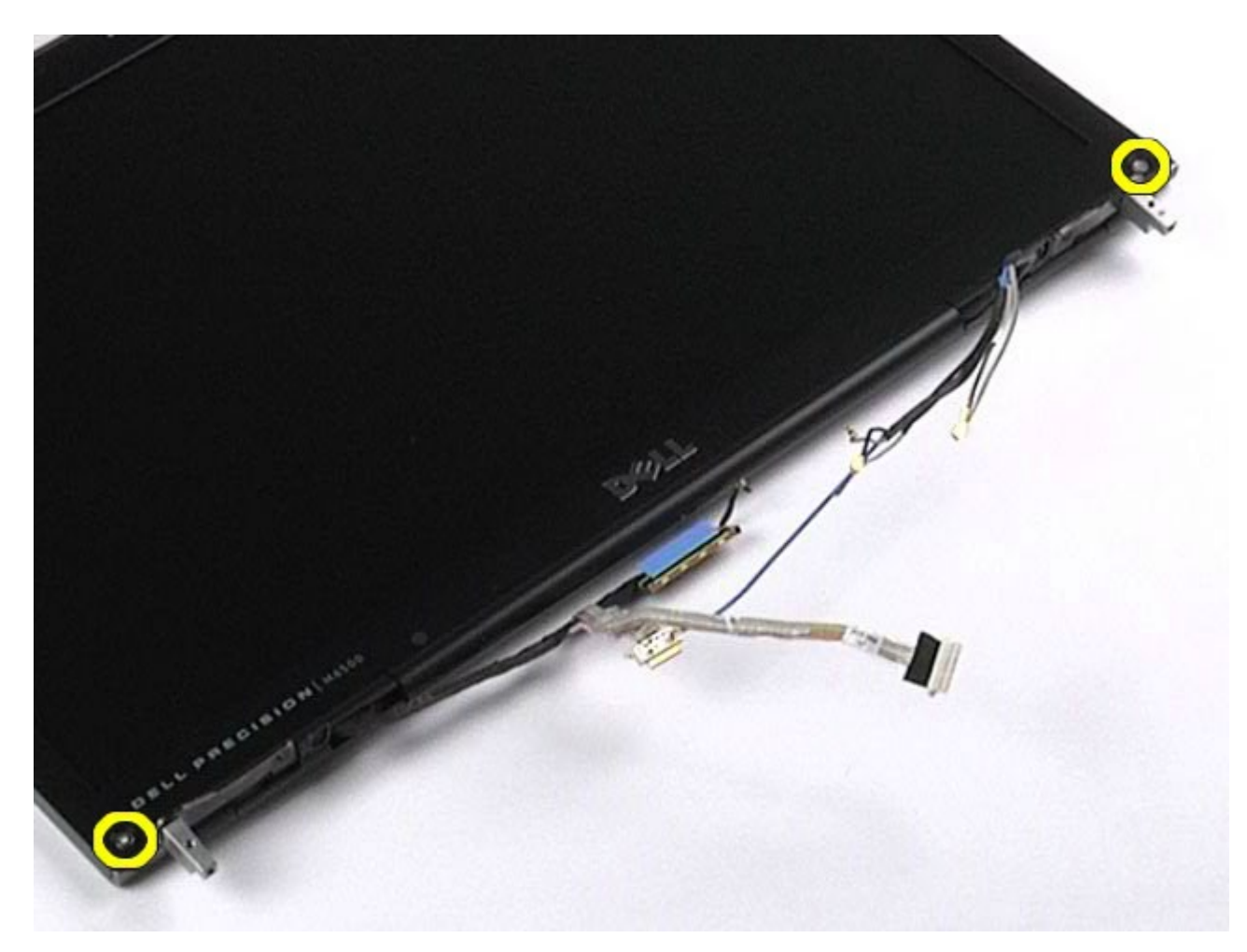

9. Осторожно отделите лицевую панель дисплея от панели дисплея, перемещая пальцы между краем лицевой панели и панелью дисплея.

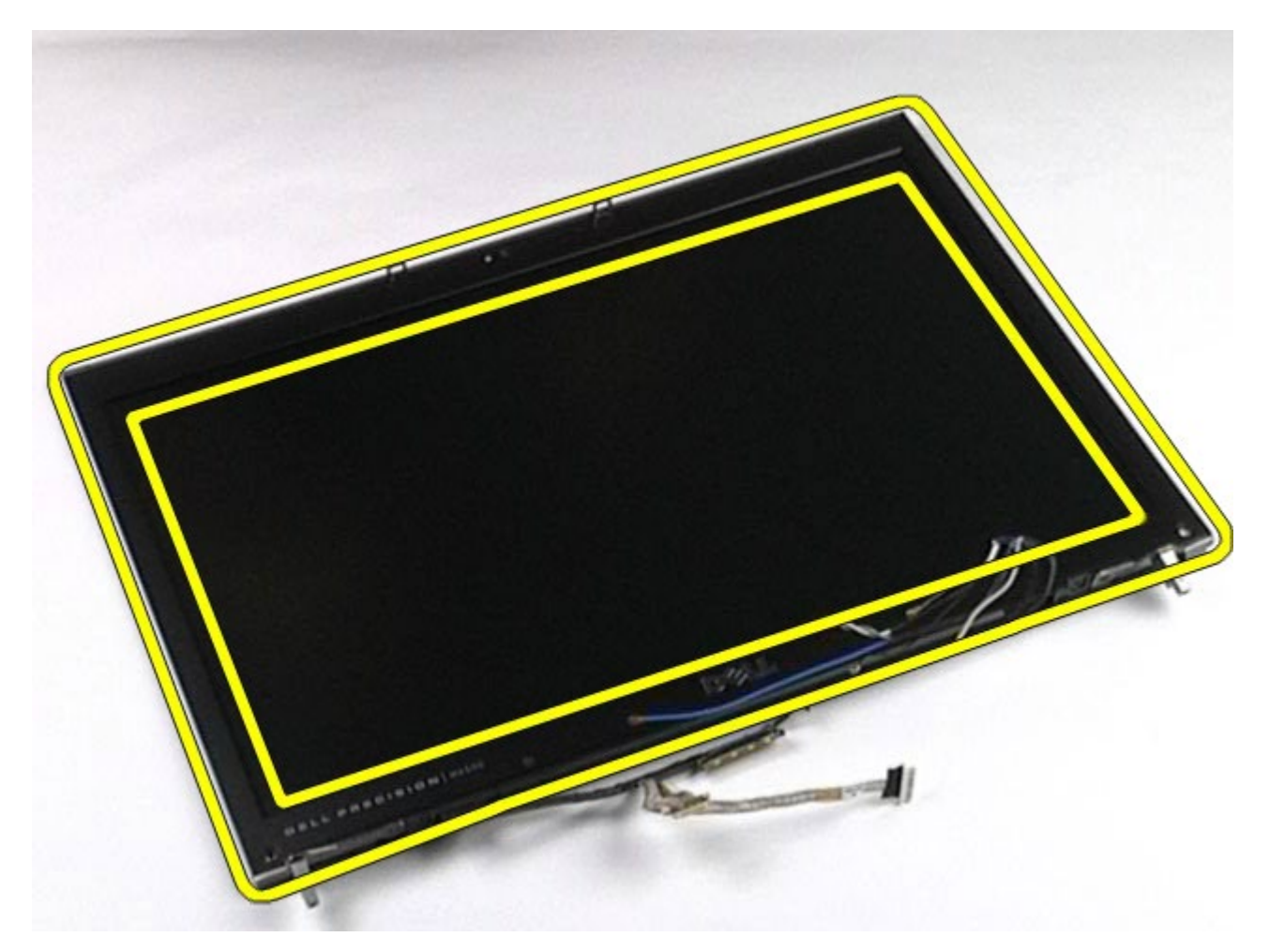

10. Снимите лицевую панель дисплея с панели дисплея.

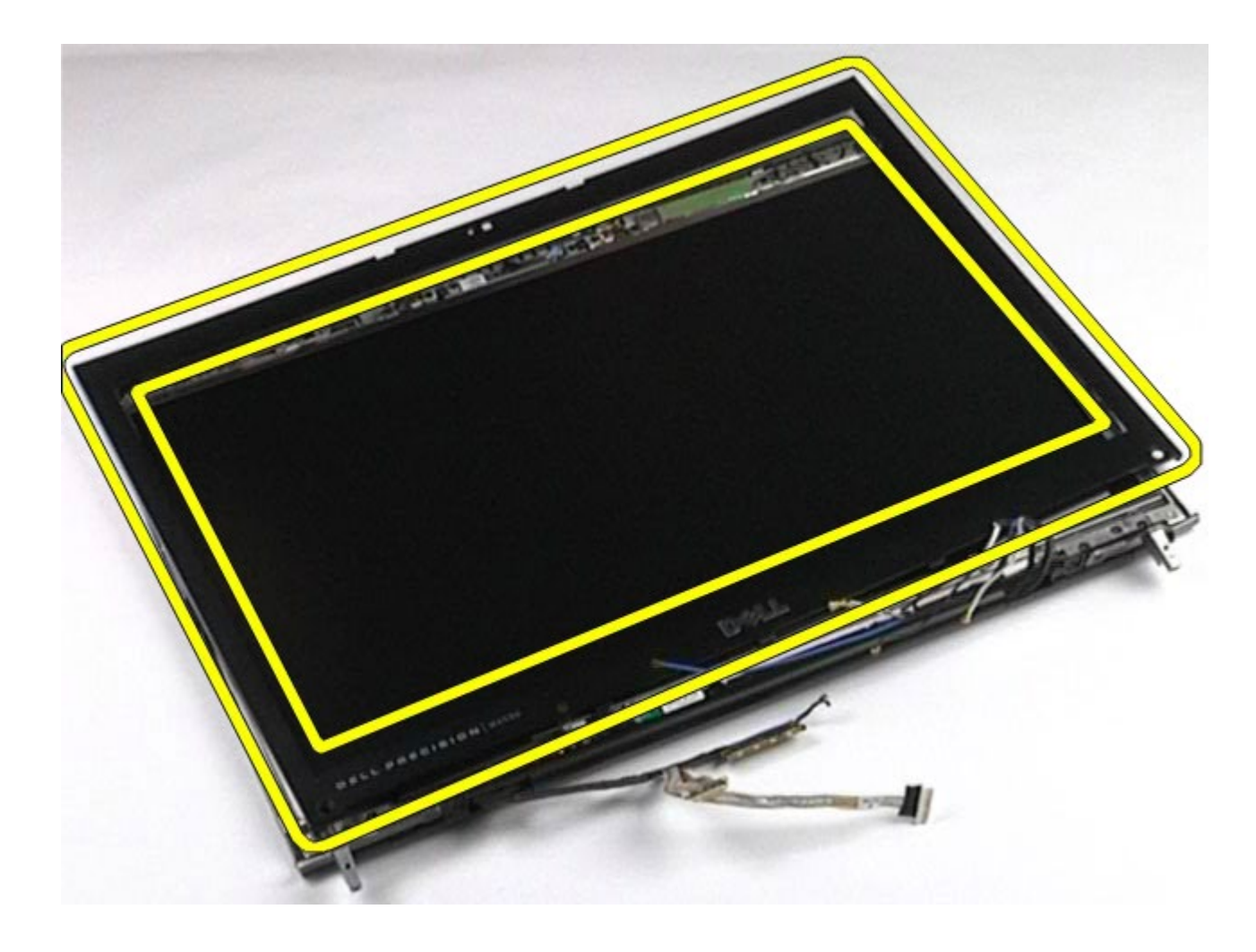

## <span id="page-122-0"></span>**Установка лицевой панели**

Чтобы установить панель дисплея на место, выполните вышеуказанные действия в обратном порядке.

### <span id="page-122-1"></span>**Снятие панели дисплея**

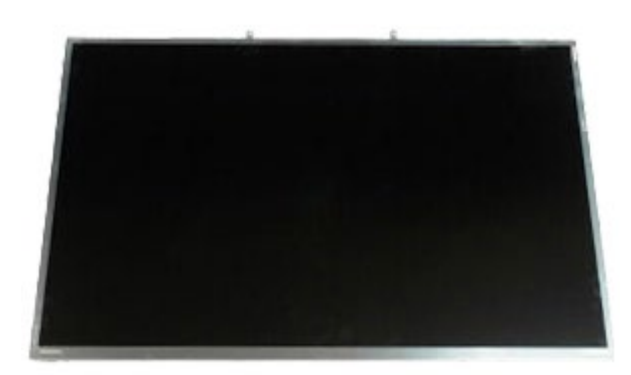

- 1. Следуйте процедурам, приведенным в разделе [Подготовка](#page-1-0) [к](#page-1-0) [работе](#page-1-0) [с](#page-1-0) [внутренними](#page-1-0) [компонентами](#page-1-0) [компьютера](#page-1-0).
- 2. Извлеките [аккумулятор](#page-25-0).
- 3. Удалите [съемную](#page-83-0) [панель](#page-83-0).
- 4. Снимите [крышку](#page-87-0) [шарнира](#page-87-0).
- 5. Извлеките [клавиатуру](#page-104-0).
- 6. Снимите [блок](#page-108-1) [дисплея](#page-108-1).
- 7. Снимите [лицевую](#page-118-1) [панель](#page-118-1) [дисплея](#page-118-1).
- 8. Выверните винты, которыми верхняя часть панели дисплея крепится к блоку дисплея.

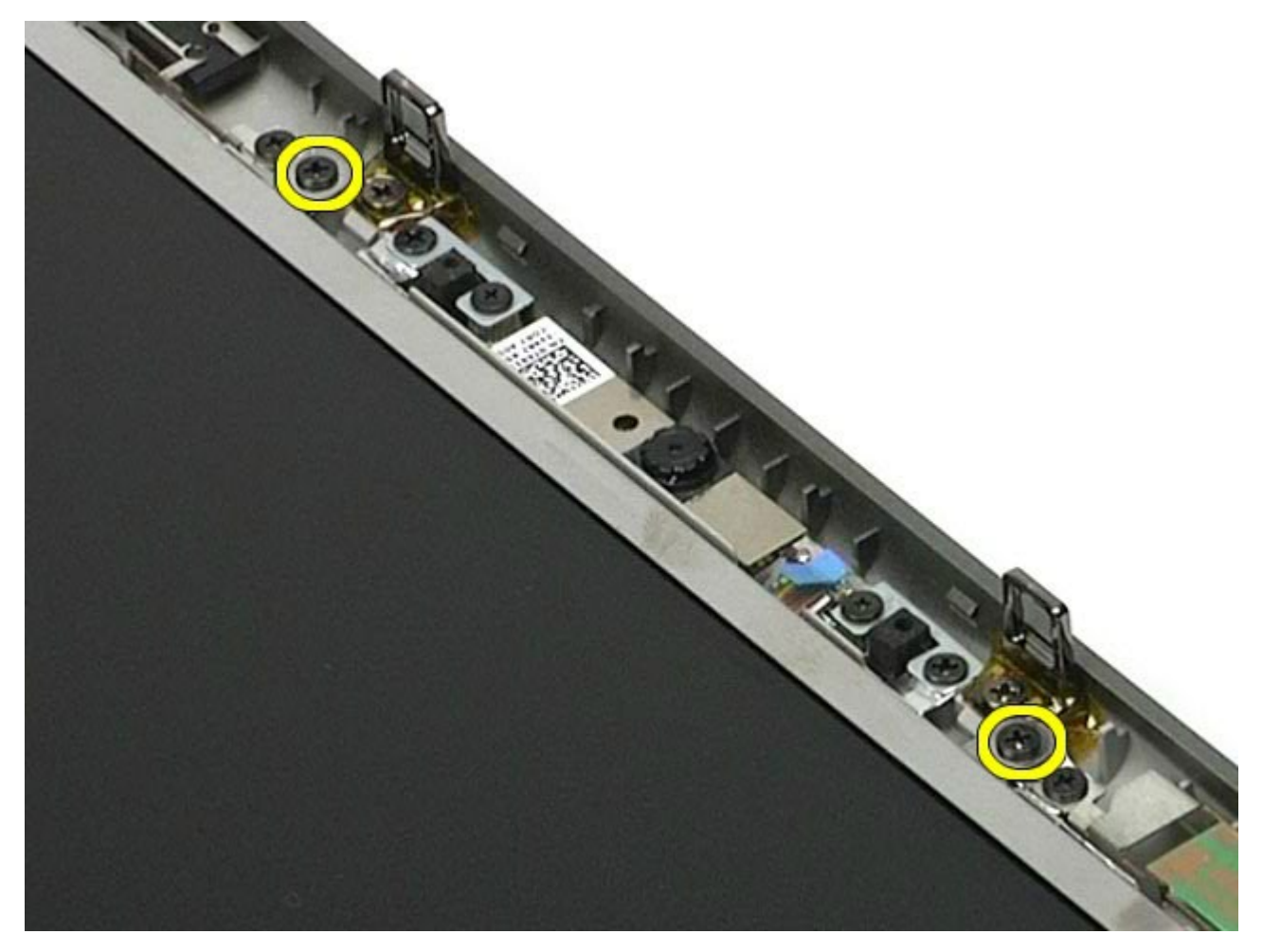

9. Извлеките антенные кабели, которые проходят по обеим сторонам панели дисплея.

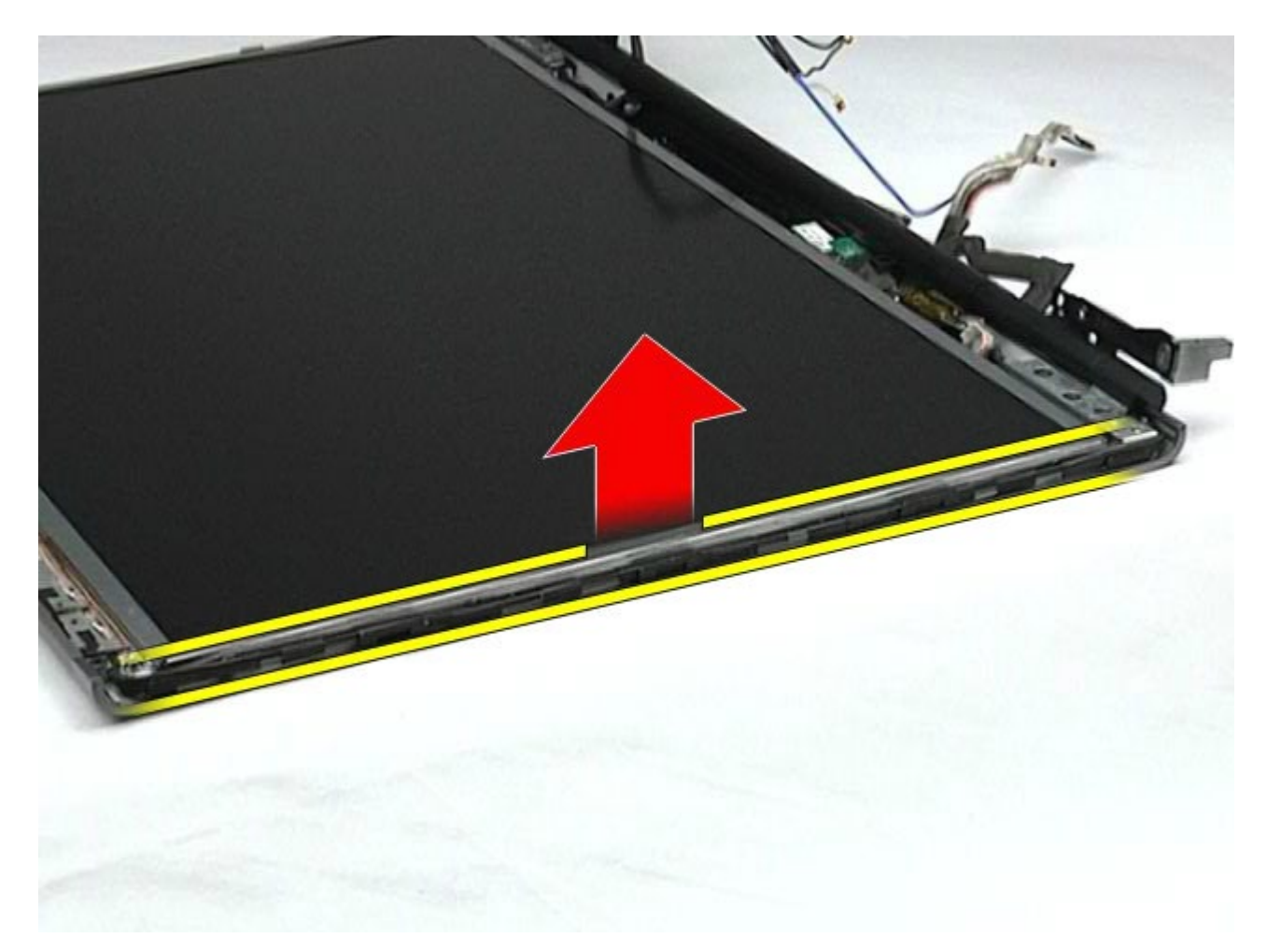

10. Выверните винты по обеим сторонам панели дисплея.

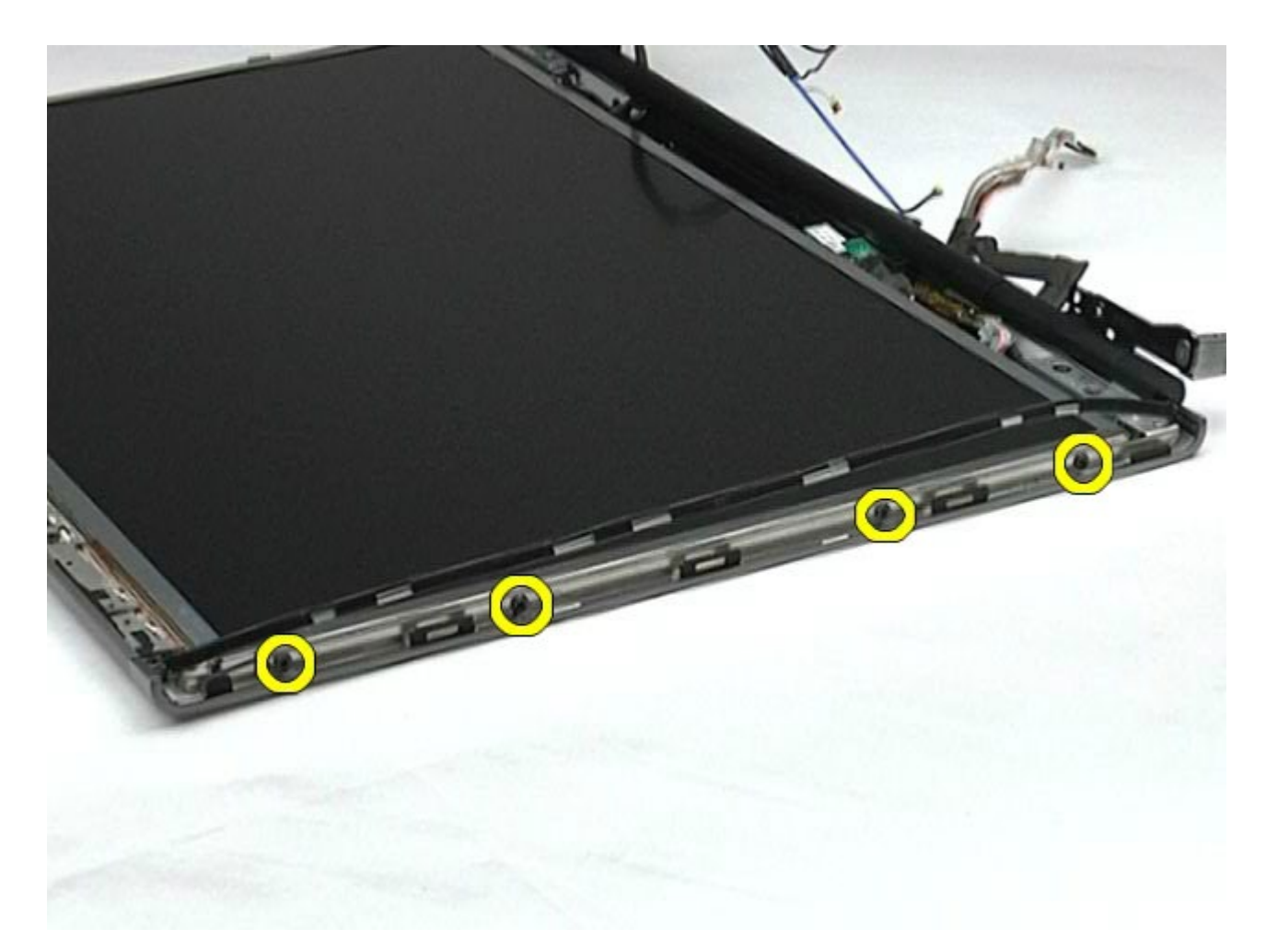

11. Сорвите ленту, которой гибкий кабель крепится к панели дисплея.

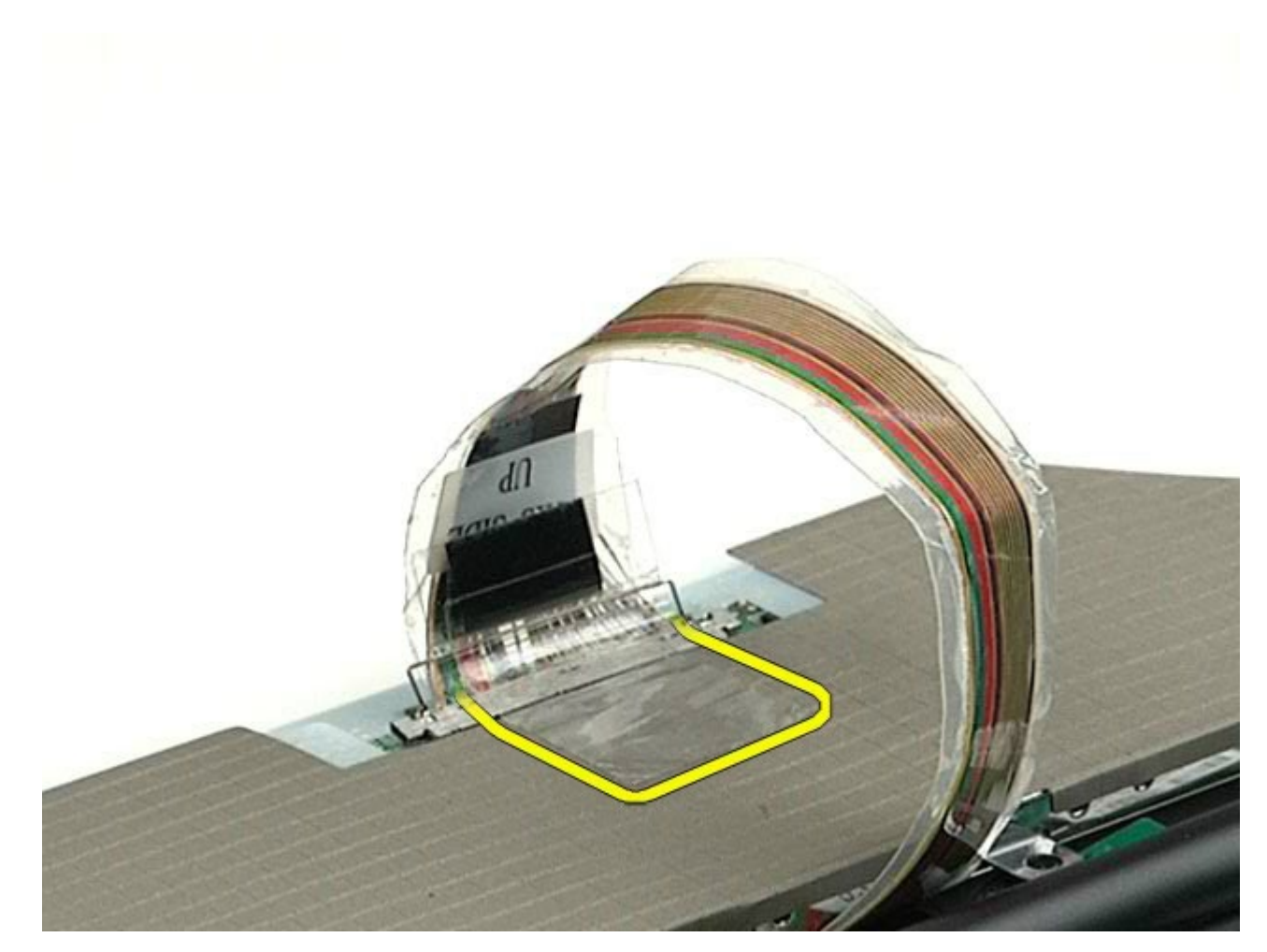

12. С помощью защелок разъема дисплея отсоедините от дисплея его кабель.

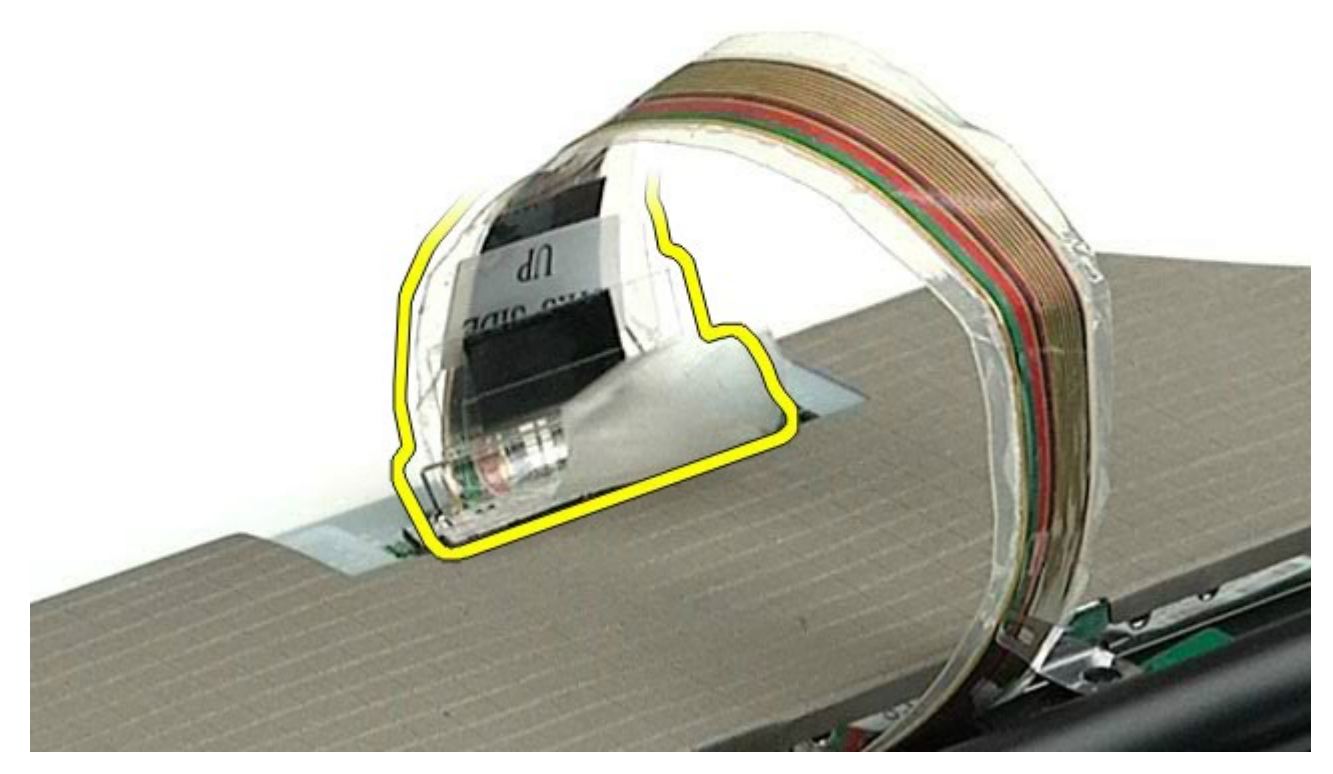

13. Извлеките панель дисплея из дисплея в сборе.

### <span id="page-127-0"></span>**Установка панели дисплея**

Чтобы установить дисплей на место, выполните вышеуказанные действия в обратном порядке.

[Назад](#page-0-0) [на](#page-0-0) [страницу](#page-0-0) [содержания](#page-0-0)

# <span id="page-128-0"></span>**Упор для рук**

#### **Руководство по обслуживанию рабочей станции Dell Precision™ M6500**

**ОСТОРОЖНО! Перед началом работы с внутренними компонентами компьютера прочитайте инструкции по технике безопасности, прилагаемые к компьютеру. Дополнительные сведения по вопросам безопасности см. на веб-странице, посвященной соответствию нормативам: www.dell.com/regulatory\_compliance.**

## **Удаление упора для рук**

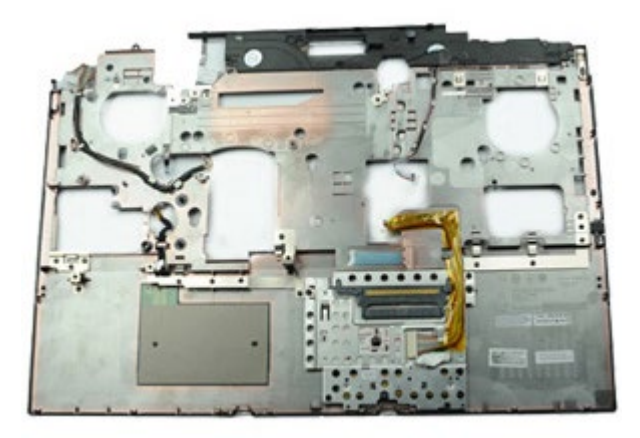

- 1. Следуйте процедурам, приведенным в разделе [Подготовка](#page-1-0) [к](#page-1-0) [работе](#page-1-0) [с](#page-1-0) [внутренними](#page-1-0) [компонентами](#page-1-0) [компьютера](#page-1-0).
- 2. Извлеките [аккумулятор](#page-25-0).
- 3. Удалите [съемную](#page-83-0) [панель](#page-83-0).
- 4. Извлеките [жесткий](file:///E/FP/05_2021/L10N/ReebokSM1HRU/RU%20-%20ReebokSM%20A01/TD_Hard_Drive.htm) [диск](file:///E/FP/05_2021/L10N/ReebokSM1HRU/RU%20-%20ReebokSM%20A01/TD_Hard_Drive.htm).
- 5. Извлеките [второй](#page-45-0) [жесткий](#page-45-0) [диск](#page-45-0).
- 6. Снимите [крышку](#page-87-0) [шарнира](#page-87-0).
- 7. Извлеките [клавиатуру](#page-104-0).
- 8. Снимите [блок](#page-108-1) [дисплея](#page-108-1).
- 9. Выкрутите винты, которыми подставка для рук крепится к нижней части компьютера.

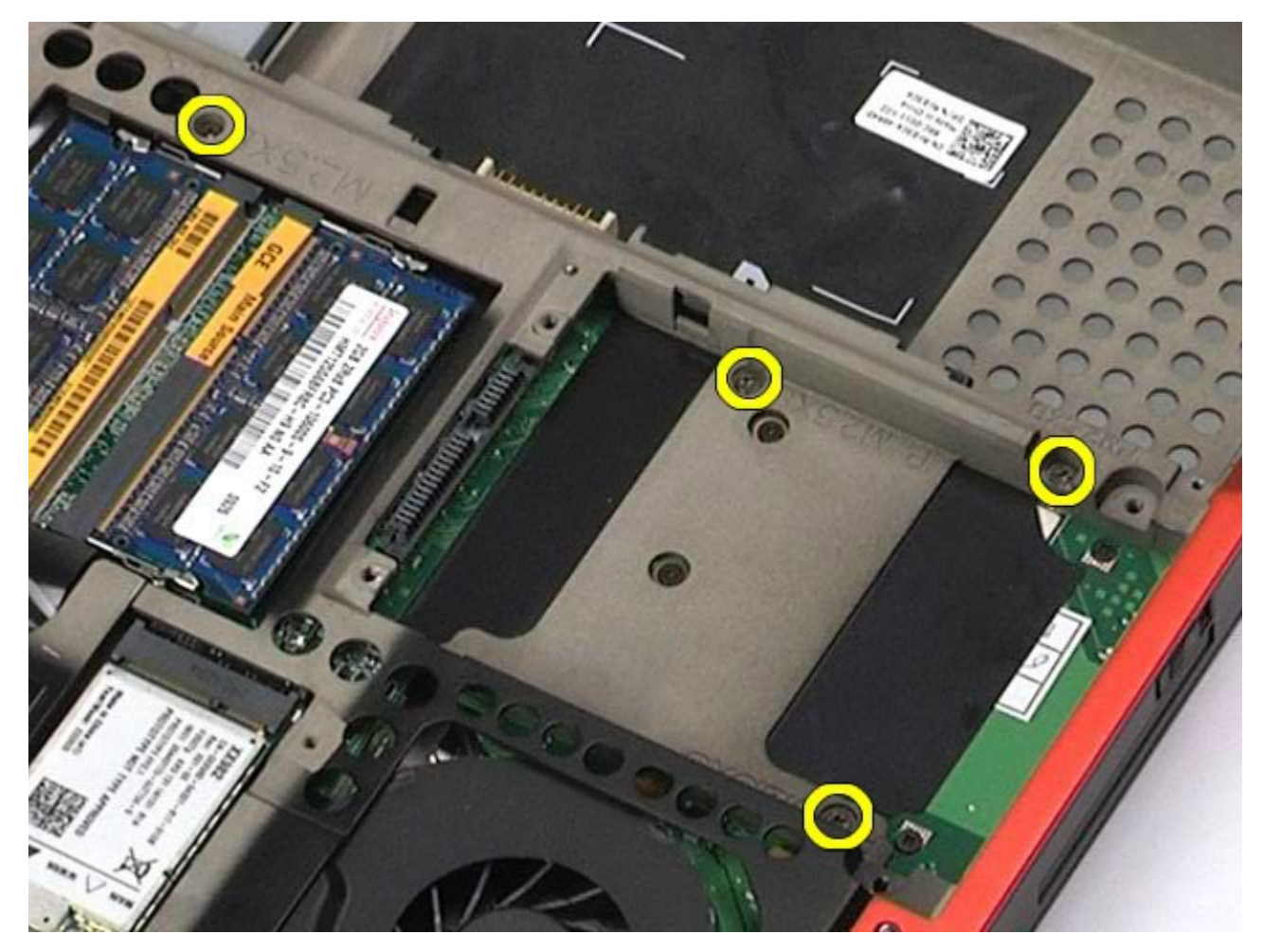

10. Отсоедините от системной платы кабель дисплея, правую панель ввода-вывода и кабели вентилятора.

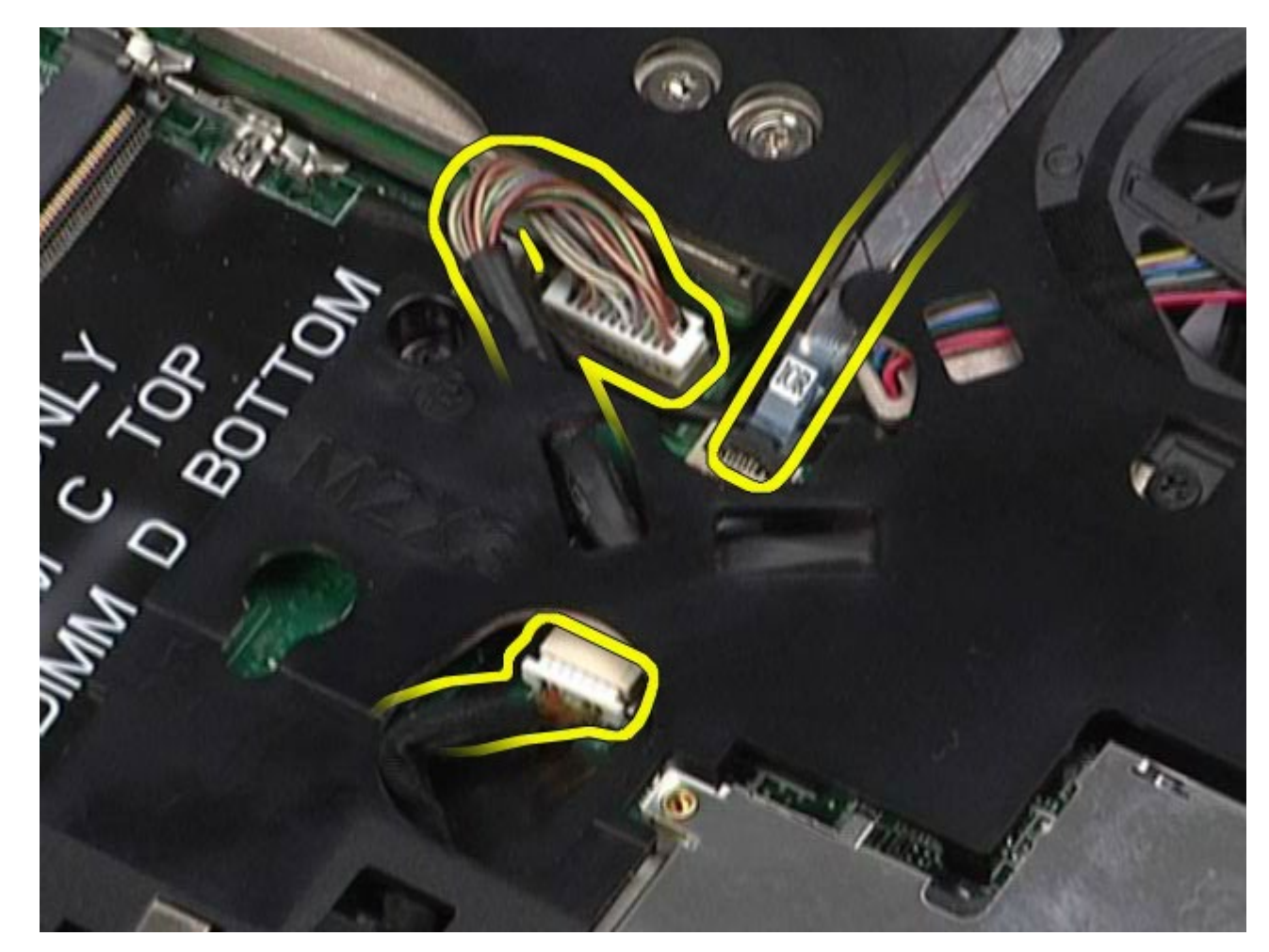

11. Отсоедините от системной платы левую панель ввода-вывода и кабели вентилятора.

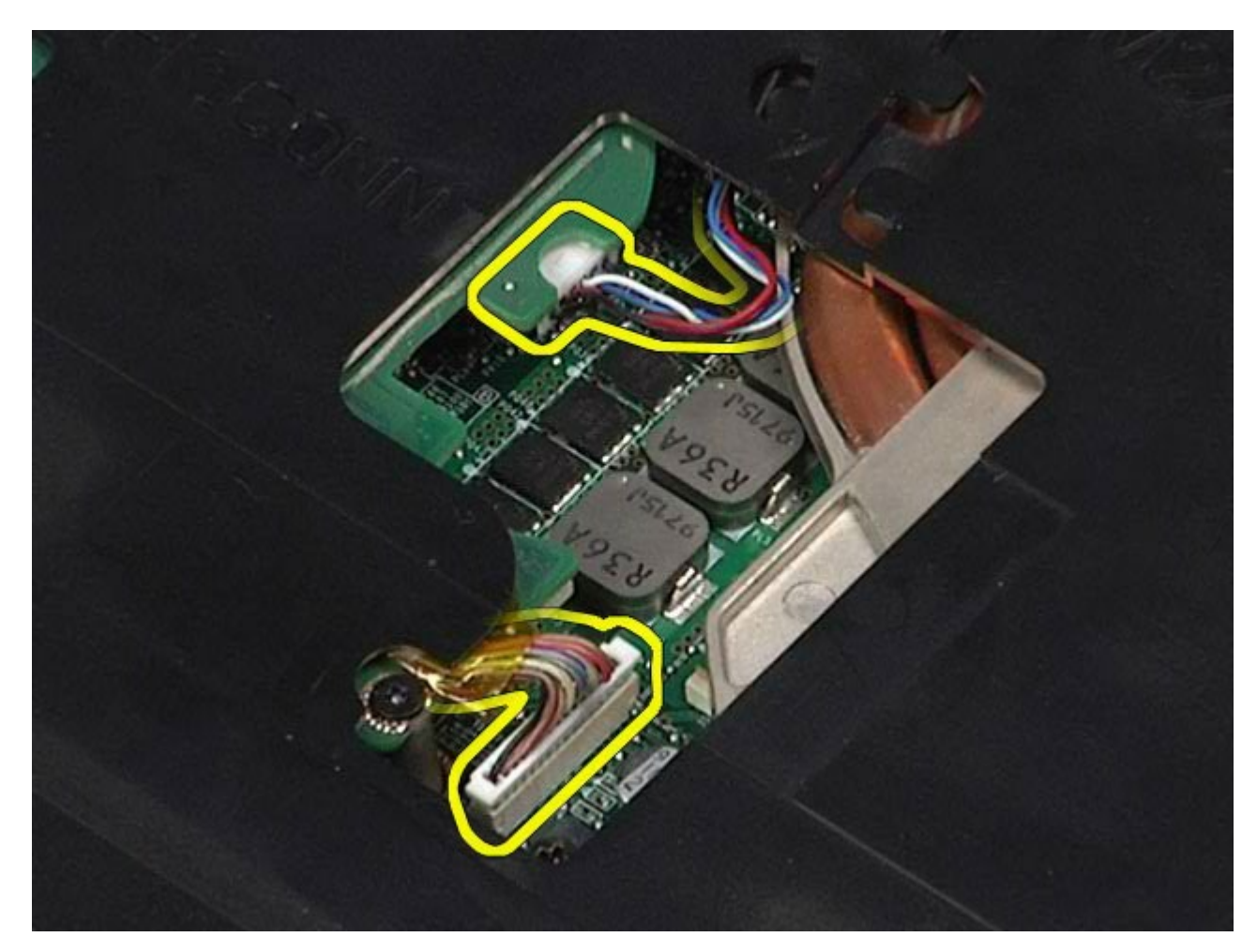

12. Удалите винты, которыми упор для рук крепится к корпусу компьютера.

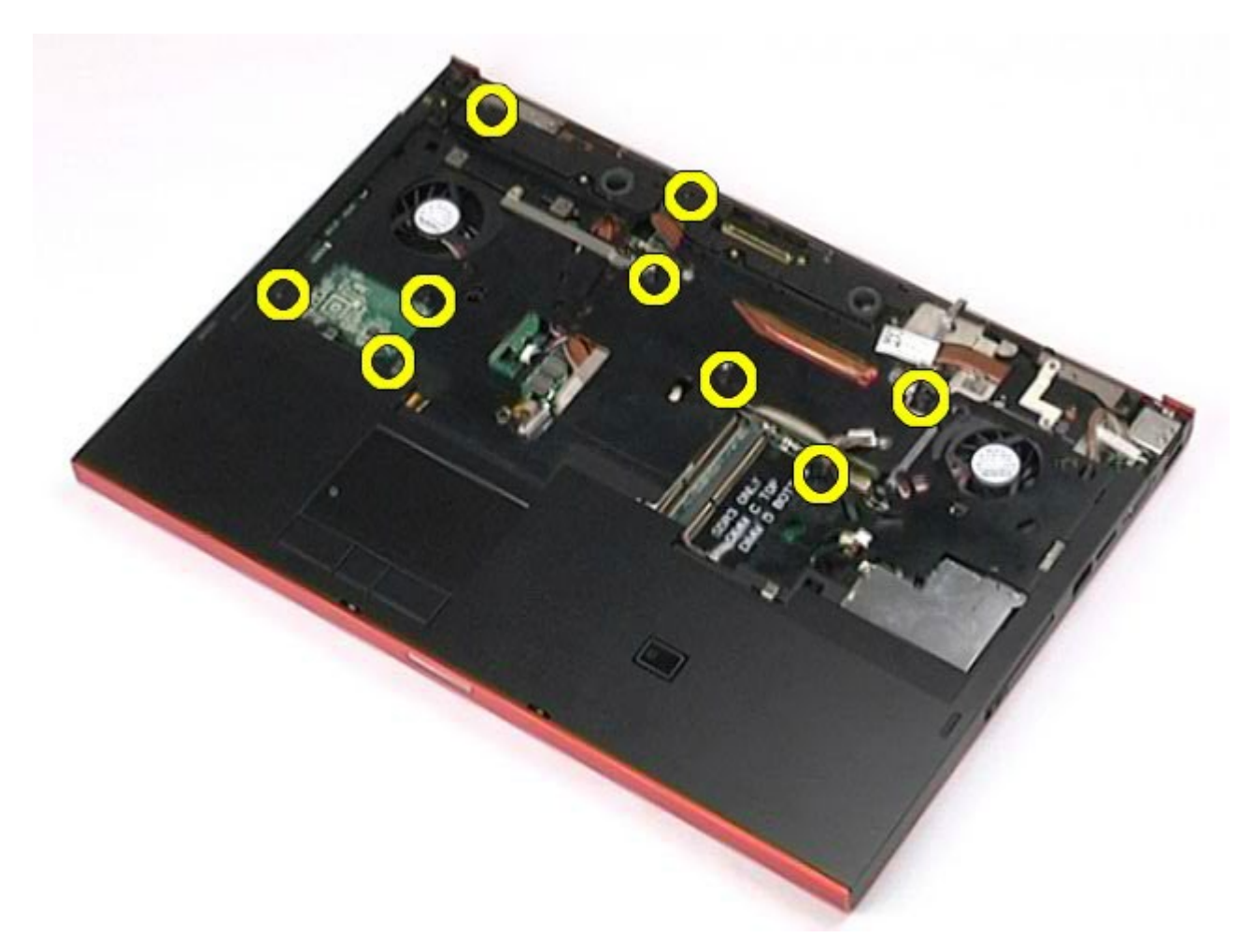

13. Осторожно подцепите упор для рук и извлеките из компьютера.

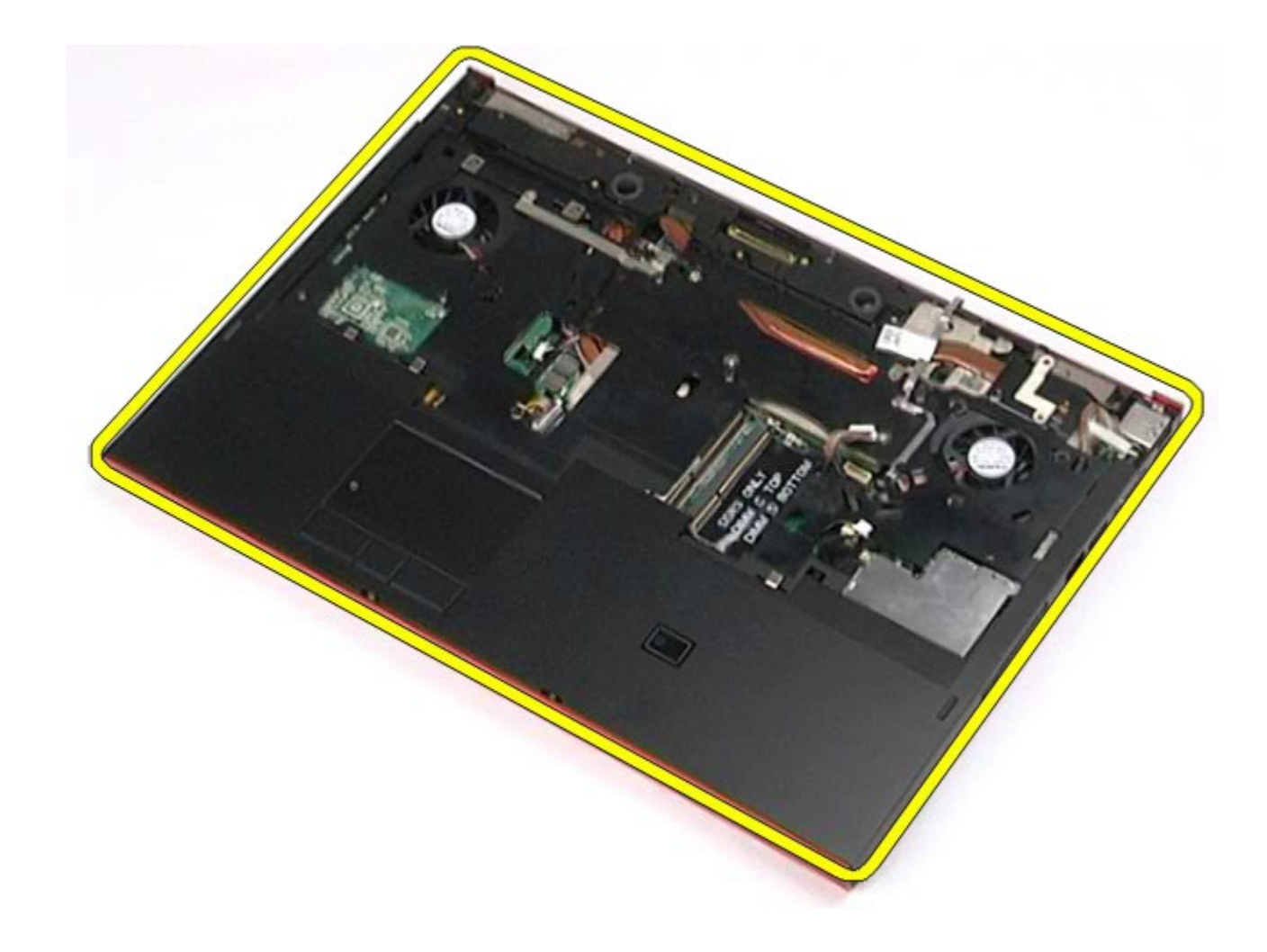

# **Установка упора для рук**

Чтобы установить упор для рук на место, выполните шаги по извлечению в обратном порядке.

[Назад](#page-0-0) [на](#page-0-0) [страницу](#page-0-0) [содержания](#page-0-0)

# **Платы ввода-вывода и IEEE 1394**

#### **Руководство по обслуживанию рабочей станции Dell Precision™ M6500**

- **ОСТОРОЖНО! Перед началом работы с внутренними компонентами компьютера прочитайте инструкции по технике безопасности, прилагаемые к компьютеру. Дополнительные сведения по вопросам безопасности см. на веб-странице, посвященной соответствию нормативам: www.dell.com/regulatory\_compliance.**
- [Извлечение](#page-134-0) [правой](#page-134-0) [платы](#page-134-0) [ввода](#page-134-0)[-](#page-134-0)[вывода](#page-134-0)
- [Установка](#page-136-0) [правой](#page-136-0) [платы](#page-136-0) [ввода](#page-136-0)[-](#page-136-0)[вывода](#page-136-0)
- [Извлечение](#page-136-1) [левой](#page-136-1) [платы](#page-136-1) [ввода](#page-136-1)[-](#page-136-1)[вывода](#page-136-1) [и](#page-136-1) [платы](#page-136-1) [IEEE 1394](#page-136-1)
- [Установка](#page-139-0) [левой](#page-139-0) [платы](#page-139-0) [ввода](#page-139-0)[-](#page-139-0)[вывода](#page-139-0) [и](#page-139-0) [платы](#page-139-0) [IEEE 1394](#page-139-0)

### <span id="page-134-0"></span>**Извлечение правой платы ввода-вывода**

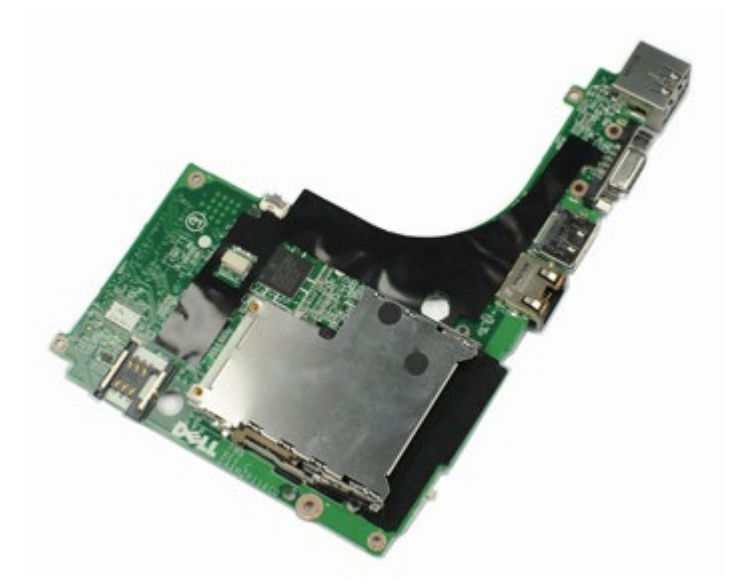

- 1. Следуйте процедурам, приведенным в разделе [Подготовка](#page-1-0) [к](#page-1-0) [работе](#page-1-0) [с](#page-1-0) [внутренними](#page-1-0) [компонентами](#page-1-0) [компьютера](#page-1-0).
- 2. Извлеките [аккумулятор](#page-25-0).
- 3. Удалите [съемную](#page-83-0) [панель](#page-83-0).
- 4. Извлеките [второй](#page-45-0) [жесткий](#page-45-0) [диск](#page-45-0).
- 5. Снимите [крышку](#page-87-0) [шарнира](#page-87-0).
- 6. Извлеките [клавиатуру](#page-104-0).
- 7. Снимите [блок](#page-108-1) [дисплея](#page-108-1).
- 8. Снимите [упор](#page-128-0) [для](#page-128-0) [рук](#page-128-0).
- 9. Извлеките четыре винта, с помощью которых правая плата ввода-вывода крепится к корпусу компьютера.

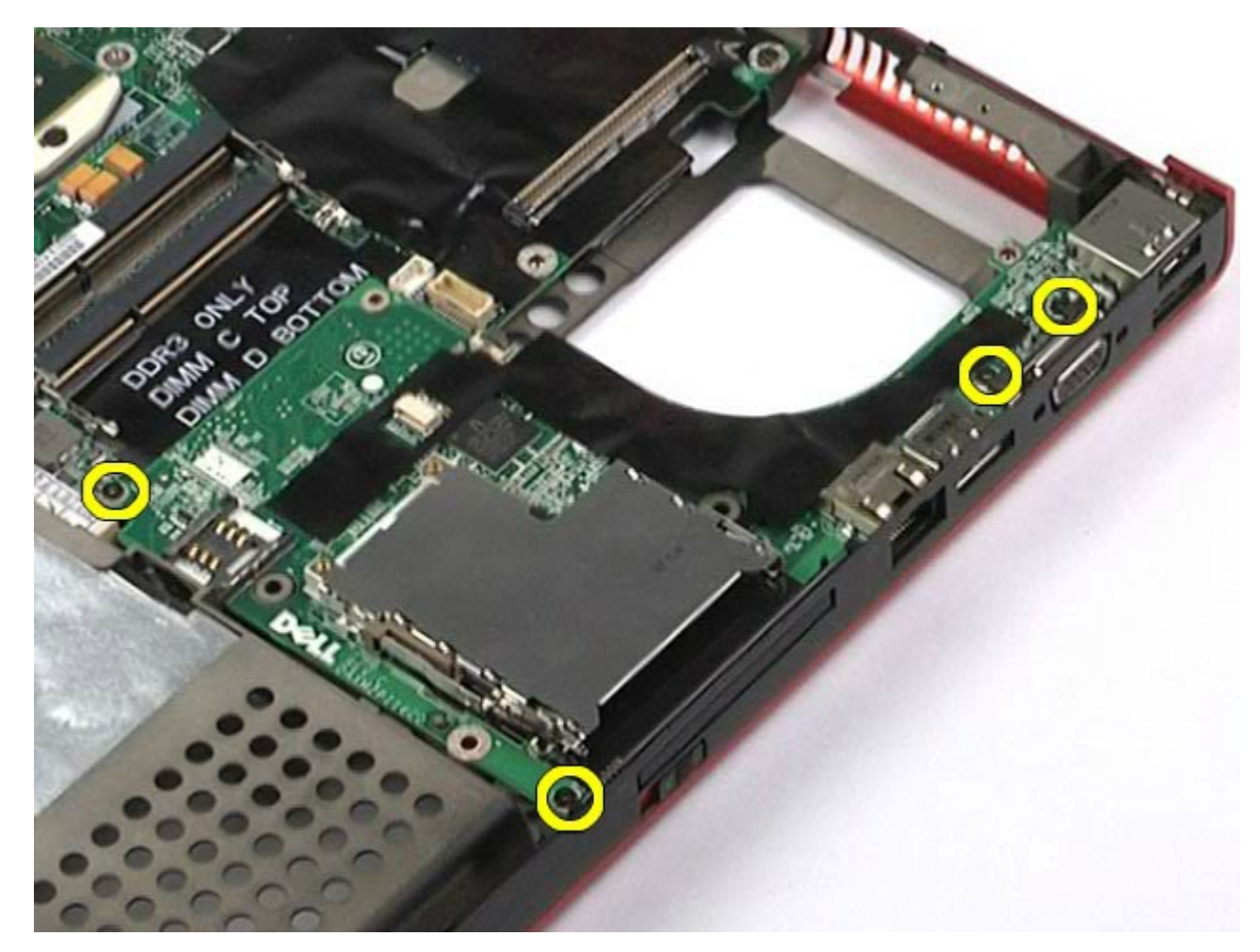

10. Приподнимите правую плату ввода-вывода и извлеките ее из компьютера.

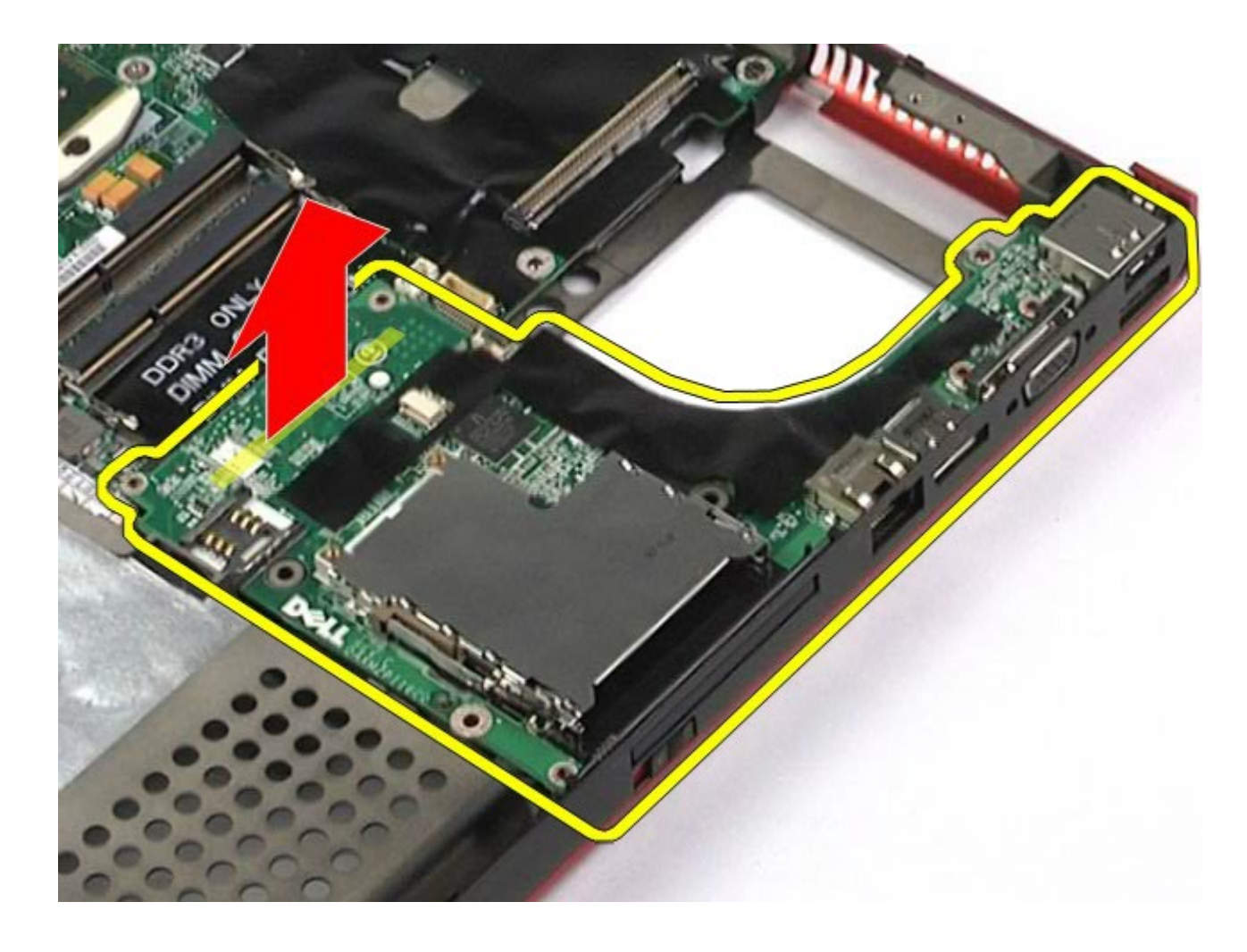

## <span id="page-136-0"></span>**Установка правой платы ввода-вывода**

Чтобы установить на место правую плату ввода-вывода, выполните описанные выше действия в обратном порядке.

## <span id="page-136-1"></span>**Извлечение левой платы ввода-вывода и платы IEEE 1394**

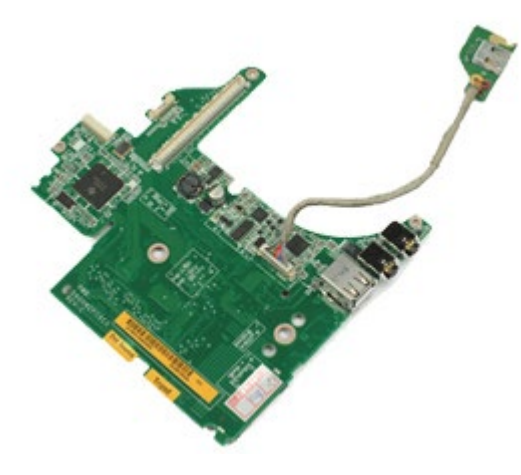

- 1. Следуйте процедурам, приведенным в разделе [Подготовка](#page-1-0) [к](#page-1-0) [работе](#page-1-0) [с](#page-1-0) [внутренними](#page-1-0) [компонентами](#page-1-0) [компьютера](#page-1-0).
- 2. Извлеките [аккумулятор](#page-25-0).
- 3. Удалите [съемную](#page-83-0) [панель](#page-83-0).
- 4. Извлеките [второй](#page-45-0) [жесткий](#page-45-0) [диск](#page-45-0) (если применимо).
- 5. Снимите [крышку](#page-87-0) [шарнира](#page-87-0).
- 6. Извлеките [клавиатуру](#page-104-0).
- 7. Снимите [блок](#page-108-1) [дисплея](#page-108-1).
- 8. Снимите [упор](#page-128-0) [для](#page-128-0) [рук](#page-128-0).
- 9. Извлеките [каркас](#page-65-0) [платы](#page-65-0) [PCMCIA](#page-65-0).
- 10. Выверните четыре винта, которыми левая панель ввода-вывода и панель IEEE 1394 крепятся к компьютеру.

11. Приподнимите левую плату ввода-вывода и плату IEEE1394 и извлеките их из компьютера.

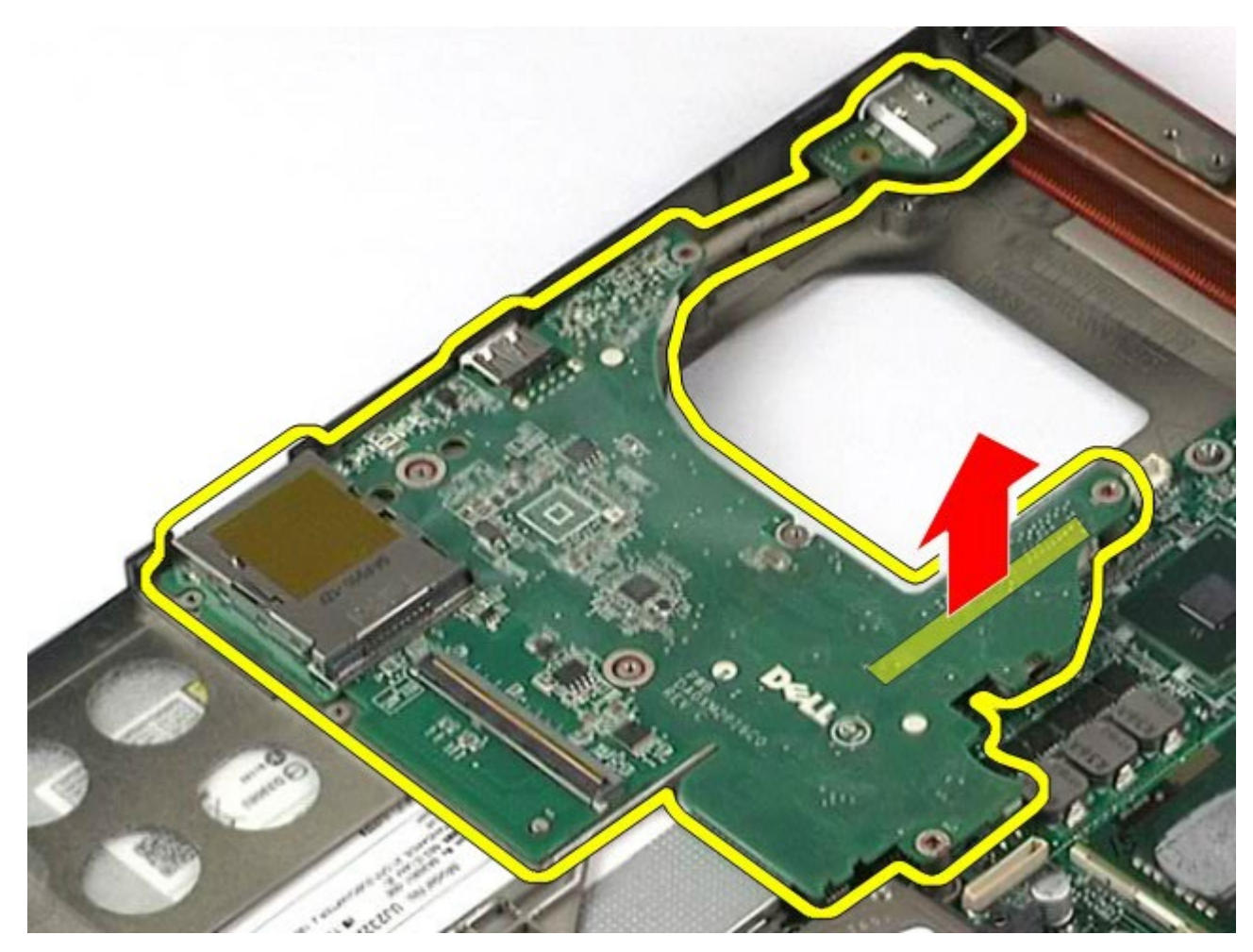

12. Отсоедините кабель, соединяющий плату IEEE 1394 с левой платой ввода-вывода.

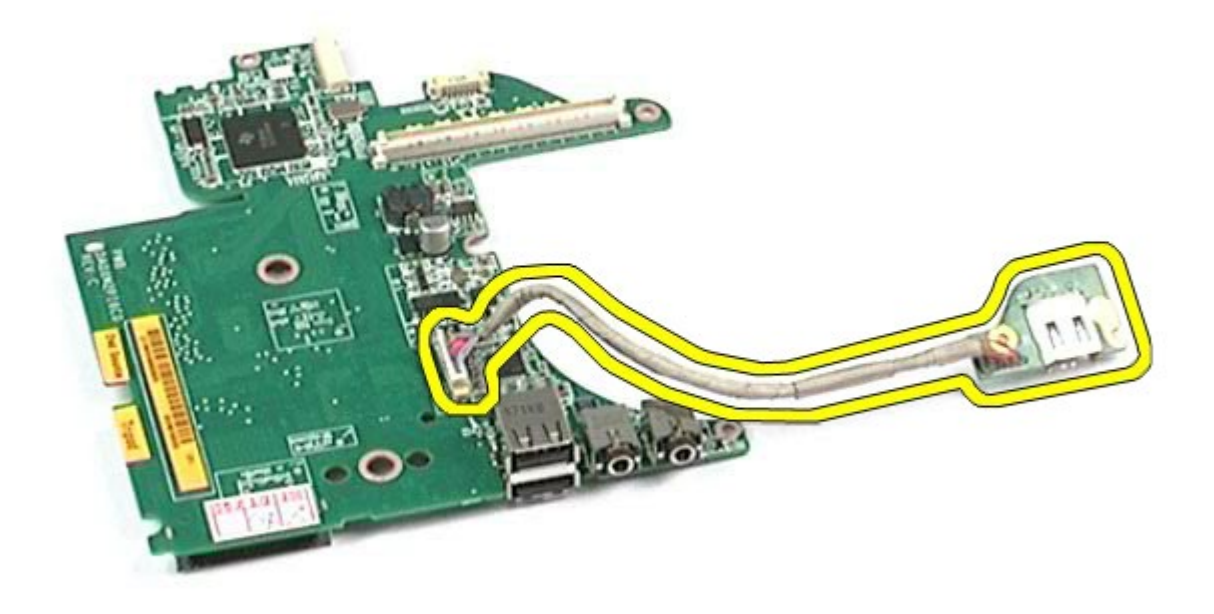

# <span id="page-139-0"></span>**Установка левой платы ввода-вывода и платы IEEE 1394**

Чтобы установить на место левую плату ввода-вывода и плату IEEE 1394, выполните описанные выше действия в обратном порядке.

[Назад](#page-0-0) [на](#page-0-0) [страницу](#page-0-0) [содержания](#page-0-0)

### **Вентилятор**

#### **Руководство по обслуживанию рабочей станции Dell Precision™ M6500**

**ОСТОРОЖНО! Перед началом работы с внутренними компонентами компьютера прочитайте инструкции по технике безопасности, прилагаемые к компьютеру. Дополнительные сведения по вопросам безопасности см. на веб-странице, посвященной соответствию нормативам: www.dell.com/regulatory\_compliance.**

### **Извлечение вентилятора**

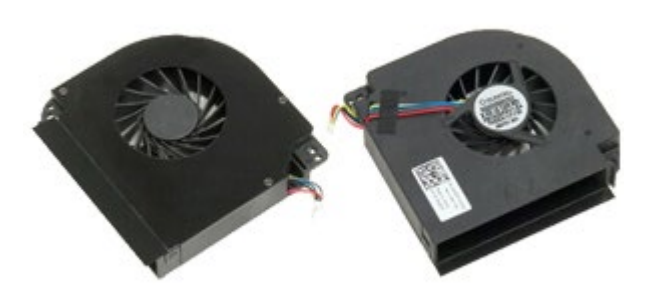

- 1. Следуйте процедурам, приведенным в разделе [Подготовка](#page-1-0) [к](#page-1-0) [работе](#page-1-0) [с](#page-1-0) [внутренними](#page-1-0) [компонентами](#page-1-0) [компьютера](#page-1-0).
- 2. Извлеките [аккумулятор](#page-25-0).
- 3. Удалите [съемную](#page-83-0) [панель](#page-83-0).
- 4. Извлеките [жесткий](file:///E/FP/05_2021/L10N/ReebokSM1HRU/RU%20-%20ReebokSM%20A01/TD_Hard_Drive.htm) [диск](file:///E/FP/05_2021/L10N/ReebokSM1HRU/RU%20-%20ReebokSM%20A01/TD_Hard_Drive.htm).
- 5. Извлеките [второй](#page-45-0) [жесткий](#page-45-0) [диск](#page-45-0).
- 6. Снимите [крышку](#page-87-0) [шарнира](#page-87-0).
- 7. Извлеките [клавиатуру](#page-104-0).
- 8. Снимите [блок](#page-108-1) [дисплея](#page-108-1).
- 9. Снимите [упор](#page-128-0) [для](#page-128-0) [рук](#page-128-0).
- 10. Снимите [радиатор](#page-70-0).
- <span id="page-140-0"></span>11. Отсоедините кабель вентилятора от системной платы.

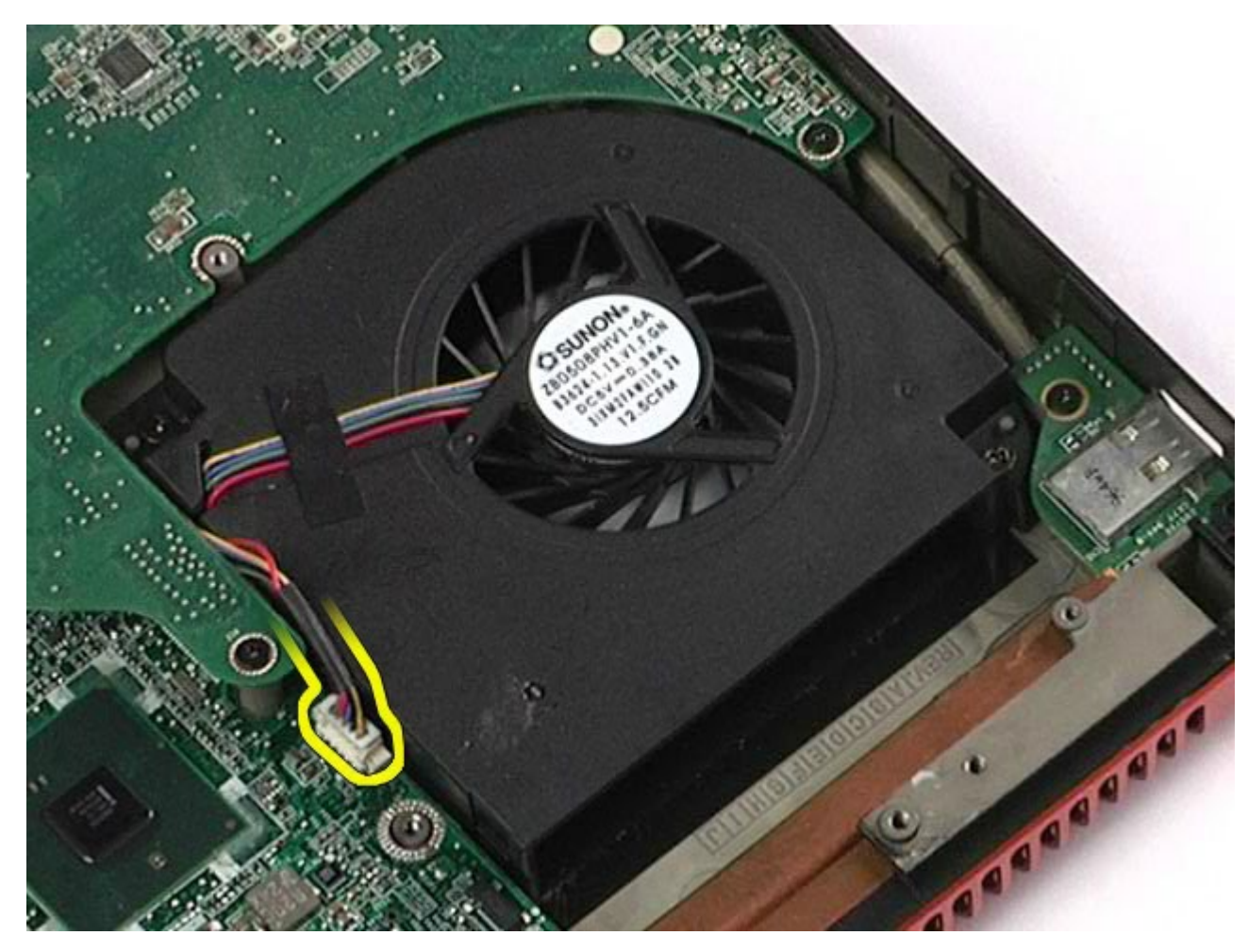

12. Выверните винты, которыми вентилятор крепится к компьютеру.

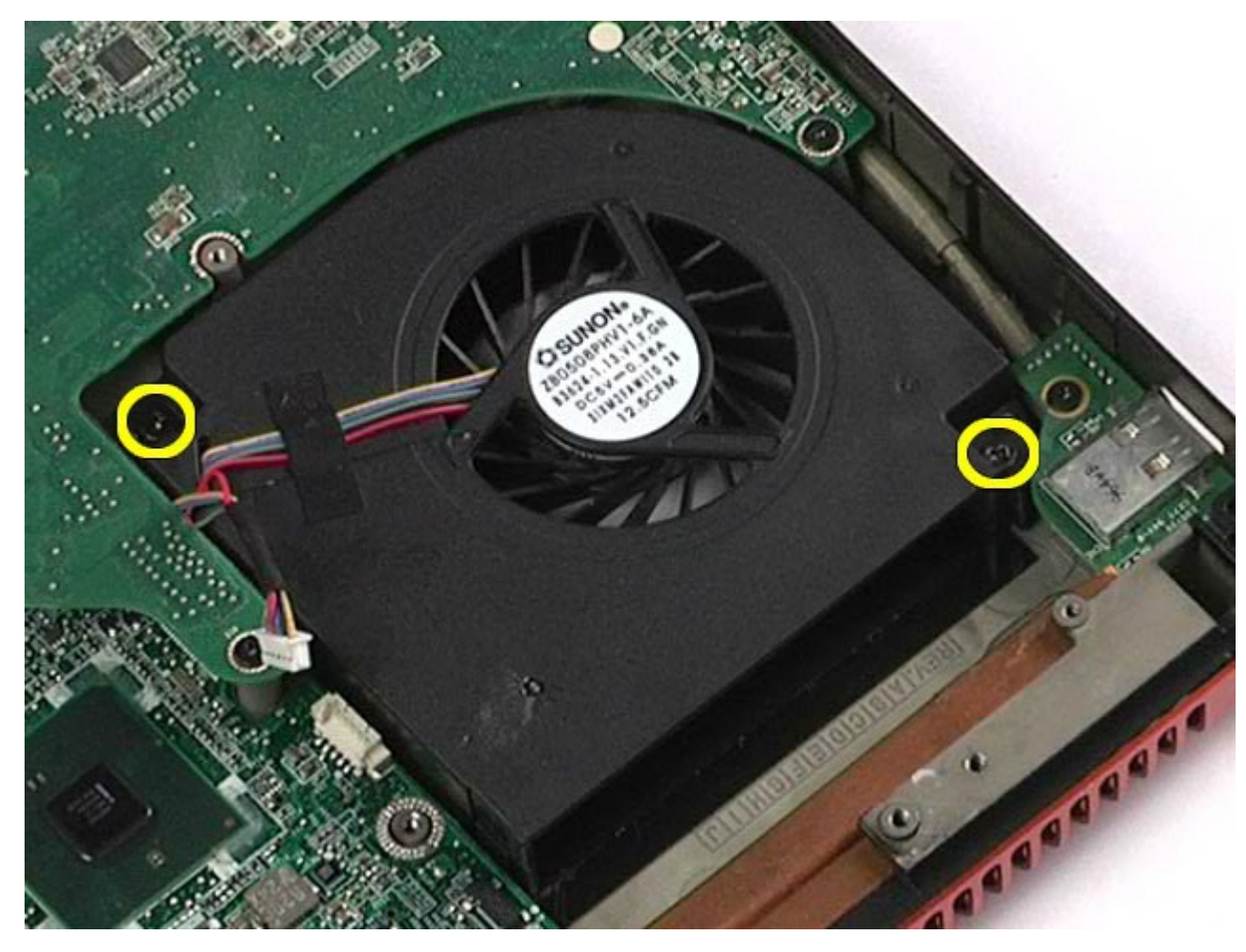

- <span id="page-142-0"></span>13. Извлеките вентилятор из компьютера.
- 14. Повторите шаги <u>[11](#page-140-0)-13</u>, чтобы извлечь второй вентилятор.

## **Установка вентилятора**

Чтобы установить вентилятор на место, выполните шаги по извлечению в обратном порядке.

[Назад](#page-0-0) [на](#page-0-0) [страницу](#page-0-0) [содержания](#page-0-0)

# **Плата видеоадаптера в сборе**

#### **Руководство по обслуживанию рабочей станции Dell Precision™ M6500**

**ОСТОРОЖНО! Перед началом работы с внутренними компонентами компьютера прочитайте инструкции по технике безопасности, прилагаемые к компьютеру. Дополнительные сведения по вопросам безопасности см. на веб-странице, посвященной соответствию нормативам: www.dell.com/regulatory\_compliance.**

### **Извлечение платы видеоадаптера в сборе**

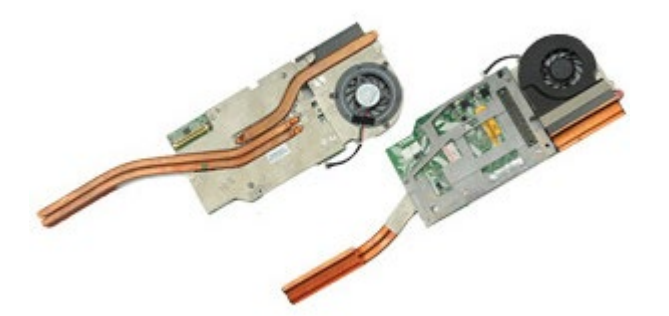

- 1. Следуйте процедурам, приведенным в разделе [Подготовка](#page-1-0) [к](#page-1-0) [работе](#page-1-0) [с](#page-1-0) [внутренними](#page-1-0) [компонентами](#page-1-0) [компьютера](#page-1-0).
- 2. Извлеките [аккумулятор](#page-25-0).
- 3. Удалите [съемную](#page-83-0) [панель](#page-83-0).
- 4. Извлеките [второй](#page-45-0) [жесткий](#page-45-0) [диск](#page-45-0).
- 5. Снимите [крышку](#page-87-0) [шарнира](#page-87-0).
- 6. Извлеките [клавиатуру](#page-104-0).
- 7. Снимите [блок](#page-108-1) [дисплея](#page-108-1).
- 8. Снимите [упор](#page-128-0) [для](#page-128-0) [рук](#page-128-0).
- 9. Снимите [радиатор](#page-70-0).
- 10. Отсоедините кабель вентилятора платы видеоадаптера от системной платы.
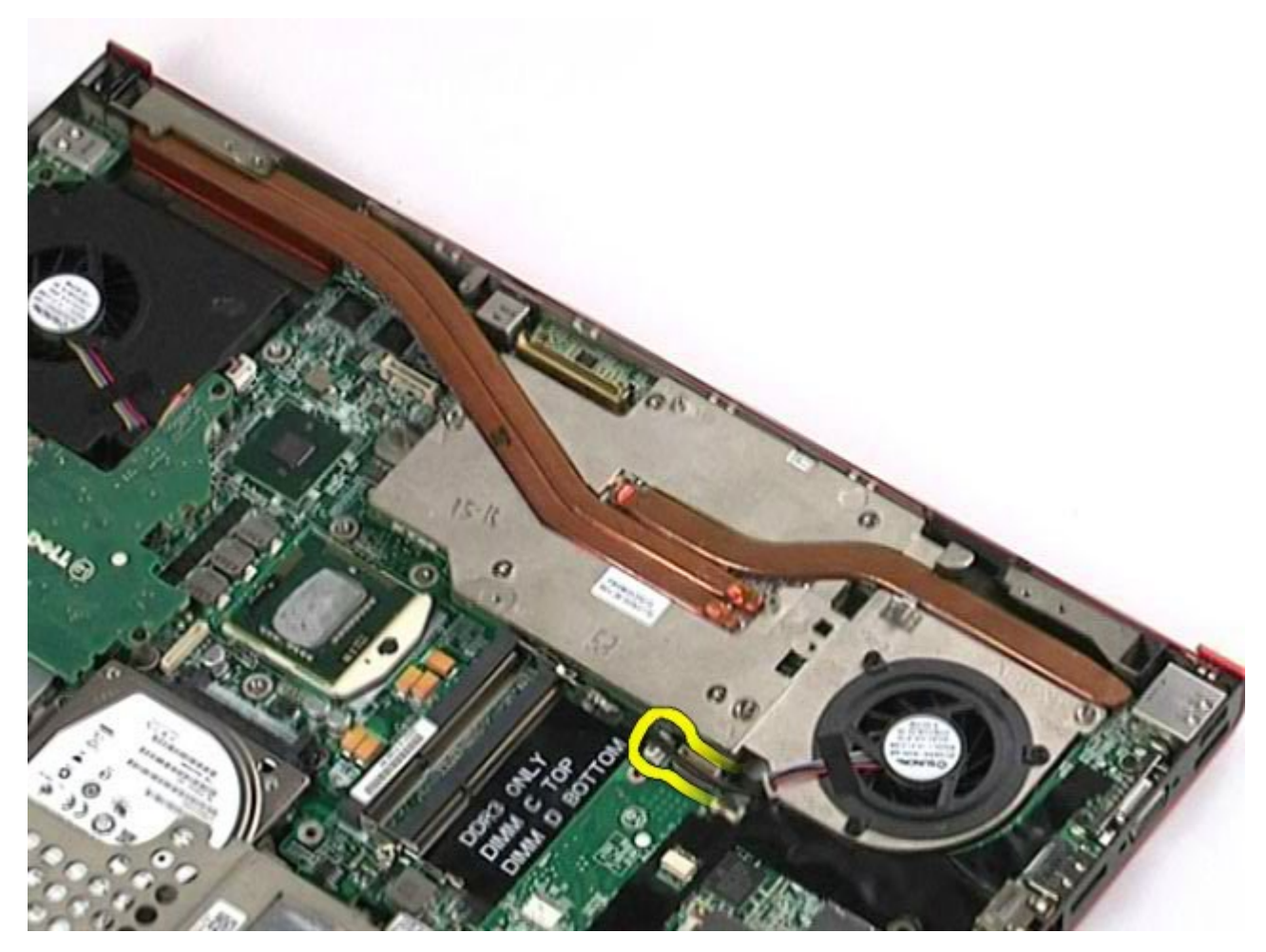

11. Выверните невыпадающие винты, которыми плата видеоадаптера крепится к компьютеру.

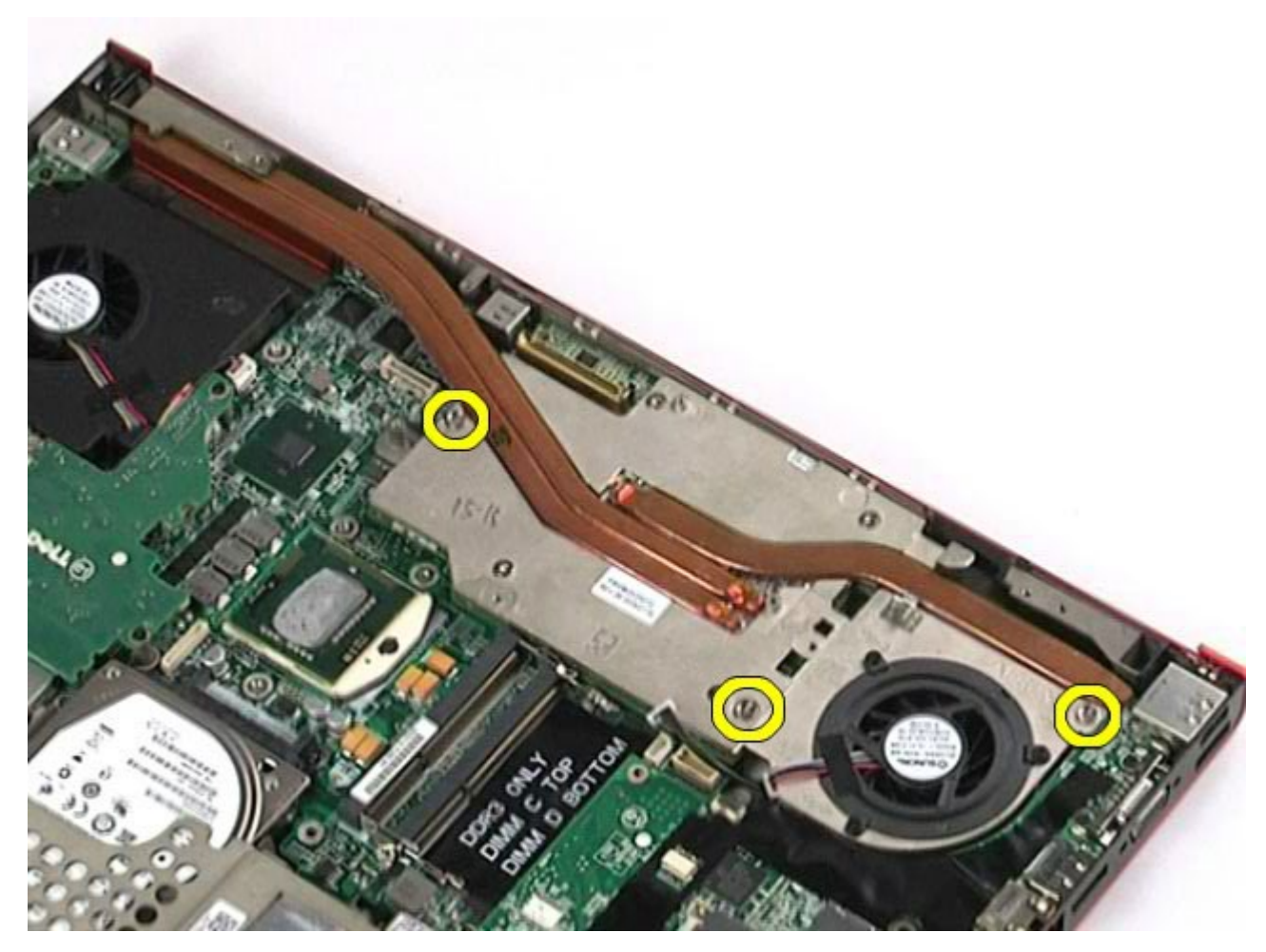

12. Извлеките плату видеоадаптера в сборе из компьютера.

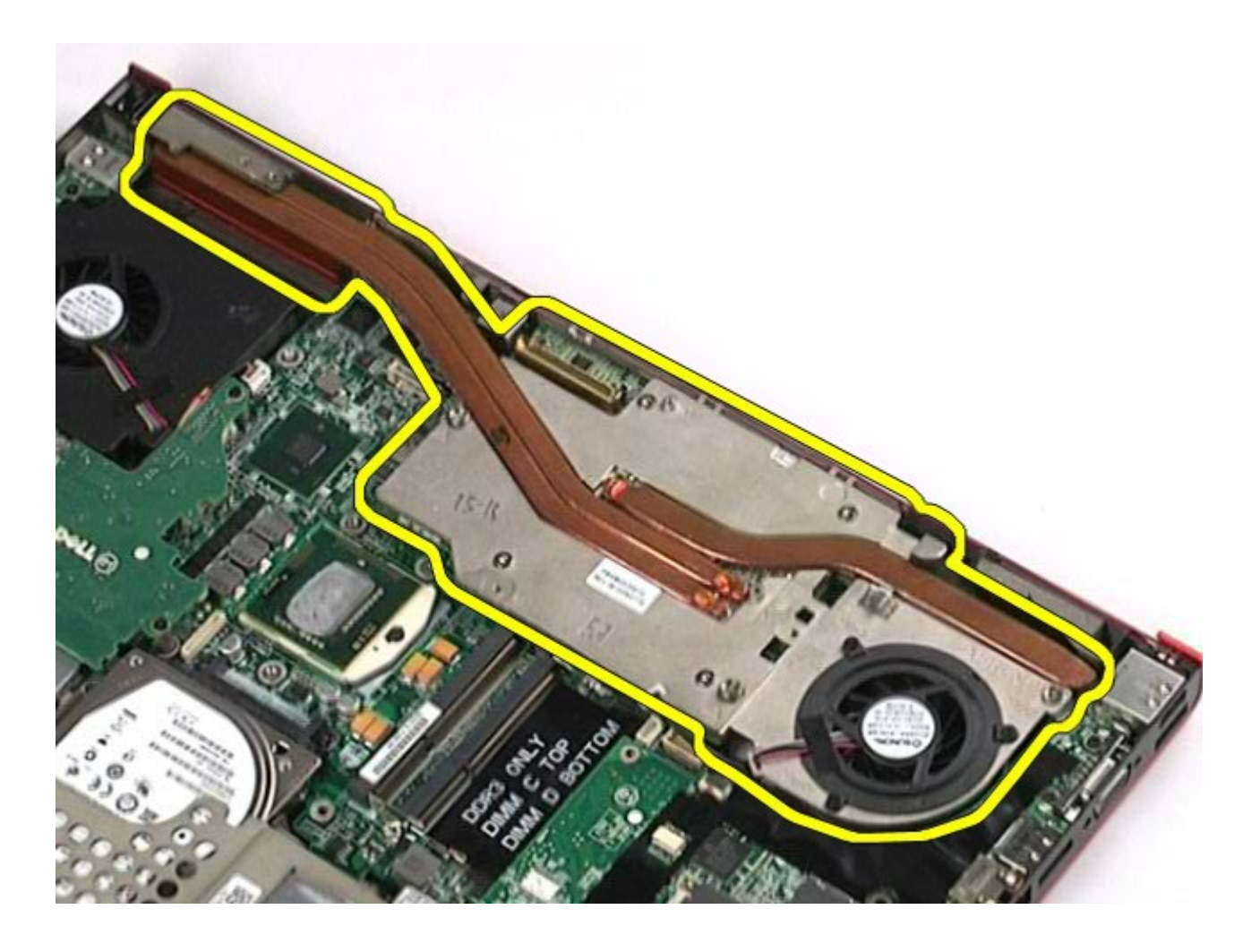

## **Установка платы видеоадаптера в сборе**

Чтобы установить плату видеоадаптера в сборе на место, выполните вышеуказанные действия в обратном порядке.

[Назад](#page-0-0) [на](#page-0-0) [страницу](#page-0-0) [содержания](#page-0-0)